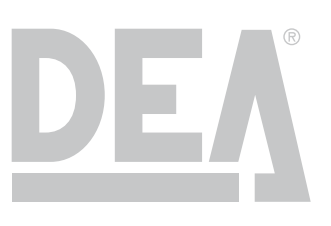

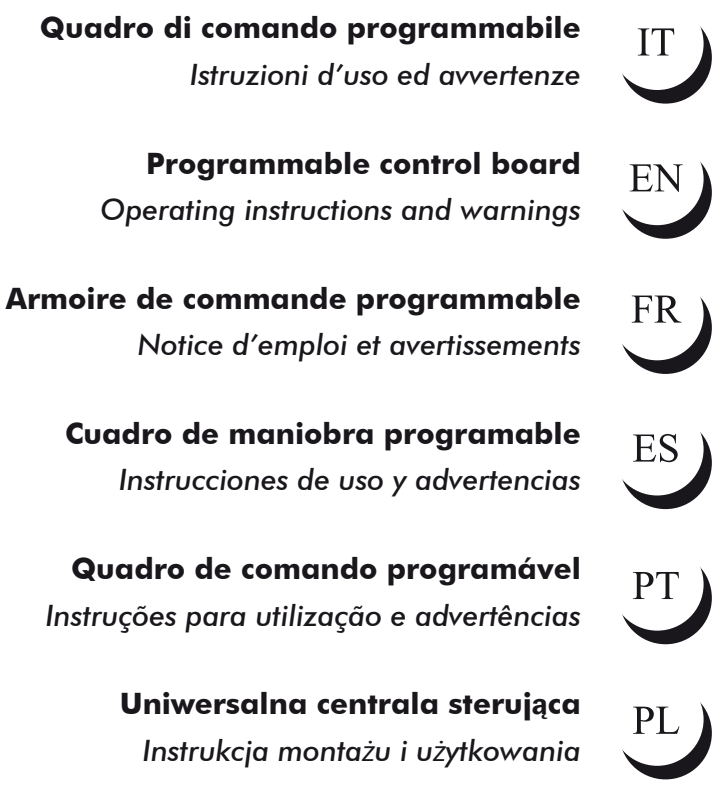

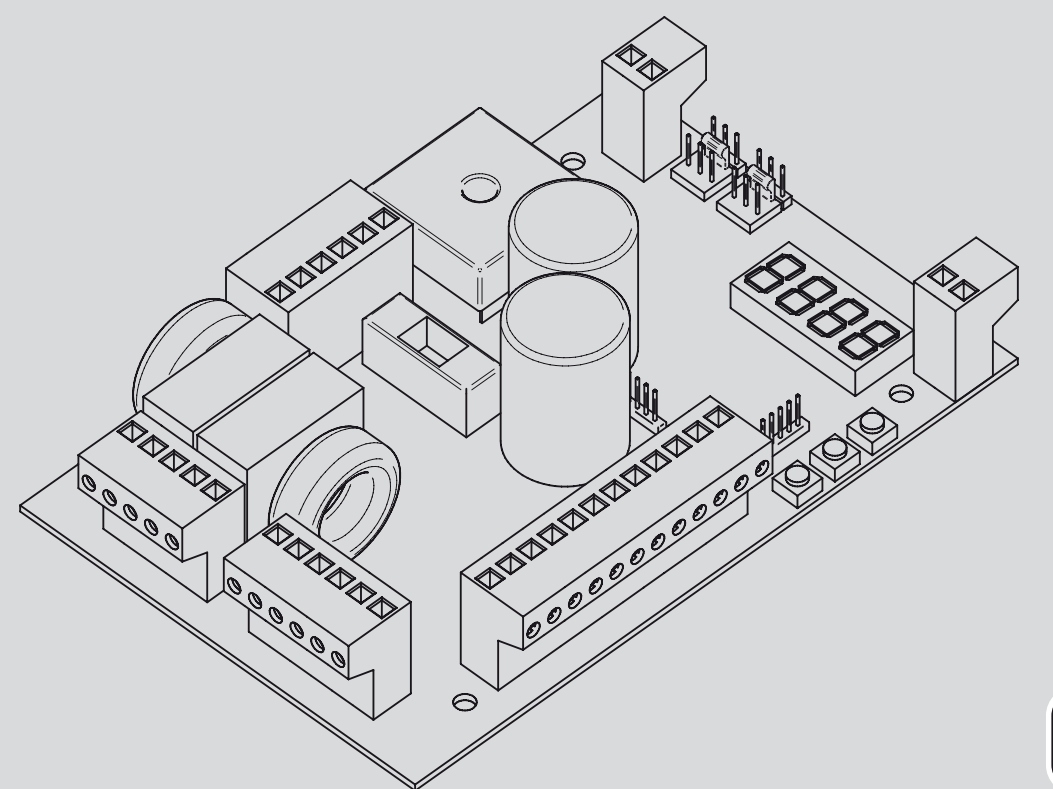

**Quadro de** 

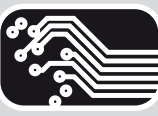

La Dichiarazione di Conformità può essere consultata sul sito The Declaration of Conformity may be consulted by entering La Déclaration de Conformité peut être vérifié à l'adresse La Declaracion de Conformidad puede ser consultada en la dirección de internet A Declaração de Conformidade pode ser consultada em Deklarację Zgodności można skonsultować wchodząc na stronę

# http://www.deasystem.com/area-download

Nome ed indirizzo della persona autorizzata a costituire la Documentazione Tecnica pertinente:

**DEA SYSTEM S.p.A. Via Della Tecnica, 6 36013 PIOVENE ROCCHETTE (VI) - ITALY**

TIZIANO Amministratore

**NET24N Quadro di comando universale per motori 24V** Istruzioni d'uso ed avvertenze

# **Sommario**

- **1** Riepilogo Avvertenze 1
- **2 Descrizione Prodotto** 2
- 
- **4** Configurazione 3
- **5** Collegamenti Elettrici 4
- **6** Programmazione Standard 7

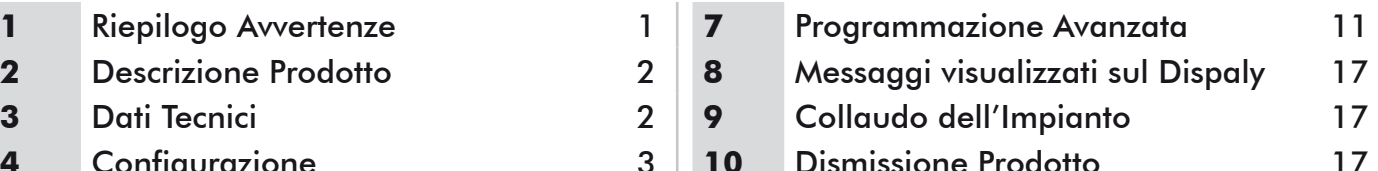

# **1 RIEPILOGO AVVERTENZE**

Leggere attentamente: la mancanza del rispetto delle seguenti avvertenze, può generare situazioni di pericolo.

 **ATTENZIONE** L'utilizzo del prodotto in condizioni anomale non previste dal costruttore può generare situazioni di pericolo; rispettare le condizioni previste dalle presenti istruzioni. 

 **ATTENZIONE DEA** System ricorda che la scelta, la disposizione e l'installazione di tutti i dispositivi ed i materiali costituenti l'assieme completo della chiusura, devono avvenire in ottemperanza alle Direttive Europee 2006/42/CE (Direttiva macchine), 2004/108/CE (compatibilità elettromagnetica), 2006/95/CE (apparecchi elettrici a bassa tensione). Per tutti i Paesi extra Unione Europea, oltre alle norme nazionali vigenti, per un sufficiente livello di sicurezza si consiglia il rispetto anche delle prescrizioni contenute nelle Direttive sopraccitate.

 **ATTENZIONE** In nessun caso utilizzare il prodotto in presenza di atmosfera eplosiva o in ambienti che possano essere aggressivi e danneggiare parti del prodotto.

 **ATTENZIONE** Per una adeguata sicurezza elettrica tenere nettamente separati (minimo 4 mm in aria o 1 mm attraverso l'isolamento) il cavo di alimentazione 230 V da quelli a bassissima tensione di sicurezza (alimentazione motori, comandi, elettroserratura, antenna, alimentazione ausiliari) provvedendo eventualmente al loro fissaggio con adeguate fascette in prossimità delle morsettiere.

 **ATTENZIONE** Qualsiasi operazione d'installazione, manutenzione, pulizia o riparazione dell'intero impianto devono essere eseguite esclusivamente da personale qualificato; operare sempre in mancanza di alimentazione e seguire scrupolosamente tutte le norme vigenti nel paese in cui si effettua l'installazione, in materia di impianti elettrici.

 **ATTENZIONE** L'utilizzo di parti di ricambio non indicate da **DEA** System e/o il riassemblaggio non corretto possono causare situazioni di pericolo per persone, animali e cose; possono inoltre causare malfunzionamenti al prodotto; utilizzare sempre le parti indicate da **DEA** System e seguire le istruzioni per l'assemblaggio.

 **ATTENZIONE** L'errata valutazione delle forze d'impatto può essere causa di gravi danni a persone, animali o cose. **DEA** System ricorda che l'installatore deve verificare che tali forze d'impatto, misurate secondo quanto indicato dalla norma EN 12445, siano effettivamente inferiori ai limiti previsti dalla norma EN12453.

 **ATTENZIONE** La conformità del dispositivo di rilevamente degli ostacoli interno, ai requisiti della norma EN12453 è garantito solo se con utilizzo in abbinamento con motori provvisti di encoder.

 **ATTENZIONE** Eventuali dispositivi di sicurezza esterni utilizzati per il rispetto dei limiti delle forze d'impatto devono essere conformi alla norma EN12978.

ATTENZIONE In ottemperanza alla Direttiva UE 2002/96/CE sui rifiuti di apparecchiature elettriche ed elettroniche (RAEE), Ã questo prodotto elettrico non deve essere smaltito come rifiuto municipale misto. Si prega di smaltire il prodotto portandolo al punto di raccolta municipale locale per un opportuno riciclaggio.

# **2 DESCRIZIONE DEL PRODOTTO**

NET24N è un quadro di comando universale per automazioni **DEA** System ad 1 o 2 motori 24V con o senza encoder. La caratteristica principale di questa centrale è la semplicità di configurazione di ingressi e uscite secondo la propria esigenza garantendo in questo modo l'adattabilità ad ogni tipo di automazione. Basterà infatti impostare la configurazione desiderata per l'automazione in uso per trovare impostati i parametri di funzionamento in maniera ottimale escludendo tutte le funzioni superflue.

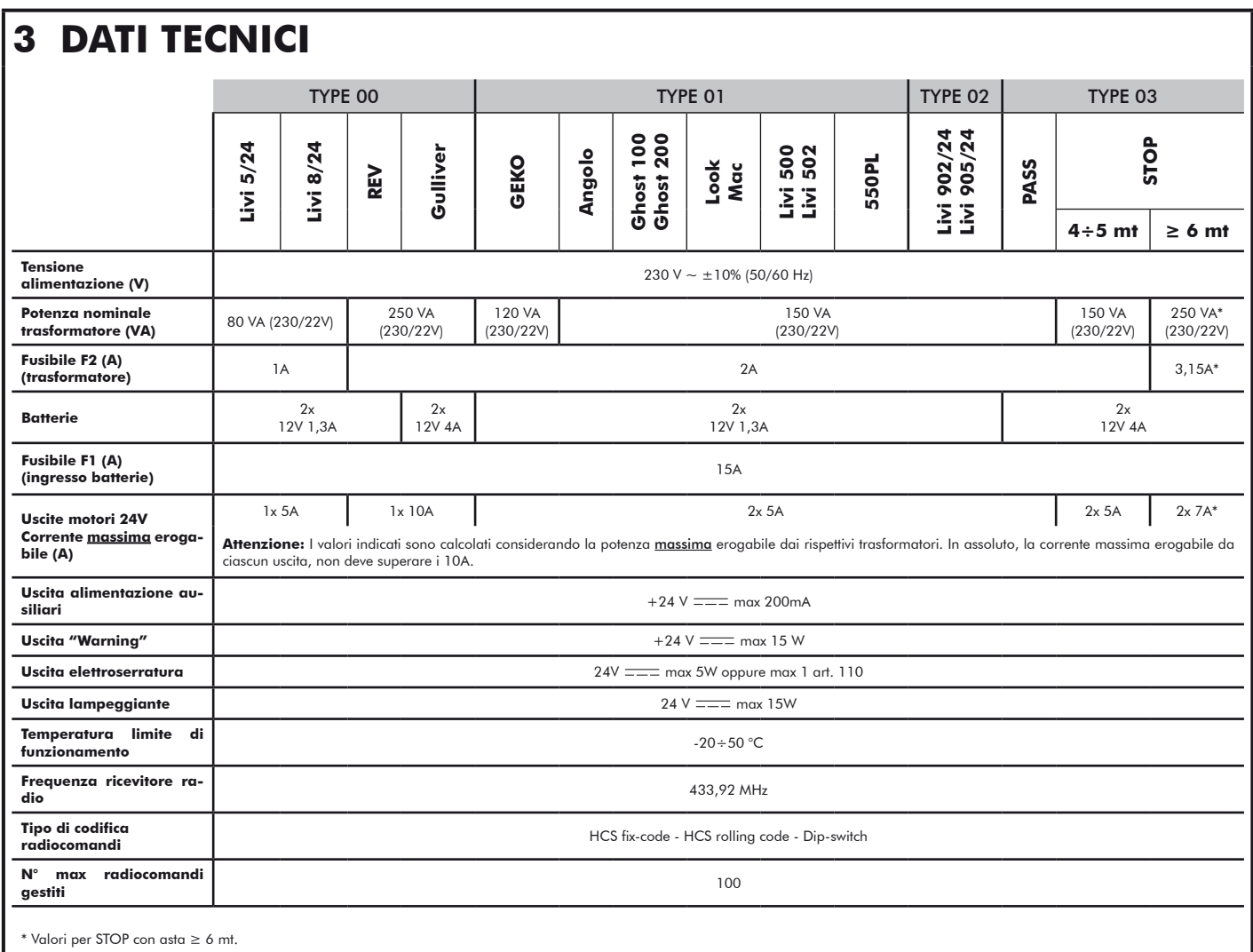

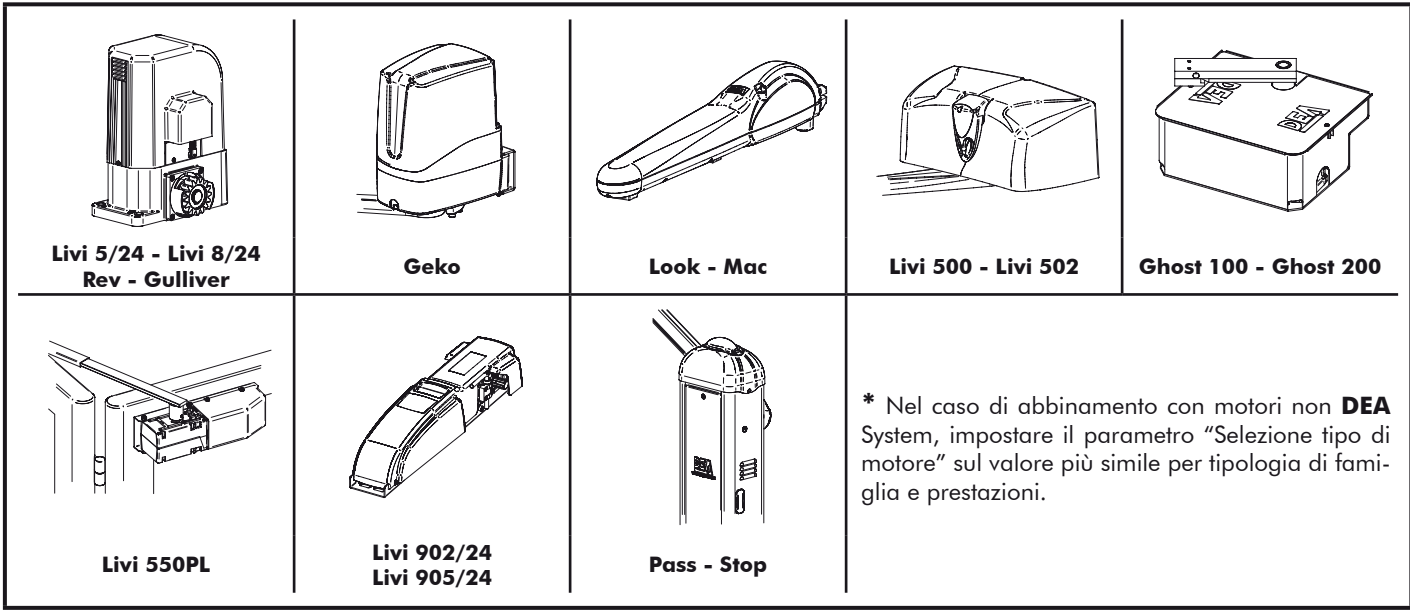

# **4 CONFIGURAZIONE DELLA CENTRALE**

La centrale di comando universale NET24N può essere utilizzata per la gestione dei seguenti tipi (EYPE) di chiusure motorizzate **DEA** System: cancelli a battente, scorrevoli, porte basculanti e barriere veicolari.

Al fine di garantire la massima adattabilità a ciascun tipo (LYPE) di chiusura, la centrale prevede una procedura iniziale, eseguita solo alla prima accensione, per la configurazione ottimale di ingressi, uscite e parametri di funzionamento (vedi schema (). Una volta configurata, la centrale opererà in modo "dedicato" al tipo (LYPE) di chiusura selezionato. Dopo aver eseguito la configurazione iniziale sarà sufficiente eseguire la programmazione standard per l'impianto sul quale si stà operando.

Tutte le impostazioni iniziali, rimangono in memoria anche in caso di successive riaccensioni (vedi schema <sup>8</sup>). Il tipo ( $E$  ) di chiusura configurata, può essere successivamente modificata se necessario seguendo lo schema  $\bullet$ .

# **PRIMA ACCENSIONE DELLA CENTRALE**

# **Configurazione dopo prima accensione**

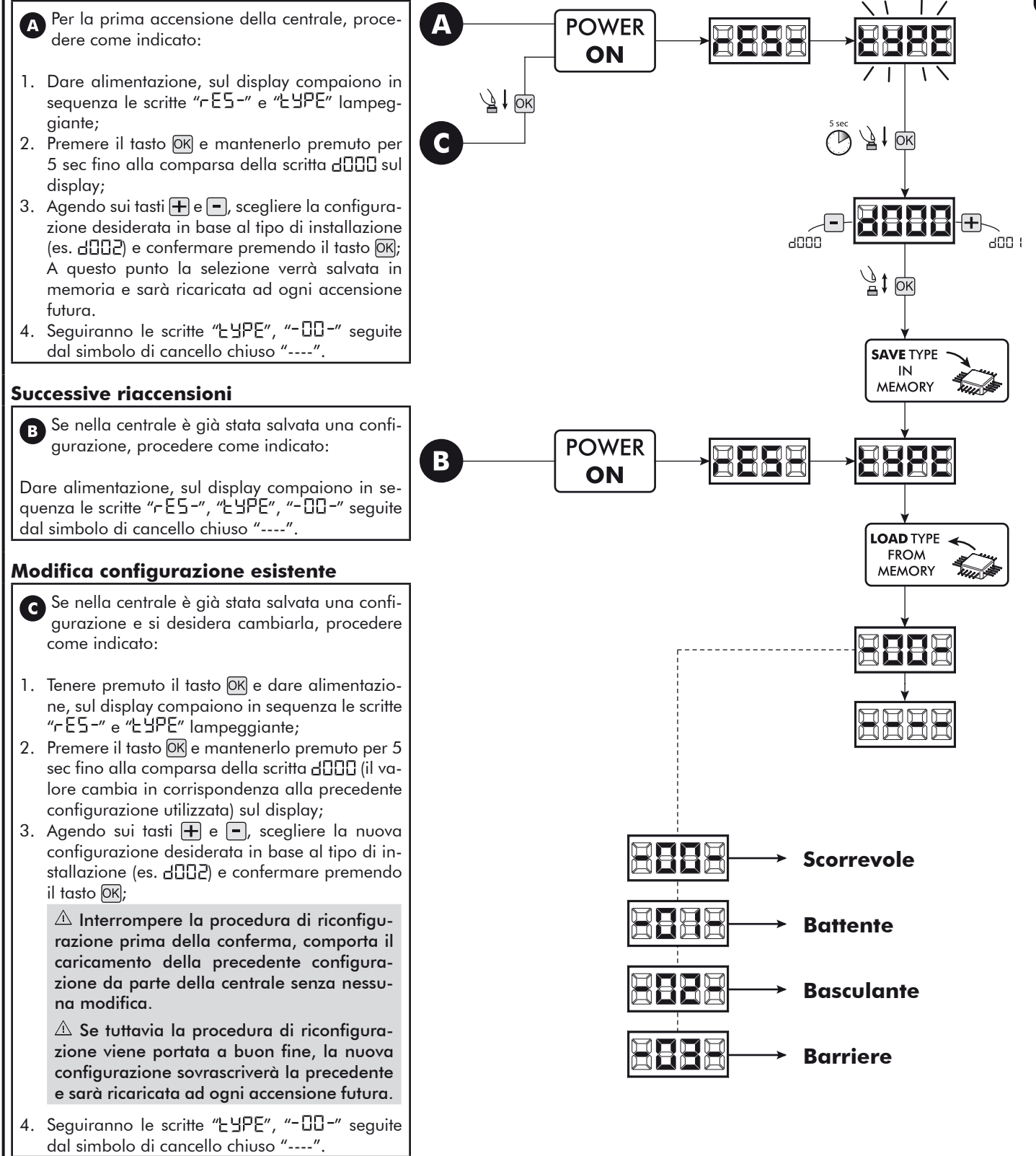

# **5 COLLEGAMENTI ELETTRICI**

### **Eseguire i collegamenti elettrici seguendo le indicazioni della "Tabella 1" e lo schema di pag. 5.**

ATTENZIONE Per una adeguata sicurezza elettrica tenere nettamente separati (minimo 4 mm in aria o 1 mm attraverso l'isolamento) il cavo di alimentazione 230 V da quelli a bassissima tensione di sicurezza (alimentazione motori, comandi, elettroserratura, antenna, alimentazione ausiliari) provvedendo eventualmente al loro fissaggio con adeguate fascette in prossimità delle morsettiere. ATTENZIONE Collegarsi alla rete 230 V ~ ± 10% 50 Hz tramite un interruttore onnipolare o altro dispositivo che assicuri la onnipolare disinserzione della rete, con una distanza di apertura dei contatti = 3 mm.

ATTENZIONE Per il collegamento dell'encoder alla centrale di comando, utilizzare esclusivamente un cavo dedicato 3x0,22mm<sup>2</sup>.

#### **Tabella 1 "collegamento alle morsettiere"**

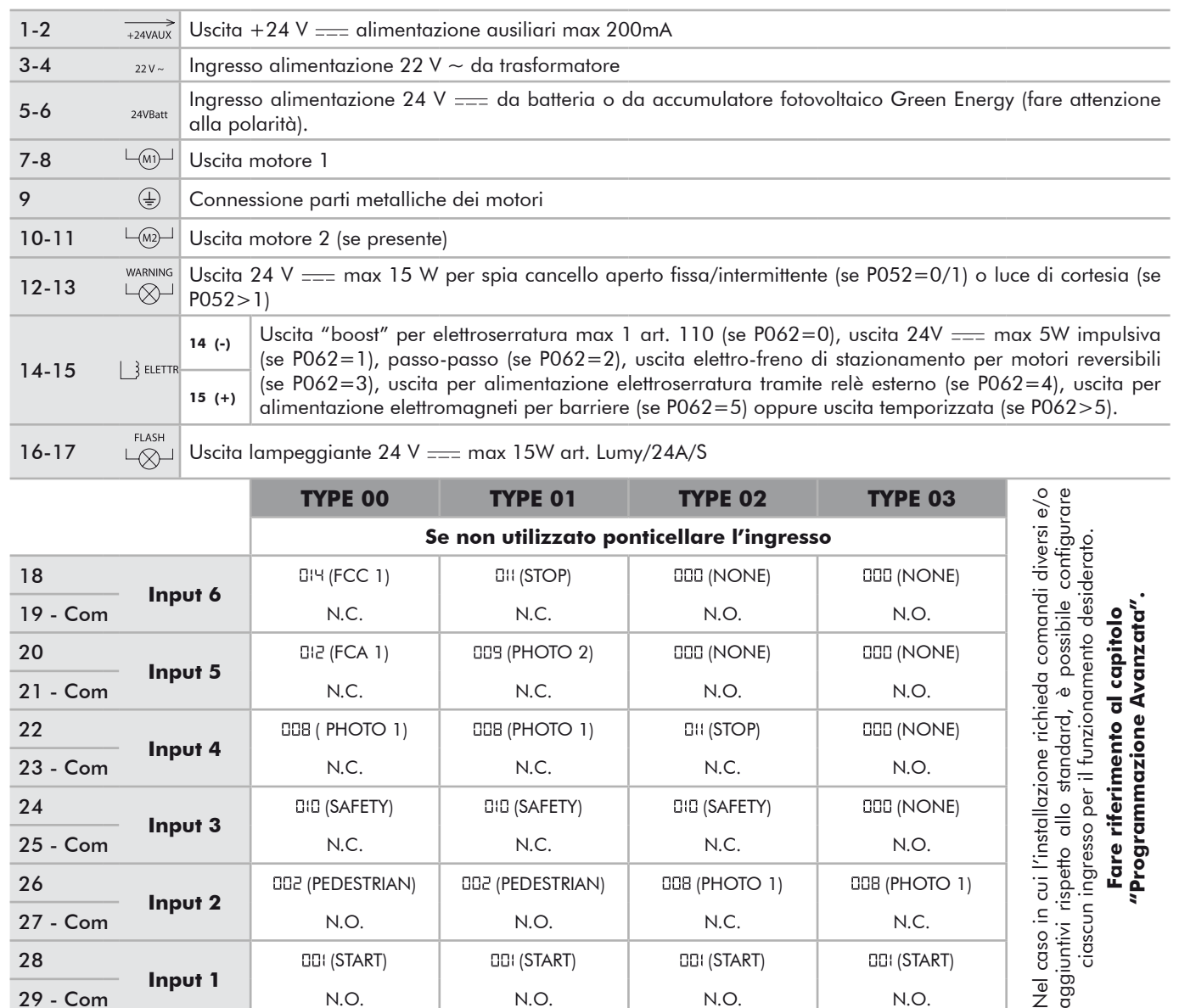

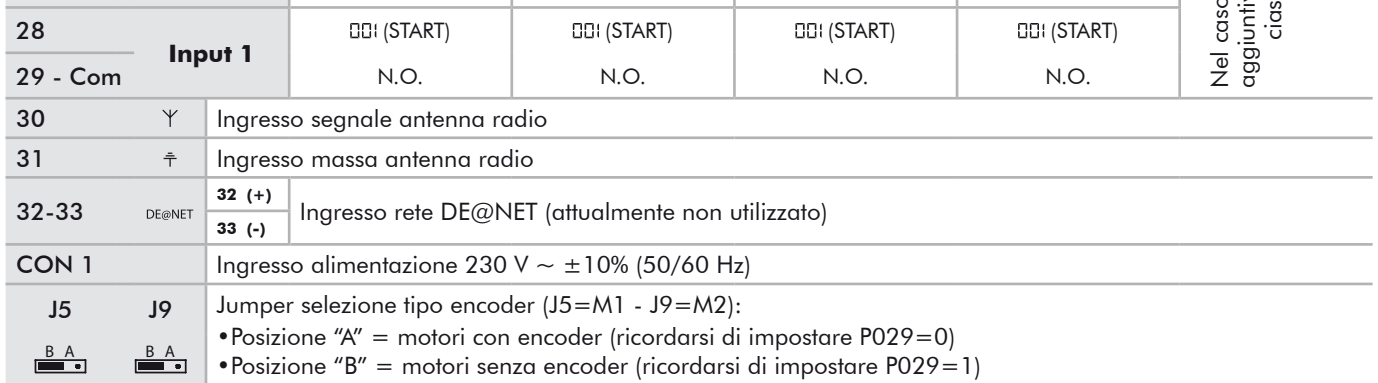

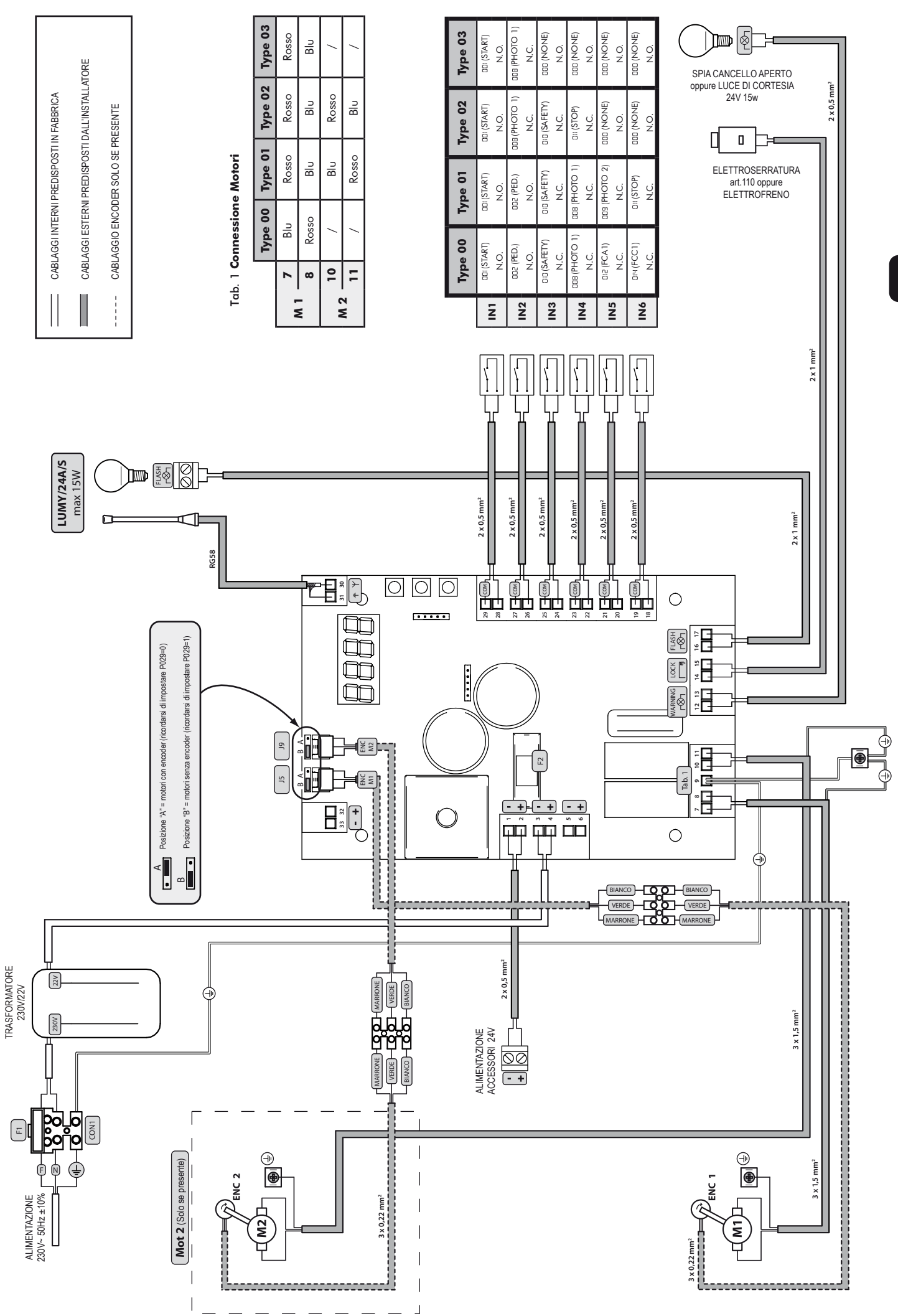

 $\mathsf{H}$ 

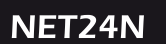

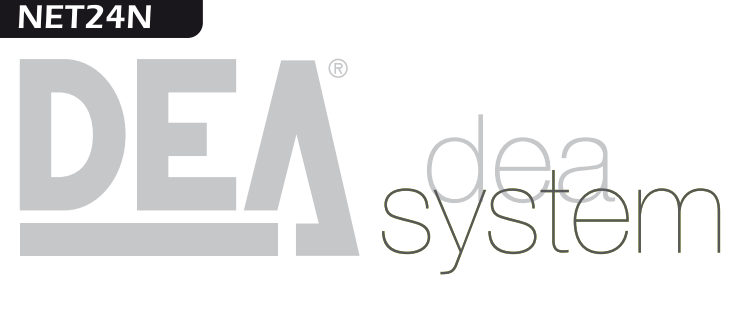

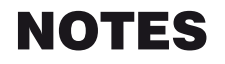

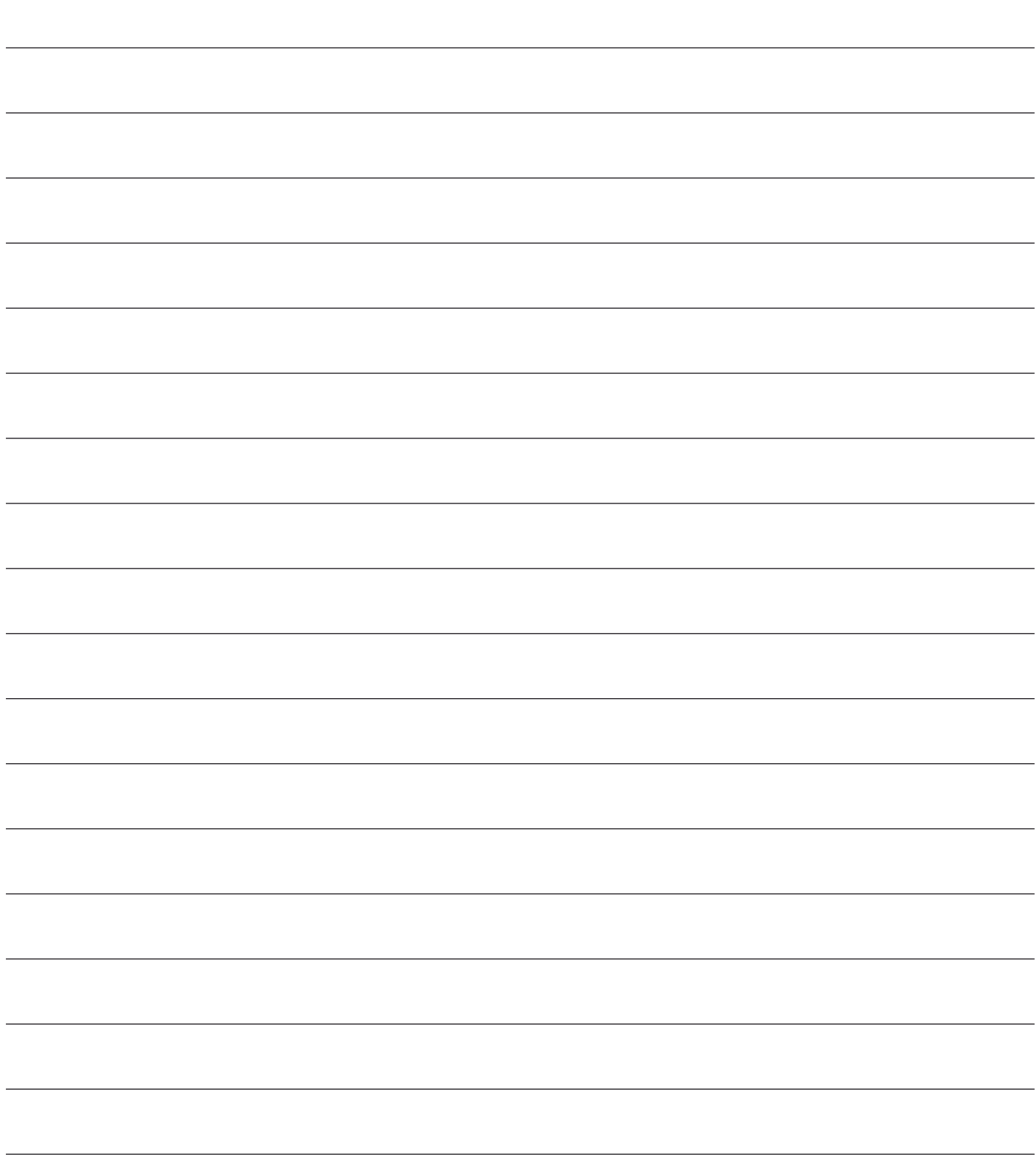

드

# **6 PROGRAMMAZIONE STANDARD**

#### **1 Alimentazione**

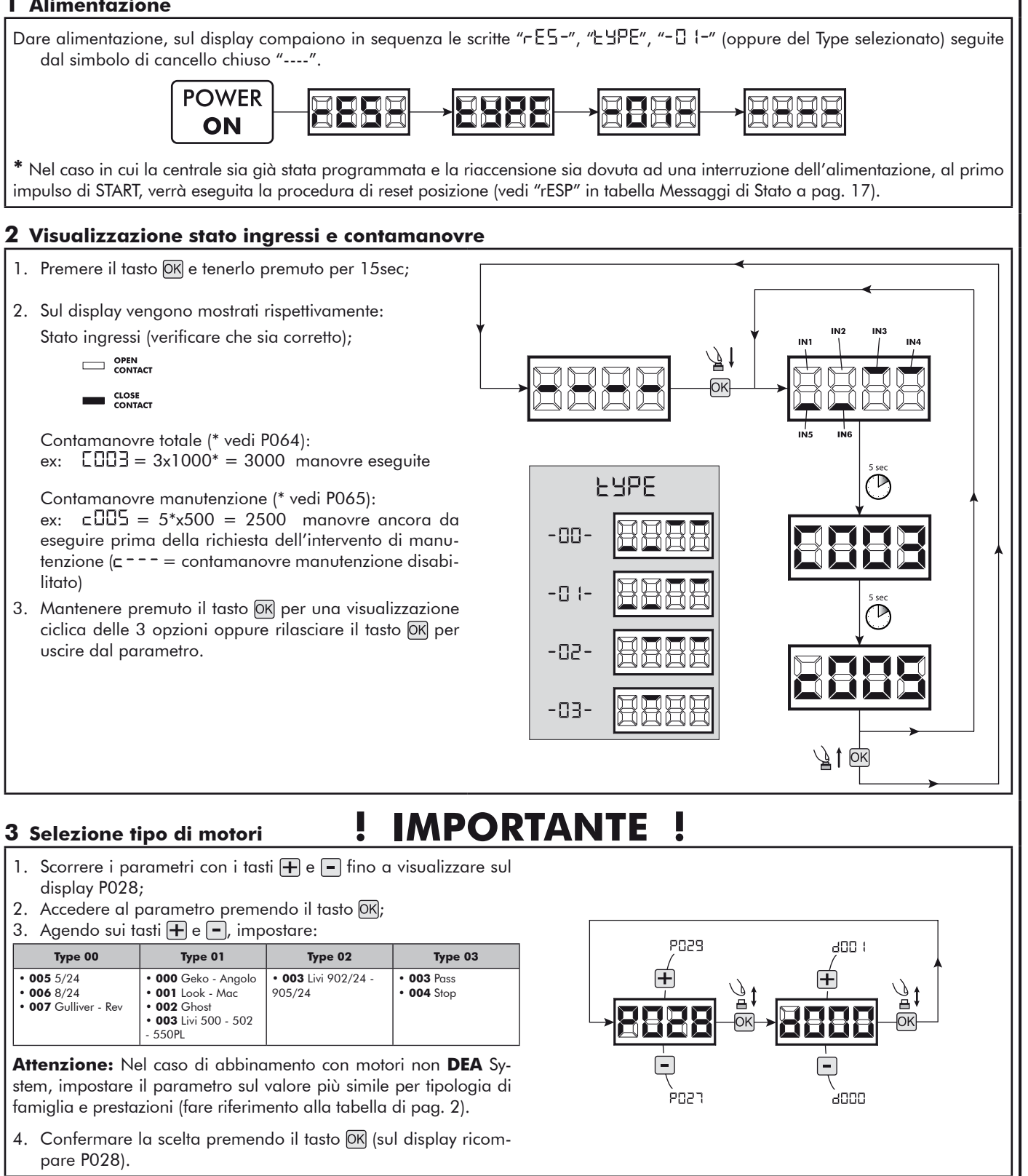

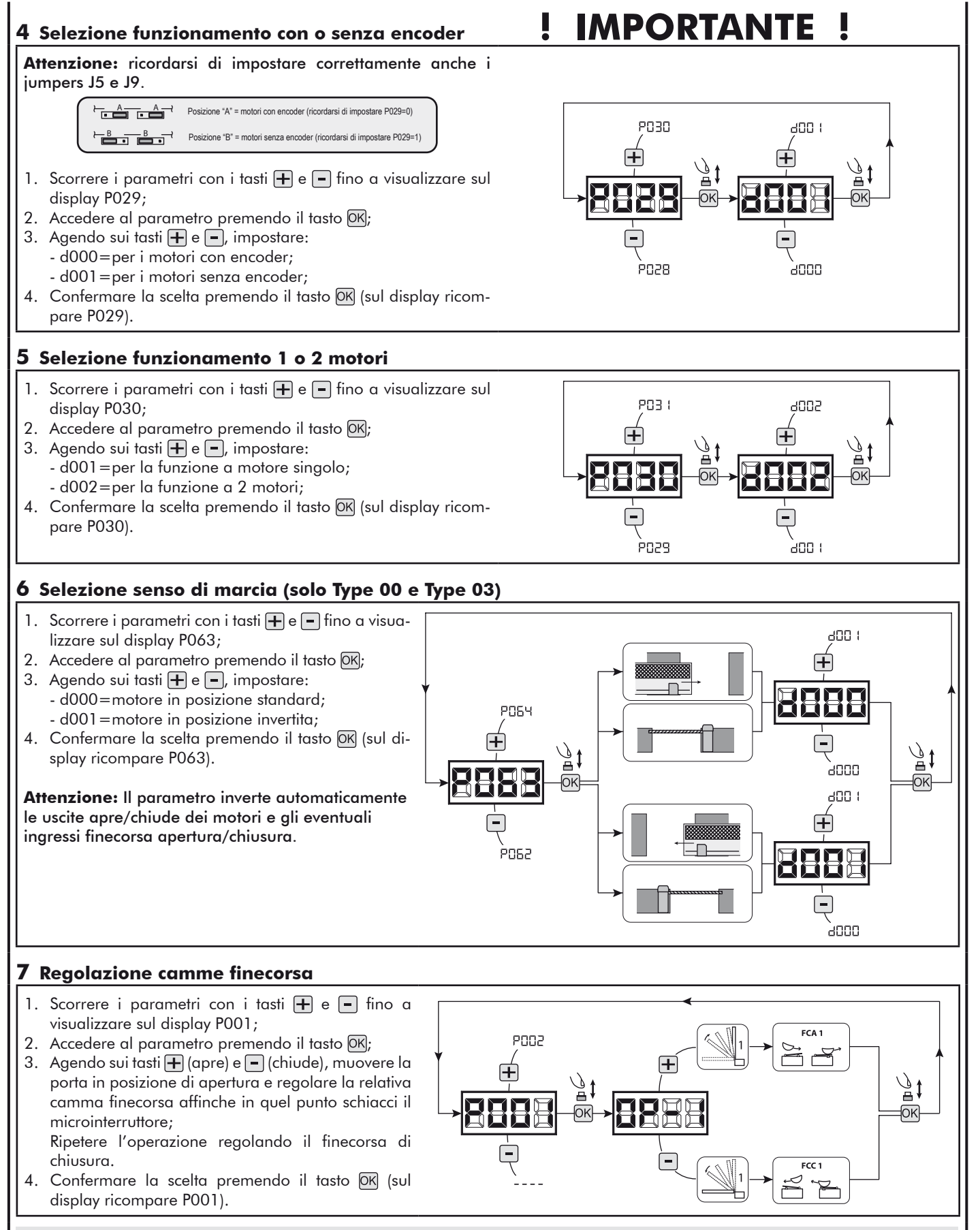

**ATTENZIONE Se presente il motore 2, ripetere le regolazioni precedenti agendo sul parametro P002.**

# **8 Apprendimento corsa motori**

- 1. Scorrere i parametri con i tasti  $\mathbf{F}$  e  $\mathbf{F}$  fino a visualizzare sul display P003;
- 2. Accedere al parametro premendo il tasto OK;
- 3. Alla scritta "RPP-" lampeggiante, tenere premuto il tasto OK);
- 4. Rilasciare il tasto OK non appena la scritta "RPP-" smette di lampeggiare; Inizia la manovra di apprendimento con il motore 1 in apertura (se dovesse partire in chiusura, scollegare l'alimentazione, invertire i cavi motore e ripetere l'operazione);
- 5. Attendere che l'anta (o le ante in caso di utilizzo di 2 motori) ricerchi e si arresti in battuta di apertura e successivamente in quella di chiusura.

Se si desidera anticipare la battute d'arresto in apertura per l'anta, è possibile intervenire manualmente dando un impulso di "Start" (oppure premendo il tasto "OK" sulla scheda) simulando la battuta.

6. A manovra conclusa sul display riappare "----".

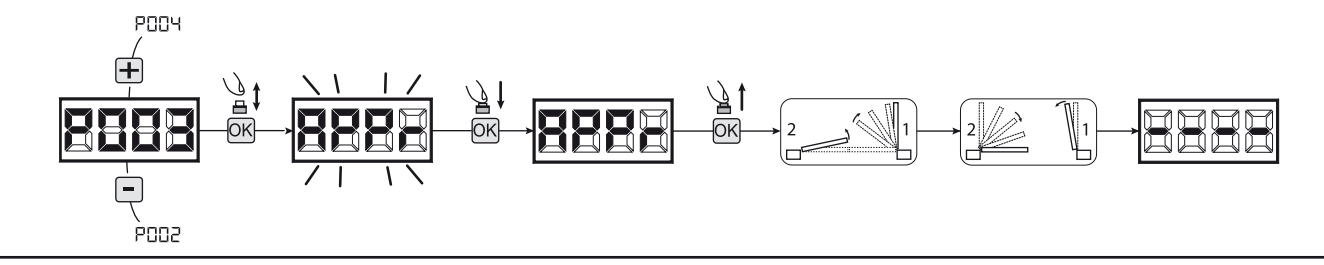

**ATTENZIONE (solo Type 01 e Type 03)** Eseguito l'apprendimento della corsa motori, effettuare una manovra completa (apertura/chiusura) e successivamente verificare il corretto funzionamento dello sblocco. Se lo sblocco dovesse risultare troppo "duro", aumentare il valore del parametro P057 di 1 o più.

#### **9 Apprendimento radiocomandi**

- 9.1 Selezione codifica radiocomandi
- 1. Scorrere i parametri con i tasti  $\Box$  e  $\Box$  fino a visualizzare sul display P027;
- 2. Accedere al parametro premendo il tasto  $[OK]$ ;
- 3. Selezionare il tipo di radiocomando agendo sui tasti  $\bigoplus_i e_i$ :
	- d000=rolling-code fixe (consigliato); - d001=rolling-code complete;
	- d002=dip-switch;
- 4. Confermare la scelta premendo il tasto OK (sul display ricompare P027).

**Attenzione:** Nel caso in cui si renda necessario variare il tipo di codifica, e solo se in memoria sono già presentidei radiocomandi con codifica diversa, è necessario eseguire la cancellazione della memoria (P004) **DOPO** aver impostato la nuova codifica.

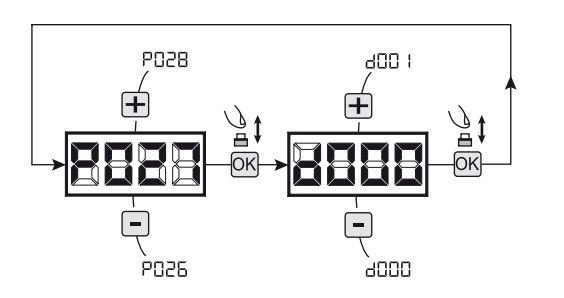

#### 9.2 Apprendimento

- 1. Scorrere i parametri con i tasti  $\mathbf{F}$  e  $\mathbf{F}$  fino a visualizzare sul display P005;
- 2. Accedere al parametro premendo il tasto  $[OK]$ ; 3. Alla scritta "LER-", premere un tasto del radiocomando da memorizzare;
- 4. Sul display apparirà la sigla del radiocomando appena memorizzato e successivamente "LER-";
- 5. Ripetere l'operazione dal punto 3 per eventuali altri radiocomandi da memorizzare;
- 6. Concludere la memorizzazione, attendendo 10 sec fino alla visualizzazione sul display della scritta "----".

**Attenzione:** Nel caso di radiocomandi con codifica Rolling-Code, la ricevente può essere messa in apprendimento dando un impulso col tasto nascosto di un radiocomando già precedentemente appreso.

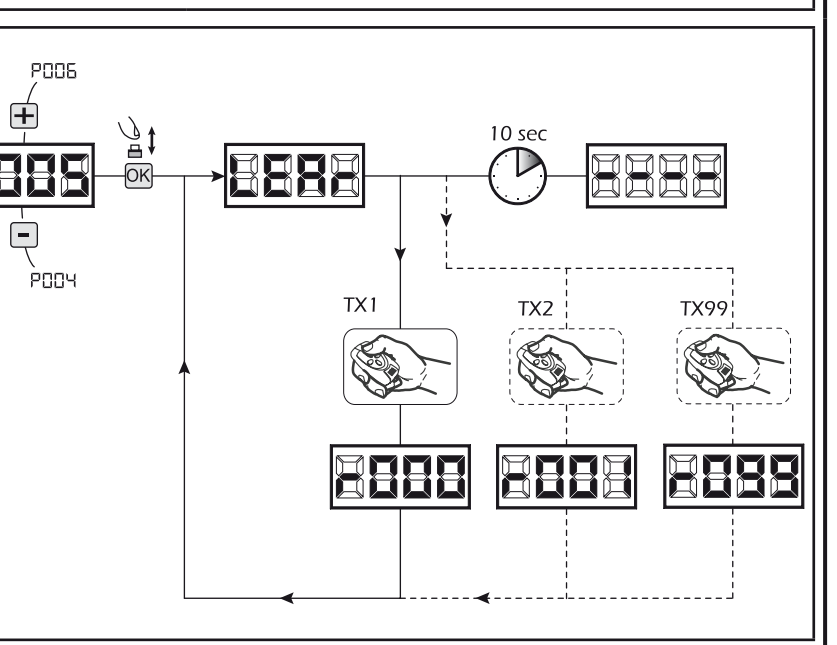

# **10 Modifica dei parametri di funzionamento**

Nel caso in cui sia necessario modificare i parametri di funzionamento (es. forza, velocità, ecc..):

- 1. Scorrere con i tasti  $\bigoplus$  e  $\bigcap$  fino a visualizzare sul display il parametro desiderato (es. P032);
- 2. Accedere al parametro premendo il tasto  $[OK]$ ;
- 3. Agendo sui tasti  $\boxed{\text{+}}$  e  $\boxed{\text{-}}$ , impostare il valore desiderato;
- 4. Confermare la scelta premendo il tasto OK (sul display ricompare il parametro precedentemente selezionato)

#### **Per la lista completa dei "Parametri di Funzionamento" consultare la tabella a pag. 14.**

# **11 Programmazione conclusa**

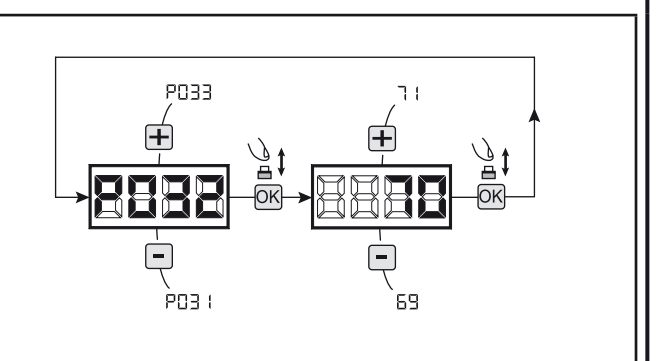

ATTENZIONE Alla fine della procedura di programmazione, agire sui tasti **+** e  $\Box$  fino alla comparsa del simbolo "----", l'automatismo è ora in attesa di comandi per il funzionamento normale.

**Per eseguire eventuali operazioni di "Programmazione Avanzata" (cancellazione dei radiocomandi, configurazione ingressi, ecc..), prosegui a pagina 11.**

드

NET24N

# **7 PROGRAMMAZIONE AVANZATA**

Di seguito vengono aggiunte alcune procedure di programmazione relative alla gestione della memoria radiocomandi e di configurazione avanzata degli ingressi di comando.

#### **1 Cancellazione radiocomandi memorizzati**

#### 1.1 Cancellazione di tutti i radiocomandi

- 1. Scorrere i parametri con i tasti  $\bigoplus e$   $\bigcap$  fino a visualizzare sul display P004;
- 2. Accedere al parametro premendo il tasto OK;
- 3. Alla scritta "[Rn[" lampeggiante, tenere premuto il tasto ;
- 4. Rilasciare il tasto  $\overline{\textsf{OK}}$  non appena la scritta "  $\overline{\textsf{L}}$  mette di lampeggiare;
- 5. Tutti i radiocomandi memorizzati sono stati cancellati (sul display ricompare P004).

#### 1.2 Ricerca e cancellazione di un radiocomando

- 1. Scorrere i parametri con i tasti  $\bigoplus e$  = fino a visualizzare sul display P006;
- 2. Accedere al parametro premendo il tasto  $OR$ ;
- 3. Agendo sui tasti  $\bigoplus$  e  $\bigcap$ , scegliere il radiocomando che si desidera cancellare (es.  $\lceil \cdot \cdot \rceil \cdot \rceil$ ); 4. Alla scritta "- []]]" lampeggiante, tenere premuto il ta-
- $sto$   $\overline{OK}$ ;
- 5. Rilasciare il tasto  $[OK]$  non appena la scritta " $r = -r$ ;
- 6. Il radiocomando selezionato è stato cancellato (sul display ricompare P006).

#### **2 Ripristino parametri di default**

- 1. Scorrere i parametri con i tasti  $\bigoplus$  e  $\bigcap$  fino a visualizzare sul display P007;
- 2. Accedere al parametro premendo il tasto  $[OK]$ ;
- 3. Alla scritta " dEF -" lampeggiante, tenere premuto il tasto  $[OK]$ ;
- 4. Rilasciare il tasto  $[OK]$  non appena la scritta " $dEF T$ smette di lampeggiare; Vengono ricaricati i parametri di default per la configurazione attualmente in uso;
- 5. A operazione conclusa sul display ricompare P007.

**Attenzione:** Dopo il ripristino dei parametri di default, sarà necessario eseguire nuovamente la programmazione della centrrale e la regolazione di tutti i parametri di funzionamento, in particolare ricordarsi di impostare correttamente i parametri di configurazione motore (P028 - P029 - P030).

#### **3 Blocco/Sblocco accesso alla programmazione**

Utilizzando un radiocomando con codifica a "dip-switch" (indipendentemente dal tipo di radiocomandi eventualmente già memorizzati), è possibile bloccare e sbloccare l'accesso alla programmazione della centrale al fine di impedire manomissioni. L'impostazione del "dip-switch" sul radiocomando, costituisce il codice di blocco/sblocco verificato dalla centrale.

#### 3.1 Blocco accesso alla programmazione

- 1. Scorrere i parametri con i tasti  $\mathbf{F}$  e  $\mathbf{F}$  fino a visualizzare sul display P008;
- 2. Accedere al parametro premendo il tasto OK);
- 3. Il display visualizza in modo alterno le scritte Pr DL/Fr EE ad indicare che la centrale è in attesa della trasmissione del codice di blocco;
- 4. Entro 10 sec premere il CH1 del "TX master", il display visualizza Pr 06/6L0L prima di ritornare alla lista dei parametri;
- 5. L'accesso alla programmazione è bloccato.

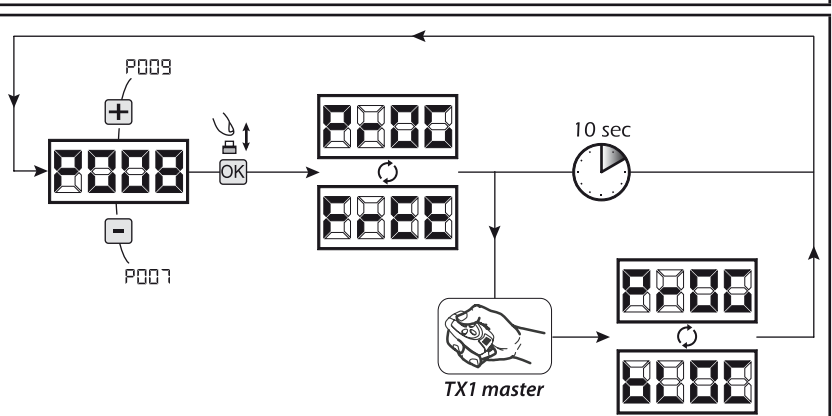

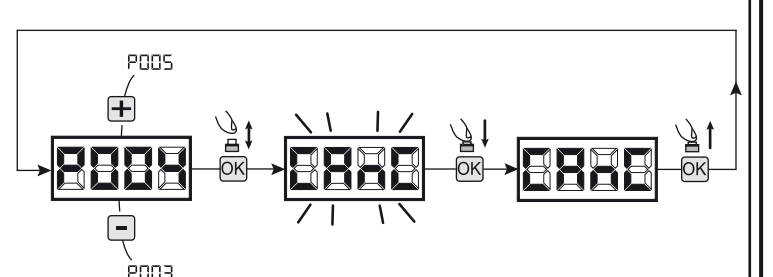

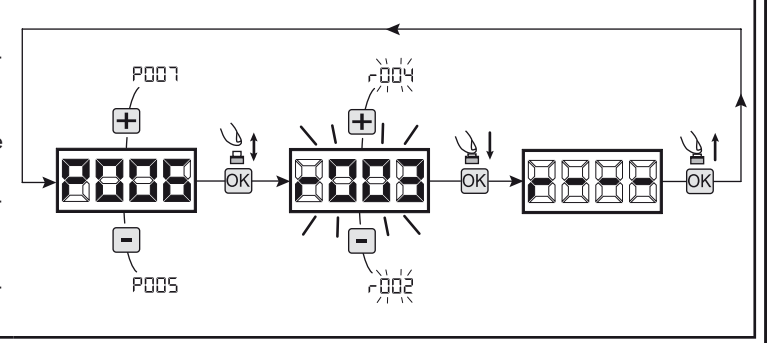

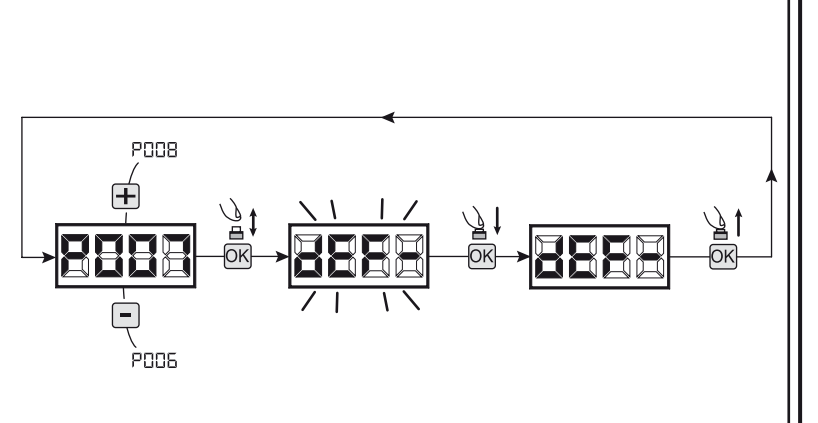

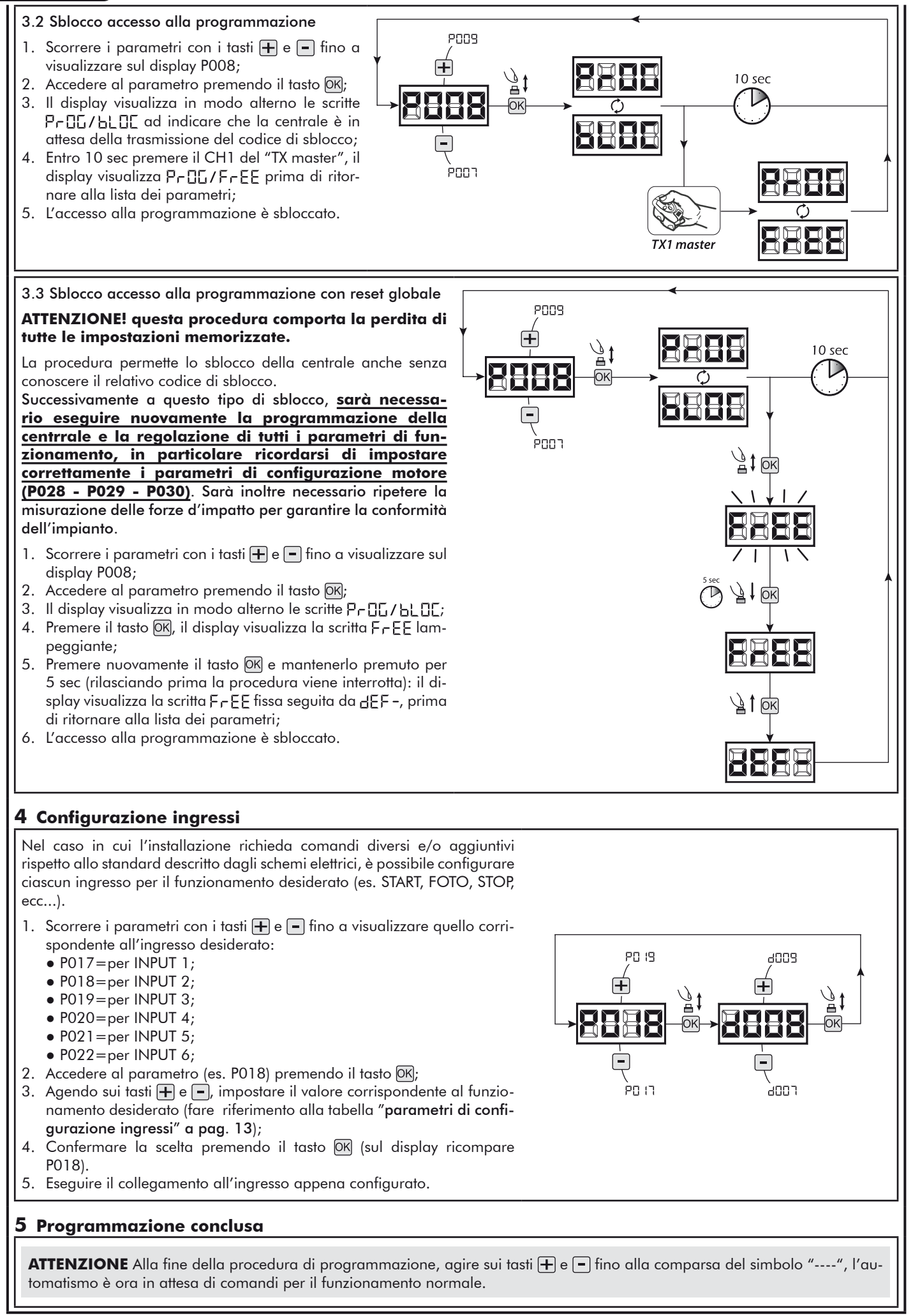

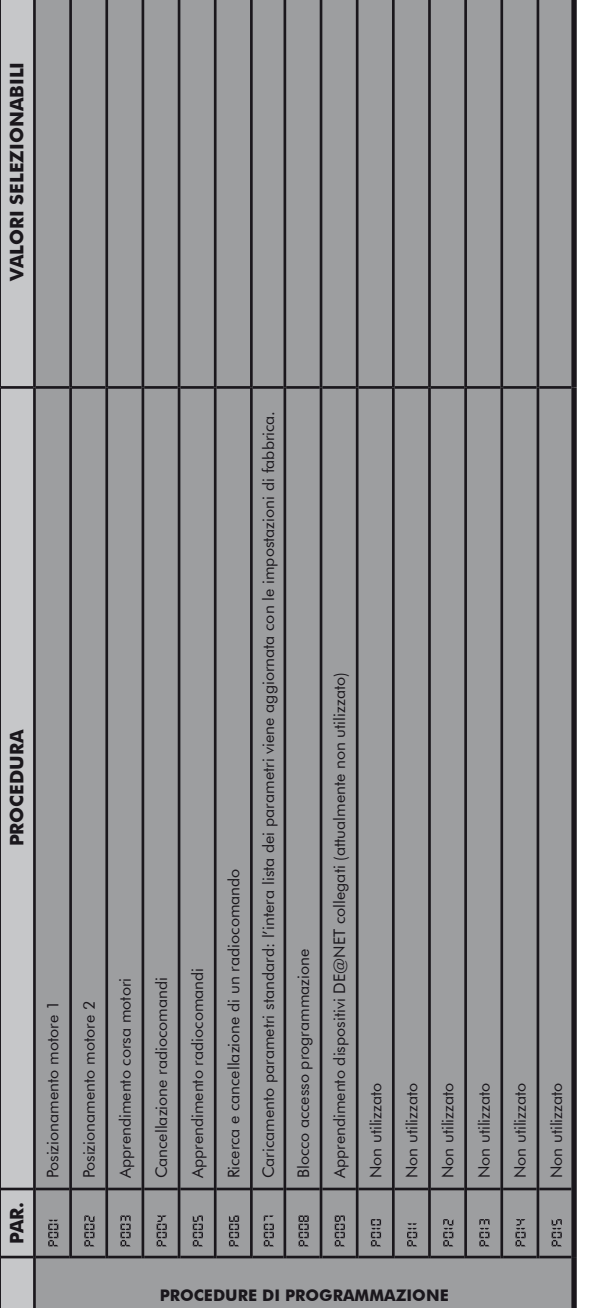

 $\begin{array}{c} \hline \end{array}$ 

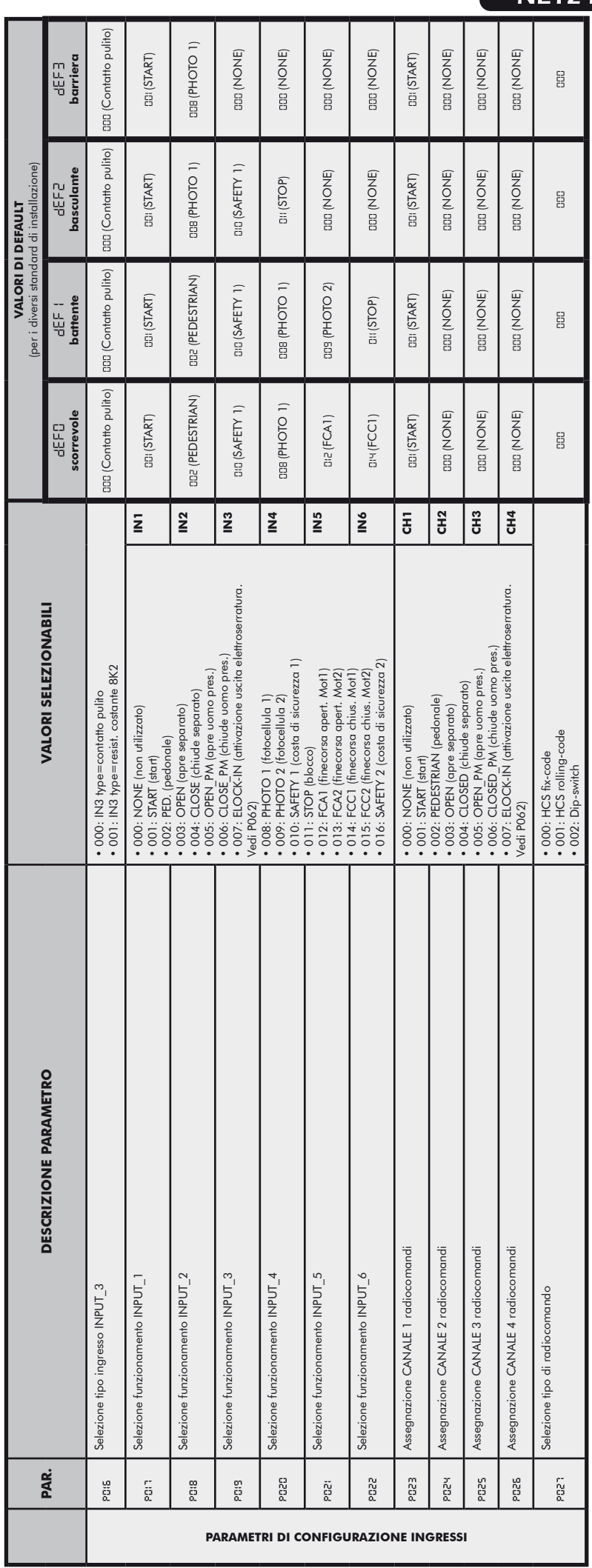

# NET24N

E

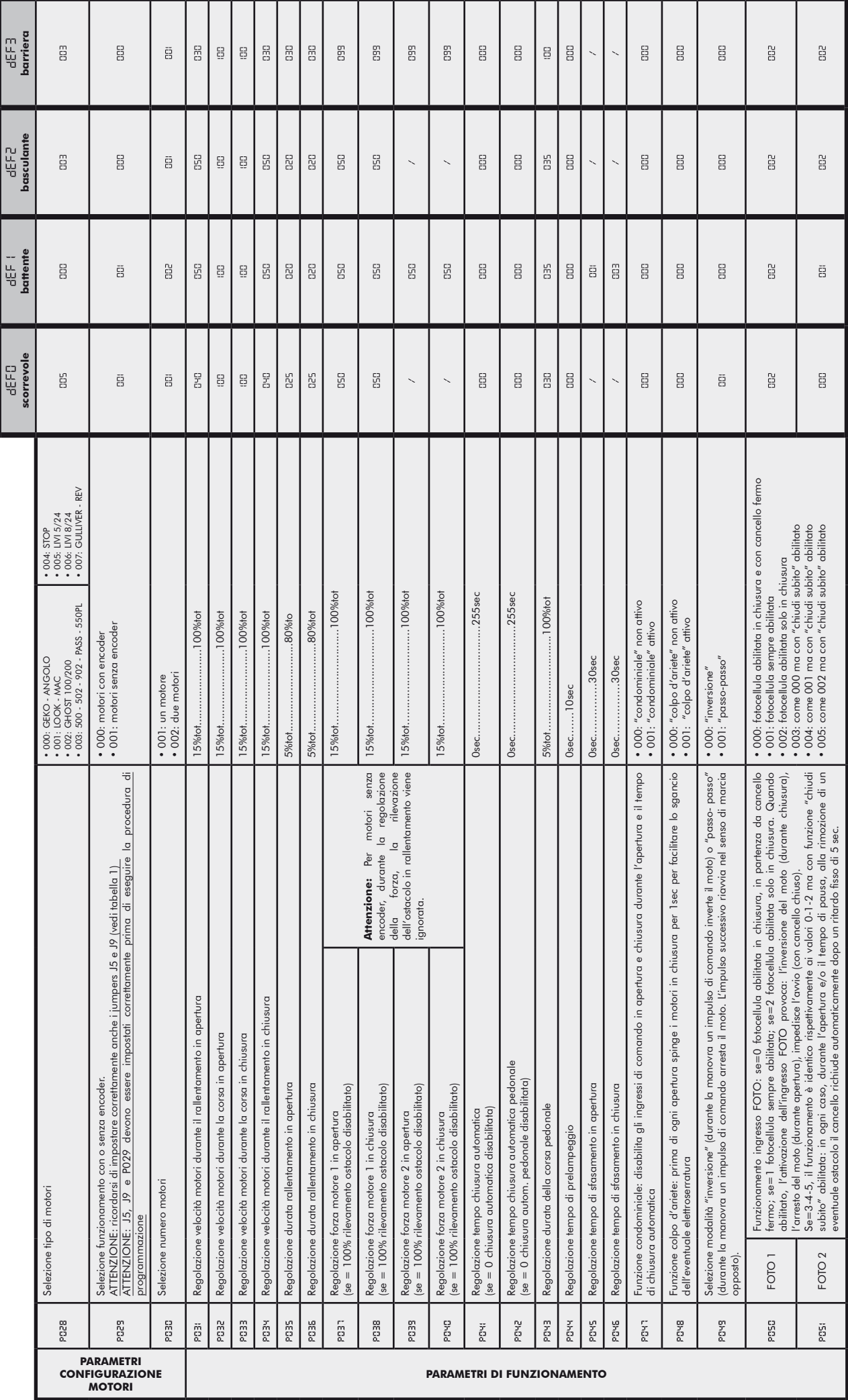

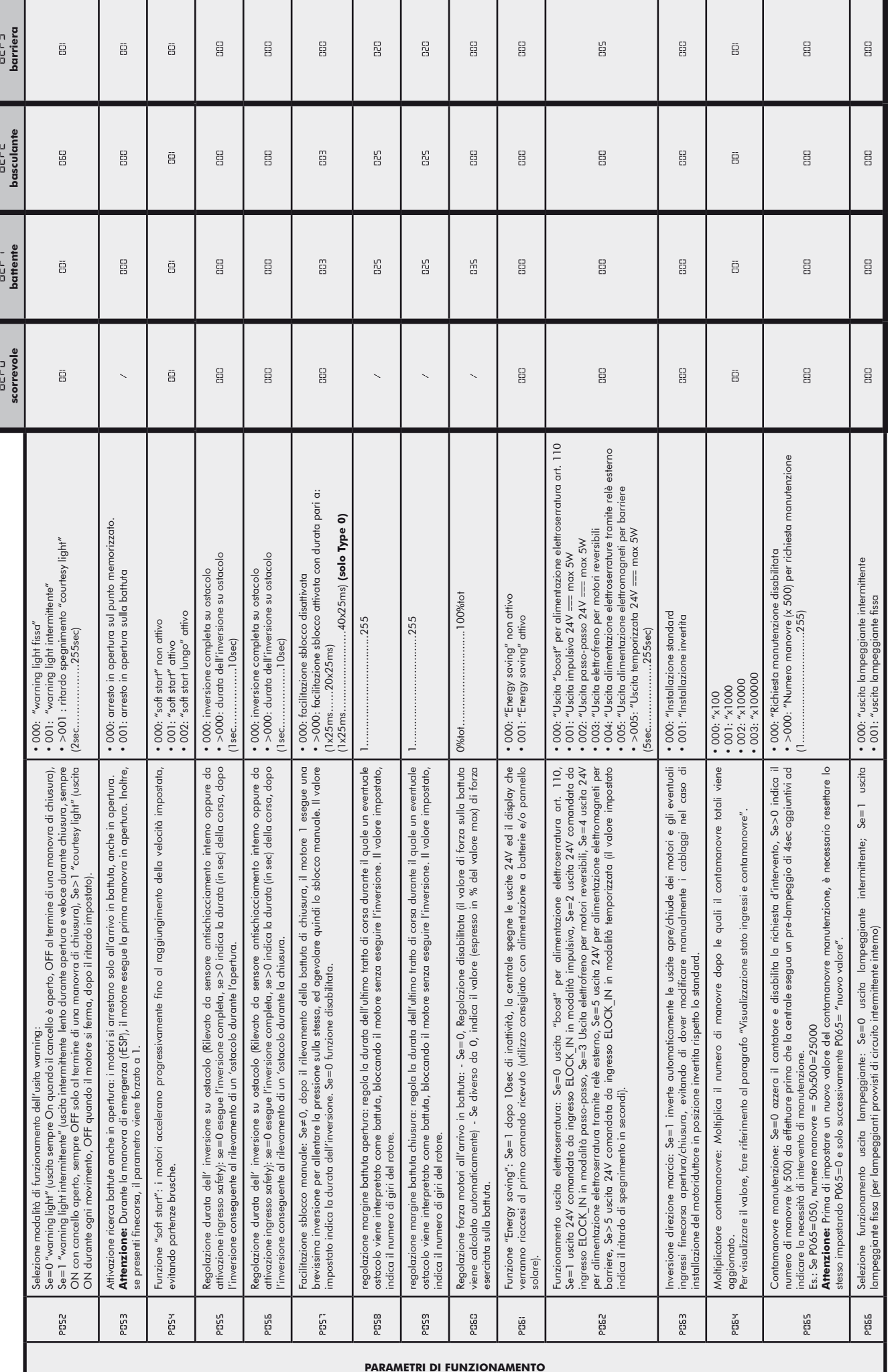

E

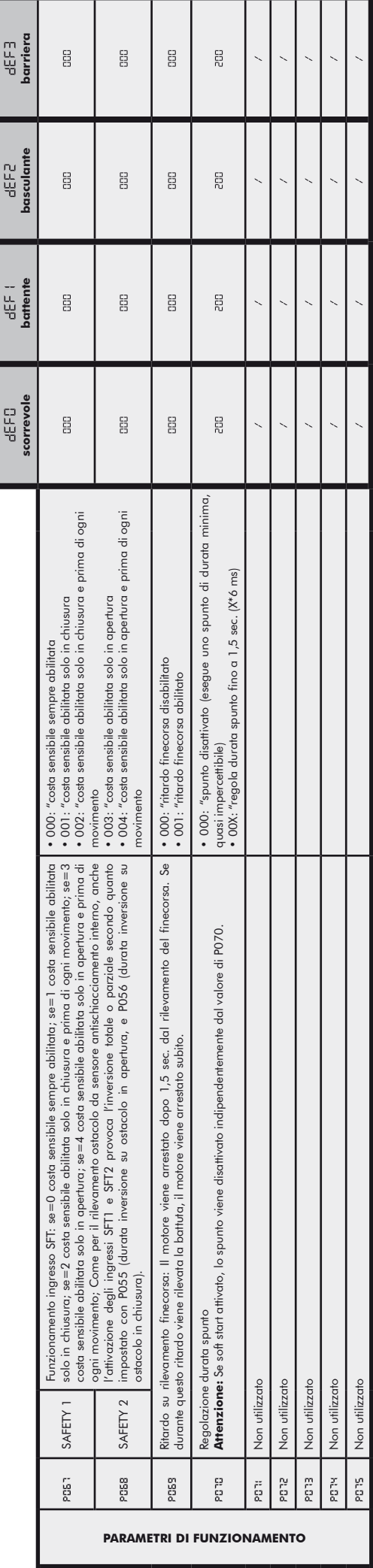

 $\mathbf{I}$ 

# **8 MESSAGGI VISUALIZZATI SUL DISPLAY**

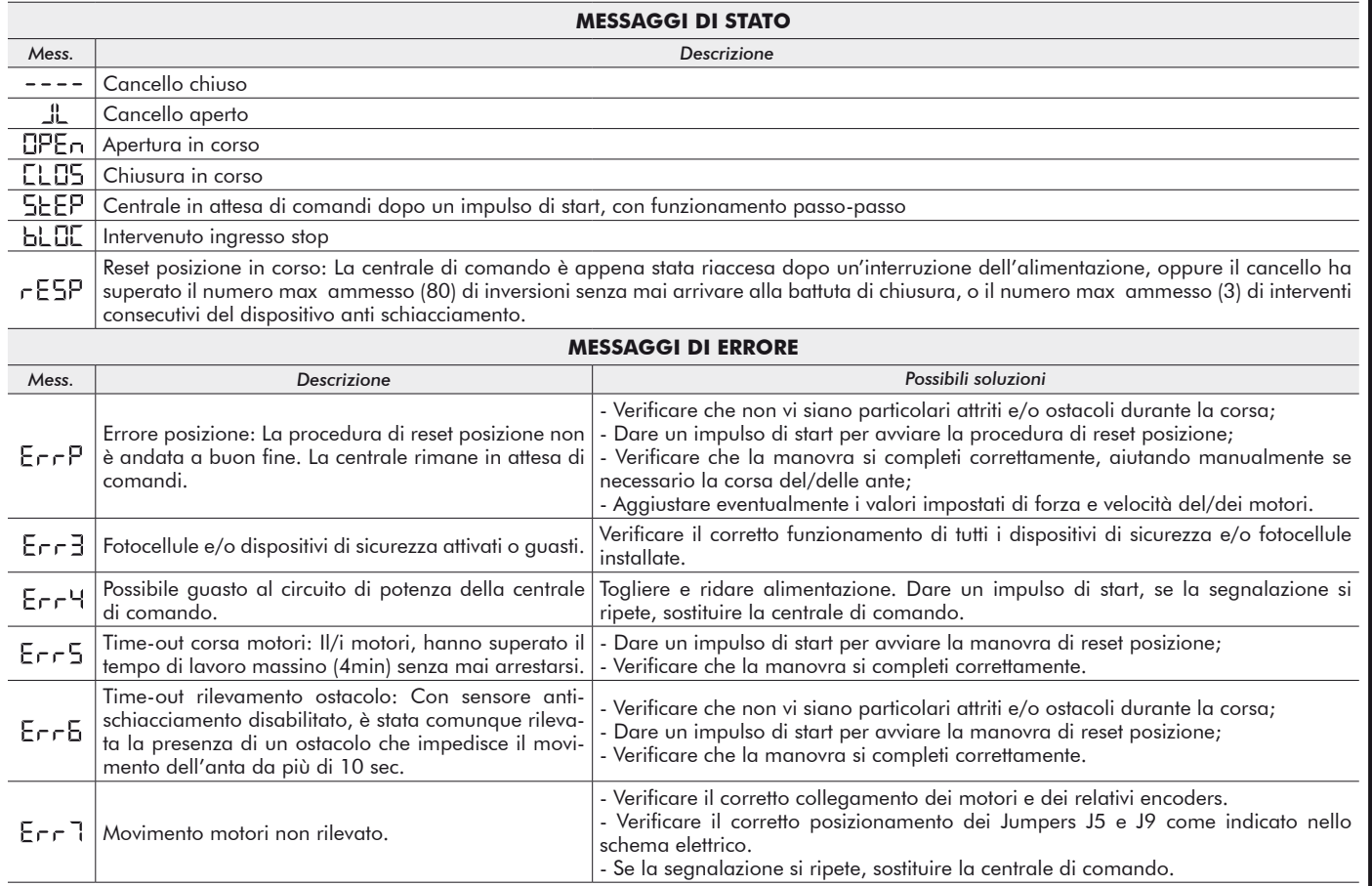

# **9 COLLAUDO DELL'IMPIANTO**

Il collaudo è un'operazione essenziale al fine di verificare la corretta installazione dell'impianto. **DEA** System vuole riassumere il corretto collaudo di tutta l'automazione in 4 semplici fasi:

- ● Verificare che sia rispettato rigorosamente quanto descritto nel paragrafo 1 "RIEPILOGO AVVERTENZE";
- ● Effettuare delle prove di apertura e di chiusura dell'automazione verificando che il movimento corrisponda a quanto previsto. Si consiglia a questo proposito di effettuare diverse prove al fine di valutare eventuali difetti di montaggio o regolazione;
- Verificare che tutti i dispositivi di sicurezza collegati all'impianto funzionino correttamente; Eseguire la misurazione della forza d'impatto secondo quanto previsto dalla norma EN12445 fino a trovare la regolazione che assicuri il rispetto dei limiti previsti dalla norma EN12453.

# **10 DISMISSIONE DEL PRODOTTO**

ATTENZIONE In ottemperanza alla Direttiva UE 2002/96/CE sui rifiuti di apparecchiature elettriche ed elettroniche (RAEE),  $\boxtimes$ questo prodotto elettrico non deve essere smaltito come rifiuto municipale misto. Si prega di smaltire il prodotto portandolo al punto di raccolta municipale locale per un opportuno riciclaggio.

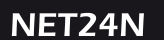

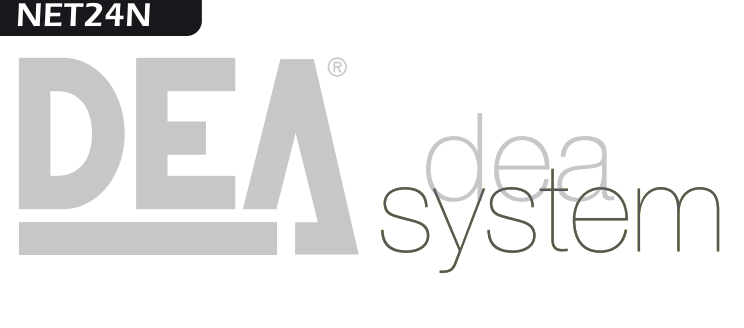

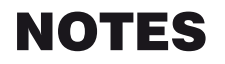

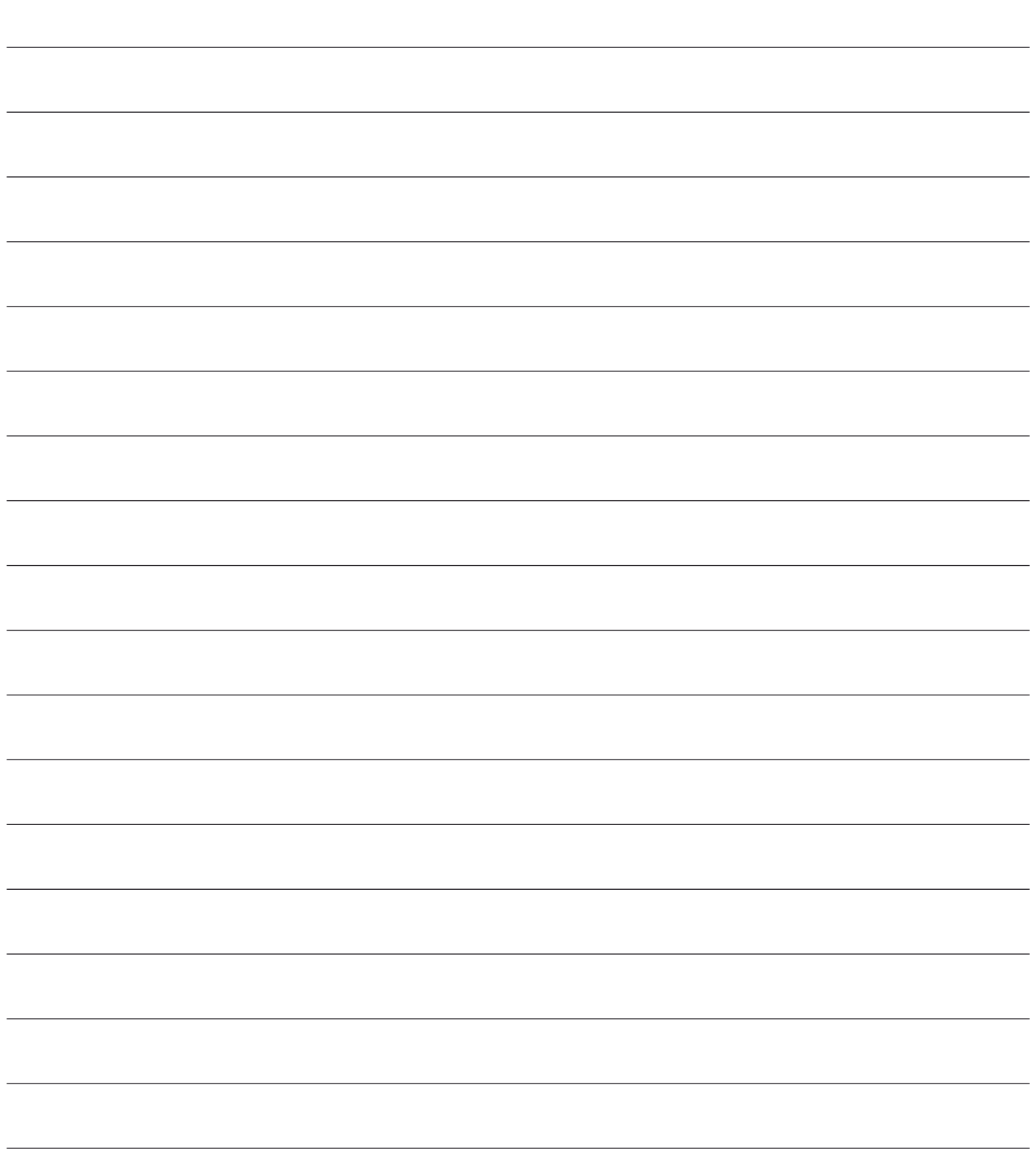

# **NET24N Universal control panel for 24V**

# **operators**

Operating instructions and warnings

# **Index**

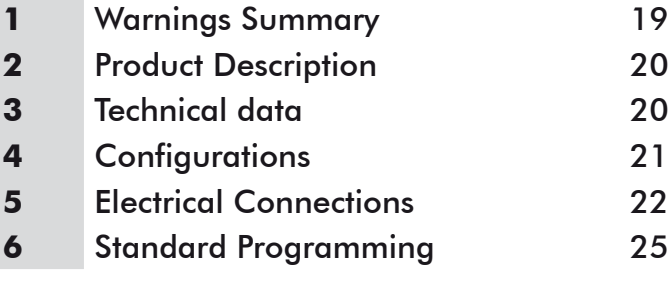

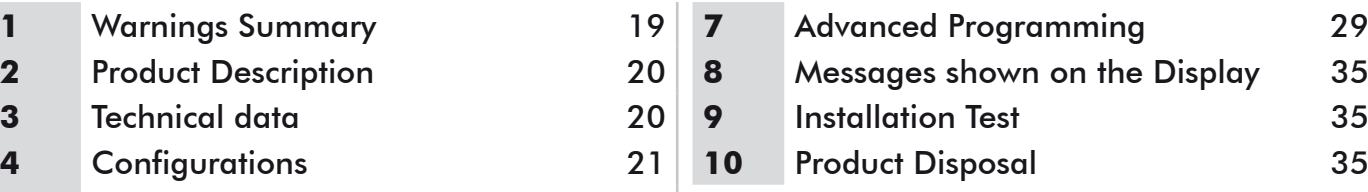

# **1 WARNINGS SUMMARY**

Read these warnings carefully; failure to respect the following warnings may cause risk situations.

 **WARNING** Using this product under unusual conditions not foreseen by the manufacturer can create situations of danger, and for this reason all the conditions prescribed in these instructions must be respected.

 **WARNING DEA** System reminds all users that the selection, positioning and installation of all materials and devices which make up the complete automation system, must comply with the European Directives 2006/42/CE (Machinery Directive), 2004/108/CE (electromagnetic compatibility), 2006/95/CE (low voltage electrical equipment). In order to ensure a suitable level of safety, besides complying with local regulations, it is advisable to comply also with the above mentioned Directives in all extra European countries.

 **WARNING** Under no circumstances must the product be used in explosive atmospheres or surroundings that may prove corrosive and damage parts of the product.

 **WARNING** To ensure an appropriate level of electrical safety always keep the 230V power supply cables apart (minimum 4mm in the open or 1 mm through insulation) from low voltage cables (motors power supply, controls, electric locks, aerial and auxiliary circuits power supply), and fasten the latter with appropriate clamps near the terminal boards.

 **WARNING** All installation, maintenance, cleaning or repair operations on any part of the system must be performed exclusively by qualified personnel with the power supply disconnected working in strict compliance with the electrical standards and regulations in force in the nation of installation.

 **WARNING** Using spare parts not indicated by **DEA** System and/or incorrect re-assembly can create risk to people, animals and property and also damage the product. For this reason, always use only the parts indicated by **DEA** System and scrupulously follow all assembly instructions.

 **WARNING** Incorrect assessment of the impact forces can cause serious damage to people, animals or things. **DEA** System reminds the installer must verify that the impact forces, measured as indicated by the standard EN 12445, are actually below the limits set by the standard EN12453.

 **WARNING** The compliance of the internal sensing obstacles device to requirements of EN12453 is guaranteed only if used in conjunction with motors fitted with encoders.

 **WARNING** Any external security devices used for compliance with the limits of impact forces must be conform to standard EN12978.

**WARNING** In compliance with EU Directive 2002/96/EC on waste electrical and electronic equipment (WEEE), this electrical Ħ product should not be treated as municipal mixed waste. Please dispose of the product and bring it to the collection for an appropriate local municipal recycling.

# **2 PRODUCT DESCRIPTION**

NET24N is a universal control panel for **DEA** System 1 or 2 24V operators automations with or without encoder. The main feature of this control board is its ease of configuration of inputs and outputs according to any needs thus ensuring adaptability to any type of automation. It is therefore easy to set up and exclude all unnecessary functions.

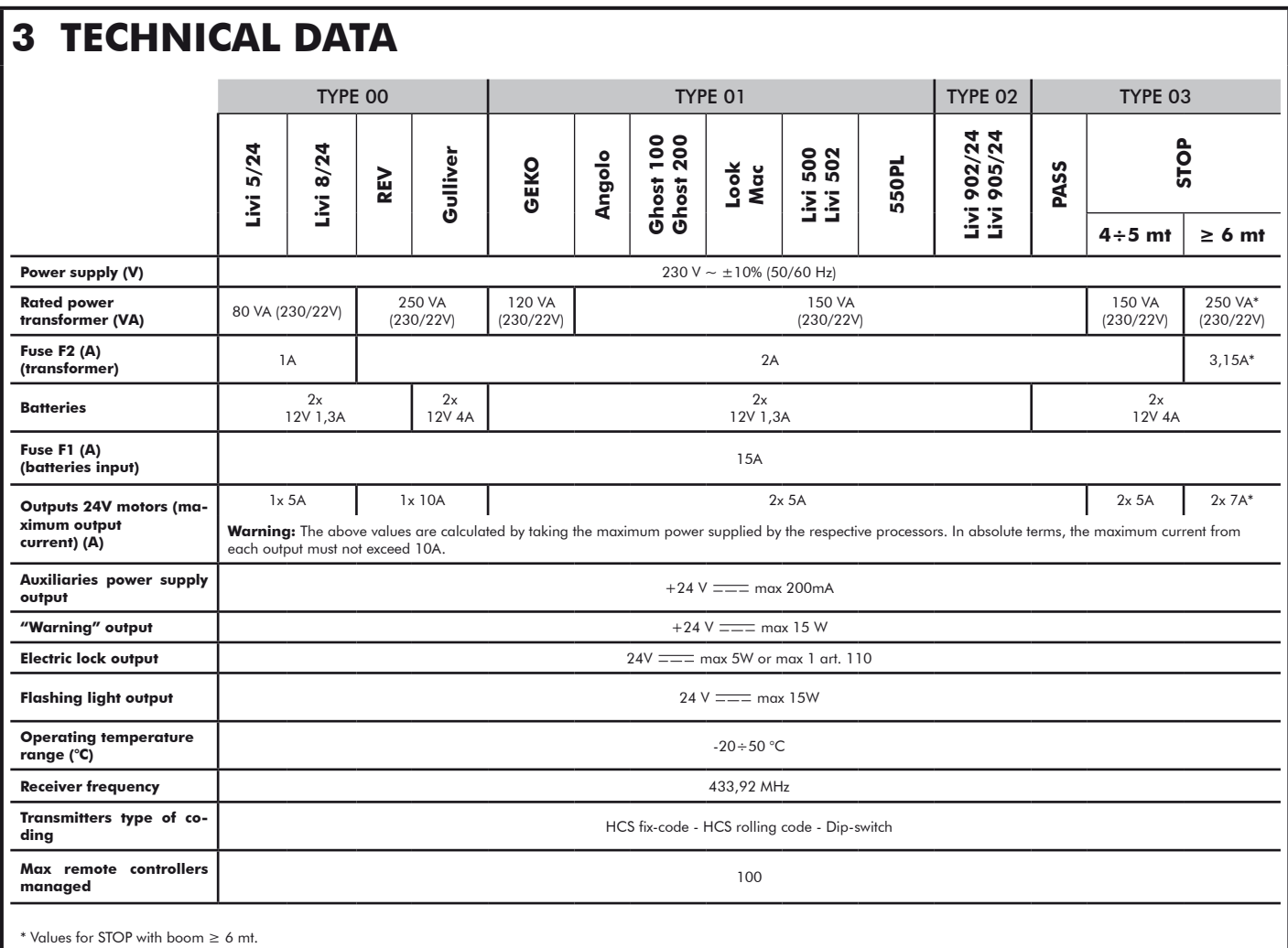

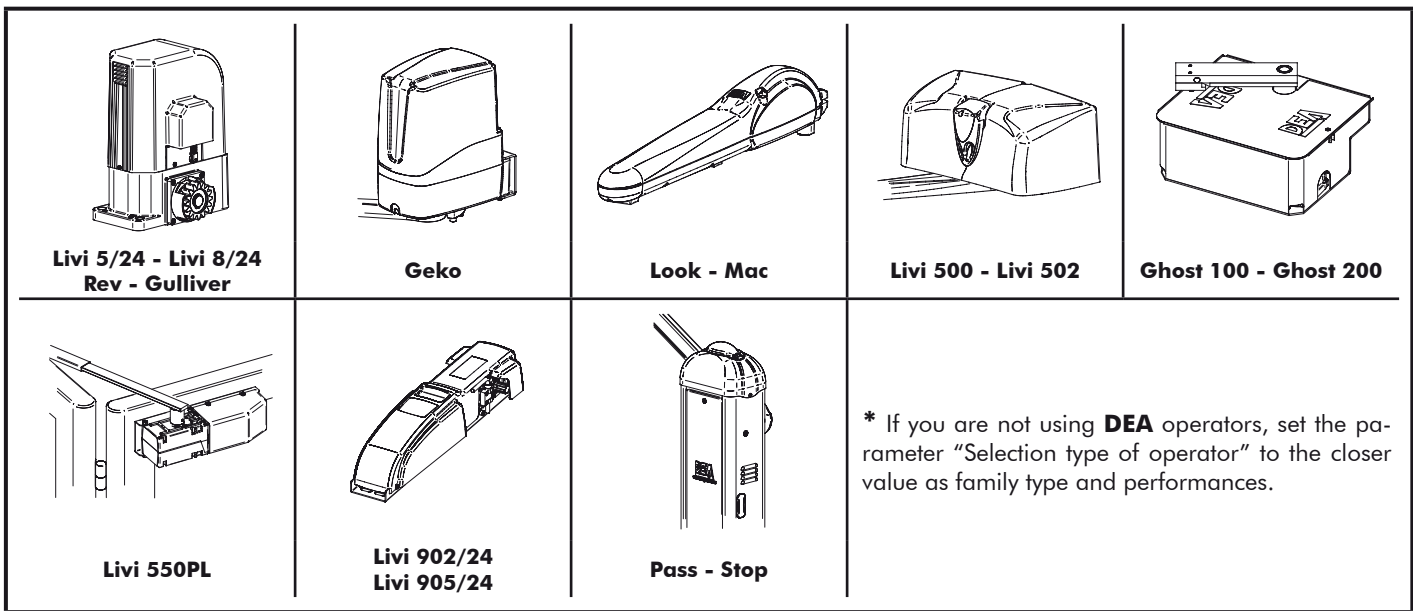

# **4 CONFIGURATION OF THE CONTROL PANEL**

The universal control unit NET24N can be used for the management of the following types ( $\pm$  4PE) of closures motorized by **DEA** System: swing and sliding gates, overhead doors and barriers.

In order to ensure maximum adaptability to each  $E^{\text{H}}E$  of closure, the control board provides an initial procedure, performed only at the first turn, for the optimal configuration of inputs, outputs and parameters (see diagram  $\Omega$ ). Once configured, the control panel will operate in the mode "dedicated" to the LYPE of selected closing. After performing the initial configuration it is sufficient to execute the standard programming for the installation on which it is operating.

All settings remain in memory even in the case of subsequent flare-ups (see diagram  $\mathbf{B}$ ). If necessary the  $E 2PE$  of configured closing can be later adjusted following diagram  $\bigcirc$ .

# **FIRST CONTROL BOARD IGNITION**

# **Configuration after the first ignition**

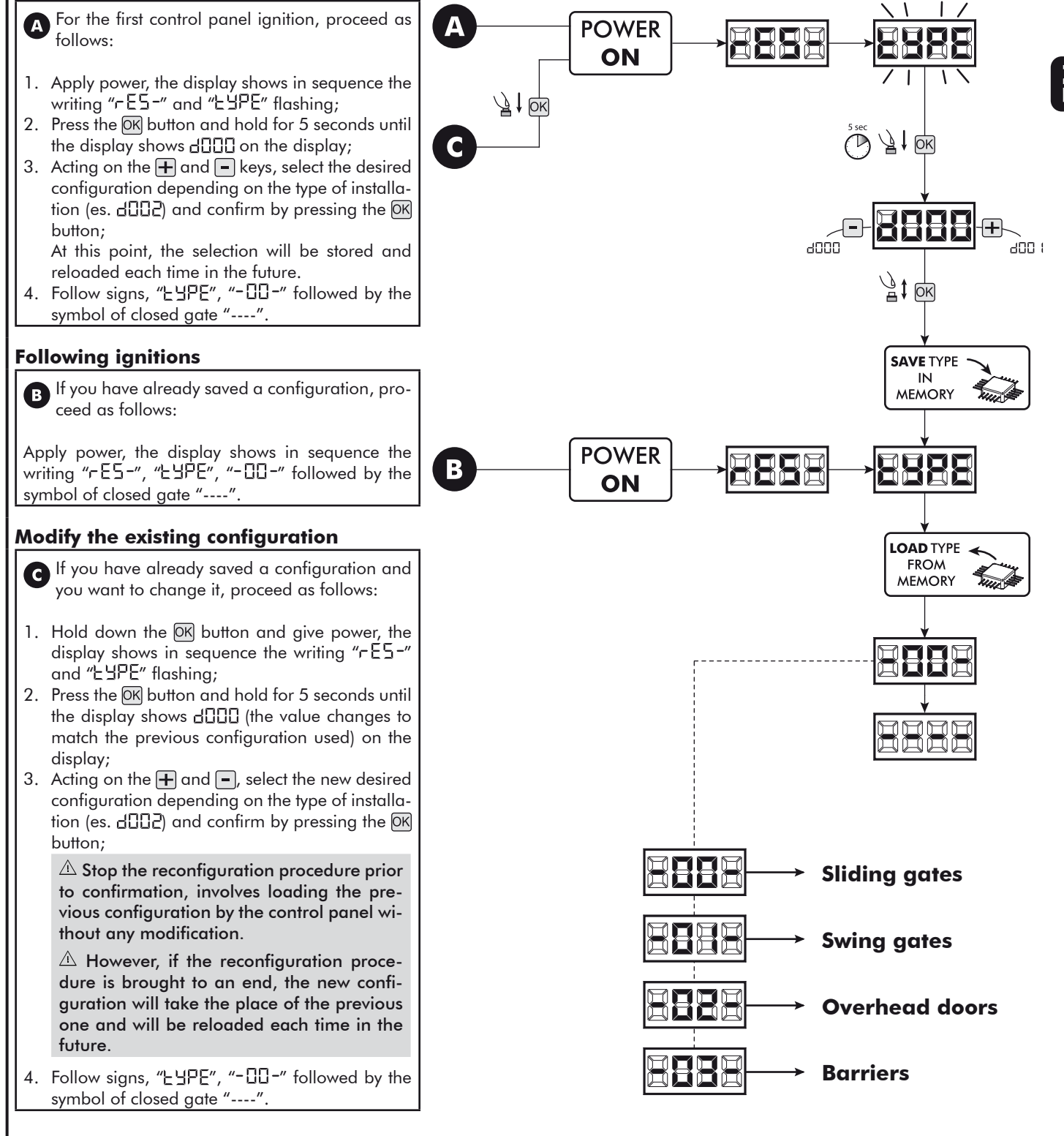

# **5 ELECTRICAL CONNECTIONS**

### **Execute the wiring following the directions of table 1 and diagrams on page 23.**

WARNING To ensure an appropriate level of electrical safety always keep the 230V power supply cables apart (minimum 4mm in the open or 1 mm through insulation) from low voltage cables (motors power supply, controls, electric locks, aerial and auxiliary circuits power supply), and fasten the latter with appropriate clamps near the terminal boards.

WARNING Connect to the power supply 230 V ~ ± 10% 50 Hz through a multi pole switch or a different device that can ensure multi pole disconnection from the power supply, with a contact opening of 3 mm.

WARNING To connect the encoder to the control panel, use only a dedicated cable 3x0,22mm<sup>2</sup>.

#### **Table 1 "terminal board connections"**

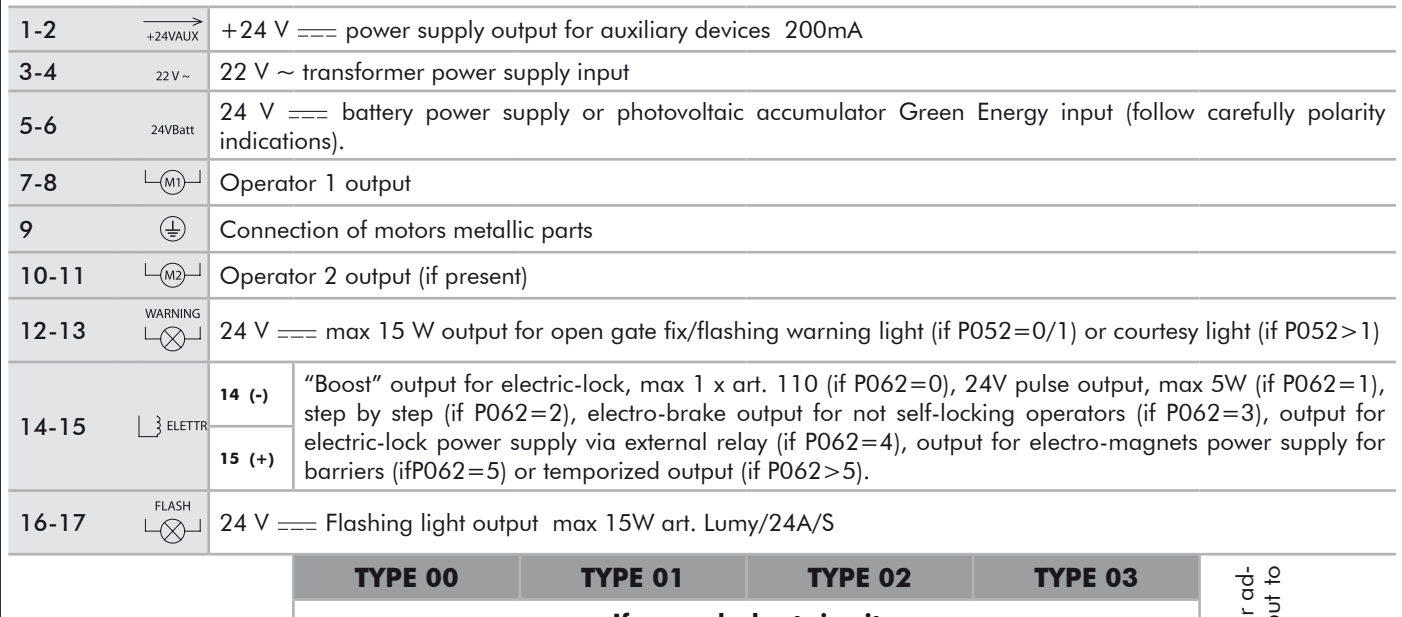

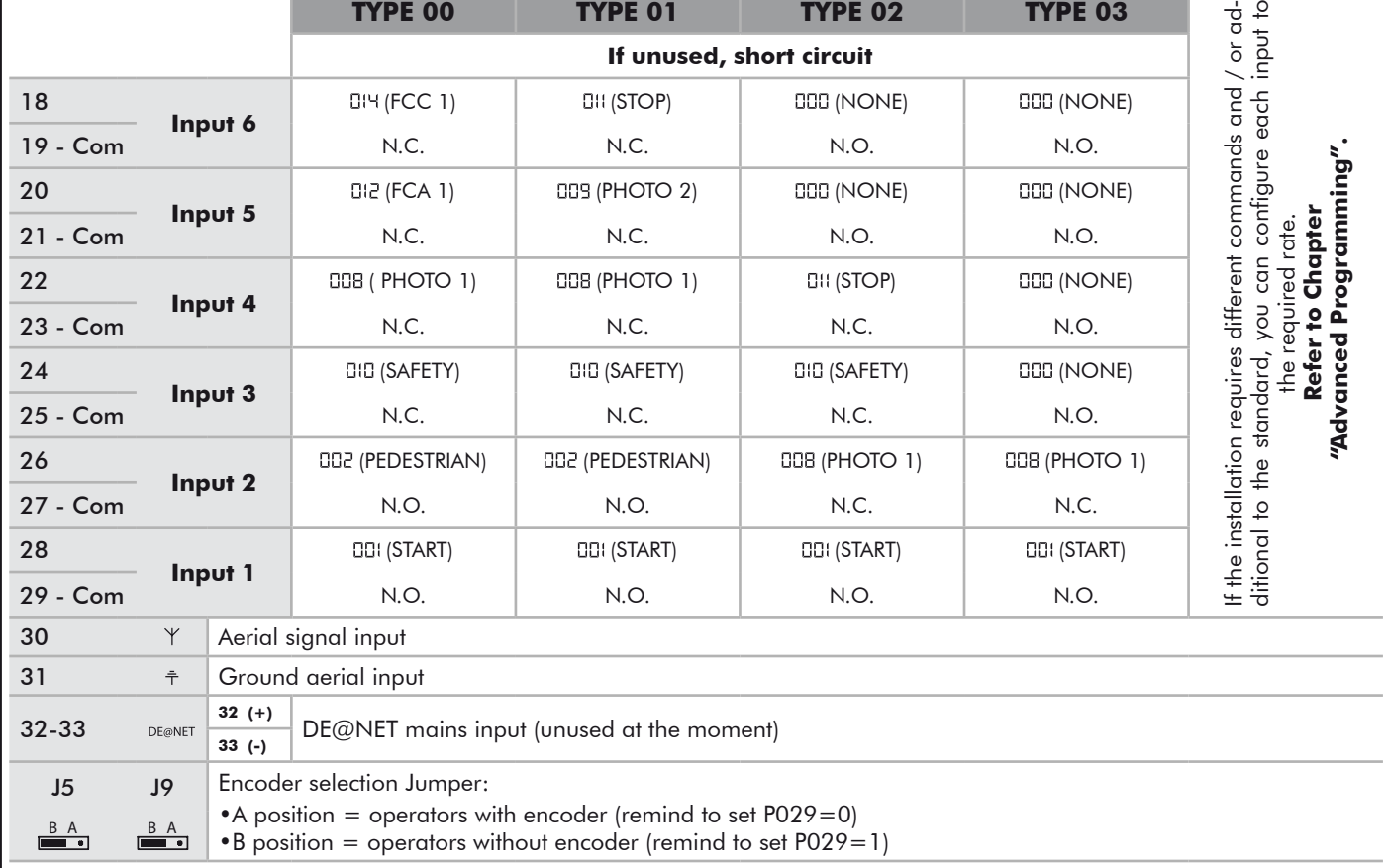

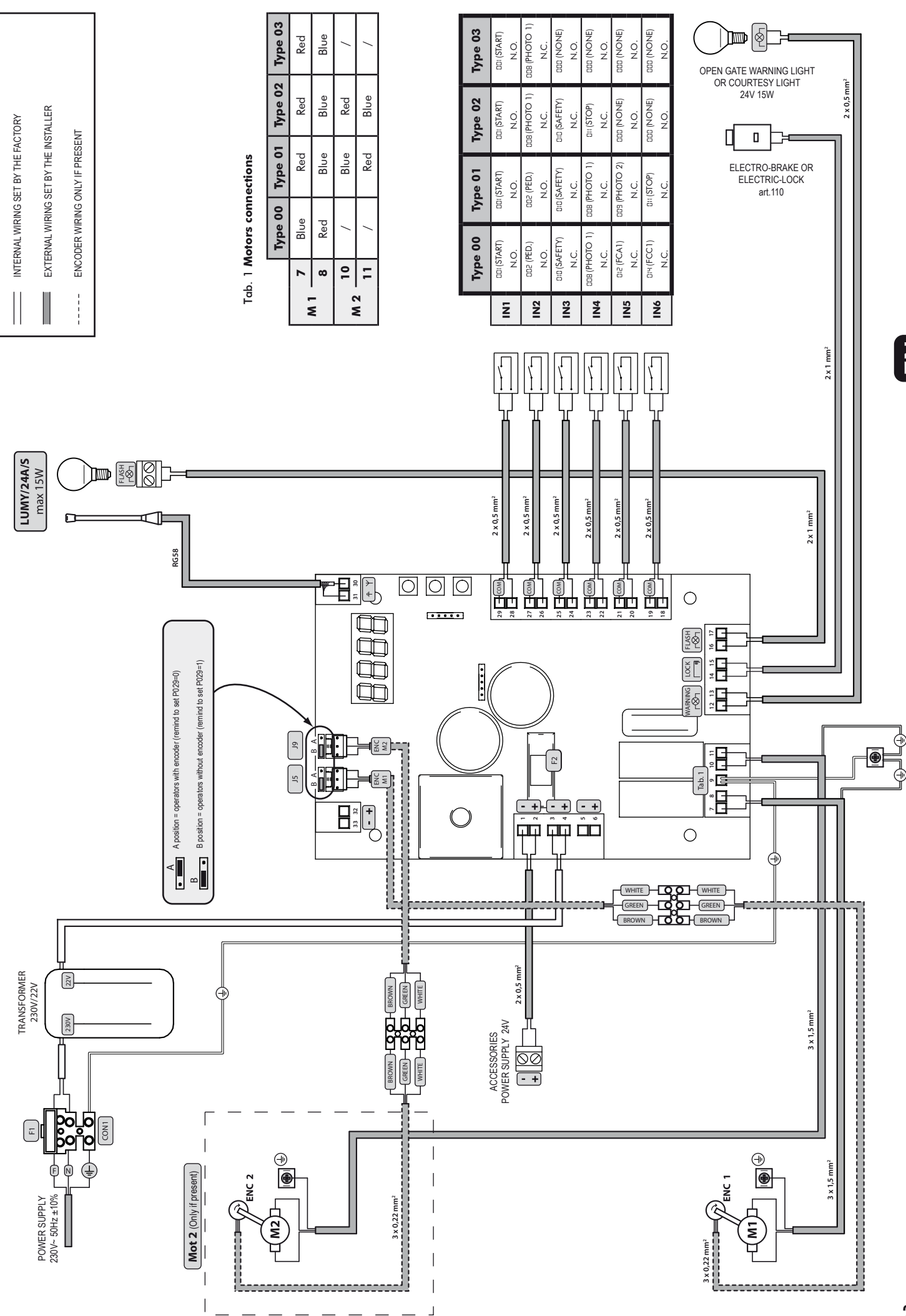

 $\mathbf{K}$ 

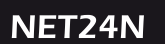

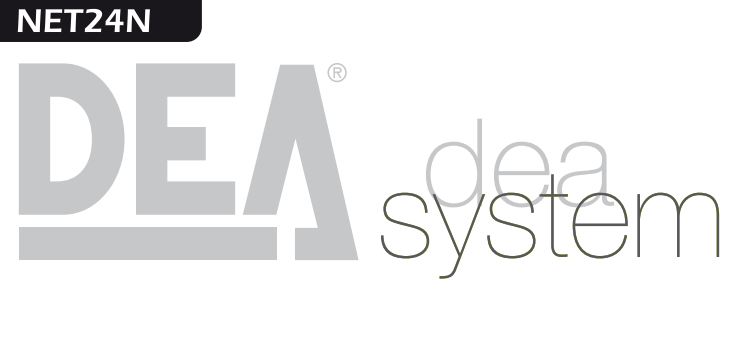

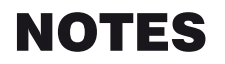

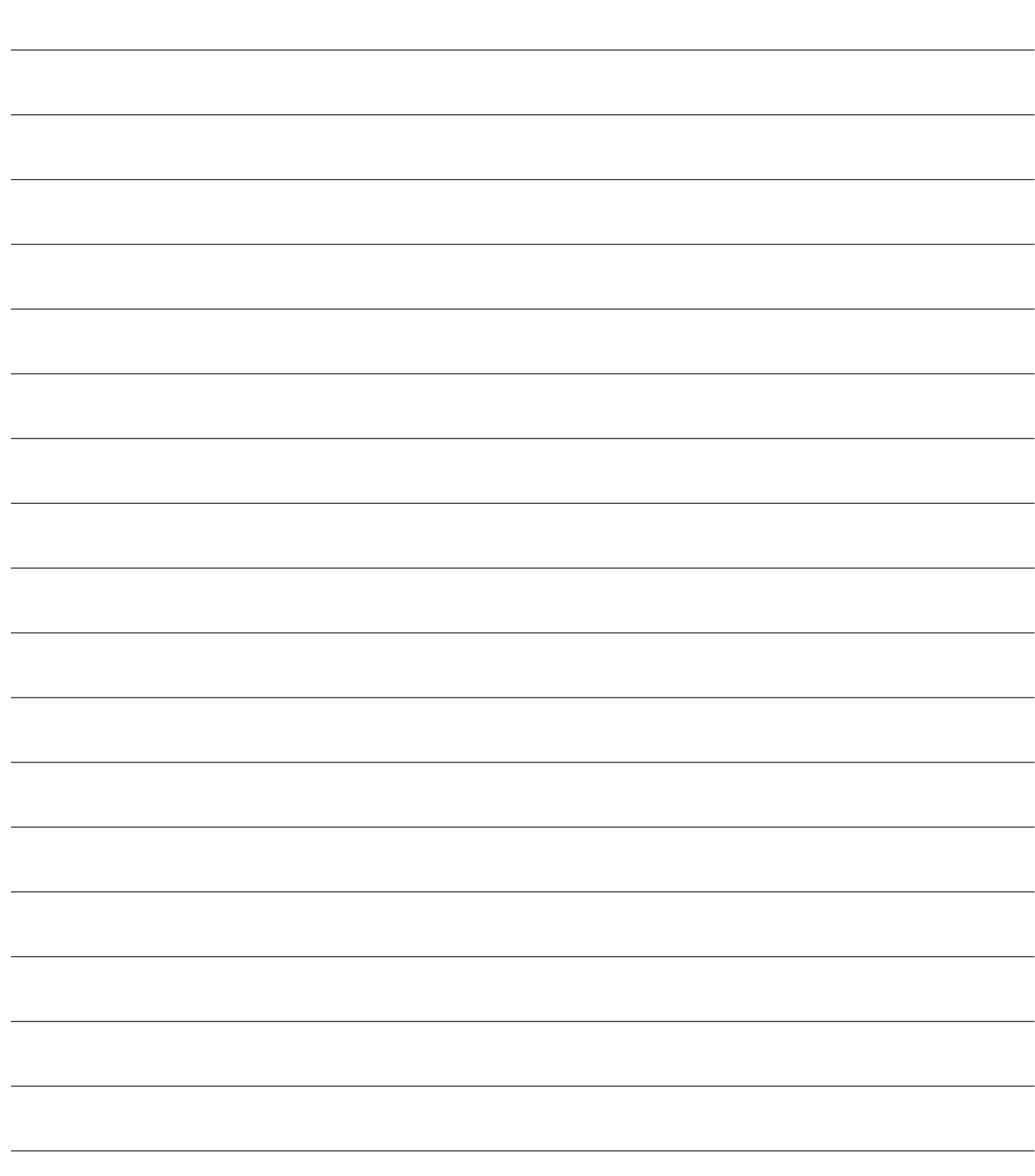

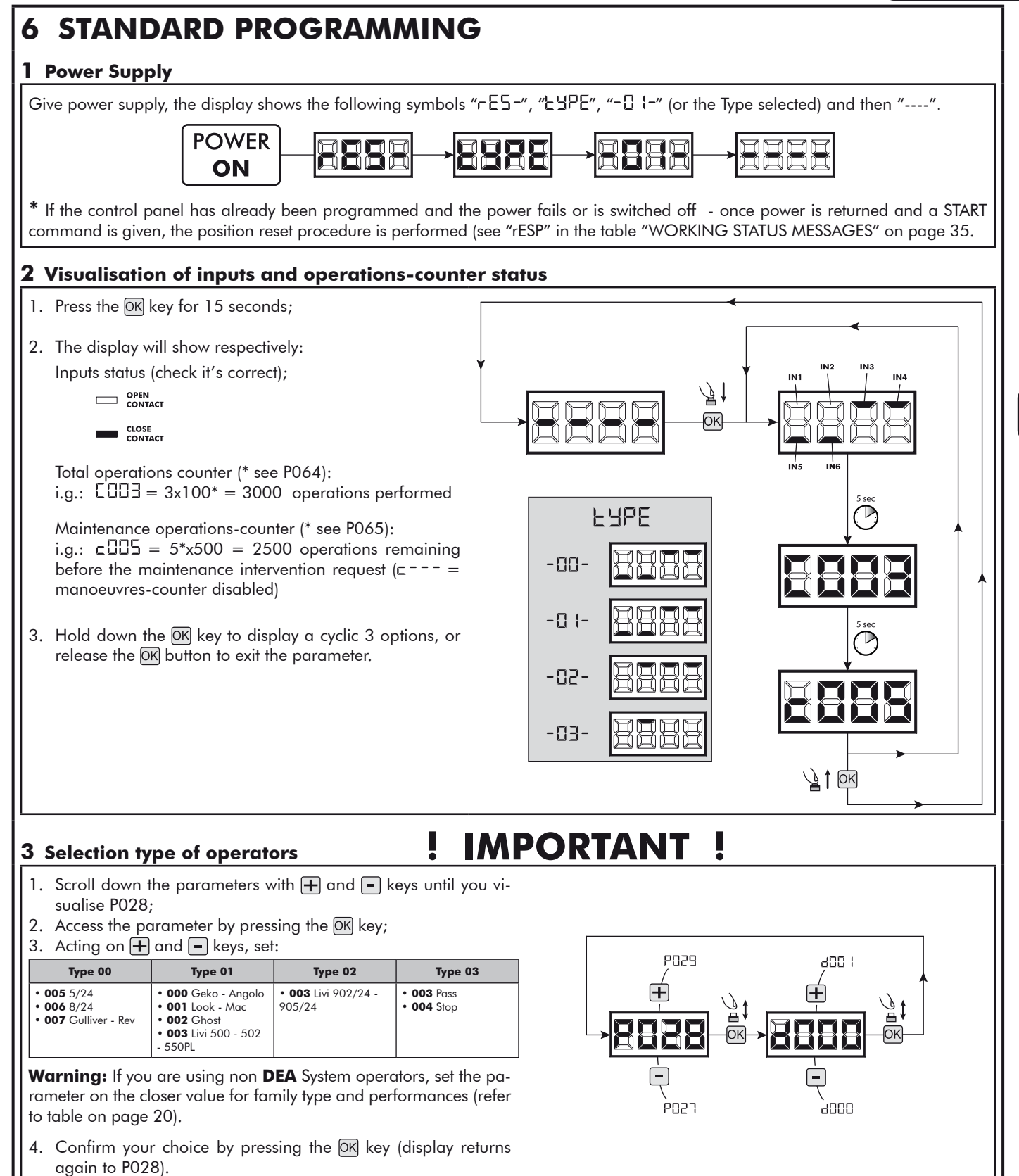

곥

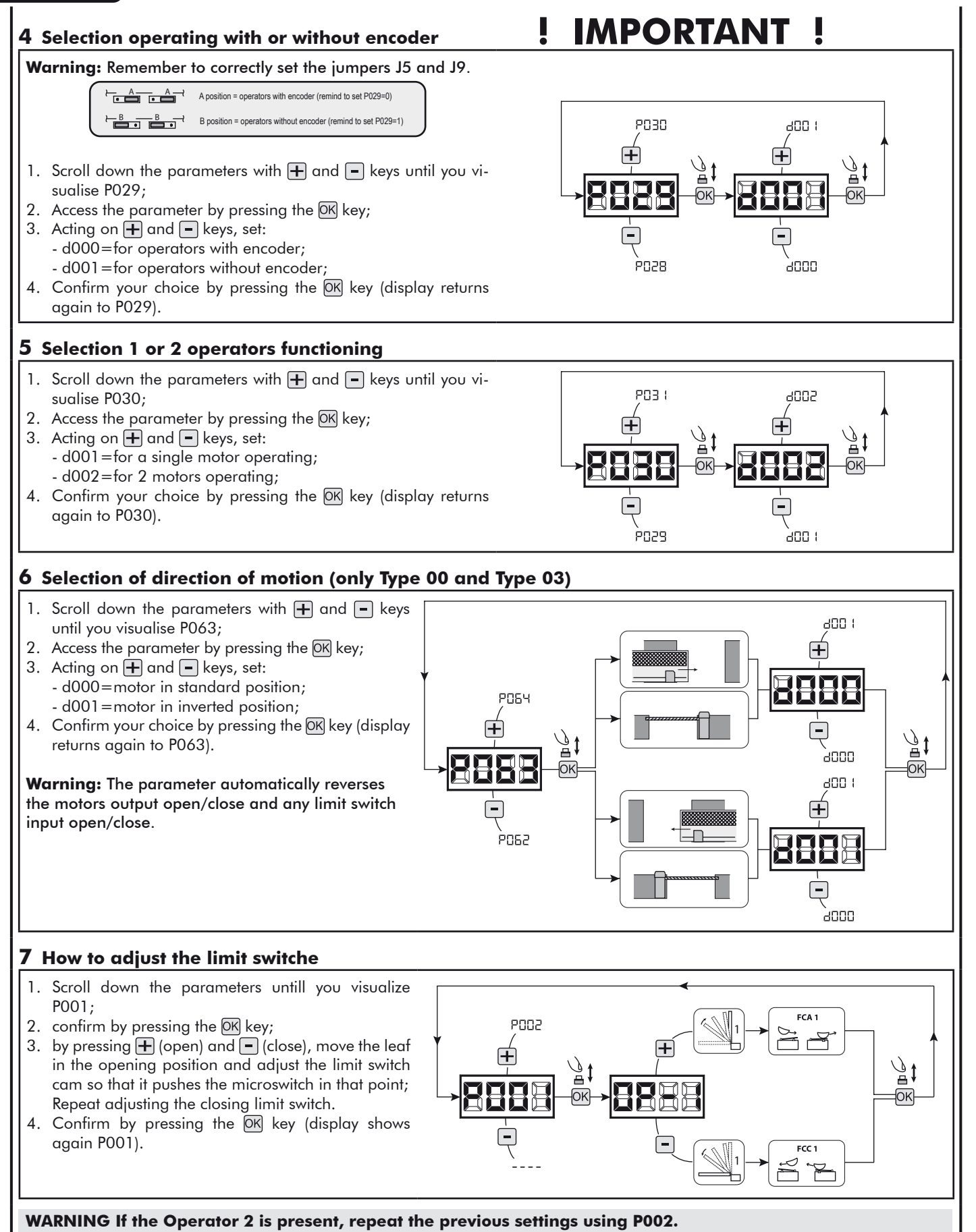

# **8 Motor stroke learning**

- 1. Scroll down the parameters with  $\Box$  and  $\Box$  keys until you visualise P003;
- 2. Access the parameter by pressing the  $\overline{OR}$  key;
- 3. When " $RPPr$ " flashes, continue pressing the  $[OK]$  key;
- 4. Release the OK key when "RPPr" stops flashing; Start the learning procedure with operator 1 opening (if it starts closing, disconnect the power supply, inverse the operator cables and repeat the operation);
- 5. Wait for the door (or doors in case of using 2 motors) searches and stops on the opening stop and then on the closing stop. If you want to anticipate the stopping strokes in opening, you can manually intervene by giving an impulse to "Start" button (or pressing the "OK" on the control panel) simulating the stroke.
- 6. Once the procedure is ended, the display will show "----".

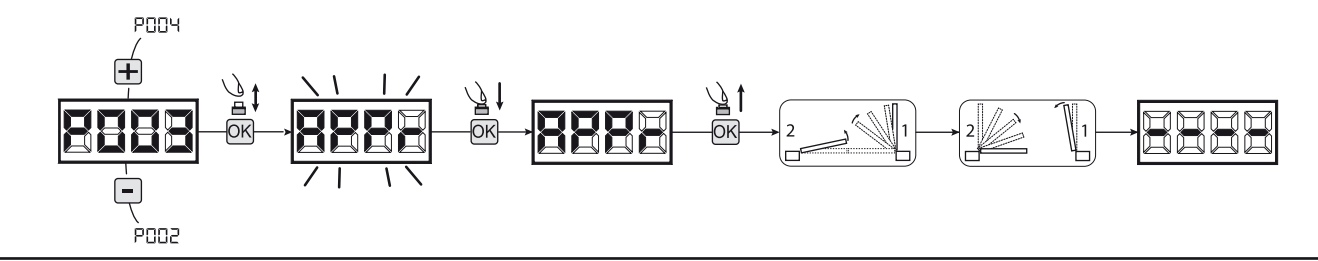

**WARNING (only Type 01 and Type 03)** Once you have executed the learning stroke, operate a complete cycle (opening/ closing) and then check the manual release to make sure it is working properly. If it's to "hard" increase the value of P057 of 1 or more.

**POO6** 

**POOY** 

#### **9 Transmitters learning**

- 9.1 Transmitters coding selection
- 1. Scroll down the parameters with  $\bigoplus$  and  $\bigoplus$  keys until you visualise P027;
- 2. Confirm by pressing on the  $\overline{OK}$  key;
- 3. Select the type of transmitter by scrolling  $\bigoplus$  and  $\bigcap$  keys:
	- d000=fix rolling-code (suggested);
	- d001 = complete rolling-code;
	- d002=dip-switch;
- 4. Confirm by pressing on the OK key (display shows again P027).

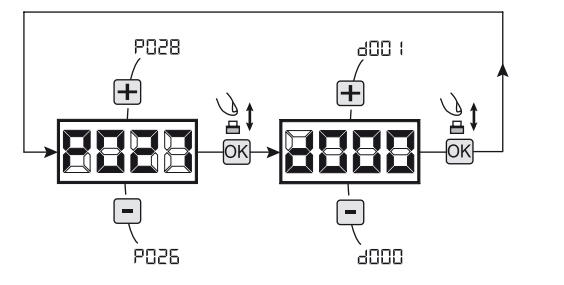

**Warning:** If you need to vary the type of encoding, and only if other remotes with different encoding are memorized, you need to erase memory (P004) **AFTER** you have set the new encoding.

#### 9.2 Learning

- 1. Scroll down the parameters with  $\mathbf{F}$  and  $\mathbf{F}$ keys until you visualise P005;
- 2. Confirm by pressing on the  $\overline{OK}$  key;
- 3. When the symbol "LERr" appears, press on any key of the transmitter you want to memorize;
- 4. The display visualizes the number of the transmitter just memorized and then " $E F_r$ ";
- 5. Memorize all necessary transmitters repeating this procedure from step 3;
- 6. Wait 10 seconds before quitting the memorization mode, display shows now "----".

**Warning:** In the case of rolling code remotes, the receiver can be put into learning mode by pressing the hidden button on a remote control previously learned.

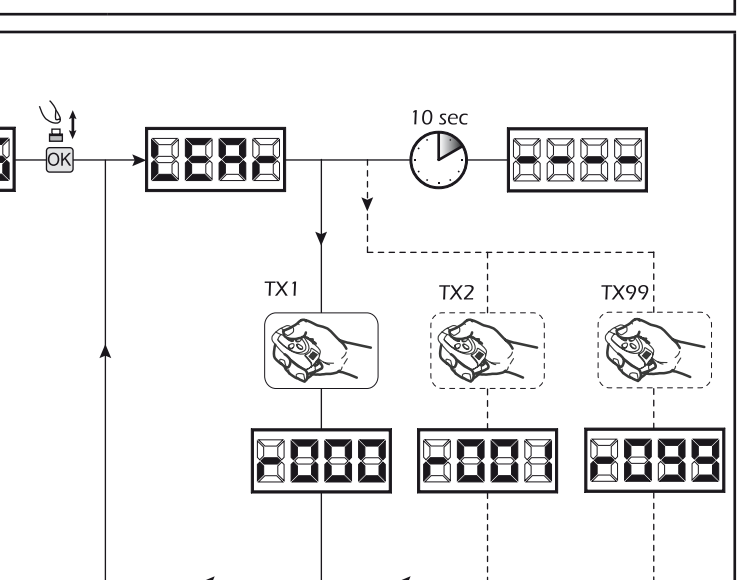

 $\mathbf{E}$ 

# **10 Adjustment of operating parameters**

If you need to modify the operating parameters (force, speedness etc..):

- 1. Scroll down the parameters until you visualize the desire parameter (i.g. P032);
- 2. Confirm by pressing on the OK key;
- 3. By pressing on  $\bigoplus$  and  $\bigoplus$ , set up the desired value;
- 4. Confirm by pressing on the DK key (display shows the parameters previously selected).

#### **For the complete list of the "Operating Parameters" See the table on page. 32.**

# **11 Programming complete**

WARNING At the end of the programming procedure, use the buttons  $\Box$  and  $\Box$  until the appearance of the symbol "----", the operator is now ready again for new manoeuvres.

**To perform any "Advanced Programming" operations (cancellation of the remotes, configuration inputs, etc. ..), see on page 29.**

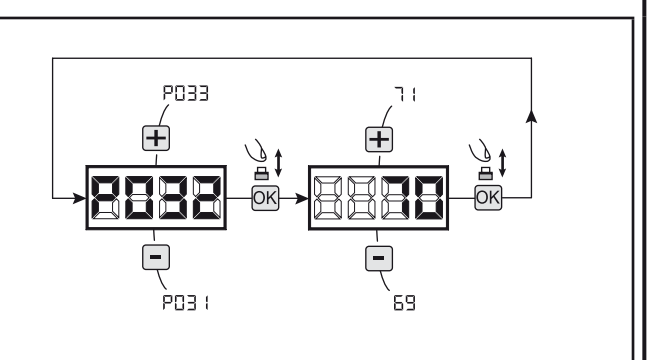

깊

# **7 ADVANCED PROGRAMMING**

Here are some added programming procedures relating to remotes memory management and advanced configuration of the control inputs.

### **1 Deletion of memorized transmitters**

#### 1.1 Deletion of all transmitters

- 1. Scroll down the parameters until you visualize P004;
- 2. Confirm by pressing on the  $[OK]$  key;
- 3. When " $\Box$   $\Box$ " is flashing, press the  $\Box$  M key for a few seconds;
- 4. Release the OK key as soon as "ERnE" stops flashing; 5. All memorized transmitters have been deleted (display shows again P004).

#### 1.2 How to search and delete a transmitter

- 1. Scroll down the parameters until you visualize P006;
- 2. Confirm by pressing on the  $\overline{OK}$  key;
- 3. By pressing on  $\Box$  and  $\Box$ , keys, select the transmitter you want to delete (eg.  $\lceil \cdot 10 \rceil$ );
- 4. When "-  $\Box \Box$ " flashes, confirm the deletion by pressing the  $[OK]$  key for a few seconds;
- 5. Release the  $(X$  key when appears " $r$  - -";
- 6. The selected transmitter is deleted (display shows again P006).

## **2 Resetting of default parameters**

- 1. Scroll down the parameters until you visualize P007;
- 2. Confirm by pressing on the  $[OK]$  key;
- 3. When " $dEF -$ " flashes, press the  $OR$  key;
- 4. Release the  $[OK]$  key as soon as " $\exists E$ F-" stops flashing; Default parameters for the configuration currently in use are restored;
- 5. At the end of the operation display returns to P007.

**Warning:** After you restore the default parameters, you must program the control panel again and adjust all operating parameters, in particular, remember to properly set the configuration of parameters (P028 - P029 - P030 – operator configuration).

#### **3 Locking-Unlocking access to programming**

By using a "dip-switch" remote (regardless of the type of remotes already memorized) it's possible to lock-unlock access to the programming of the control panel to avoid tampering. The remote setting is the locking-unlocking code verified by the control board.

#### 3.1 Locking access to programming

- 1. Scroll through the parameters with the buttons  $\Box$  and  $\Box$  until the display shows P008;
- 2. Access the parameter by pressing the button OK;
- 3. The display shows alternately the writing  $P \cap \Box G / F \cap \Box E$  to indicate that the control board is waiting for the transmission of the block code;
- 4. Within 10 seconds press CH1 on the "TX Master", the display shows PrDL/bLDL before returning to the list of parameters;
- 5. Access to programming is locked.

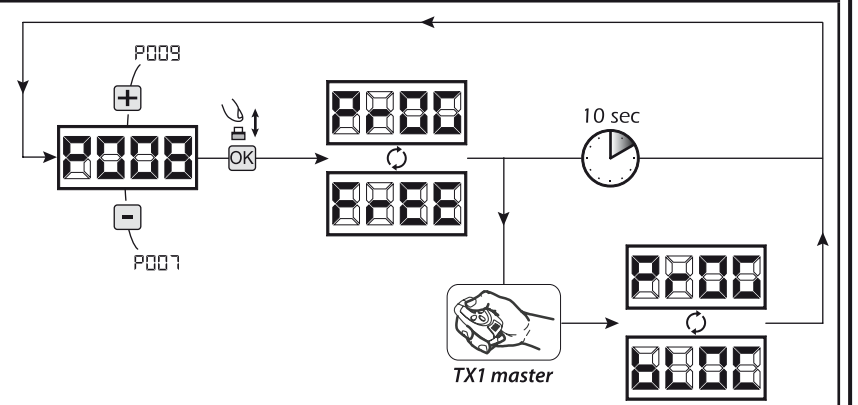

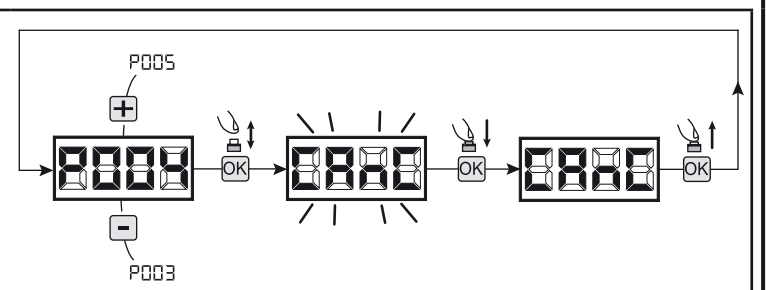

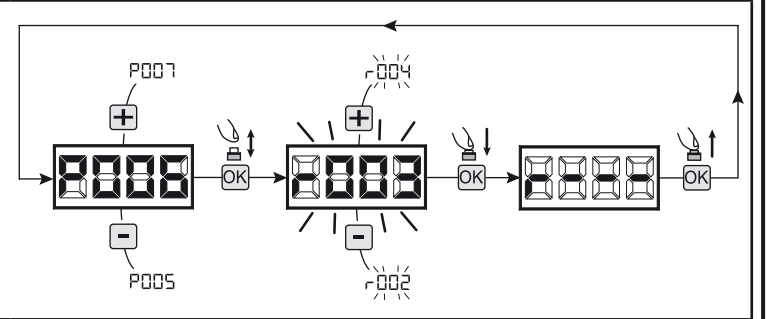

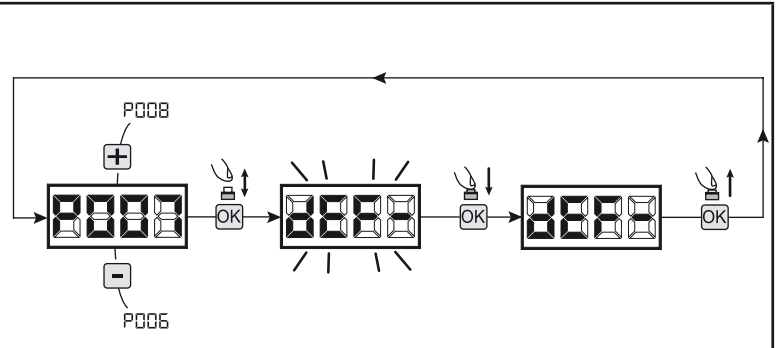

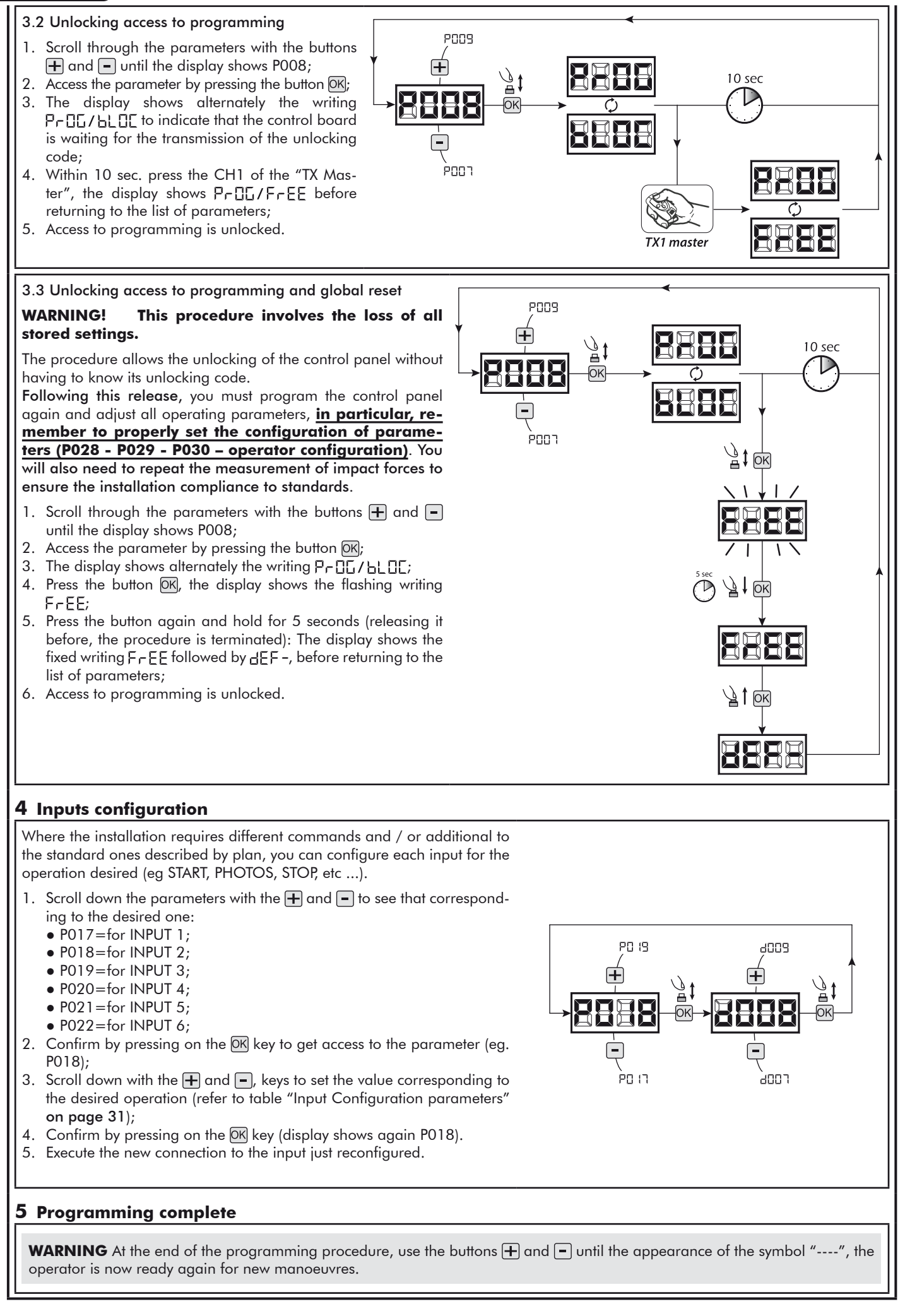

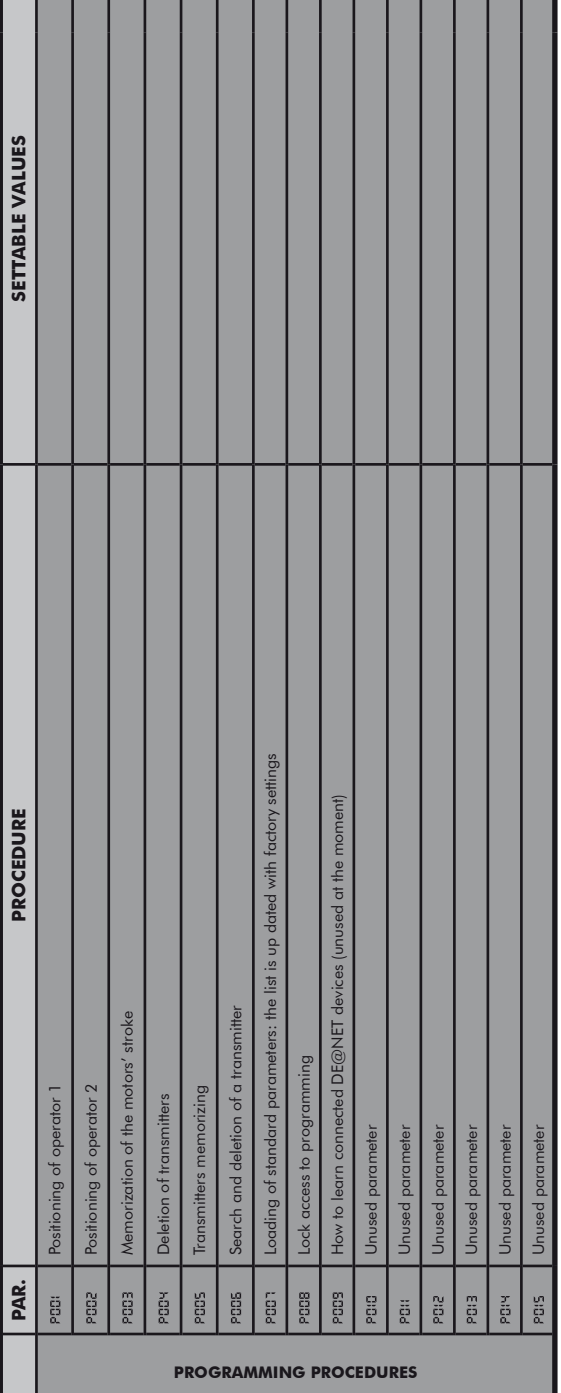

U,

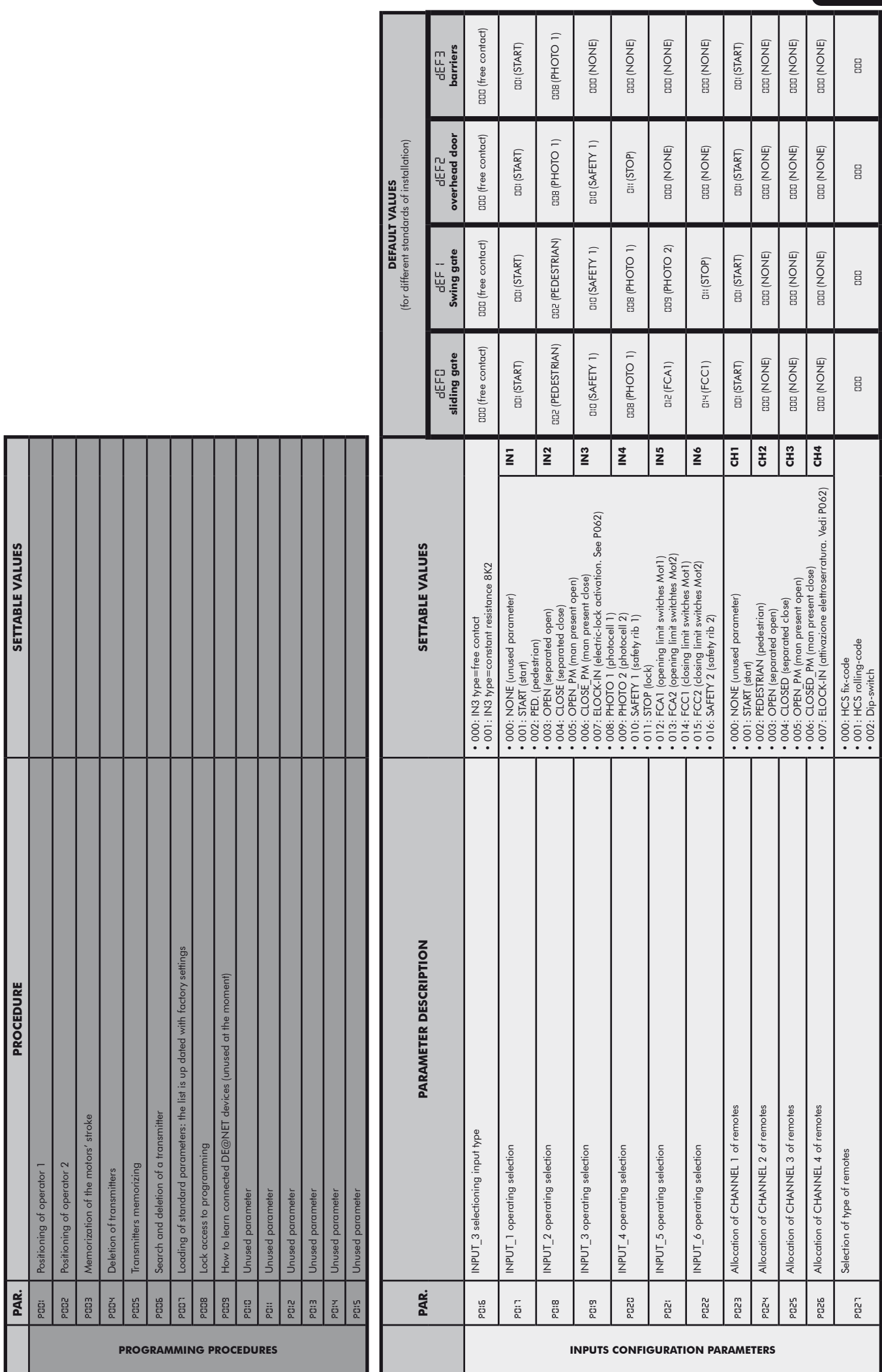

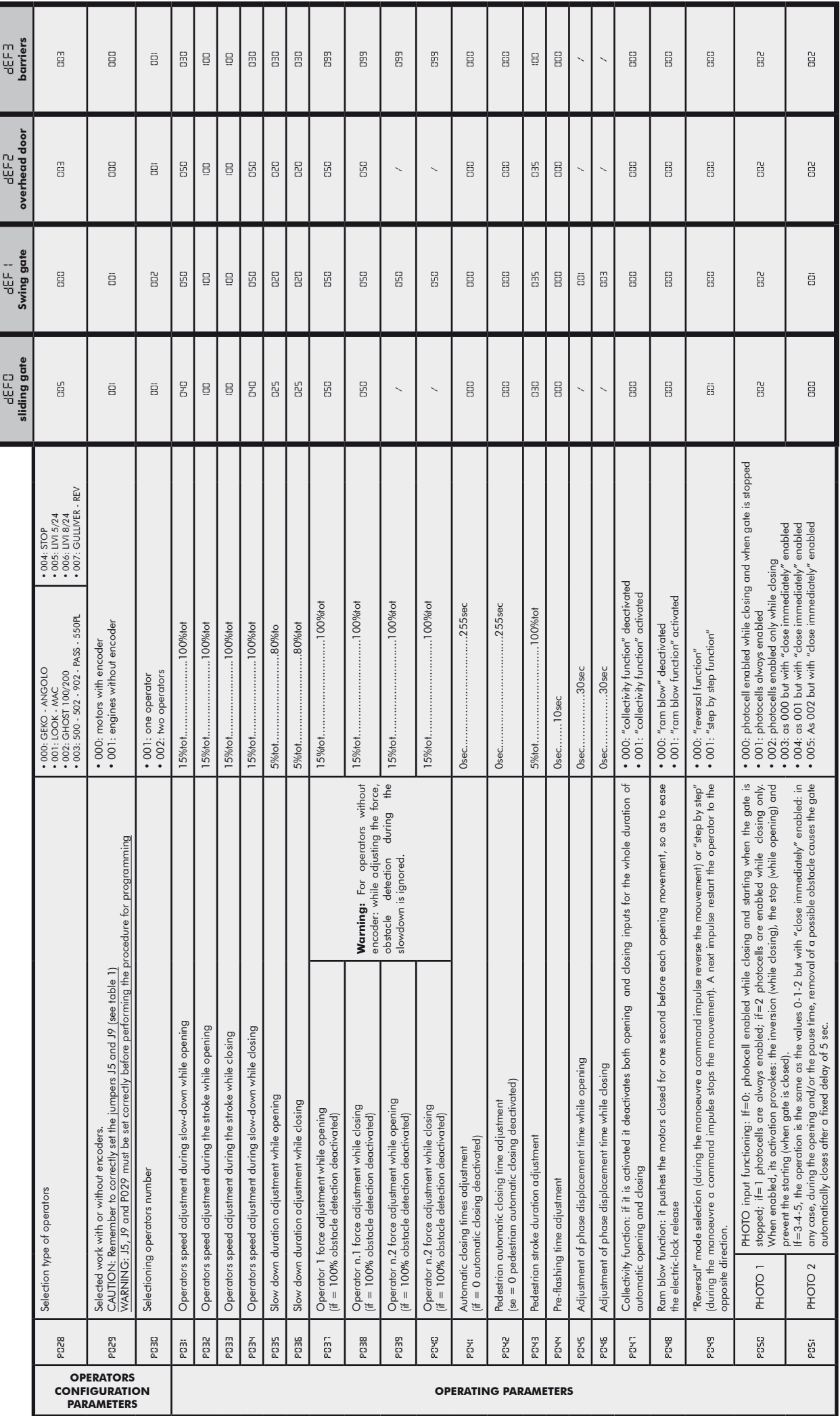

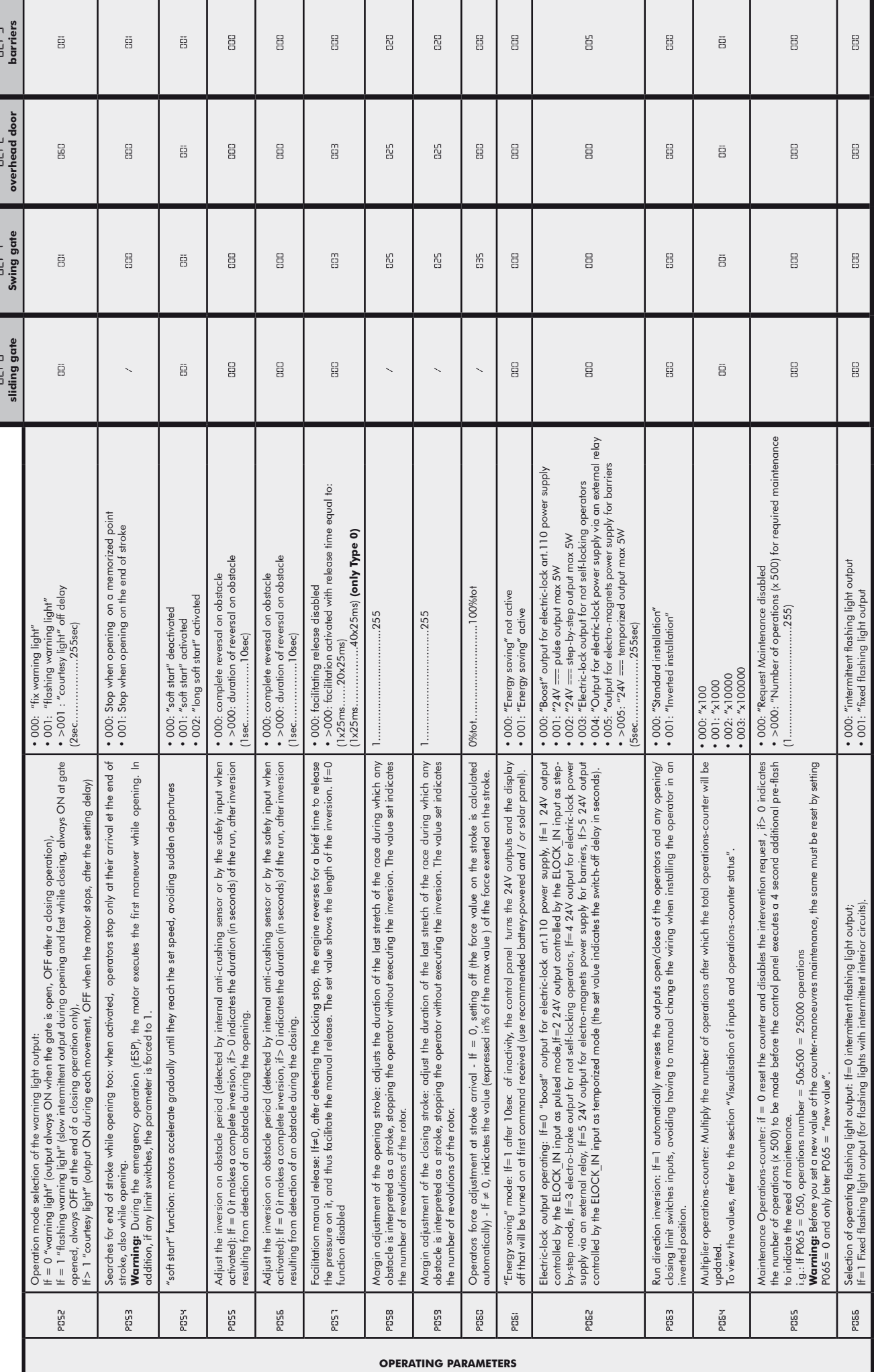

 $\mathbf{E}$ 

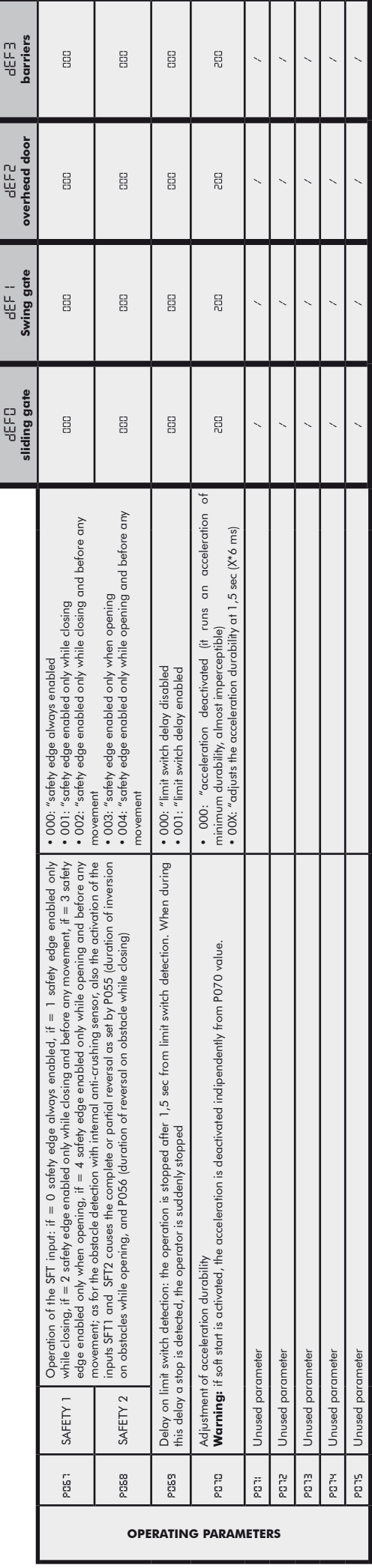
## **8 MESSAGES SHOWN ON THE DISPLAY**

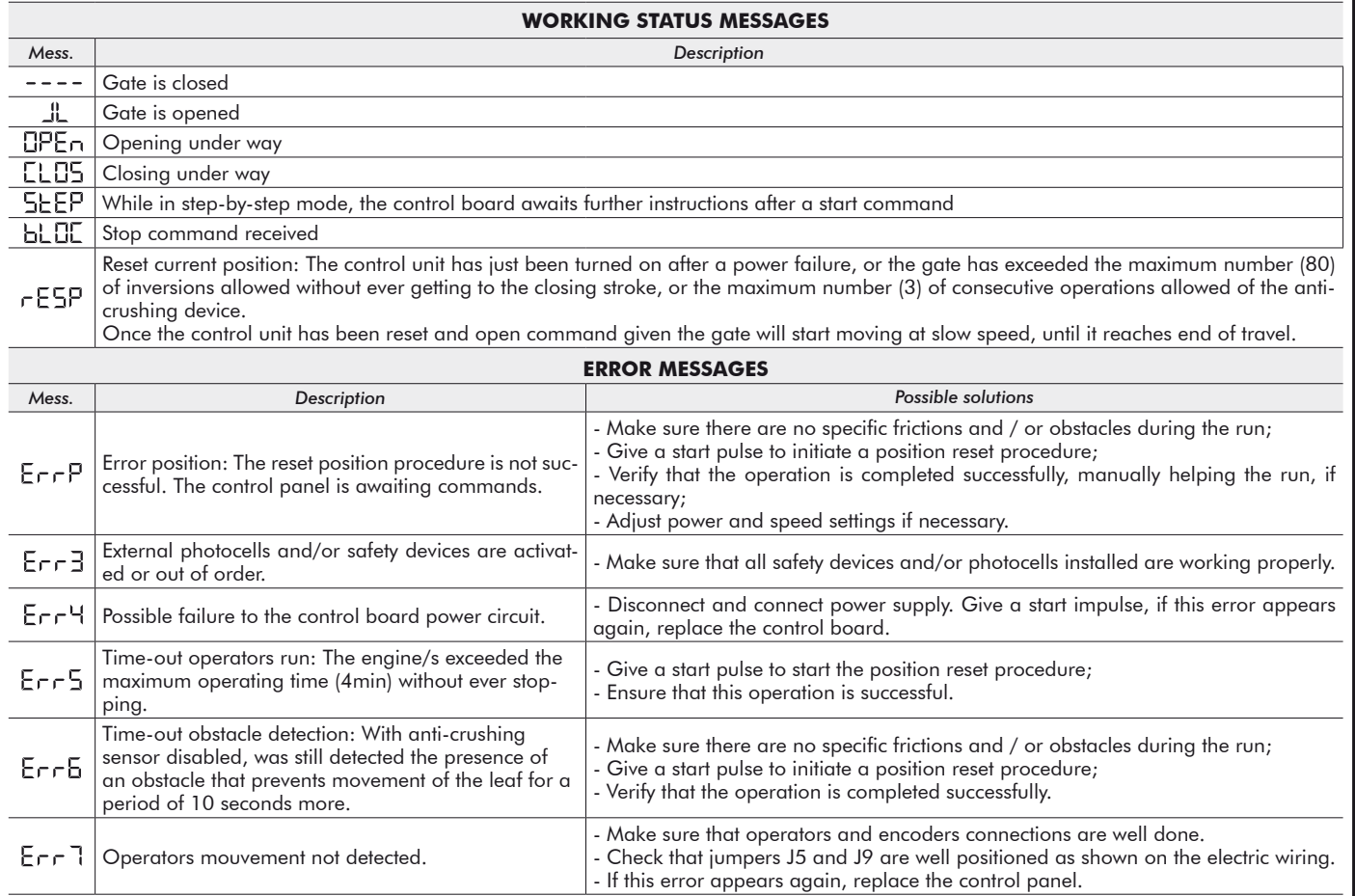

# **9 INSTALLATION TEST**

The testing operation is essential in order to verify the correct installation of the system. **DEA** System wants to summarize the proper testing of all the automation in 4 easy steps:

- Make sure that you comply strictly as described in paragraph 2 "WARNINGS SUMMARY";
- ● Test the opening and closing making sure that the movement of the leaf match as expected. We suggest in this regard to perform various tests to assess the smoothness of the gate and defects in assembly or adjustment;
- ● Ensure that all safety devices connected work properly;
- Perform the measurement of impact forces in accordance with the standard 12445 to find the setting that ensures compliance with the limits set by the standard EN12453.

# **10 PRODUCT DISPOSAL**

**WARNING** In compliance with EU Directive 2002/96/EC on waste electrical and electronic equipment (WEEE), this electrical  $\widehat{\mathbb{Z}}$ product should not be treated as municipal mixed waste. Please dispose of the product and bring it to the collection for an appropriate local municipal recycling.

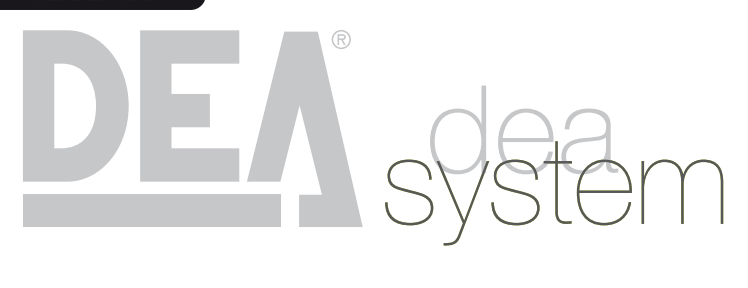

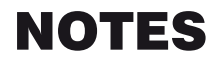

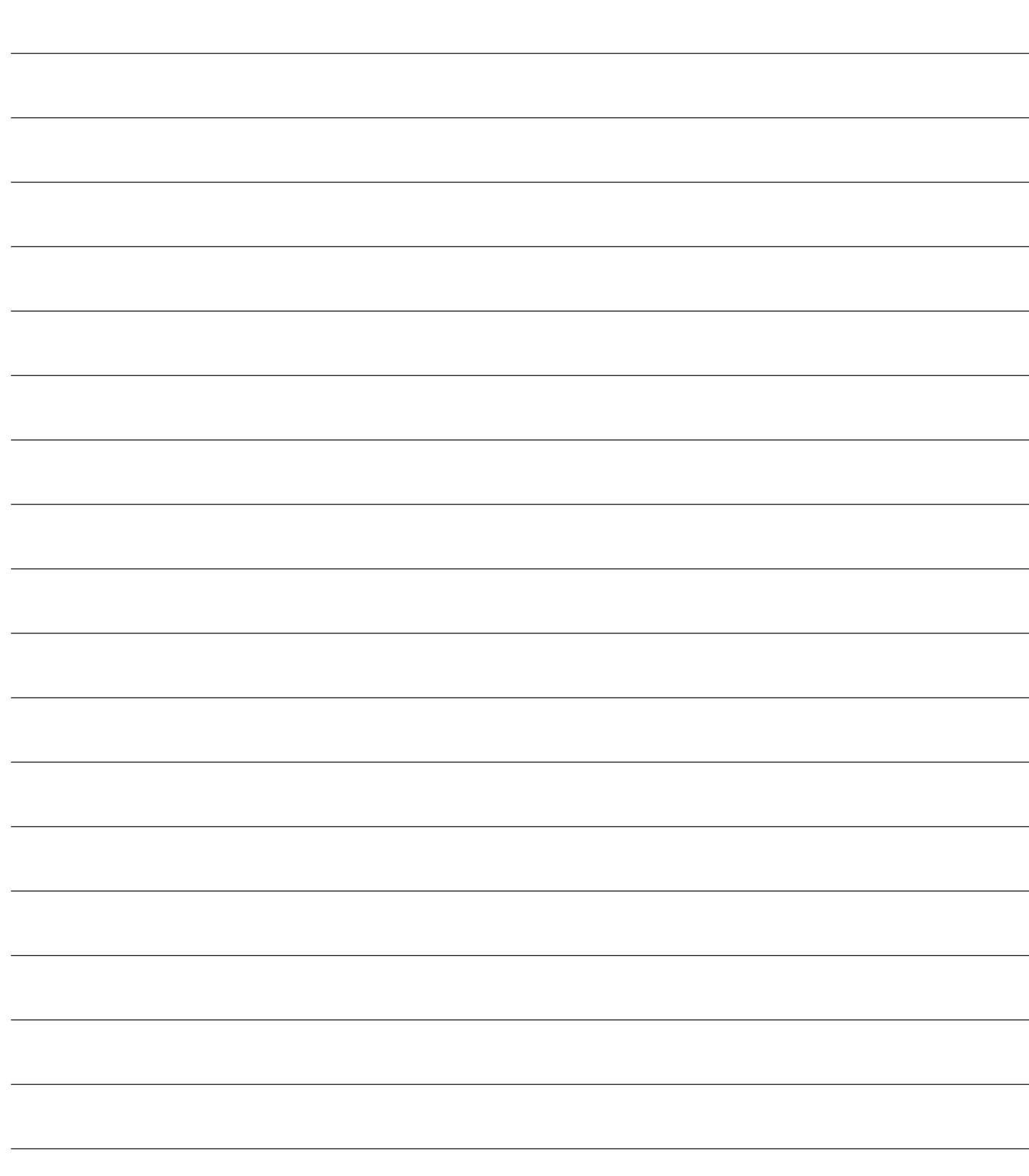

# **NET24N Armoire de commande universel<br>
NET24N Armoire d'emploi et gyertissements**

# **pour moteurs 24V**

Notice d'emploi et avertissements

### **INDEX**

- 
- 
- 
- 
- **5** Branchements Éléctriques 40
- **6** Programmation Standard 43
- **1** Récapitulatif des avertissements 37 **7** Programmation Avancée 47 **2** Description du Produit 38 **8** Messages affichés sur le Diplay 53 **3** Données Techniques 38 **9** Essai d'Installation 53 **4** Configuration 39 **10** Élimination du Produit 53

# **1** RÉCAPITULATIF DES AVERTISSEMENTS

Vous devez les lire attentivement. L'inobservation des avertissements suivants peut rendre certaines situations dangereuses.

 **ATTENTION** L'utilisation du produit dans des conditions anormales non prévues par le constructeur peut se révéler potentiellement dangereuse. Par conséquent, respectez les conditions prévues dans les présentes instructions. 

 **ATTENTION DEA** System vous rappelle que le choix, la position et l'installation de tous les dispositifs et les matériaux qui constituent l'ensemble complet de la fermeture, doivent être exécutés conformément aux Directives Européennes 2006/42/CE (Directive Machines) et ses modifications ultérieures, 2004/108/CE (compatibilité électromagnétique), 2006/95/CE et ses modifications ultérieures (appareils électriques à basse tension). Dans tous pays extracommunautaires, non seulement vous devez suivre les normes spécifiques en vigueur mais, pour atteindre un niveau de sûreté suffisant, on vous conseille d'observer aussi les prescriptions des Directives susmentionnées.

 $\triangle$  ATTENTION Vous ne devez absolument pas utiliser ce produit dans un milieu explosible, ni dans des milieux qui peuvent être agressifs et qui peuvent détériorer ces pièces.

 **ATTENTION** Afin d'assurer une sécurité électrique, gardez toujours nettement séparés (minimum 4 mm en air ou 1 mm à travers l'isolation) le câble d'alimentation 230V des câbles à très basse tension de sécurité (alimentation des moteurs, commandes, électro-serrure, antenne, alimentation des circuits auxiliaires) éventuellement en les fixant à l'aide de pattes d'attache appropriées à proximité des bornes.

 **ATTENTION** Toute opération d'installation, de maintenance, de nettoyage ou de réparation de toute l'installation doit être exécutée exclusivement par du personnel qualifié. Opérez toujours quand l'alimentation est coupée, et conformez-vous rigoureusement à toutes les normes en matière d'installations électriques en vigueur dans le pays où cette automatisation doit être installée.

 **ATTENTION** L'utilisation de pièces de rechange non indiquées par **DEA** System et/ou un réassemblage incorrect peuvent être potentiellement dangereux pour les personnes, les animaux et les choses. De plus, cela peut provoquer des dysfonctionnements du produit. Par conséquent, utilisez toujours les pièces indiquées par **DEA** System et suivez les instructions données pour l'assemblage.

 **ATTENTION** L'estimation erronée des forces d'impact peut être très dangereuse pour les personnes, animaux ou choses. **DEA** System vous rappelle que l'installateur doit vérifier que ces forces d'impact, mesurées selon les indications de la norme EN 12245, sont effectivement inférieures aux limites prévues par la norme EN12453.

 **ATTENTION** La conformité aux exigences de la norme EN12453 du dispositif de détection d'obstacles interne est garantie seulement si utilisé en conjonction avec des moteurs équipés d'encodeurs.

 **ATTENTION** Tout dispositif de sécurité externe éventuellement utilisé afin de respecter les limites des forces d'impact doit être conformes à la norme EN12978.

**ATTENTION** Conformément à la Directive 2002/96/EC sur les déchets d'équipements électriques et électroniques (DEEE),  $\boxtimes$ ce produit électrique ne doit en aucun cas être mis au rebut sous forme de déchet municipal non trié. Veuillez vous débarrasser de ce produit en le renvoyant au point de ramassage local dans votre municipalité, à des fins de recyclage.

# **2 DESCRIPTION DU PRODUIT**

NET24N est un armoire de commande universel pour automations **DEA** System à 1 ou 2 moteurs 24V avec ou sans encodeur. La caractéristique principale de cette platine est sa facilité de configuration des entrées et des sorties en fonction de chaque besoins assurant ainsi l'adaptabilité à tout type d'automatisation. En effet il suffit de programmer la configuration désirée pour l'automation utilisée pour trouver les paramètres de fonctionnement déjà programmés de manière optimale en excluant toutes les fonctions inutiles.

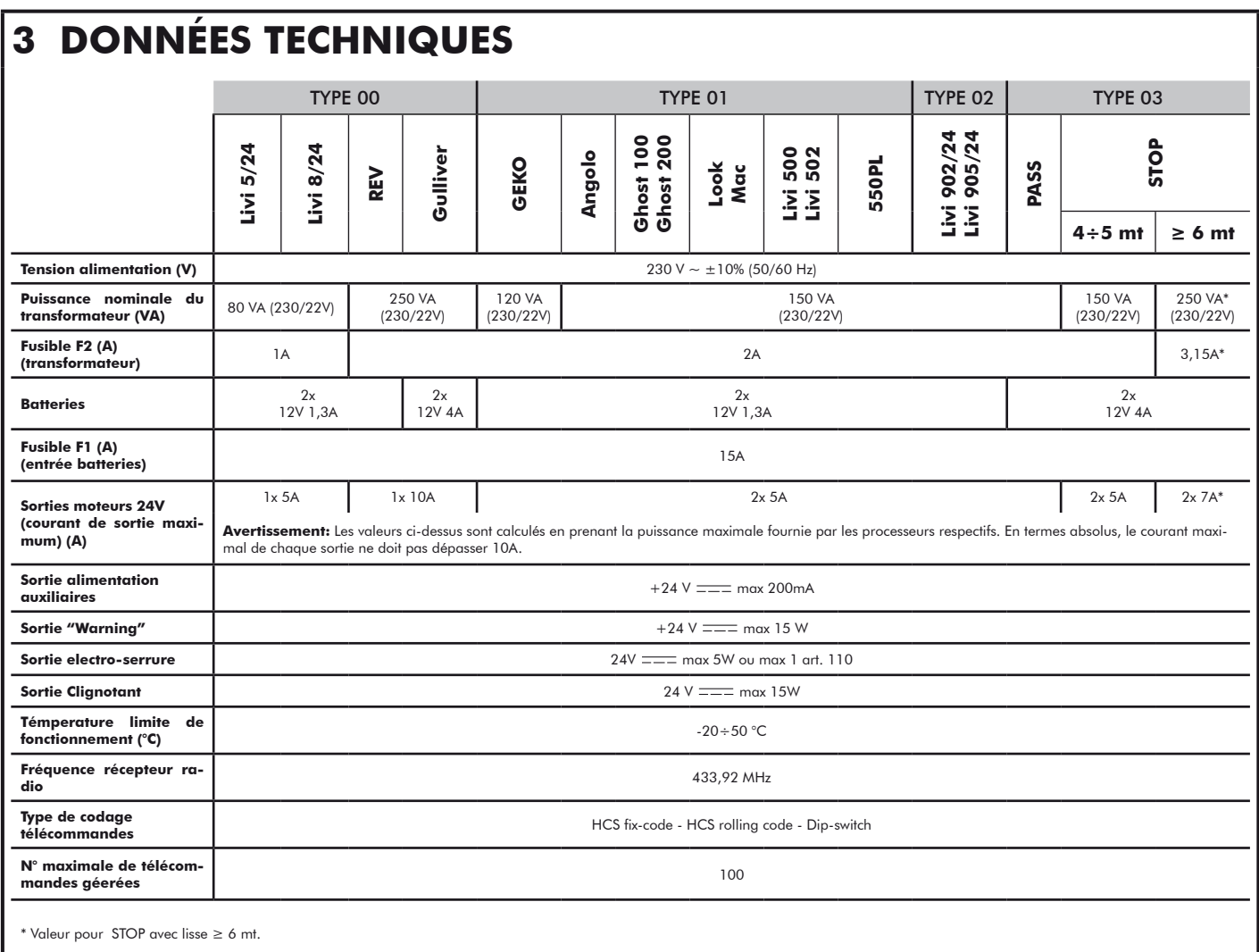

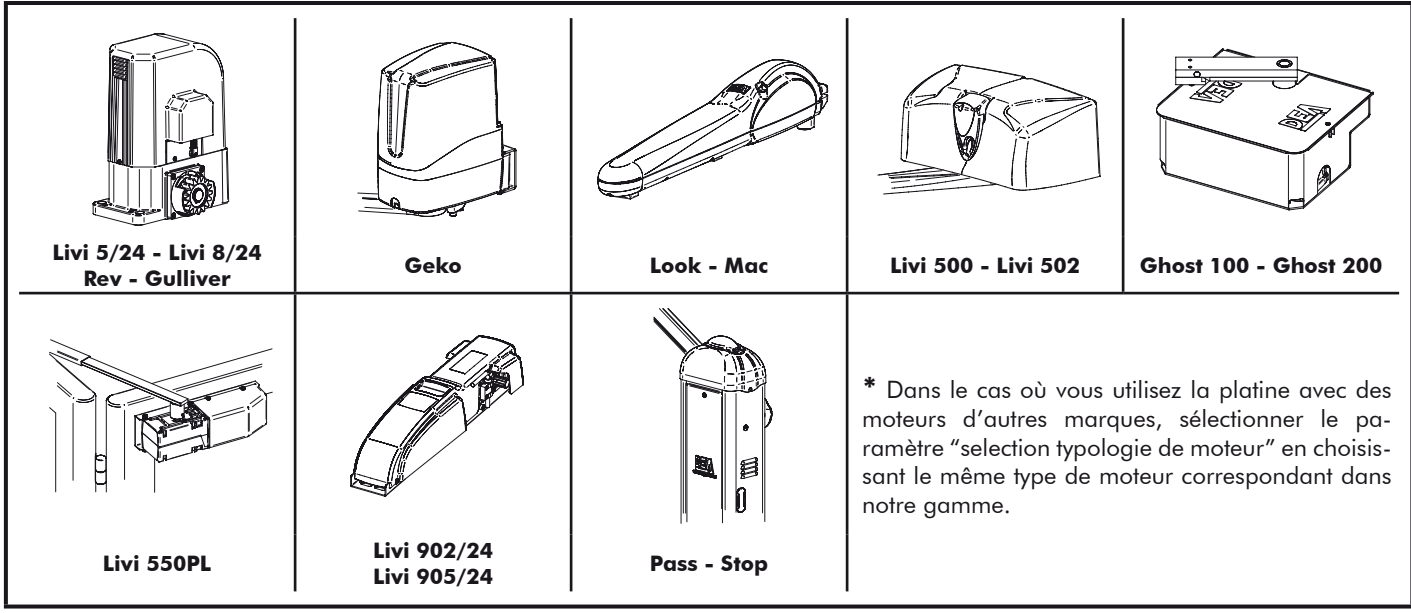

# **4 CONFIGURATION DE L'ARMOIRE DE COMMANDE**

L'armoire de commande universelle NET24N peut être utilisée pour gérer les types (LYPE) de fermetures suivants motorisées par **DEA** System: portails battants et coulissants, portes de garage et barrières.

Afin d'assurer une compatibilité maximale à chaque type ( $E^{\text{HPE}}$ ) de fermetures, la platine de commande prévoit une procédure initiale effectuée uniquement à la première mise en service, pour la configuration optimale des entrées, des sorties et des paramètres (voir schéma  $\Omega$ ). Une fois configurée, l'armoire fonctionnera en fonction du type ( $E^{\text{H}}E$ ) de fermeture choisie. Après avoir effectué la configuration initiale il suffit d'exécuter la programmation standard sur laquelle vous opérez.

Tous les réglages initiaux restent en mémoire même en cas de coupure de courant (voir schéma  $\textcircled{1}.$ Le type ( $E$  SPE) de fermeture configuré peut être modifié, si nécessaire, en suivant le schéma  $\bigodot$ .

# **PREMIERE MISE EN SERVICE DE L'ARMOIRE DE COMMANDE**

**Configuration lors de la première mise en service de l'armoire de commande**

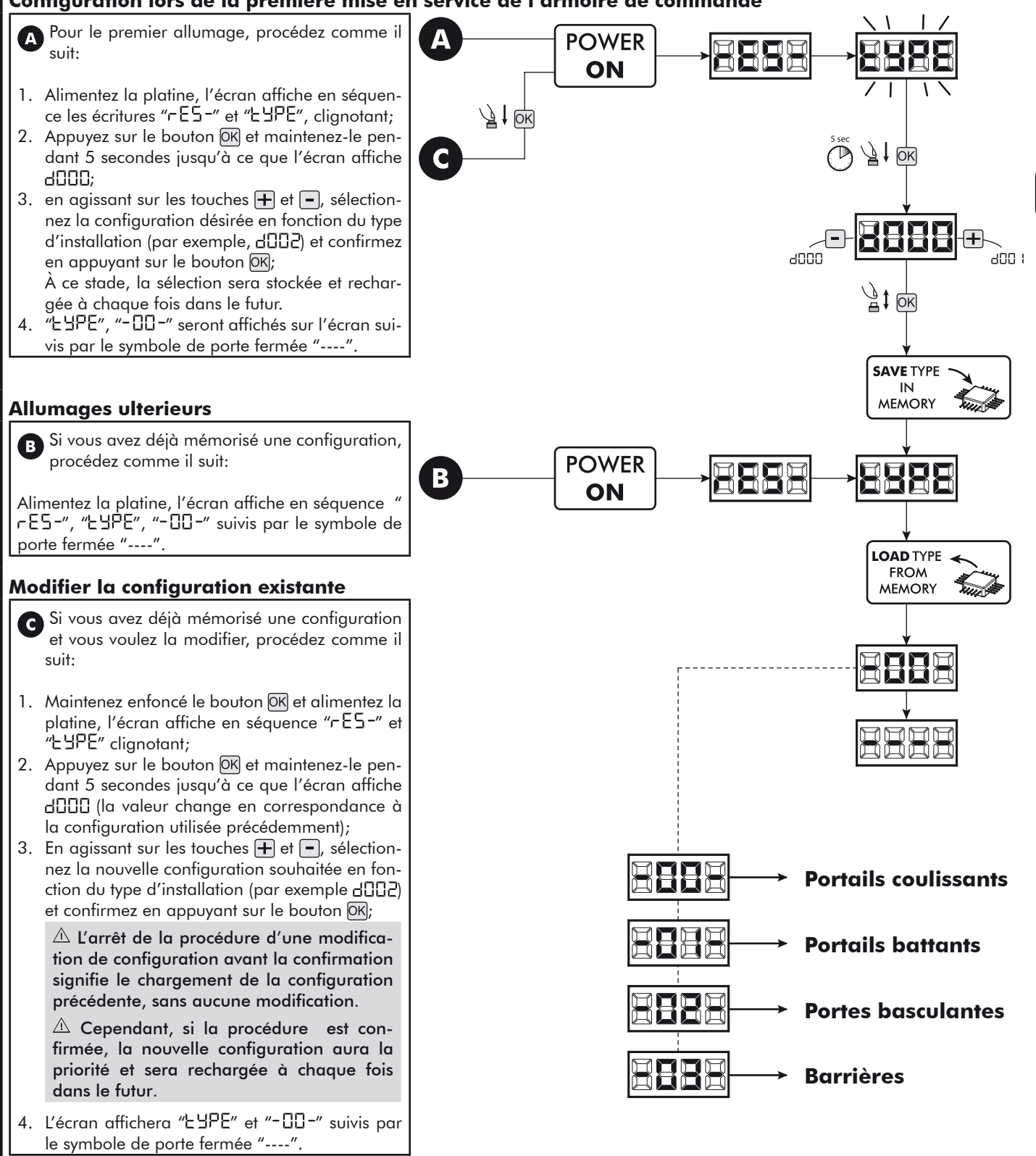

# **5 BRANCHEMENTS ÉLÉCTRIQUES**

### **Exécutez les branchements éléctriques en suivant les indications de la table 1 et des schemas à page 41.**

**ATTENTION** Afin d'assurer une sécurité électrique, gardez toujours nettement séparés (minimum 4 mm en air ou 1 mm à travers l'isolation) le câble d'alimentation 230V des câbles à très basse tension de sécurité (alimentation des moteurs, commandes, électro-serrure, antenne, alimentation des circuits auxiliaires) éventuellement en les fixant à l'aide de pattes d'attache appropriées à proximité des bornes.

**ATTENTION** Branchez-vous au courant 230 V ~ ± 10% 50 Hz par un interrupteur omnipolaire ou un autre dispositif qui vous assure un débranchement omnipolaire du courant. La distance d'ouverture des contacts = 3 mm;

**ATTENTION** Pour le branchement de l'encodeur à la platine électronique, utilisez exclusivement un câble d'acier dédié 3x0,22mm2.

### **Table 1 "branchement aux borniers"**

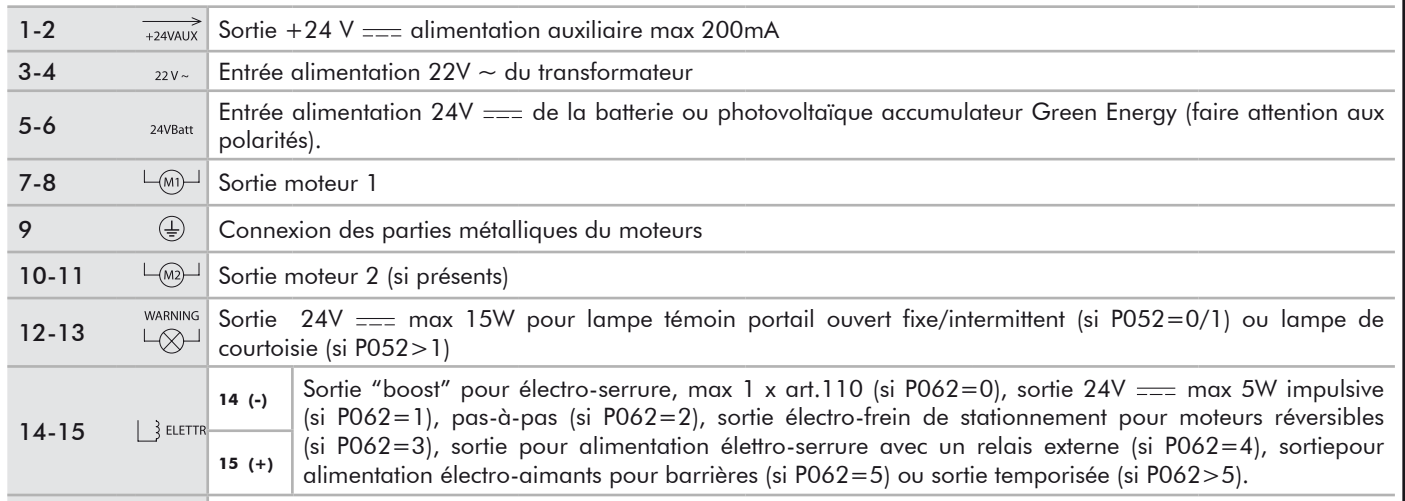

### 16-17  $\Box$  Sortie lampe clignotante 24 V = max 15W art. Lumy/24A/S

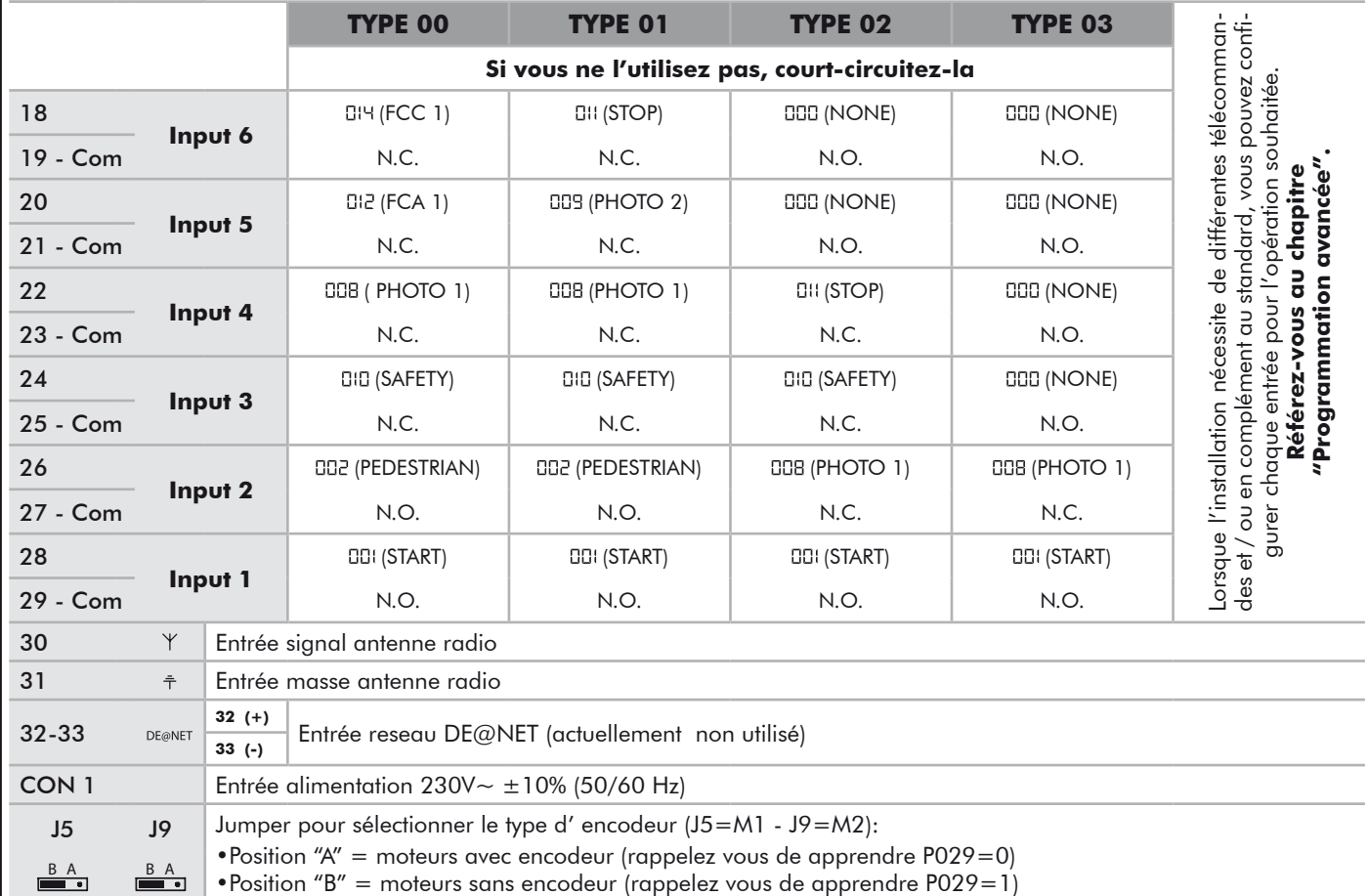

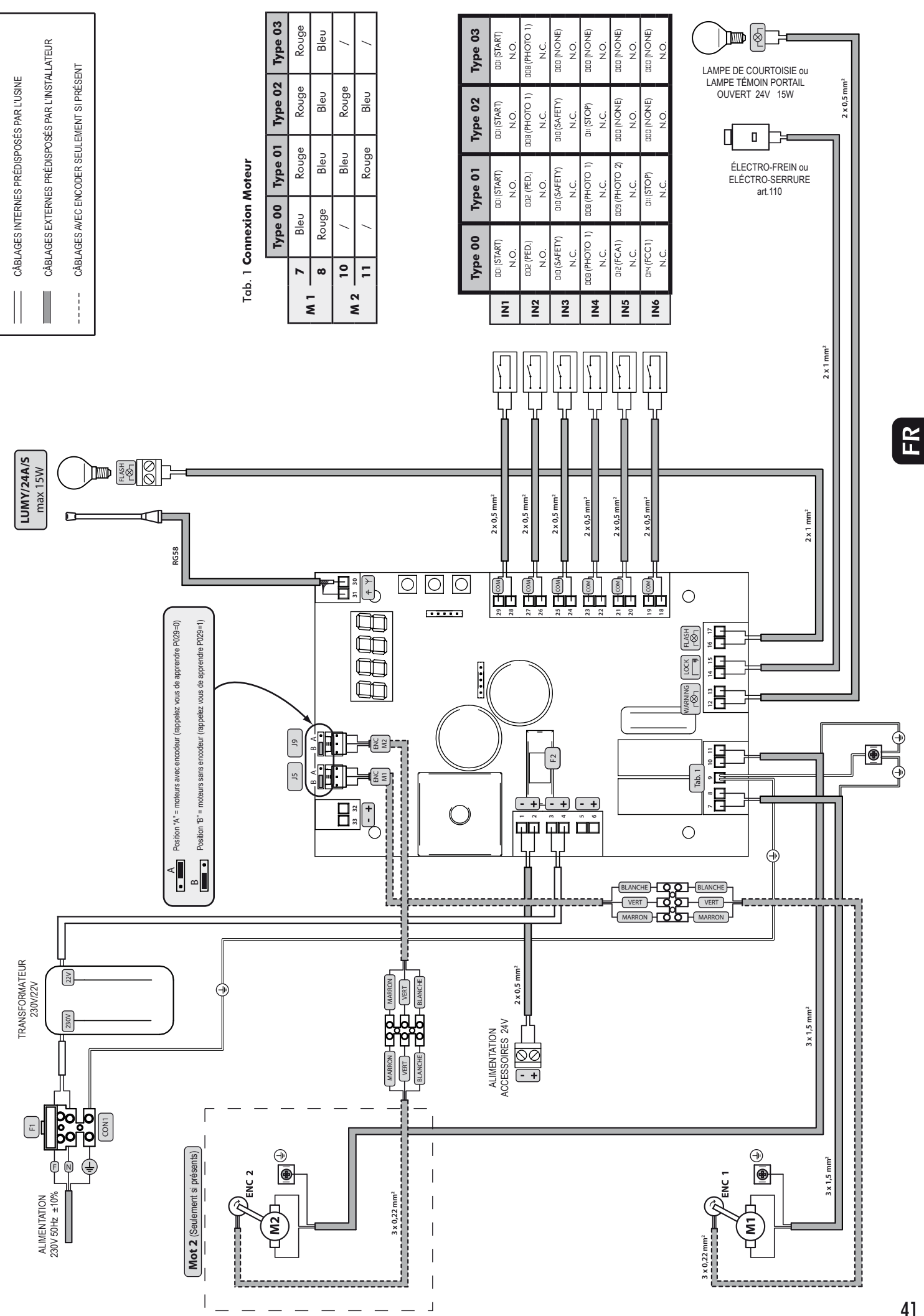

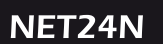

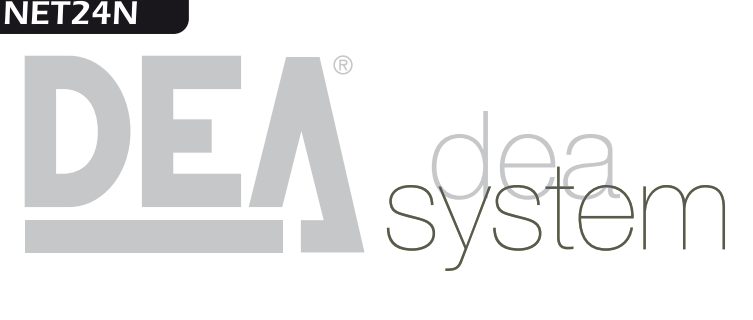

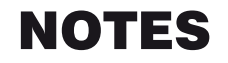

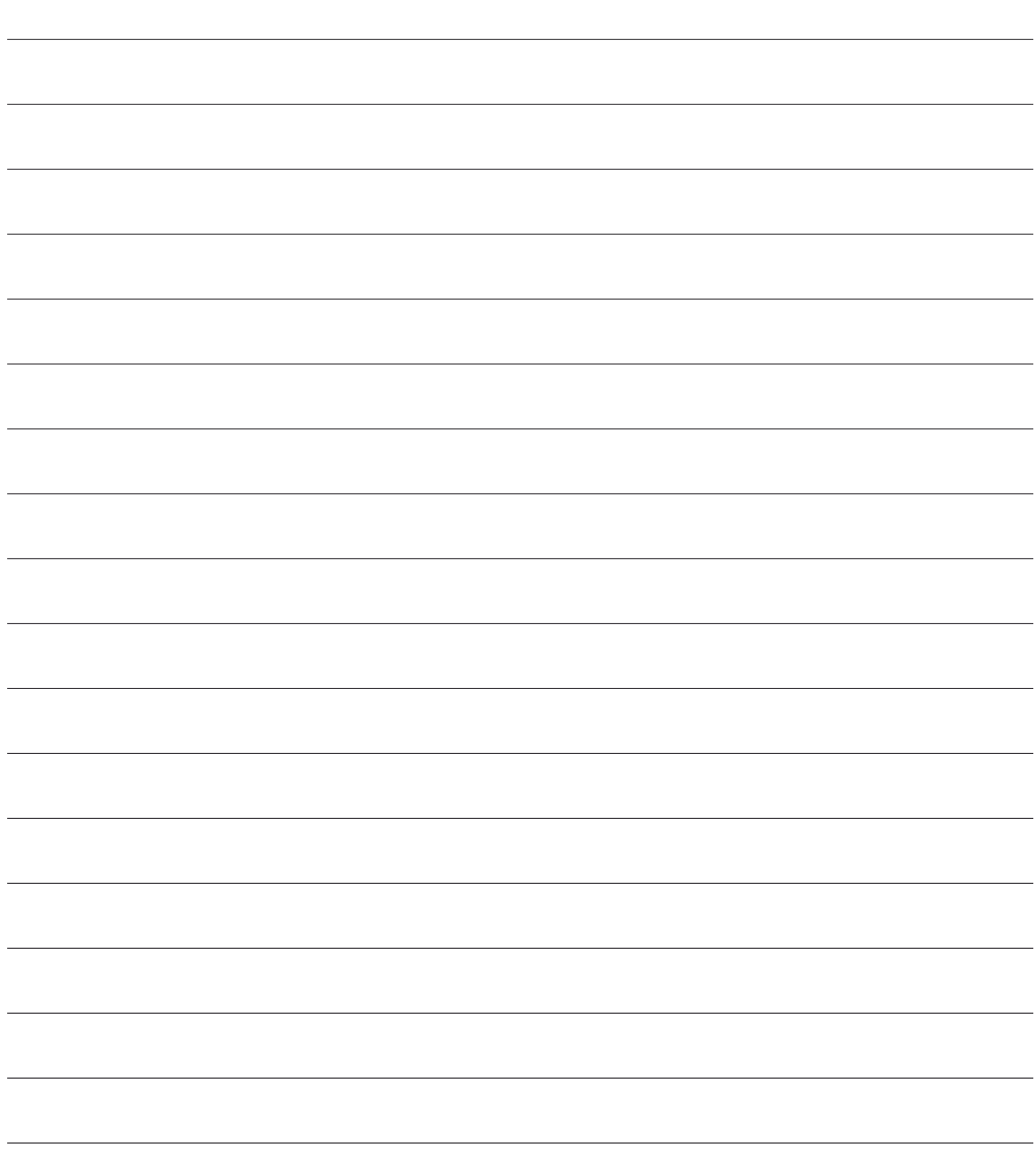

ER

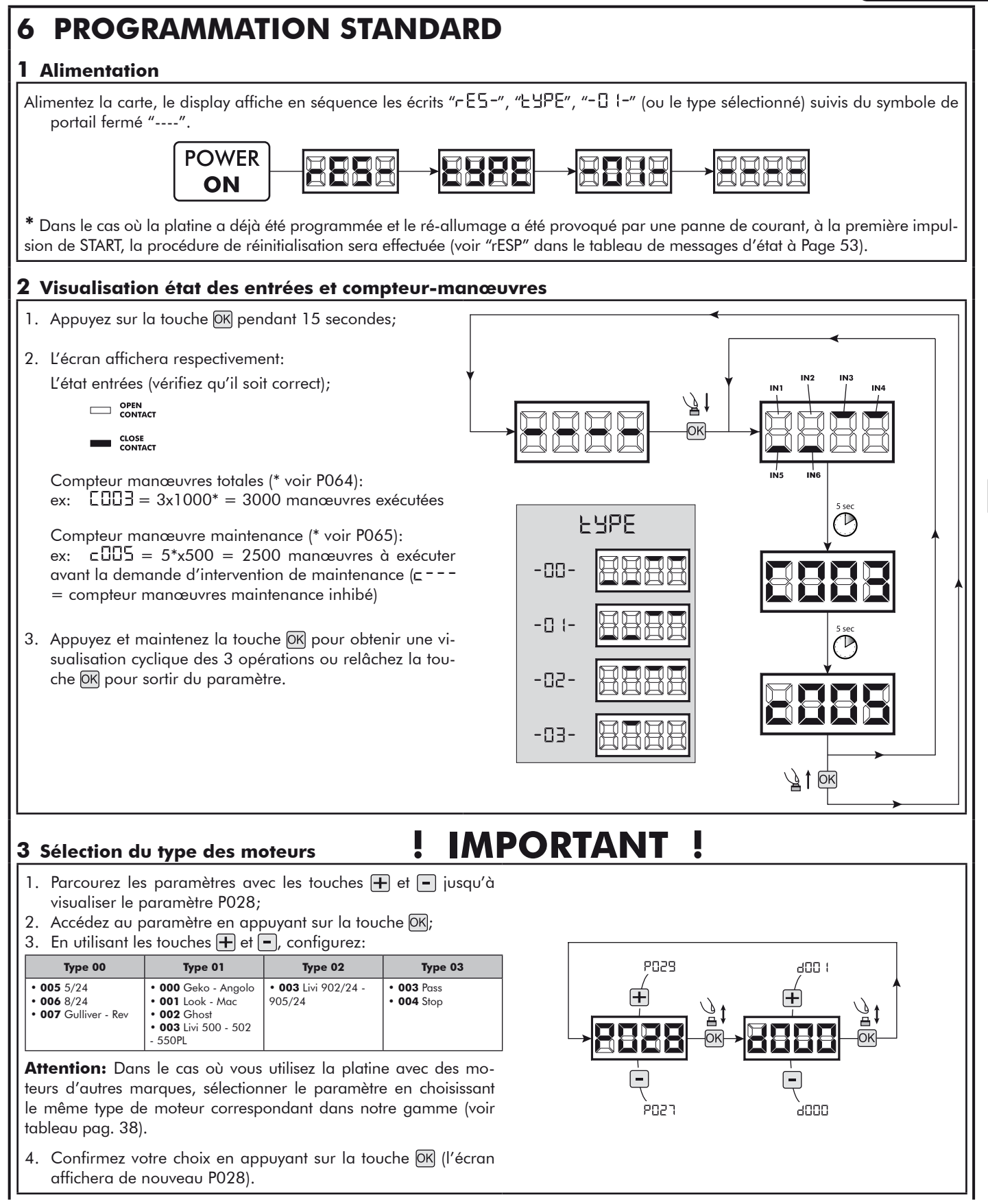

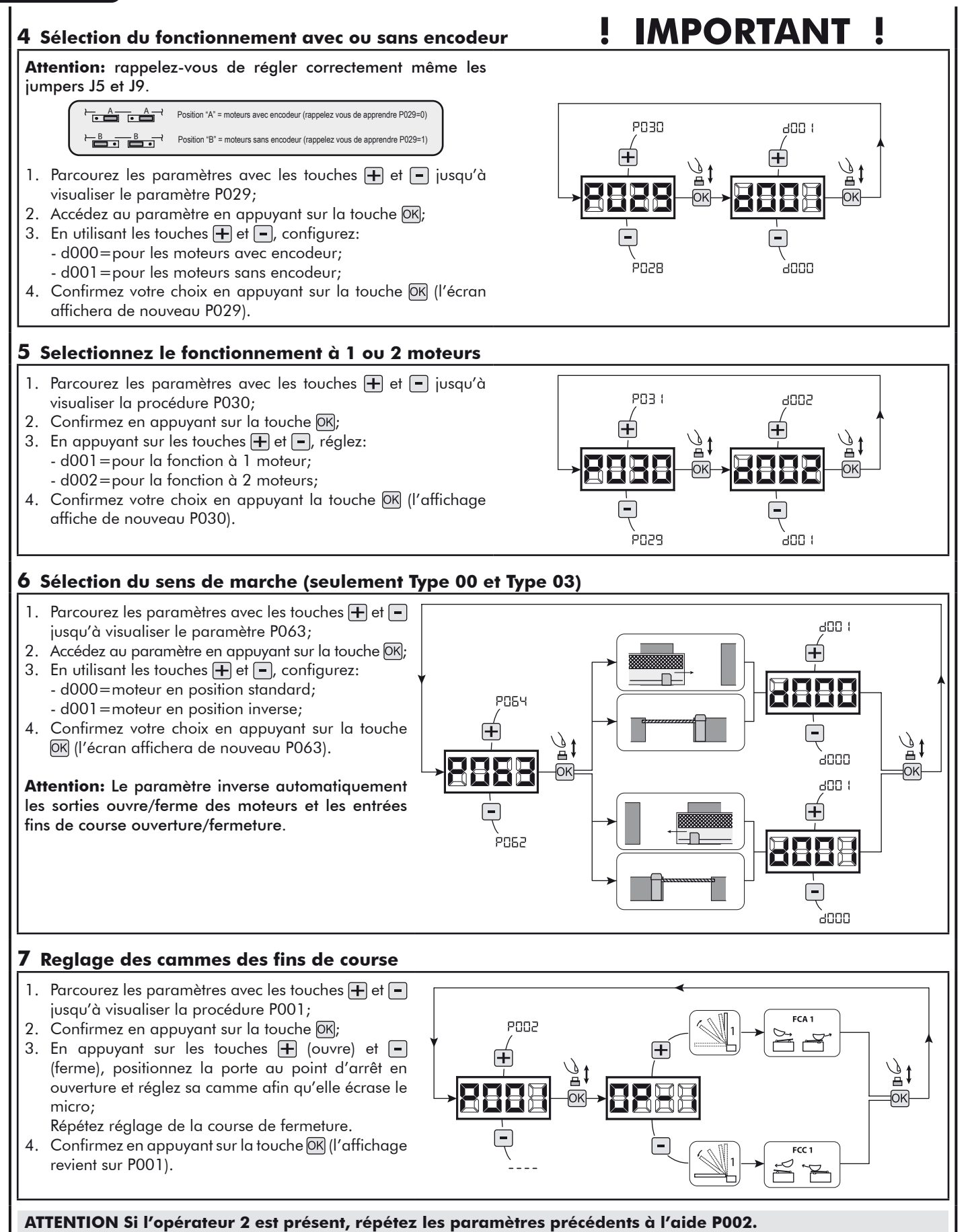

### **8 Apprentissage de la course des moteurs**

- 1. Parcourez les paramètres avec les touches  $\pm$  et  $\equiv$  jusqu'à visualiser la procédure P003;
- 2. Confirmez en appuyant sur le bouton  $[OK]$ ;
- 3. L'écran affiche " $\overline{RPP}r$ " clignotant, appuyez sur le bouton  $\overline{OR}$ ;
- 4. Relâchez le bouton OK lorsque "RPPr" sarrête de clignoter, La manoeuvre d'aprentissage commence avec le moteur 1 en position ouverte (s'il parte en fermeture, coupez l'alimentation, inversez les cables du moteur et ripete l'opération);
- 5. Attendez que le vantail (ou les vantaux en cas d'utilisation de 2 moteurs) recherche et s'arrête sur la batée d'ouverture et puis sur celle de fermeture.

Si vous voulez anticiper les butées d'arrêt en ouverture, vous pouvez intervenir manuellement en appuyant la touche START (ou en appuyant sur la touche "OK" sur la carte) simulant la butée.

6. Une fois la manoeuvre conclue, le display affiche "----".

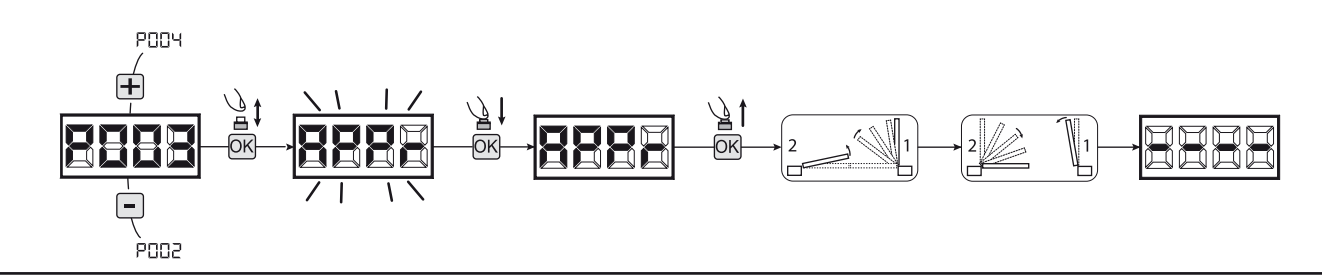

**ATTENTION (seulement Type 01 et Type 03)** Quand vous avez exécuté l'apprentissage de la course moteurs, effectuez une manœuvre complète (ouverture/fermeture) et après vérifiez que le déverrouillage fonctiont de manière propre. Au cas où il soit trop dur, augmentez la valeur du paramètre P057 de 1 ou plus.

### **9 Apprentissage des émetteurs**

- 9.1 Sélection du codage des émetteurs
- 1. Parcourez les paramètres avec les touches  $\Box$  et  $\Box$  jusqu'à visualiser sur le display P027;
- 2. Confirmez en appuyant sur la touche  $[OK]$ ;
- 3. Sélectionnez le type de codage du récepteur correspondant à votre émetteur en appuyant sur les touches  $\bigoplus$  et  $\bigoplus$ : - d000=rolling-code fixe (suggéré);
	- d001 = rolling-code complet;
	- d002=dip-switch;
- 4. Confirmez votre choix en appuyant sur la touche OK (le display affiche de nouveau P027).

**Attention:** Si nécessaire varier le type de codage, et seulement si des émetteurs avec un codage différent sont déjà présentes dans la mémoire, vous devez effacer la mémoire (P004) **APRES** avoir défini le nouveau codage.

# **PO28** kon k ener ÀNNE

### 9.2 Apprentissage

- 1. Parcourez les paramètres avec les touches  $\left| \frac{1}{\left| \mathbf{r} \right|} \right|$  et  $\left| \frac{1}{\left| \mathbf{r} \right|} \right|$  jusqu'à visualiser sur le display  $\overline{POO5}$ :
- 2. Confirmez en appuyant sur la touche  $[OK]$ ;
- 3. Lorsque les symboles "LER-" apparaît, appuyez sur la touche de l'émetteur que vous voulez mémoriser;
- 4. Le display indiquera le numéro de l'émetteur mémorisé et les symboles "LERr";
- 5. Répetez l'opération à partir du point 3 si vous avez d'autres émetteurs à mémoriser;
- 6. Attendez 10 secondes jusqu'à ce que le display affiche "----": l'apprentissage est effectué.

**Attention:** Si vous possédez des télécommandes Rolling code déjà programmée, il est possible de programmer un nouvel émetteur en donnant une impulsion sur le bouton caché, le récepteur se met en mode apprentissage.

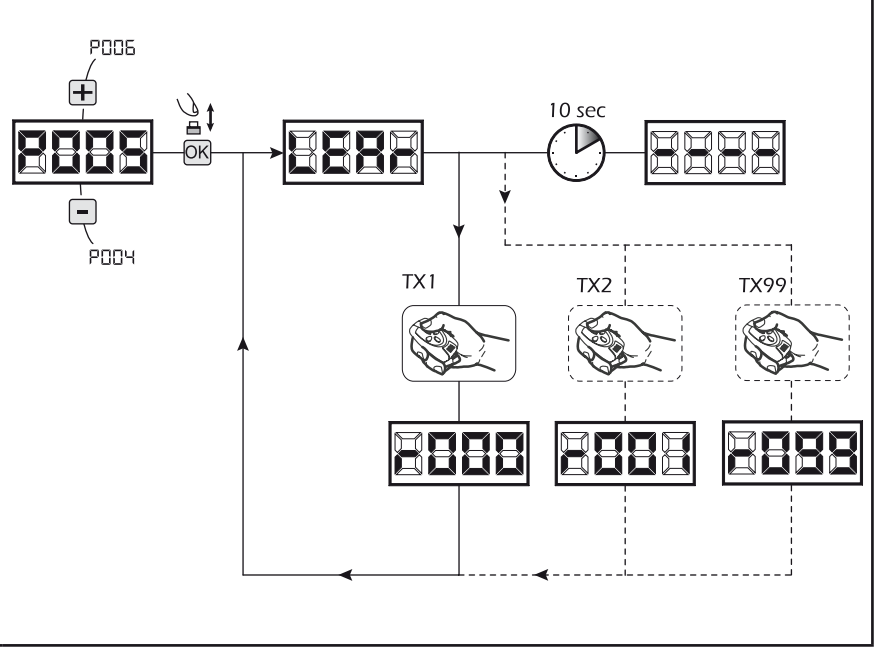

### **10 Modification des paramètres de fonctionnement**

Au cas où il serait nécessaire de modifier les paramètres de fonctionnement (par exemple force, vitesse etc….):

- 1. Parcourez avec les touches  $\overline{+}$  et  $\overline{-}$  jusqu'à visualiser sur le display le paramètre désiré (par ex. P032);
- 2. Confirmez en appuyant sur la touche OK;
- 3. Réglez la valeur désirée avec les touches  $\overline{+}$  et  $\overline{-}$ ;
- 4. Confirmez votre choix en appuyant sur la touche OK (le display indique le paramètre sélectionné précedemment)

**Consultez la table à la page 50 pour vérifier la liste complète des "Paramètres de fonctionnement".**

### **11 Programmation terminée**

P033  $\mathbf{H}$ ⊦ POB I 69

ATTENTION Une fois la programmation terminée, agissez sur les touches  $\bigoplus$  et  $\bigcap$  jusqu'à ce que les initiales "----" apparaissent.

**Pour exécuter des opérations de "Programmation Avancée" (effacement des émetteurs, configuration entrée, etc…) allez à la page 47.**

# **7 PROGRAMMATION AVANCÉE**

Veuillez trouver ci-dessous certaines procédures de programmation concernant la gestion de la mémoire des émetteurs et la configuration avancée des entrées de commande.

### **1 Effacement des émetteurs mémorisés**

### 1.1 Effacement de tous les émetteurs

- 1. Parcourez les paramètres jusqu'à visualiser P004;
- 2. Appuyez sur la touche  $[OK]$ ;
- 3. Lorsque les symboles "[Rn[" clignotent, restez appuyé sur la touche OK;
- 4. Rélâchez la touche OK dès que les symboles "ERnE" deviennent fixent;
- 5. Tous les émetteurs mémorisés ont été effacés (le display affiche de nouveau P004).

### 1.2 Recherche et effacement d'un émetteur

- 1. Parcourez les paramètres jusqu'à visualiser P006;
- 2. Appuyez sur la touche  $[OK]$ ;
- 3. Choisissez l'émetteur que vous désirez effacer par l'intermédiaire des touches  $\boxed{+}$  et  $\boxed{-}$  (es.  $\boxed{-}$   $\boxed{1}$ );
- 4. Lorsque que les symboles "- [17]" clignotent, restez appuyé sur la touche OK;
- 5. Relâchez la touche  $\overline{OR}$  dès que les symboles " $r -$ " deviennent fixent;
- 6. L'émetteur séléctionné a été effacé (l'affichage indiquera de nouveau P006).

### **2 Restauration des paramètres de défaut**

- 1. Parcourez les paramètres avec les touches  $\bigoplus$  et  $\bigcap$ jusqu'à visualiser le paramètre P007;
- 2. Accédez au paramètre en appuyant sur la touche OK); 3. Lorsque les initiales "dEF-" clignotent, maintenez la
- touche  $[OK]$ ;
- 4. Relâcher la touche OK lorsque celles-ci arrêtent de clignoter;
- Les paramètres de défaut sont rechargés pour la configuration en cours d'utilisation;
- 5. Une fois la manœuvre conclue, P007 apparaîtra sur l'écran.

**Attention:** Après avoir restauré les paramètres par défaut, vous devez exécuter la programmation de la platine à nouveau et vous devez ajuster tous les paramètres de fonctionnement, en particulier, n'oubliez pas de programmer correctement les paramètres de configuration du moteur (P028 - P029 - P030).

### **3 Blocage/Déblocage accès à la programmation**

En utilisant une télécommande avec codage dip-switch (peu importe quel type d'émetteurs utilisés), il est possible de bloquer et débloquer l'accès à la programmation de la platine afin d'empêcher toute manipulation. Le réglage du dip-switch sur la télécommande constitue le code de blocage/déblocage vérifié par la platine.

PODS

POOT

Œ

### 3.1 Bloc accès à la programmation

- 1. Faites défiler les paramètres avec les touches et jusqu'à ce que l'écran affiche P008;
- 2. Accédez au paramètre en appuyant sur la touche OK;
- 3. L'affichage affiche alternativement PrOG/FrEE pour indiquer que la platine est dans l'attente de la transmission du code de blocage;
- 4. Appuyer sur la touche CH1 du "TX master" dans les 10 secondes, l'écran affiche Pr-06/bLOD avant de retourner à la liste des paramètres;
- 5. L'accès à la programmation est bloqué.

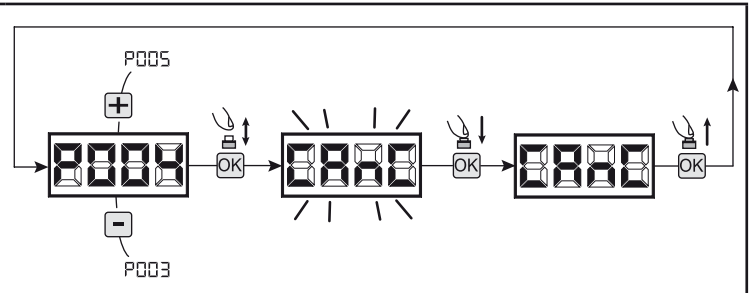

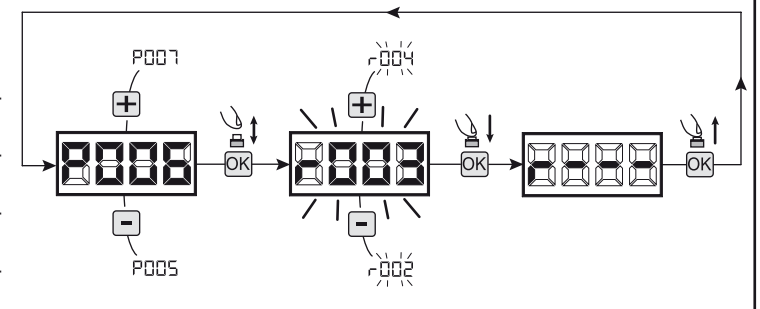

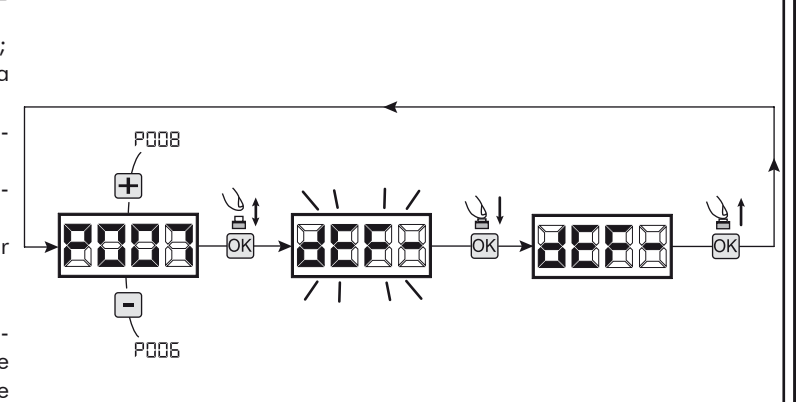

10 sec

TX1 master

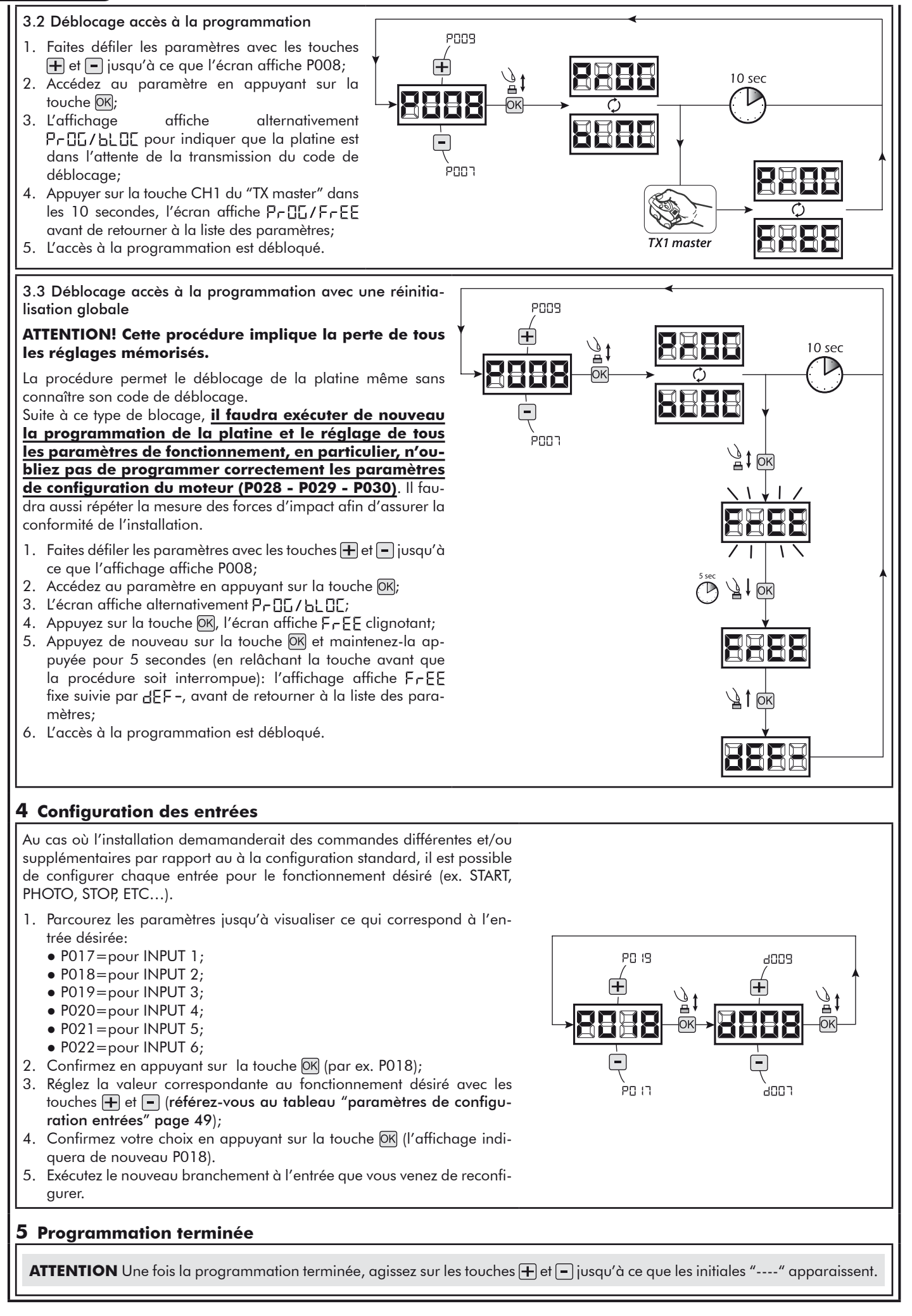

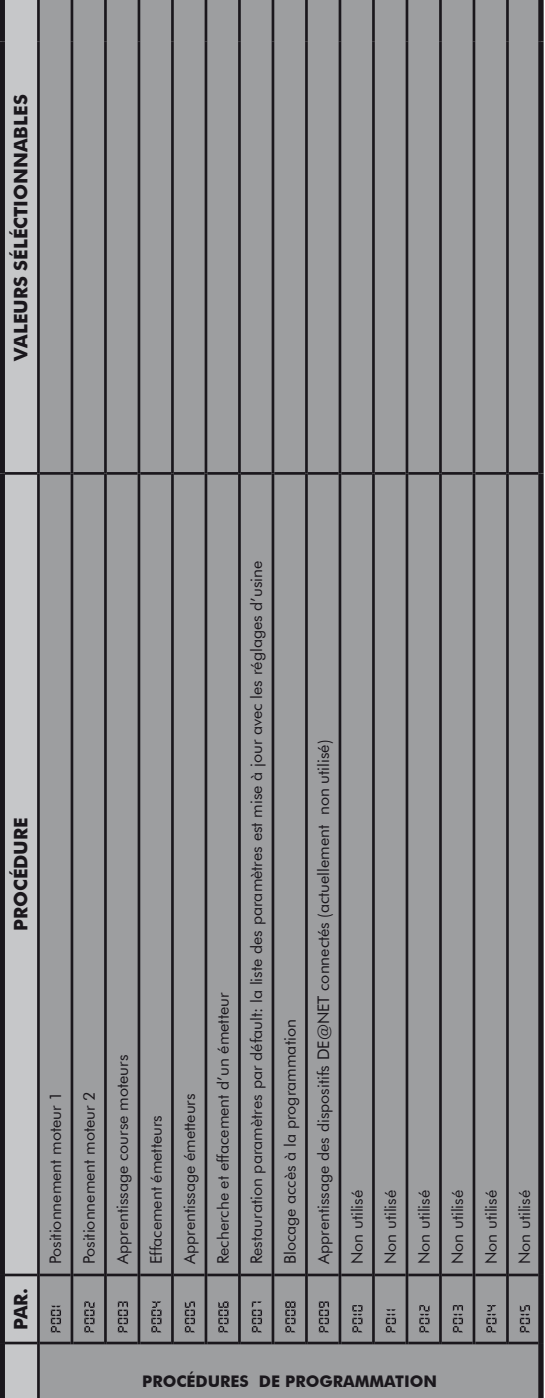

u

استخدمت معاشرا معاشرا مناسب والمناسب المعاشرة والمناسب المتناسب

г

ш

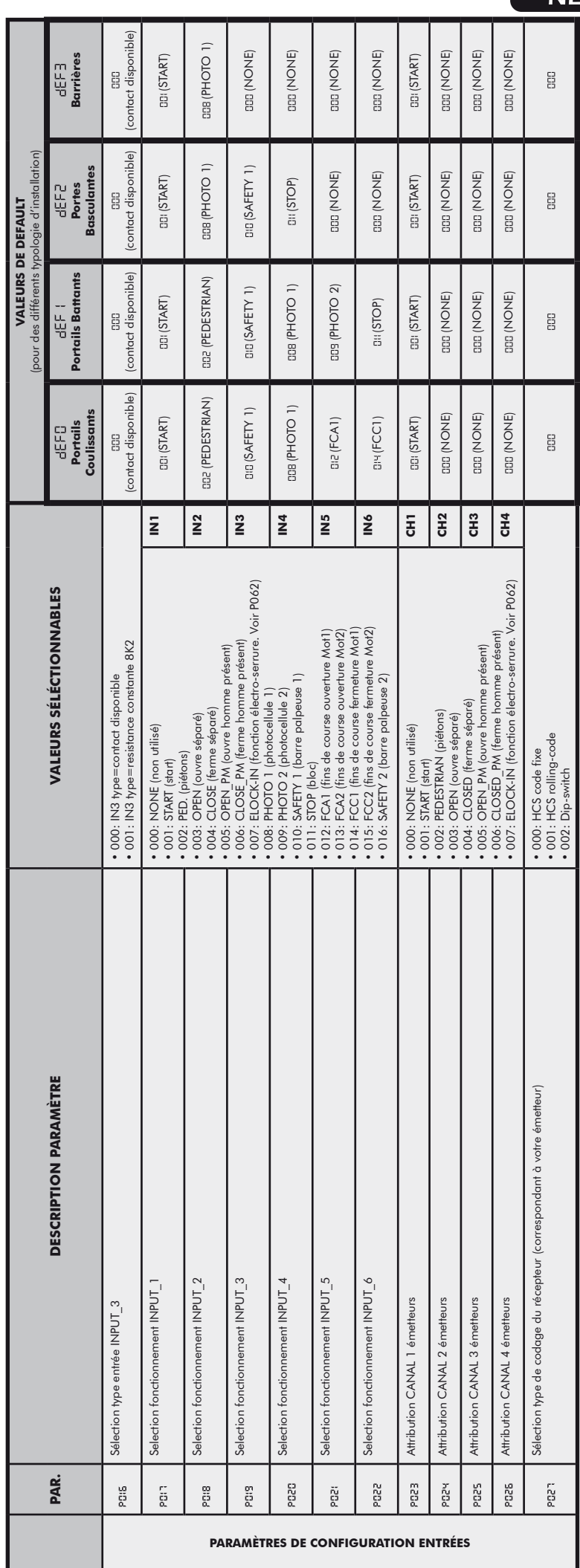

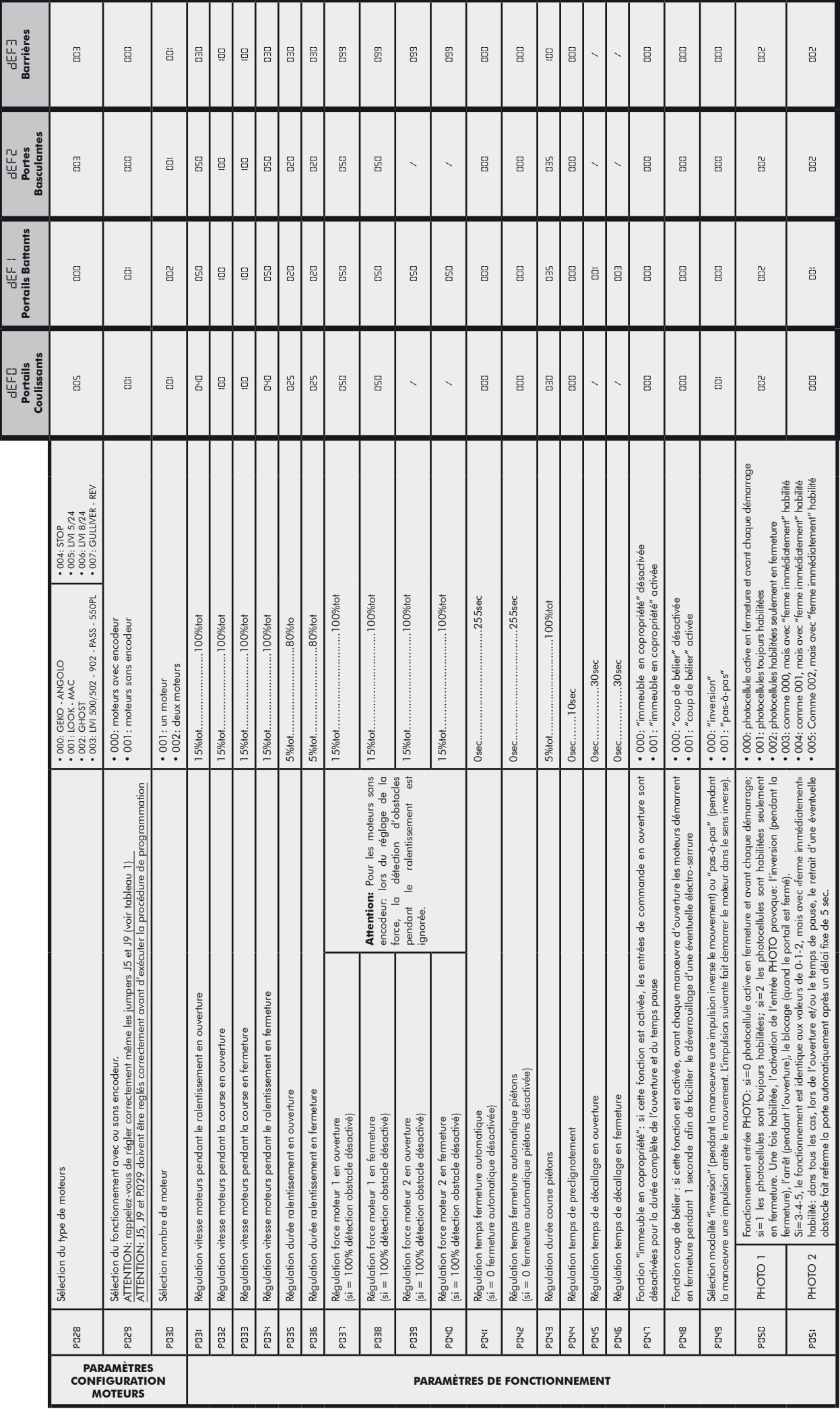

 $\mathbf{I}$ 

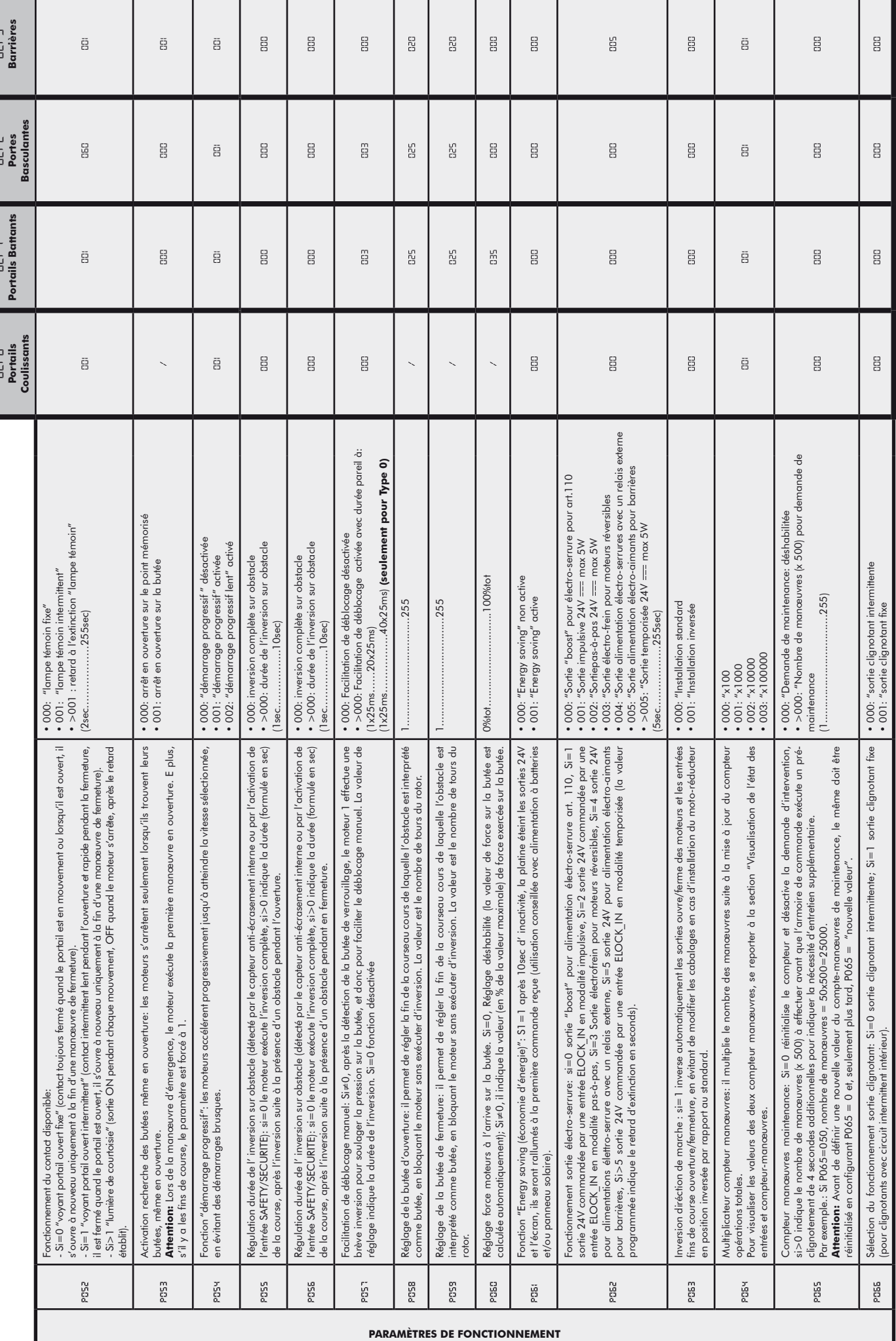

jeer

NET24N

ī

 $\mathbf{E}$ 

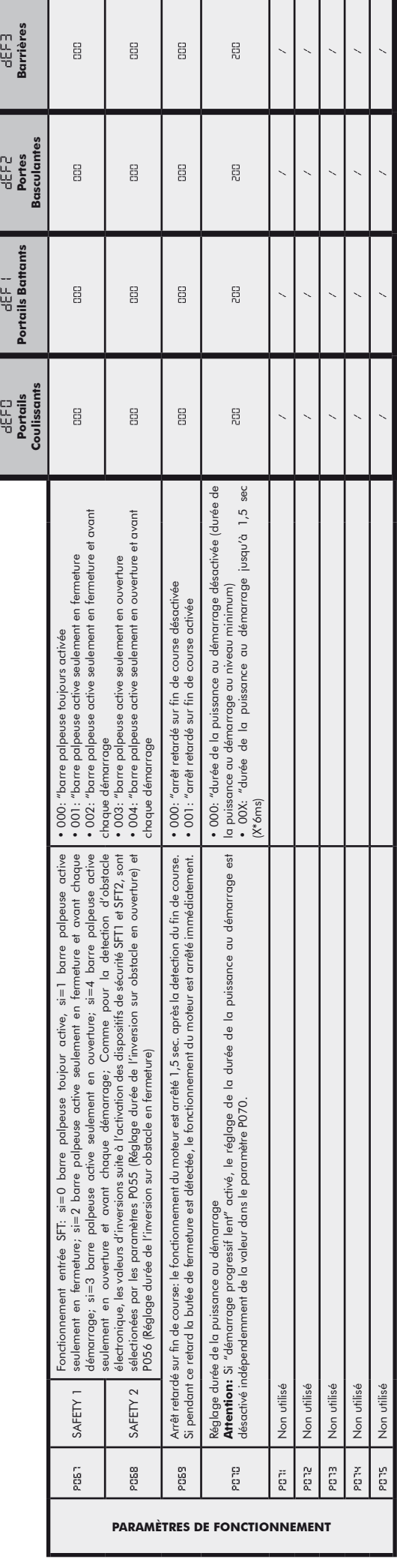

# **8 MESSAGES AFFICHÉS SUR LE DISPLAY**

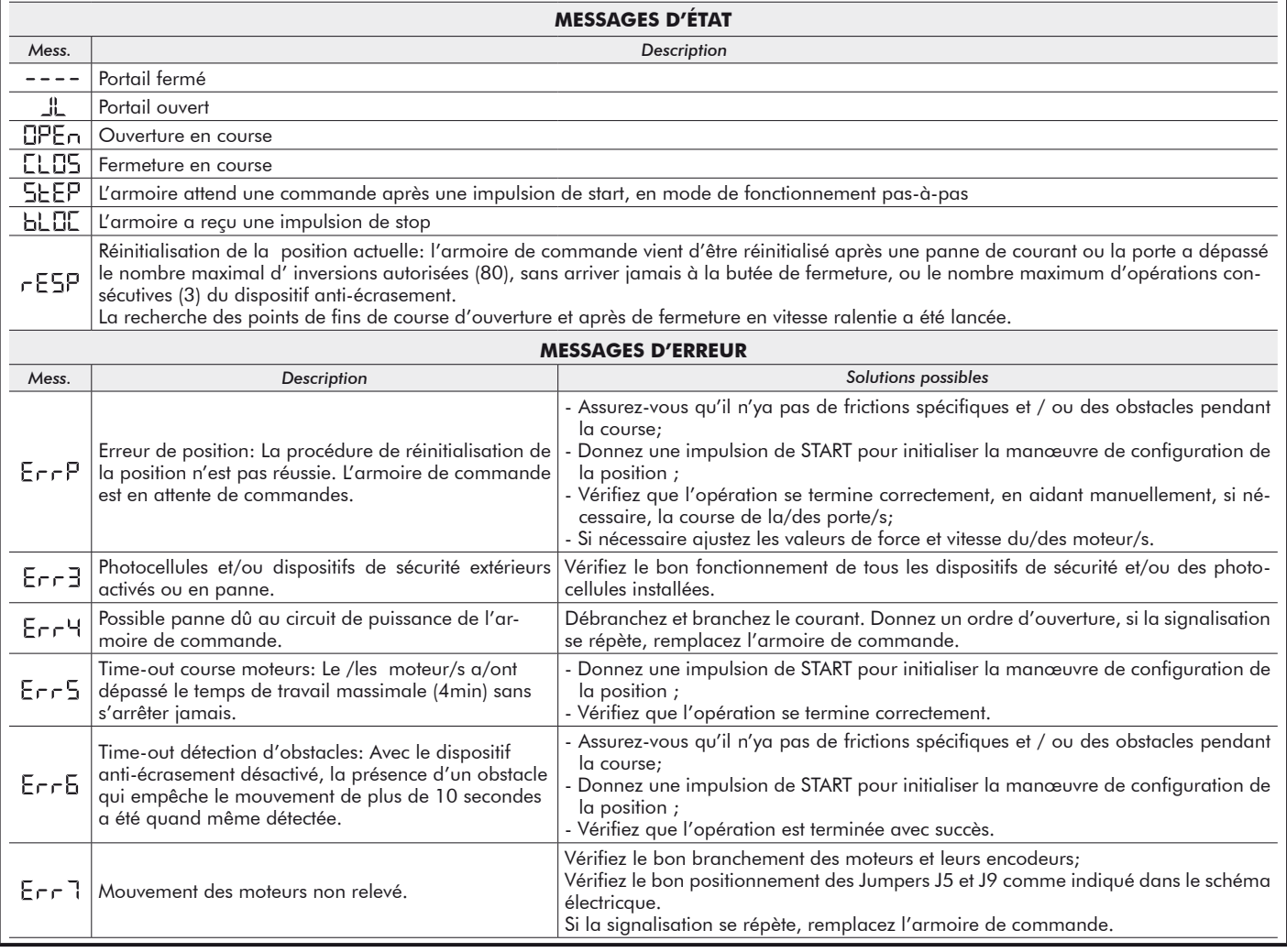

# **9 ESSAI D'INSTALLATION**

L'essai est une opération essentielle afin de vérifier la correcte installation du système. **DEA** System résume le fonctionnement correct de toute l'automatisation en 4 phases très simples:

- Assurez-vous que vous vous référez strictement tel que décrit au paragraphe 2 "RÉCAPITULATIF DES AVERTISSEMENTS";
- ● Effectuez des tests d'ouverture et de fermeture de la porte en vous assurant que le mouvement du vantail correspond à ce que vous aviez prévu. Nous suggérons d'effectuer différents tests pour évaluer la fluidité de la porte et les éventuels défauts de montage ou régulation;
- Vérifiez que tous les dispositifs de sécurités connectés fonctionnent correctement;
- ● Exécutez la mesure de la force d'impact prévue par la norme EN12445 afin de trouver la régulation qui assure le respect des limites prévues par la norme EN 12453.

# **10 ÉLIMINATION DU PRODUIT**

**ATTENTION** Conformément à la Directive 2002/96/CE sur les déchets d'équipements électriques et électroniques (DEEE), ce produit électrique ne doit en aucun cas être mis au rebut sous forme de déchet municipal non trié. Veuillez vous débarrasser de ce produit en le renvoyant au point de ramassage local dans votre municipalité, à des fins de recyclage.

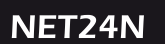

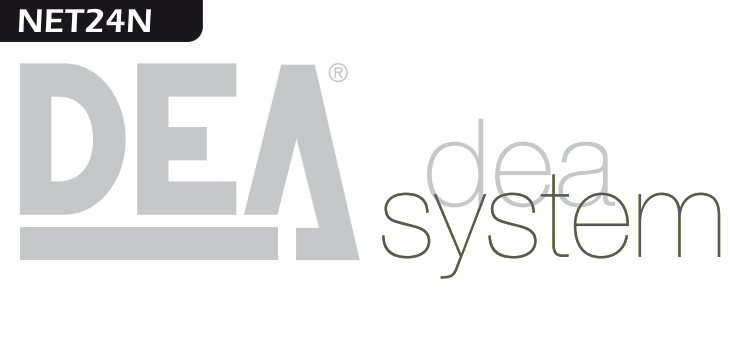

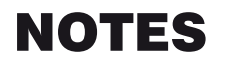

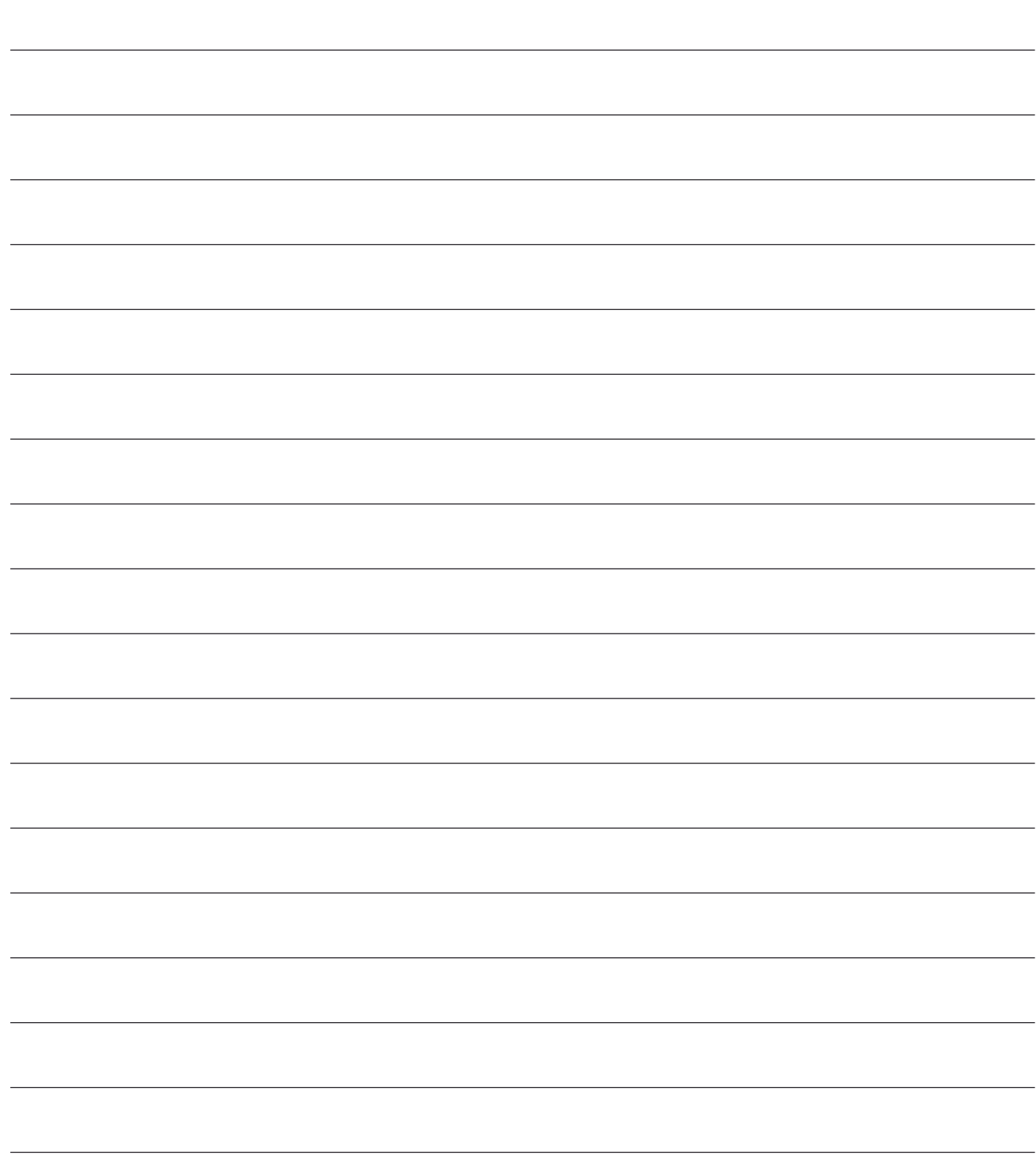

ŭ

# **NET24N Cuadro de maniobras universal**<br> **NET24N E** Instructiones de uso y advertencies

**para motores a 24V**

Instrucciones de uso y advertencias

### **Tabla de contenidos**

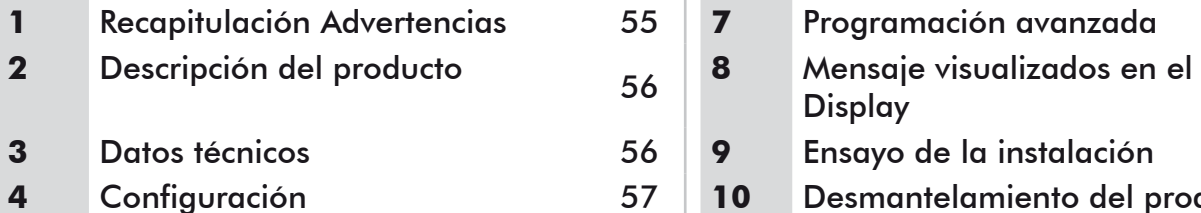

- **5** Conexiones Eléctricas 58
- **6** Programación Standard 61

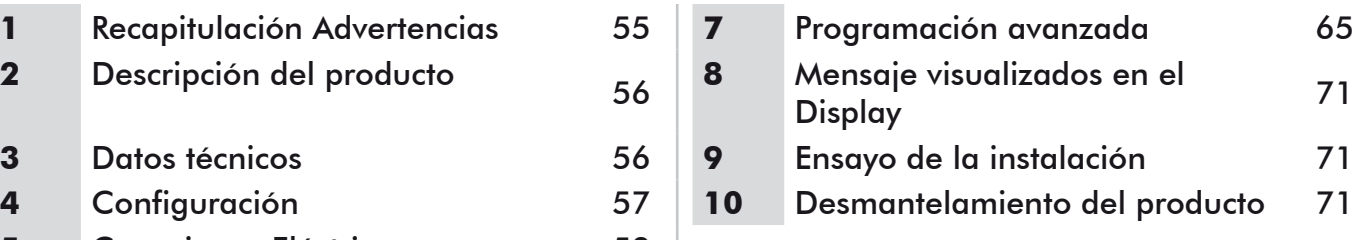

# **1 RECAPITULACIÓN ADVERTENCIAS**

Leer atentamente: el incumplimiento de las siguientes advertencias puede generar situaciones de peligro.

 **ATENCIÓN** El uso del producto en condiciones anómalas no previstas por el constructor puede generar situaciones de peligro; respetar las condiciones previstas por las presentes instrucciones. 

 **ATENCIÓN DEA** System recuerda que la elección, la disposición y la instalación de todos los dispositivos y los materiales que constituyen el conjunto completo del cierre deben realizarse cumpliendo las Directivas Europeas 2006/42/CE (Directiva máquinas), 2004/108/CE (compatibilidad electromagnética), 2006/95/CE (equipos eléctricos de baja tensión eléctrica). Para todos los Países extra Unión Europea, además de las normas nacionales vigentes, para un nivel de seguridad suficiente se aconseja también el cumplimiento de las prescripciones contenidas en las antedichas Directivas.

 **ATENCIÓN** De ninguna forma utilizar el producto en presencia de atmósferas explosivas o en ambientes que pueden resultar agresivos y dañar partes del producto.

 **ATENCIÓN** Para una seguridad eléctrica adecuada mantener netamente separados (mínimo 4 mm en aire o 1 mm a través del aislamiento), el cable de alimentación 230 V de los cables de bajísima tensión de seguridad (alimentación de los motores, controles, electrocerradura, antena, alimentación de los auxiliares), procediendo, si necesario, a su fijación con abrazaderas adecuadas cerca de las borneras.

 **ATENCIÓN** Cualquier operación de instalación, mantenimiento, limpieza o reparación de toda la instalación tiene que ser realizada exclusivamente por personal capacitado; siempre trabajar con la alimentación eléctrica seccionada y observar escrupulosamente todas las normas vigentes en el país en que se realiza la instalación en materia de instalaciones eléctricas.

 **ATENCIÓN** El uso de repuestos no indicados por **DEA** System y/o el remontaje no correcto pueden causar situaciones de peligro para personas, animales y cosas; además pueden causar malfuncionamientos en el producto; siempre utilizar las partes indicadas por **DEA** System y seguir las instrucciones para el montaje.

 **ATENCIÓN** La evaluación equivocada de las fuerzas de impacto puede ser causa de graves daños en personas, animales o cosas. **DEA** System recuerda que el instalador tiene que comprobar que estas fuerzas de impacto, medidas según lo que indica la norma EN 12445, sean efectivamente inferiores a los límites previstos por la norma EN12453.

 **ATENCIÓN** La conformidad del dispositivo de detección de obstáculos interno, al cumplimiento de la norma EN12453 está sólo garantizado en combinación con motores provistos de encoger.

 **ATENCIÓN** Los posibles dispositivos de seguridad externos utilizados para el cumplimiento de los límites de las fuerzas de impacto deben ser conformes con la norma EN12978.

**ATENCIÓN** En cumplimiento a la Directiva UE 2002/96/CE sobre los desechos de equipos eléctricos y electrónicos (RAEE), este producto eléctrico no debe eliminarse como desecho urbano mixto. Hay que eliminar el producto llevándolo al punto de recolección municipal local para proceder al reciclaje oportuno.

# **2 DESCRIPCIÓN DEL PRODUCTO**

NET24N es un cuadro de maniobras universal para automatizaciones **DEA** System para 1 o 2 motores con o sin encoder. La característica principal de ésta central es la simplicidad para configurar las entradas y salidas según las própias exigencias,garantizado de éste modo la adaptabilidad a todo tipo de motorizaciones. Bastará unicamente programar la configuración deseada para el automatismo utilizado para encontrar introducidos los parámetros de funcionamiento de manera óptima escluyendo las funciones inecesarias.

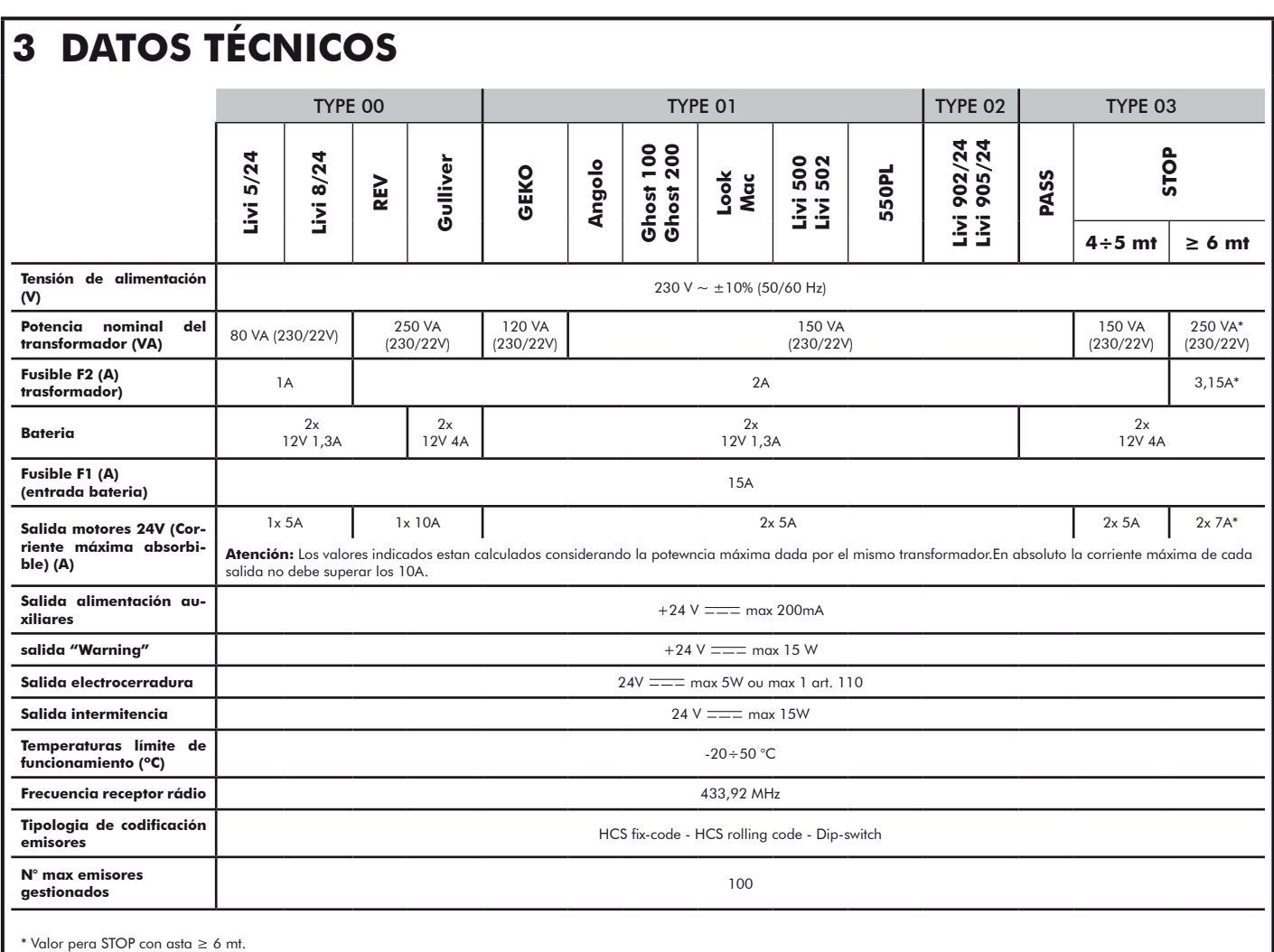

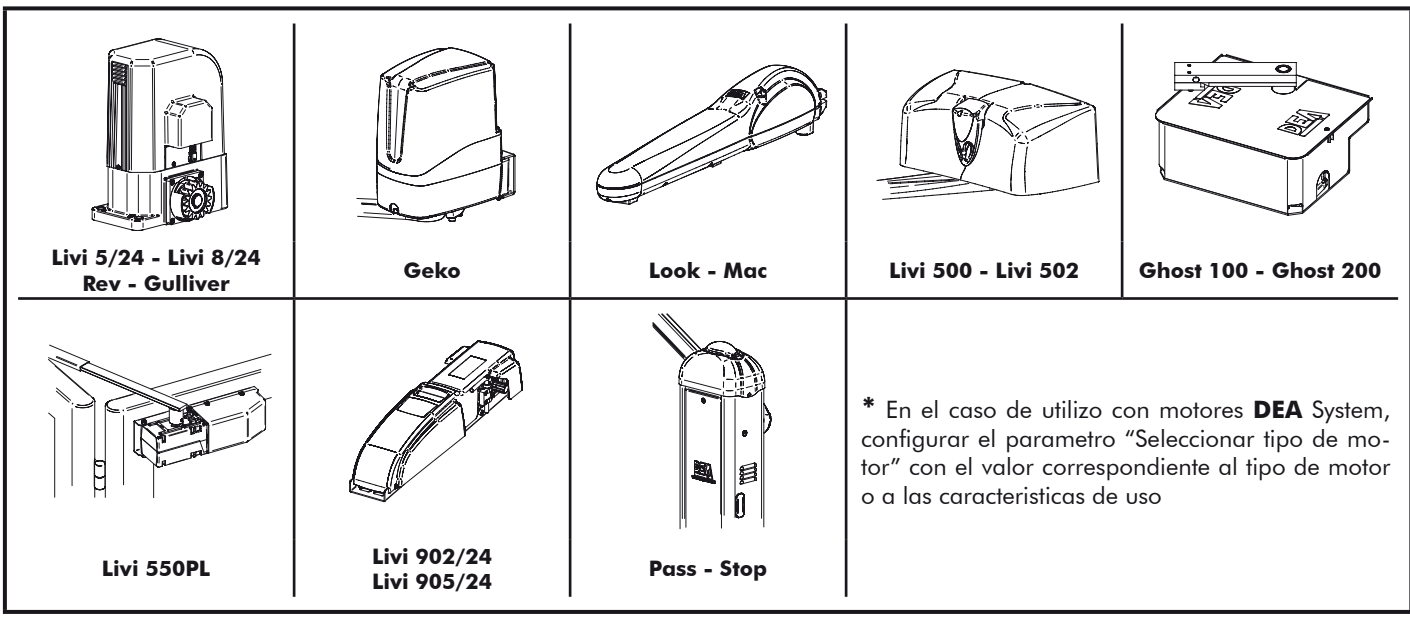

# **4 CONFIGURACION DE LA CENTRAL**

La central de mando universal NET24N puede ser utilizada para la gestión de los siguientes tipos ( $E^{\text{H}}$ E) de cierre motorizado **DEA** System: cancela batiente, correderas,puerta basculante, barreras.

Con el fin de garantizar la máxima adaptabilidad de cada tipo (LYPE) de cierre,la central prevee un procedimiento inicial, seguido al primer encendido, para una configuración óptima de las entradas, salidas y parámetros de funcionamiento (ver esquema ). Una vez confugurada, la central opera en modo "dedicado" al tipo (LYPE) de cierre seleccionado. Después de haber seguido la configuración inicial será suficiente seguir la programación standar para la instalación sobre la que se está operando.

Todas las introducciones iniciales, permanecen en memória aún en caso de sucesivos encendidos (ver esquema <sup>6</sup>) El tipo  $E$  -  $\frac{1}{2}$  de cierre configurado, puede ser sucesivamente modificado  $\bullet$ .

# **ANTES DE ENCENDER LA CENTRAL**

### **Configuración despues primer encendido**

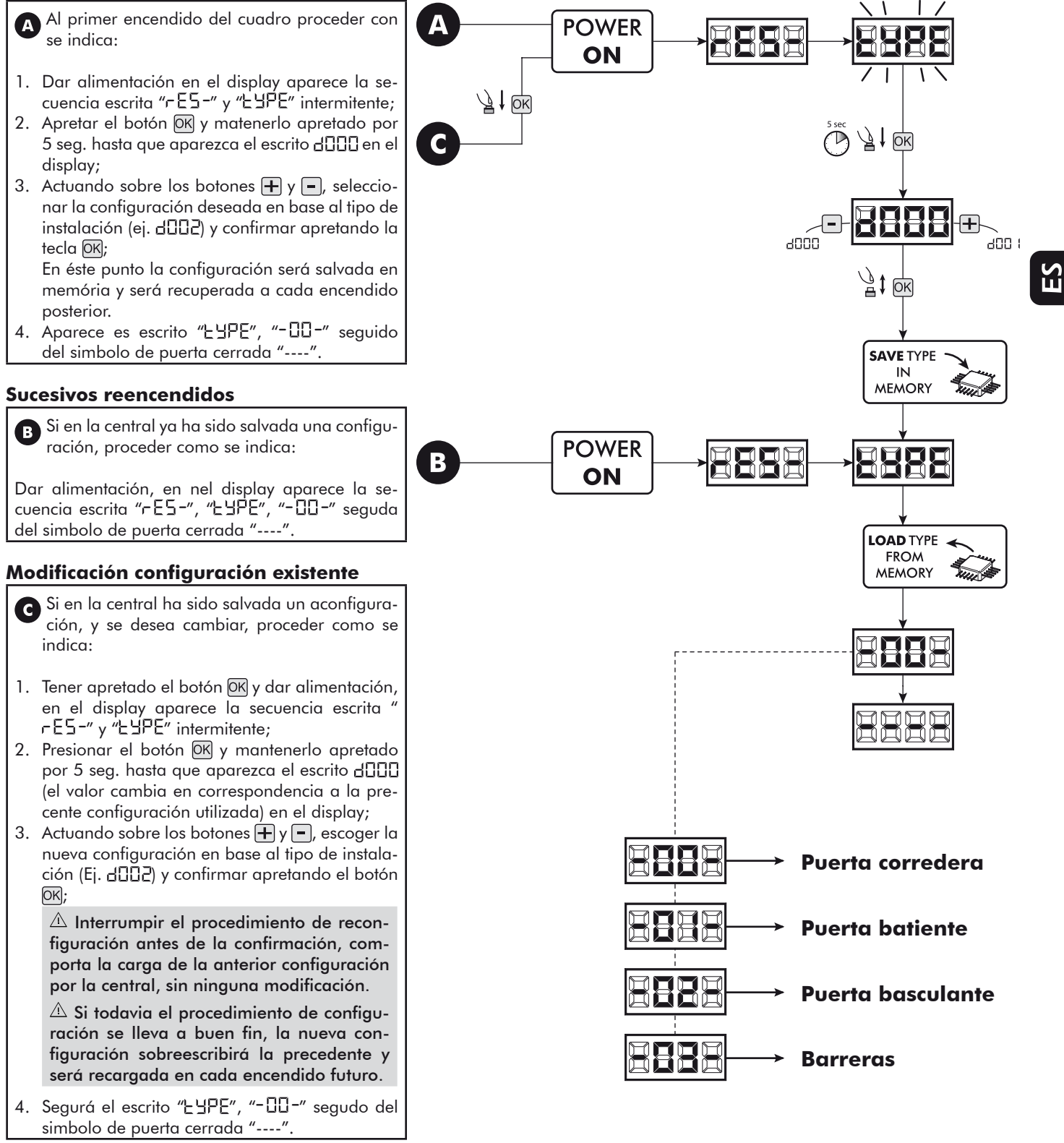

# **5 CONEXIONES ELÉCTRICAS**

### **Realizar las conexiones eléctricas siguiendo las indicaciones de la "Tabla 1" y los esquemas de página 59.**

**ATENCIÓN** Para una seguridad eléctrica adecuada mantener netamente separados (mínimo 4 mm en aire o 1 mm a través del aislamiento), el cable de alimentación 230 V de los cables de bajísima tensión de seguridad (alimentación de los motores, controles, electrocerradura, antena, alimentación de los auxiliares), procediendo, si necesario, a su fijación con abrazaderas adecuadas cerca de las borneras.

ATENCIÓN Conectarse con la línea 230 V ~ ± 10% 50 Hz a través de un interruptor omnipolar u otro dispositivo que asegure la omnipolar desconexión de la línea, con una distancia de abertura de los contactos = 3 mm;

**ATENCIÓN** Para conectar el encoder al cuadro de maniobra, utilice sólo un cable dedicado 3x0,22mm2.

### **Tabla 1 "conexión a las borneras"**

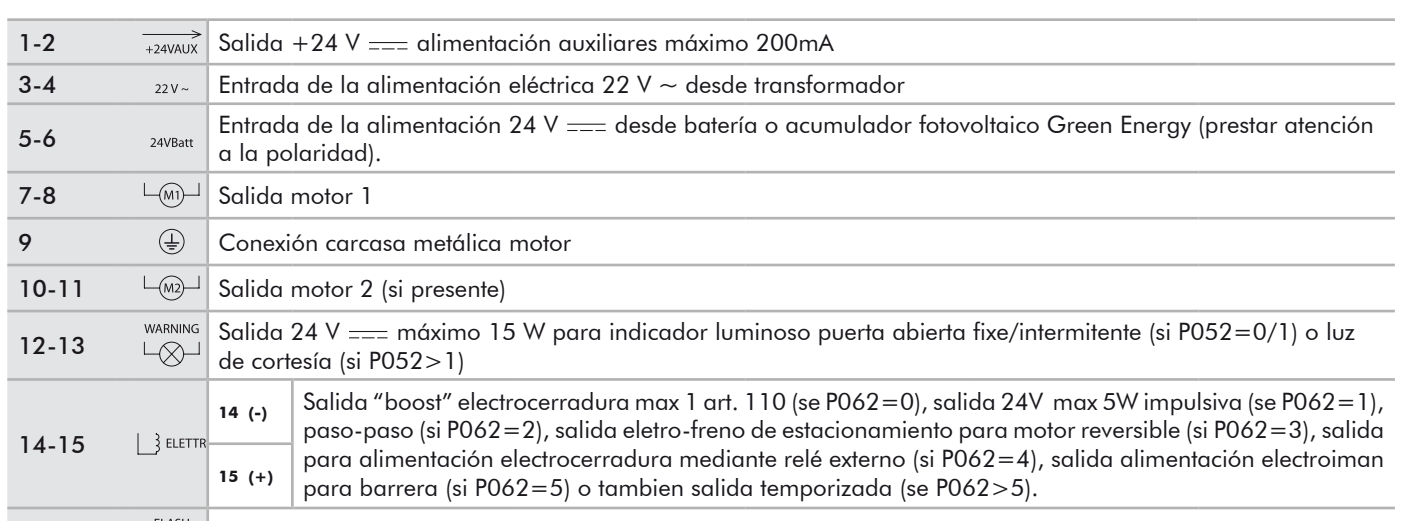

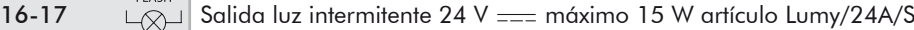

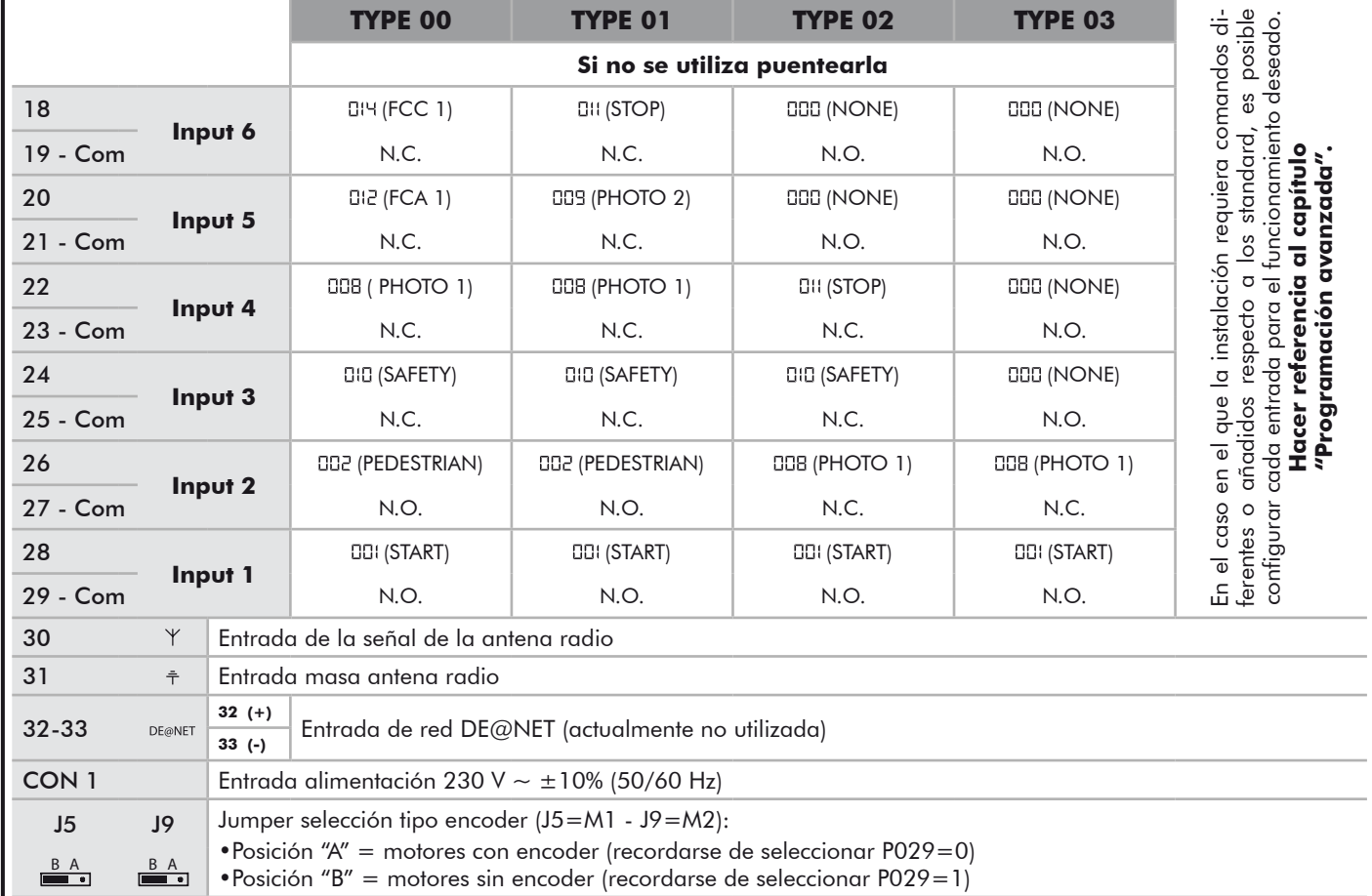

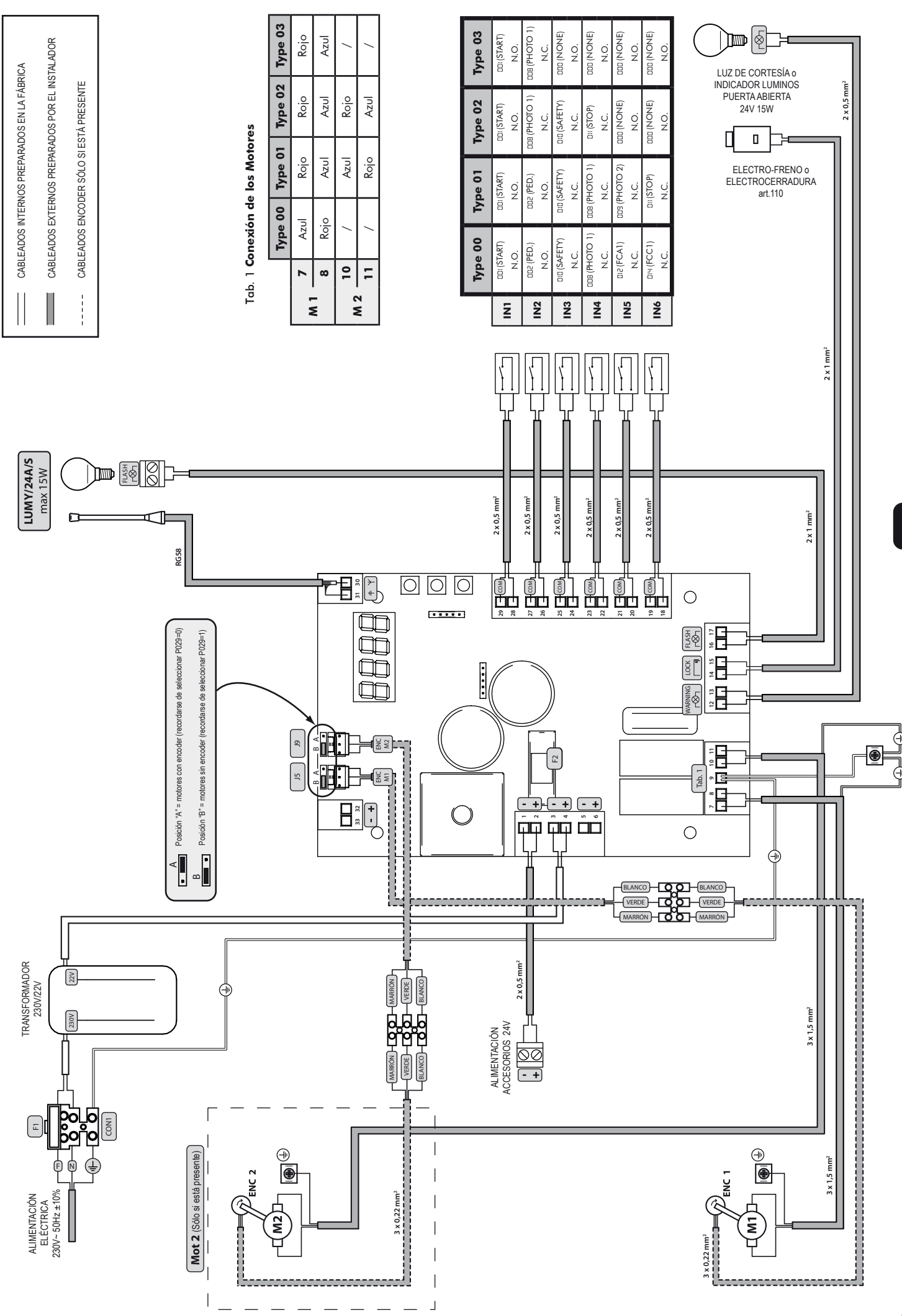

59

 $\Sigma$ 

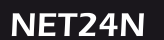

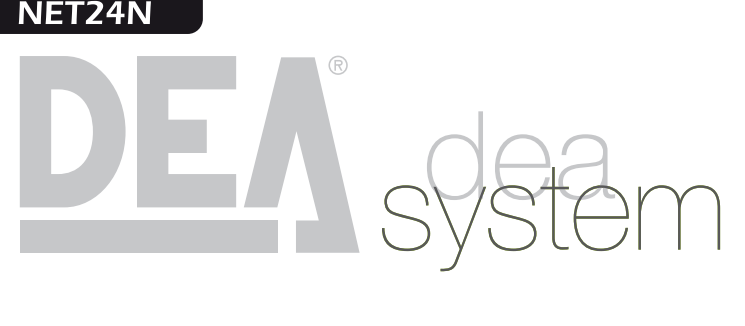

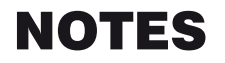

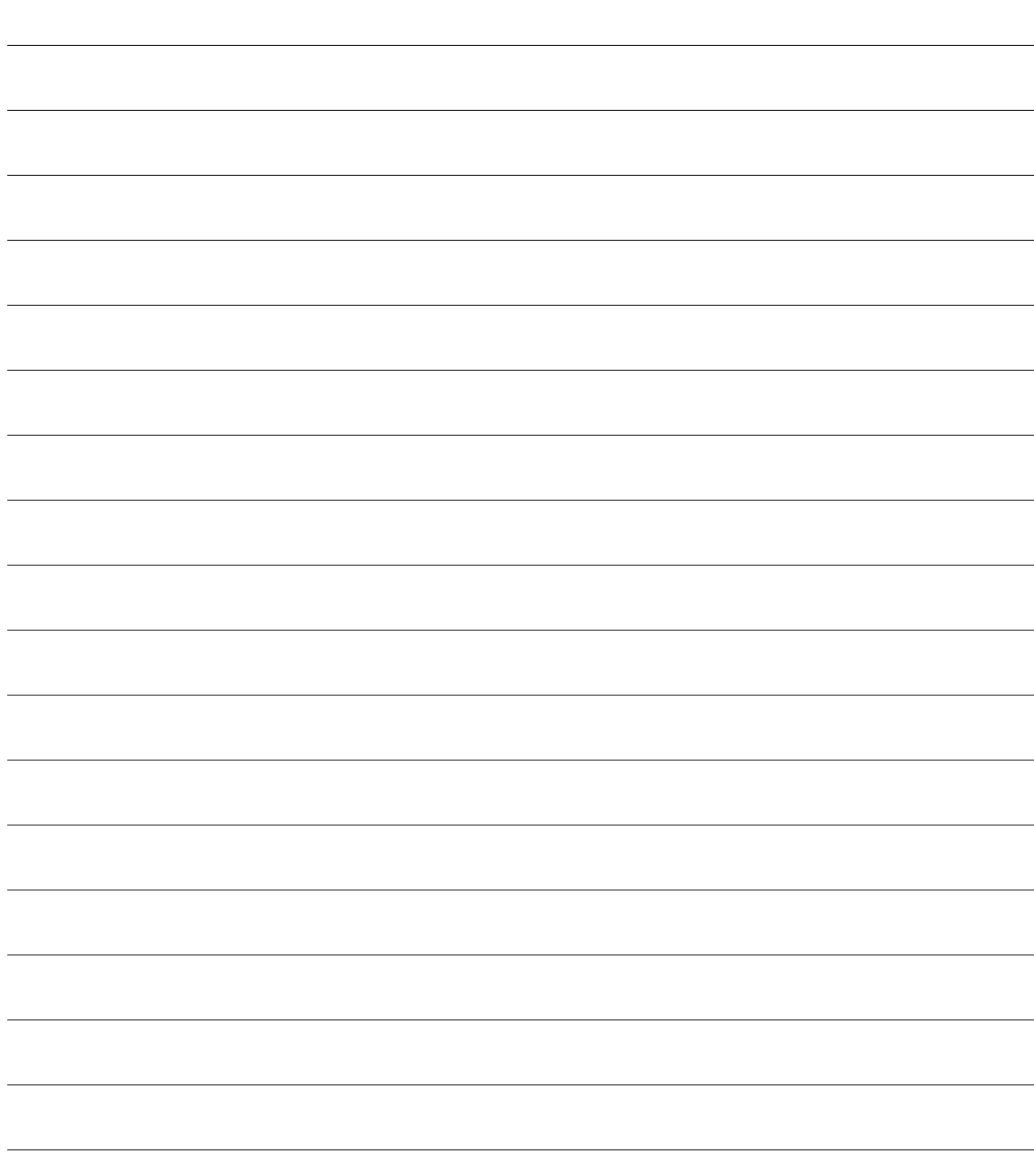

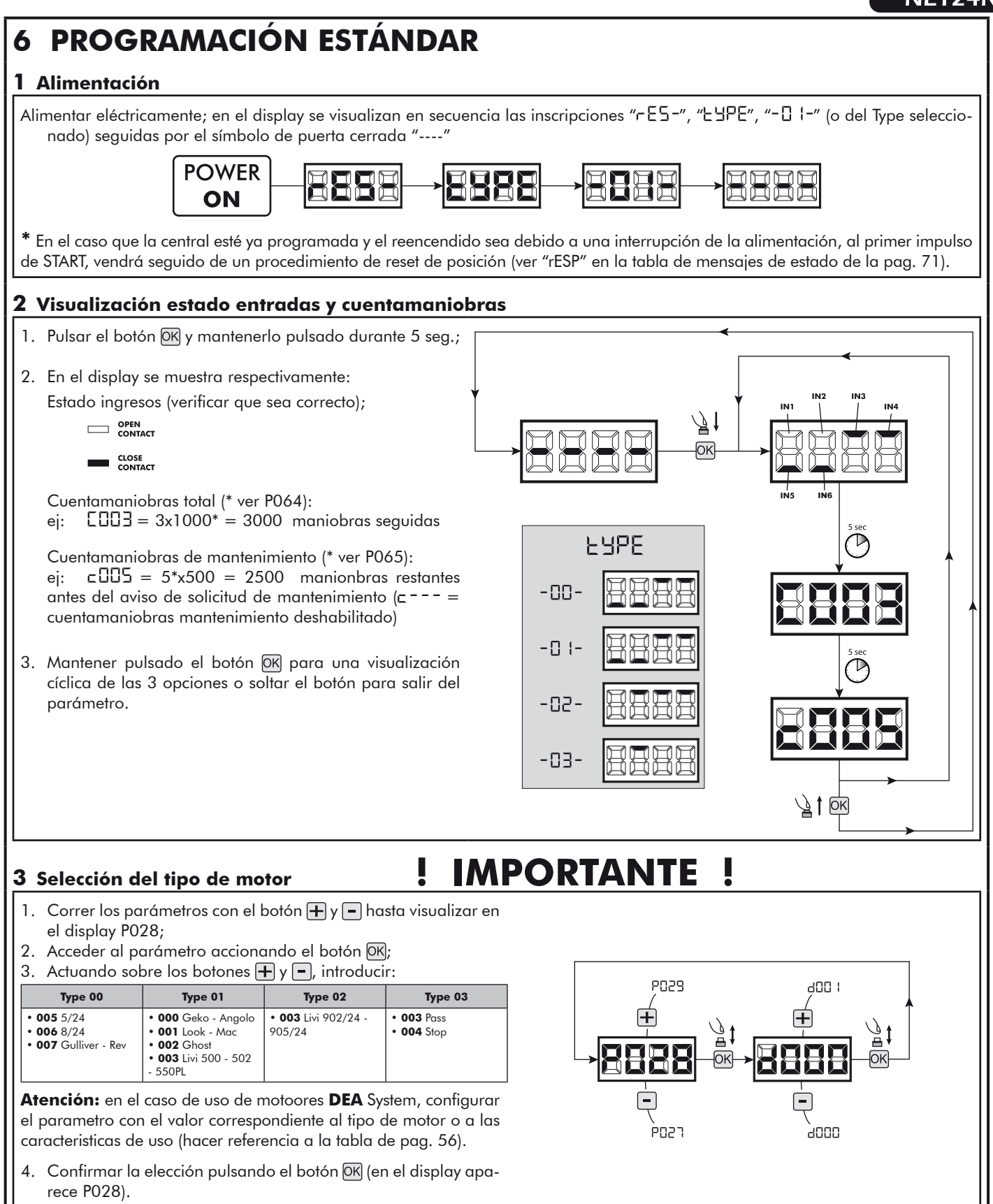

 $\mathbf{E}$ 

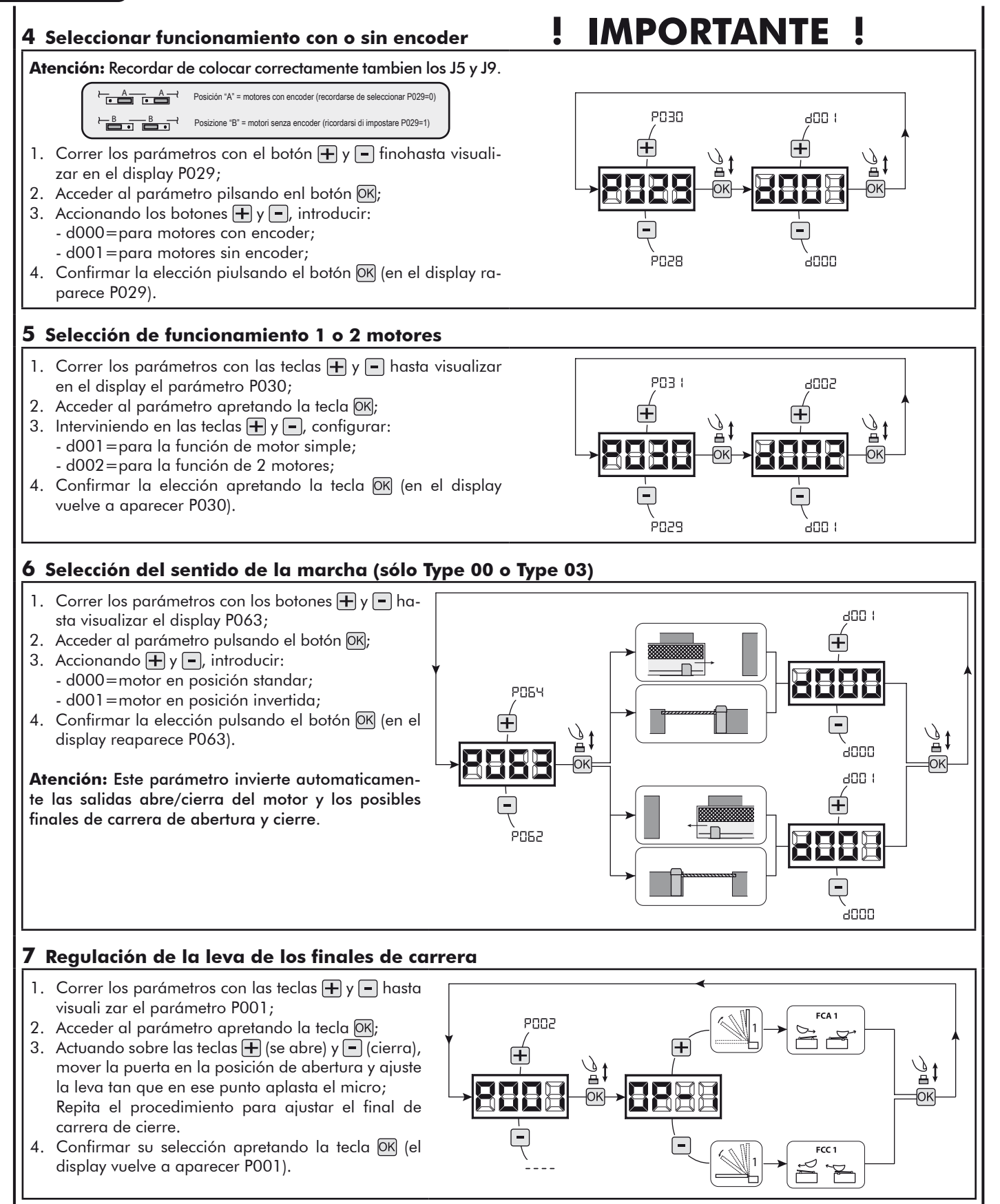

**ATENCIÓN Si existe también el motor 2, repita los ajustes anteriores utilizando el parámetro P002.**

### **8 Aprendizaje de la carrera de los motores**

- 1. Correr los parámetros con los botones  $\bigoplus y$   $\bigcap$  hasta visualizar en el display P003;
- 2. Acceder al parámetro pulsando el botón <sup>OK</sup>
- 3. Al escrito " $RPPr$ " intermitente, tener apretado el botón  $QR$ ;
- 4. Soltar el botón OK donde el escrito "RPPr" deja de parapadear; inicia la maniobra de aprendimiento con el motor 1 en apertura (si en cambio inicia en cierre, quitar la electricidad, invertir los cables del motor y repetir la operación);
- 5. Esperar que la puerta (o puertas en el caso de elección de 2 motores) encuentre y se pare en el tope de apertura y sucesivamente en la de cierre.

Si se dese adelantar el tope de paro en abertura de la hoja, es posible intervenir manualmente dando un impulso de "Start" (ó apretando el botón OK en la placa) simulando el tope.

6. Con la maniobra acabade en el display aparece "----".

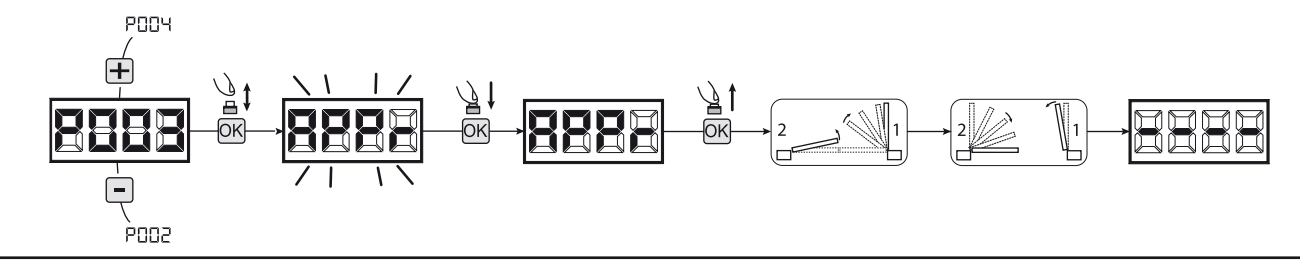

**ADVERTENCIA (sólo Type 01 o Type 03)** Después del ajuste de la carrera de los motores, efectuar una peración completa y verificar el correcto funcionamiento del desbloqueo. Si el desbloqueo parece más "duro", aumente el valor del parámetro P057 de 1 más.

### **9 Aprendizaje de los controles remotos**

- 9.1 Selección de la codificación de los controles remotos
- 1. Correr los parámetros con las teclas  $\Box$  y  $\Box$  hasta visualizar en el display el parámetro P027;
- 2. Acceder al parámetro apretando la tecla OK;
- 3. Seleccionar el tipo de control remoto interviniendo en las teclas  $\bigoplus y$   $\bigcap$ : - d000=rolling-code fixe;
	- d001=rolling-code complete;
	- d002=dip-switch;
- 4. Confirmar la elección apretando la tecla OK (en el display vuelve a aparecer P027).

**Atención:** En el caso que sea necesario variar el tipo de codificación,y sólo si en la memoria están ya presentes emisores con codificación diferente,es necesario realizar la cancelación de la memoria (P004) **DE-SPUES** de haber realizado la nueva codificación.

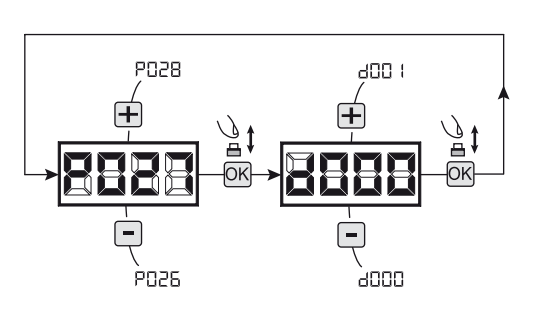

### 9.2 Aprendizaje

- 1. Correr los parámetros con las teclas  $\mathbf{F}$  y hasta visualizar en el display el parámetro P005;
- 2. Acceder al parámetro apretando la tecla [ОК];
- 3. Con la inscripción "LER-" apretar una tecla del control remoto que debe memorizarse;
- 4. En el display aparecerá la sigla del control remoto que acaba de memorizarse y sucesivamente "LERr";
- 5. Repetir la operación desde el punto 3 para los posibles otros controles remotos que hay que memorizar;
- 6. Terminar la memorización, esperando 10 seg hasta la visualización en el display de la inscripción "----".

**Atención:** En el caso de emisores con codificación rolling-code,el receptor puede ponerse en programación mediante una pulsación el botón oculto de un emisor ya programado.

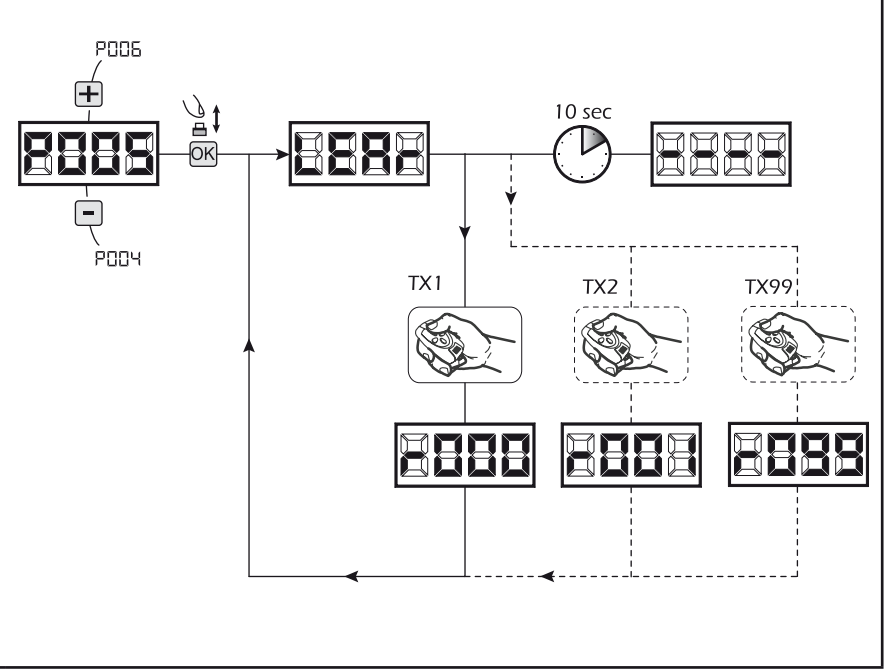

### **10 Modificación de los parámetros de funcionamiento**

- En caso de que resulte necesario modificar los parámetros de funcionamiento (por ejemplo fuerza, velocidad, etc.):
- 1. Desplazarse con las teclas  $\boxplus$  y  $\Box$  hasta visualizar en el display el parámetro (es. P032);
- 2. Acceder al parámetro apretando la tecla OK;
- 3. Accionando las teclas  $\overline{+}$  y  $\overline{-}$ , configurar el valor deseado;
- 4. Confirmar la elección apretando la tecla OK (en el display vuelve a aparecer el parámetro que se ha seleccionado anteriormente)

**Para la lista completa de "Parámetros de funcionamiento" consultar la tabla de la pag. 68.**

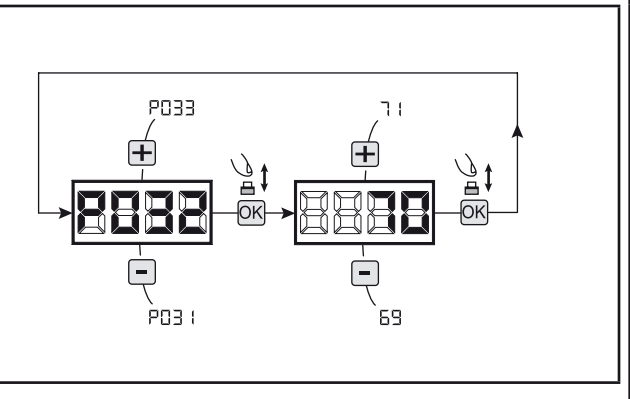

### **11 Programación terminada**

ATENCIÓN Al final del procedimiento de programación, accionar el pulsador  $\bigoplus$  y  $\bigcap$  hasta que aparezca el simbolo "----", la motorización está ahora nuevamente lista para la maniobra.

**Para proseguir con eventuales operaciones de "Programación avanzada" (cancelación de emisores,configuración entradas,etc..), continúa en la página 65.**

# **7 PROGRAMACIÓN AVANZADA**

A continuación se añaden algunos procedimientos de programación relativos a la gestión de la memoria de los controles remotos y a la configuración avanzada de las entradas de mando.

### **1 Cancelación de los controles remotos memorizados**

### 1.1 Cancelación de todos los controles remotos

- 1. Correr los parámetros con las teclas  $\Box$  y  $\Box$  hasta visualizar en el display el parámetro P004;
- 2. Acceder al parámetro apretando la tecla OK;
- 3. Con la inscripción "[Rn[" que destella, mantener apretada la tecla  $[OK]$ ;
- 4. Soltar la tecla <sup>OK</sup>, inmediatamente cuando la inscripción "[Rn[" deje de destellar;
- 5. Se han borrado todos los controles remotos memorizados (en el display vuelve a visualizarse P004).

### 1.2 Búsqueda y cancelación de un control remoto

- 1. Correr los parámetros con las teclas  $\Box$  y  $\Box$ , hasta visualizar en el display el parámetro P006;
- 2. Acceder al parámetro apretando la tecla  $OR$ ;
- 3. Accionando las teclas  $\Box$  y  $\Box$ , elegir el control remoto que desea borrarse (por ejemplo  $\lceil \cdot 11 \rceil$ ;
- 4. Con la inscripción "r ala " que destella, mantener apretada la tecla  $[OK]$ ;
- 5. Soltar la tecla <sup>OK</sup>, inmediatamente cuando aparezca la inscripción " $r$  - - -";
- 6. Se ha borrado el control remoto seleccionado (en el display vuelve a visualizarse P006).

### **2 Volver a los parámetros por defecto**

- 1. Correr los parámetros con el botón  $\boxplus$  y  $\boxminus$  hasta visualizar en el display P007;
- 2. Acceder al parámetro pulsando el botón <sup>OK</sup>;
- 3. Con la escritura " dEF -" destellando, mantener pulsado el botón  $[OK]$ ;
- 4. Soltar el botón OK apenas el escrito "dEF-" cese la intermitencia;
- Se ha restablecido los valores por defecto para la configuración actualmente en uso;
- 5. Con la operación concluida en el display reaparece P007.

**Atención:** Despues de reestablecer los parámetros por defecto, será necesario realizar nuevamente la programación de la central y regulación de todos los parámetros de funcionamiento, en particular acordarse de introducir correctamente los parámetros de regulación motor (P028 - P029 - P030).

### **3 Bloqueo/desbloqueo acceso a la programación**

Utilizando un emisor en modalidad "dip-switch" (independientemente del tipo de emisor utilizado), es posible bloquear y desbloquear el acceso a la programación del cuadro con el fin de impedir manipulaciones. La programacióm del "dip-switch" en el emisor constituye el código de bloqueo/desbloqueo verificado en la central.

### 3.1 Bloqueo acceso a la programación

- 1. Posicionar con el botón  $\Box$  y  $\Box$  el P008 en el display;
- 2. Acceder al parámetro apretando el botón OK;
- 3. En el display se visualiza de modo alterno el escrito Pr-DL/Fr-EE que indica que la central está esperando la transmisión del código de bloqueo;
- 4. Antes de 10 sec apretar el CH del "TX master", el display lo visualiza PrOL/bLOL antes de volver a la lista de los parámetros;
- 5. El acceso a la programación, está bloqueado.

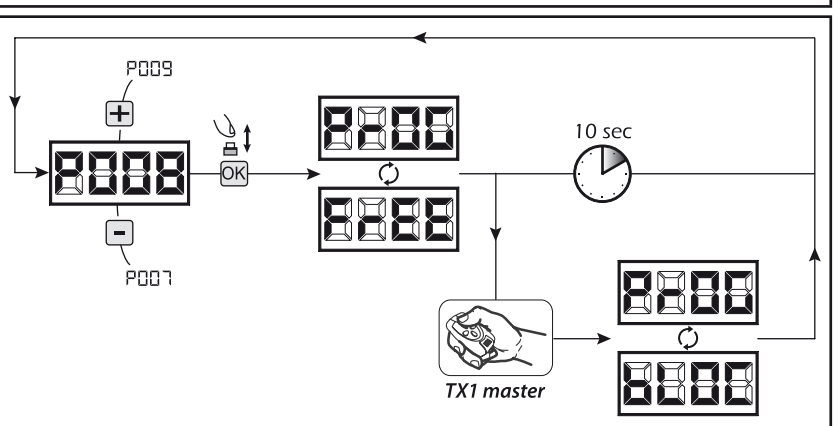

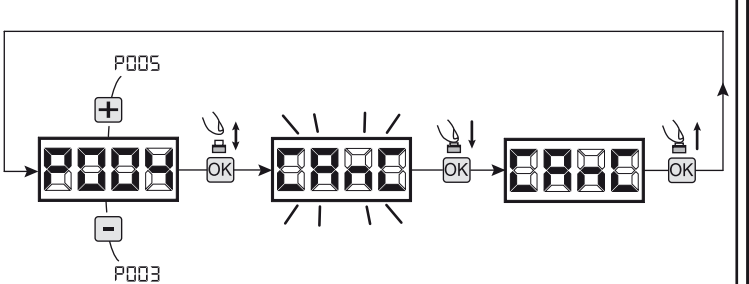

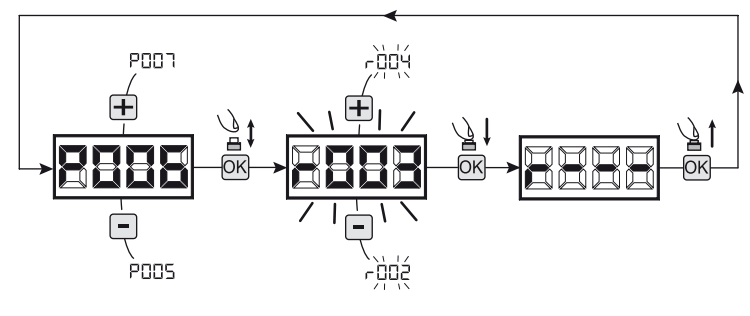

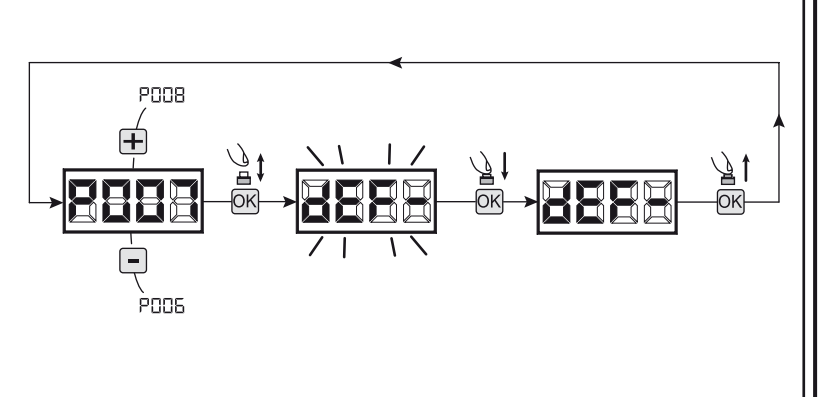

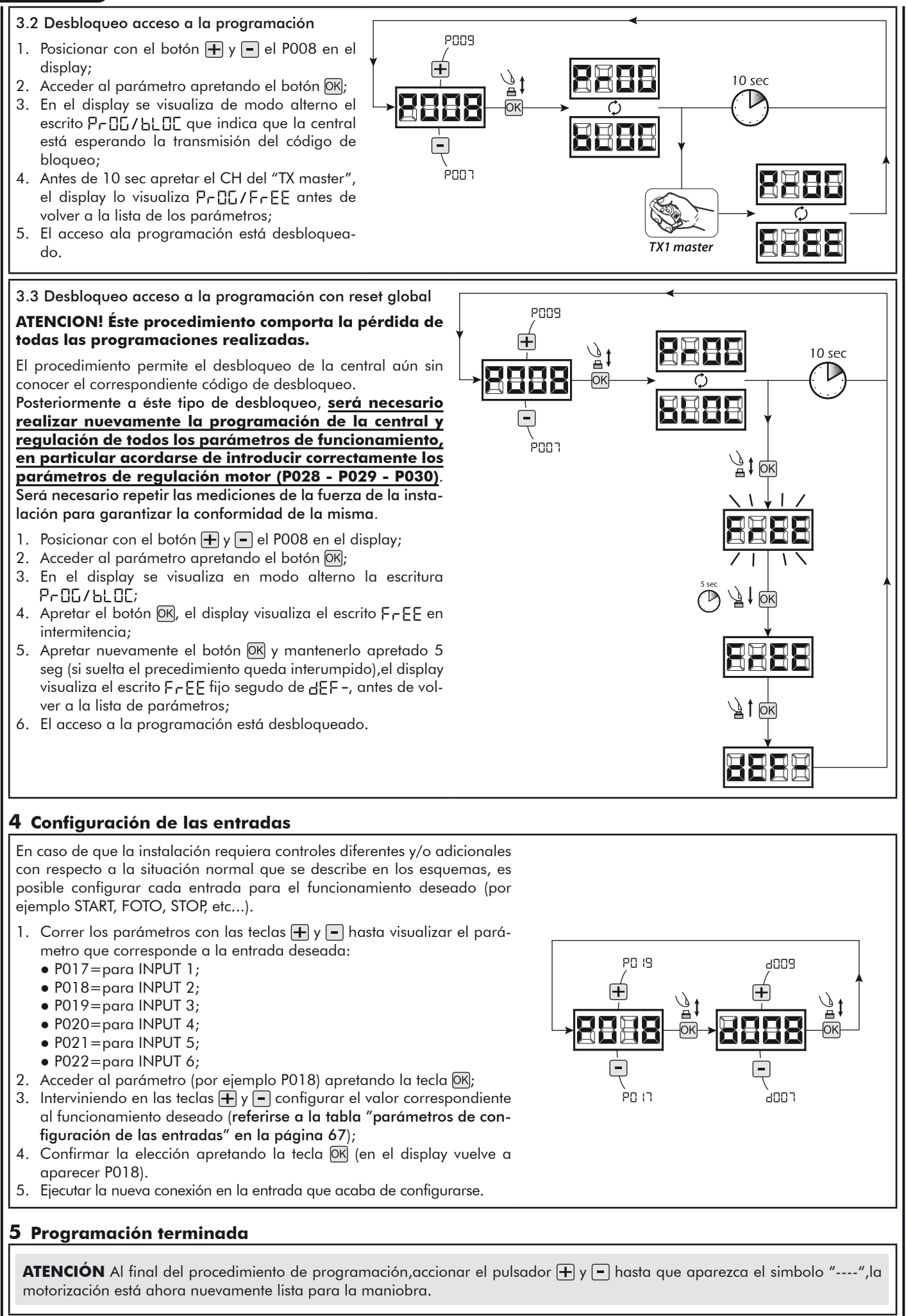

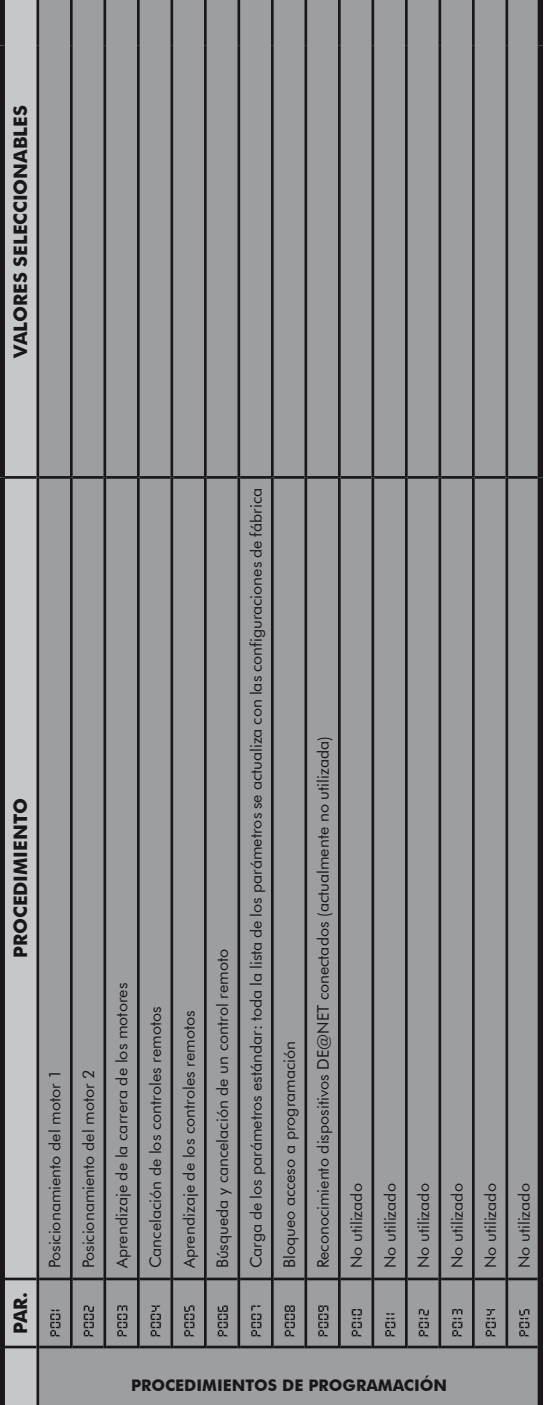

 $\begin{array}{c} \hline \end{array}$ 

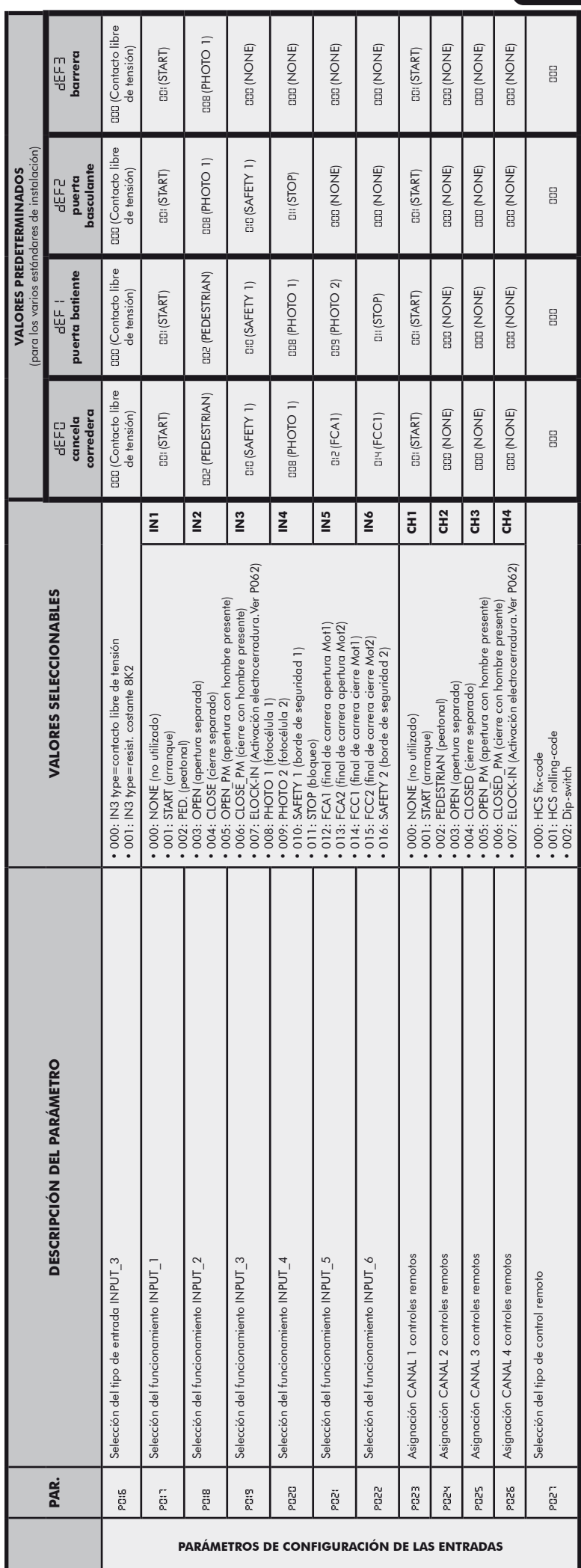

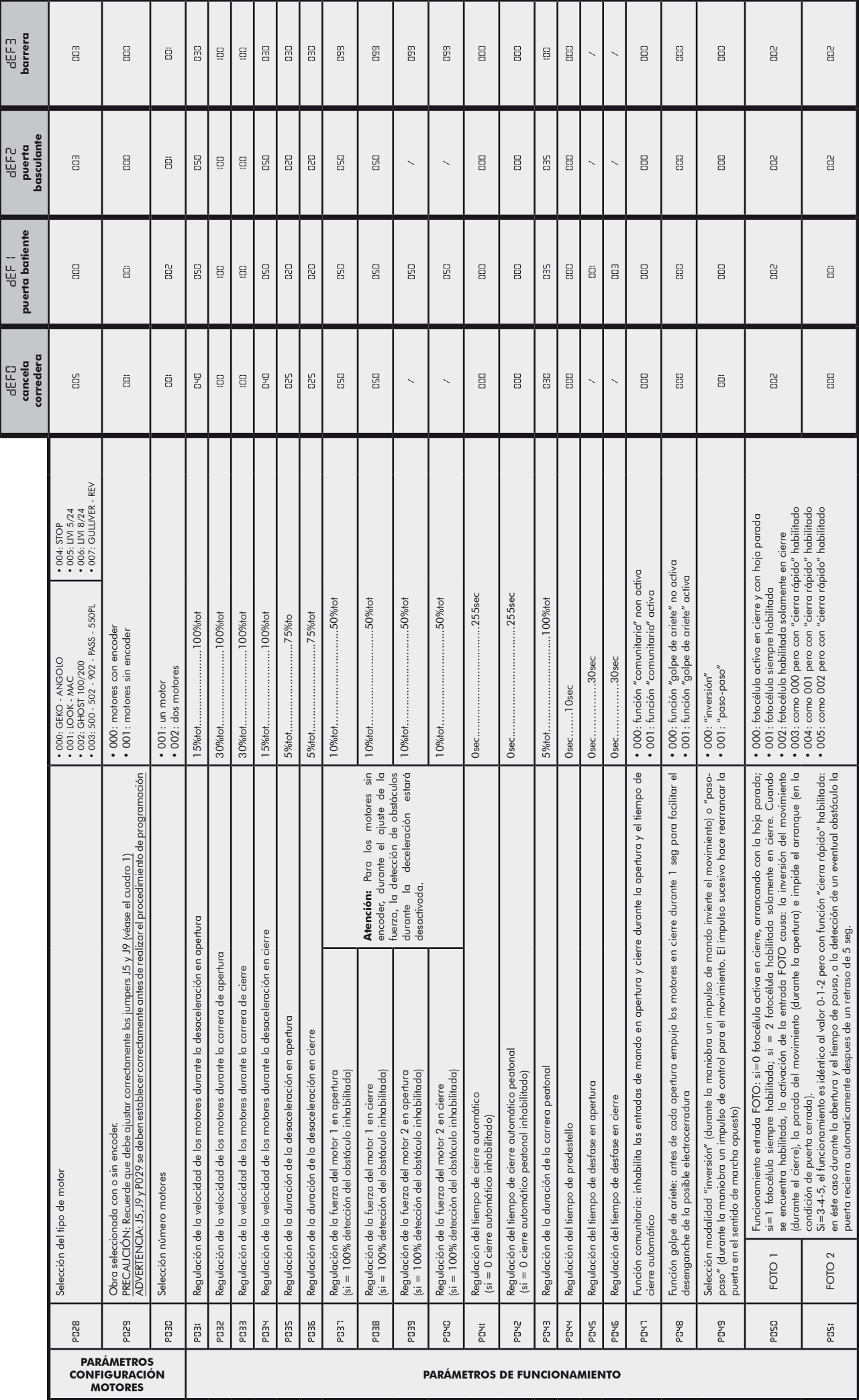

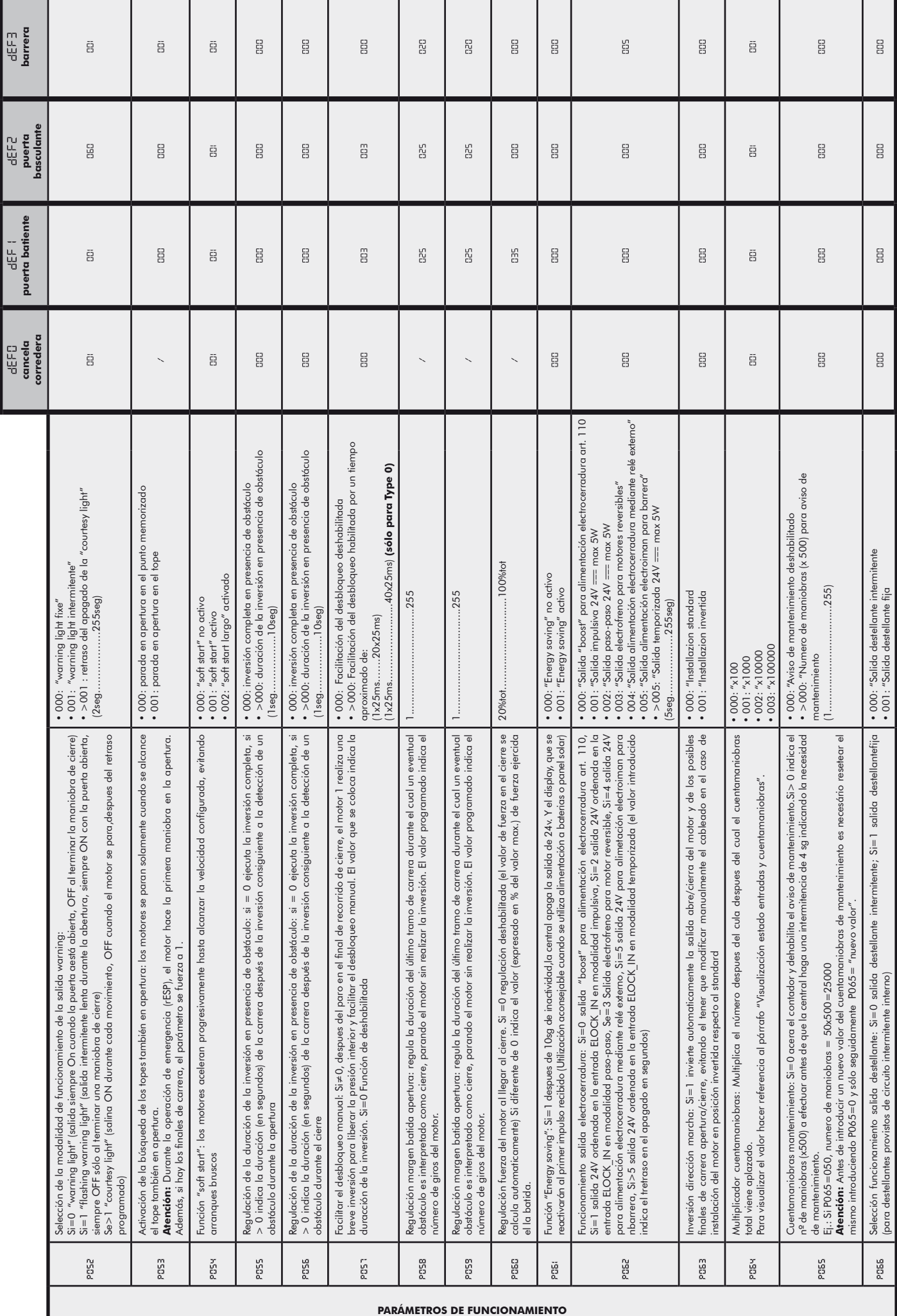

**FEER** 

ᄔᆠ

NET24N

<u>[۳]</u>

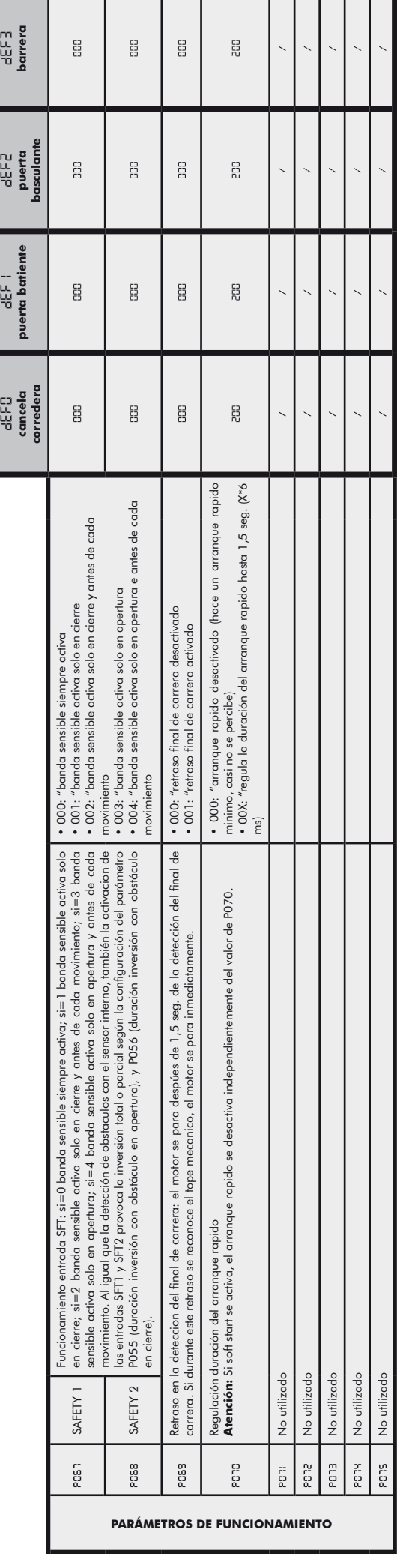
# **8 MENSAJES VISUALIZADOS EN EL DISPLAY**

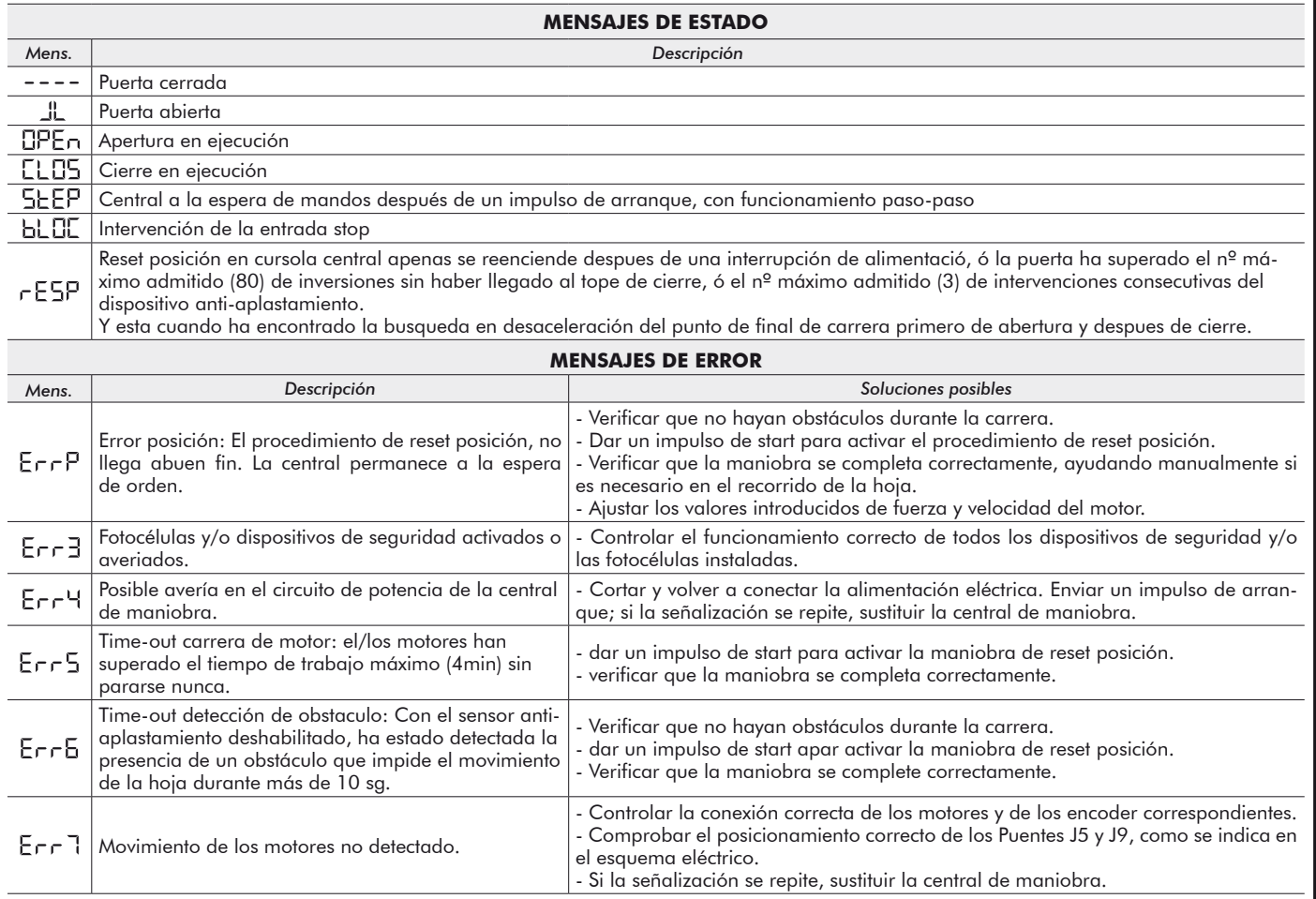

# **9 ENSAYO DE LA INSTALACIÓN**

El ensayo es una operación esencial para comprobar la instalación correcta del sistema. **DEA** System desea resumir el ensayo correcto de toda la automatización en 4 simples fases:

- Comprobar que se cumpla rigurosamente lo que se indica en el párrafo 2 "RECAPITULACIÓN DE LAS ADVERTENCIAS";
- ● Realizar unas pruebas de apertura y de cierre de la puerta, comprobando que el movimiento de la hoja corresponda a lo que se ha previsto. Para eso se aconseja realizar varias pruebas, con el fin de evaluar la fluidez de movimiento de la puerta y los posibles defectos de montaje o de regulación;
- Comprobar que todos los dispositivos de seguridad conectados a la instalación estén funcionando correctamente;
- Ejecutar la medición de la fuerza de impacto, como previsto en la norma EN12445, hasta encontrar la regulación que asegure el cumplimiento de los límites previstos en la norma EN12453.

# **10 DESMANTELAMIENTO DEL PRODUCTO**

**ATENCIÓN** En cumplimiento a la Directiva UE 2002/96/CE sobre los desechos de equipos eléctricos y electrónicos (RAEE),  $\mathbb{R}$ este producto eléctrico no debe eliminarse como desecho urbano mixto. Hay que eliminar el producto llevándolo al punto de recolección municipal local para proceder al reciclaje oportuno.

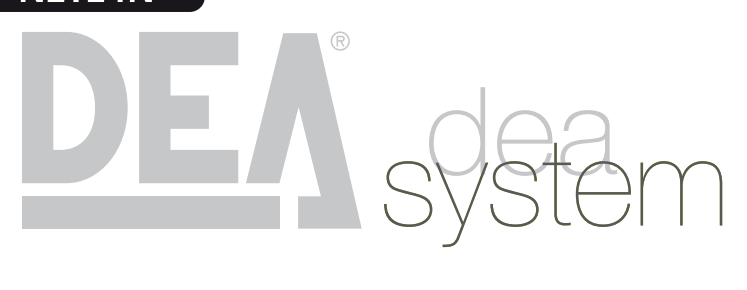

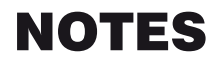

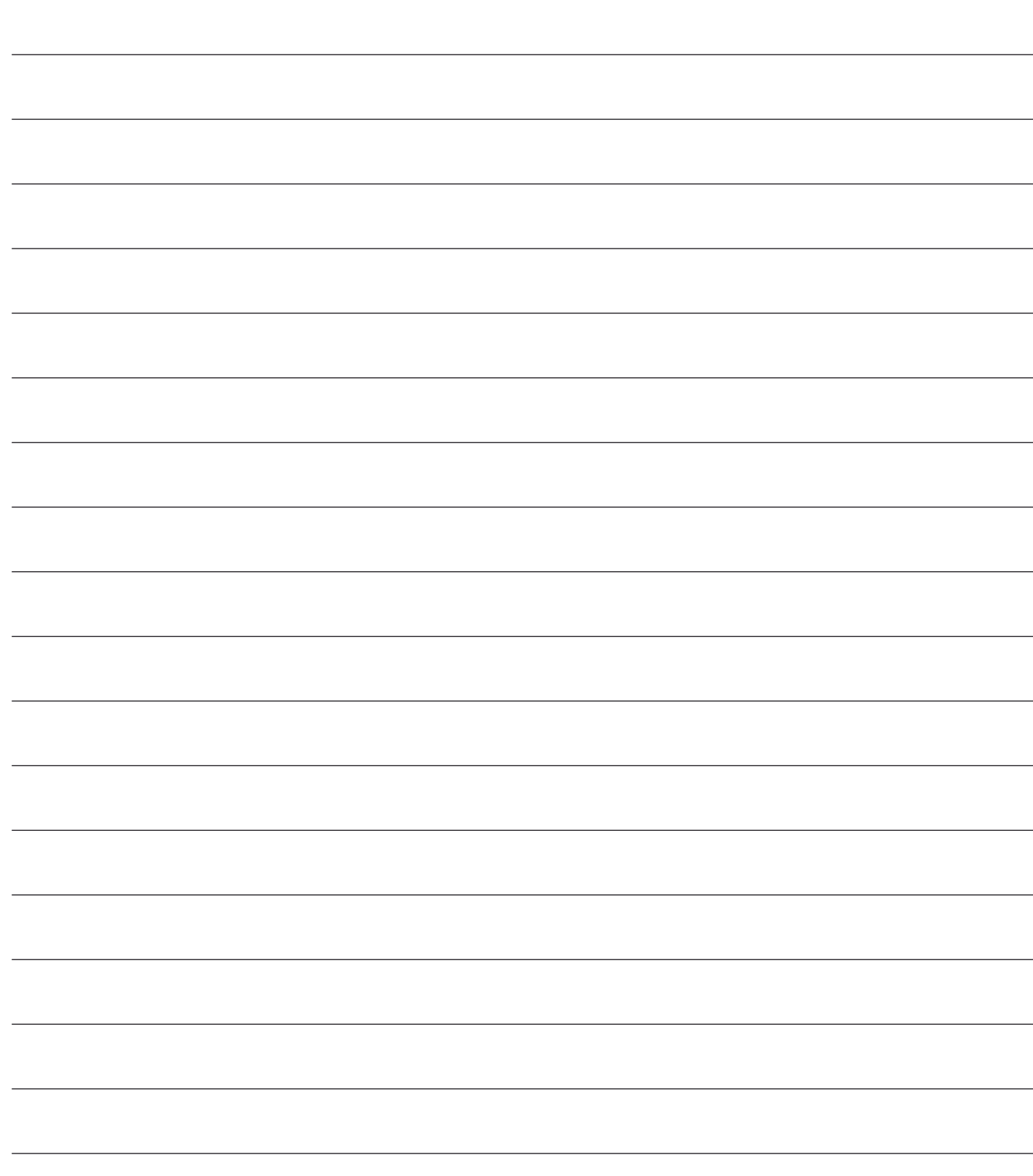

**Central de comando universal para motores de 24V**

Instruções de funcionamento e advertências

# **Índice**

- **1** Resumo das advertências 73 **2** Descrição do produto 74 **3** Dados Técnicos 74 **4** Configurações 75
- **5** Ligações Eléctricas 76
- **6** Programação Padrão 79

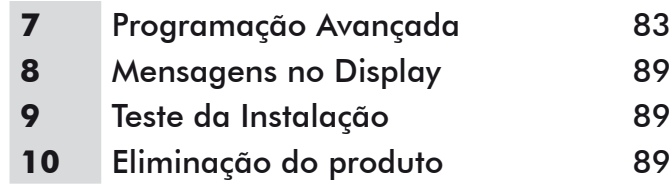

# **1 RESUMO DAS ADVERTÊNCIAS**

Leia atentamente estes avisos, o desrespeito dos mesmos pode causar situações de risco.

 **ATENÇÃO** A utilização deste produto em condições anómalas não previstas pelo fabricante pode criar situações de perigo, e por esta razão todas as condições prescritas nestas instruções devem ser respeitadas. 

 **ATENÇÃO** A **DEA** System recorda a todos os utilizadores que a escolha e instalação de todos os materiais e dispositivos que compõem o sistema de automação completo, devem cumprir com as Directivas Europeias 2006/42/CE (Directiva Máquinas), 2004/108/CE (compatibilidade electromagnética), 2006/95/CE (equipamentos eléctricos de baixa tensão). A fim de assegurar um adequado nível de segurança, além das normas locais, é aconselhável cumprir também com as directivas acima mencionados em todos os países extra europeus.

 **ATENÇÃO** O produto não pode ser instalado em nenhuma circunstância em atmosferas explosivas ou ambientes que possam ser agressivos e danificar partes deste.

 **ATENÇÃO** Para garantir um nível adequado de segurança eléctrica manter sempre os cabos de alimentação de 230V (intervalo mínimo de 4 mm em aberto ou 1mm através de isolamento) afastados dos cabos de muito baixa tensão (fonte de alimentação de motores, controlos, fechaduras eléctricas, fornecimento de energia aérea e circuitos auxiliares) e aperte os últimos com braçadeiras apropriadas perto das placas terminais.

 **ATENÇÃO** Todas as operações de instalação, manutenção, limpeza ou reparação em qualquer parte do sistema deve ser realizada exclusivamente por pessoal qualificado, com o fornecimento de energia desligado trabalhando em estrita conformidade com as normas e regulamentos eléctricos em vigor no País de instalação.

 **ATENÇÃO** A utilização de peças de reposição não indicadas pela **DEA** System e / ou a remontagem incorrecta pode criar risco a pessoas, animais e bens e também danificar o produto. Por esta razão, utilize sempre apenas as componentes indicadas pela **DEA** System e obedeça às instruções de montagem.

 **ATENÇÃO** A avaliação incorrecta das forças de impacto pode causar sérios danos a pessoas, animais ou bens. A **DEA** System recorda ao instalador que deve verificar se as forças de impacto, medidas conforme o indicado pela norma EN 12445, são realmente abaixo dos limites estabelecidos pela norma EN12453.

 **ATENÇÃO** A conformidade do dispositivo de detecção de obstáculos interno, para o cumprimento da norma EN12453, só é garantida se forem utilizados motores com encoder.

 **ATENÇÃO** Todos os dispositivos de segurança externos utilizados para o cumprimento dos limites de forças de impacto devem estar em conformidade com a norma EN12978.

**ATENÇÃO** Em conformidade com a Directiva 2002/96/CE relativa aos resíduos de equipamentos eléctricos e electrónicos  $\boxtimes$ (REEE), este produto eléctrico não deve ser tratado como resíduo urbano misto. Por favor, descarte o produto levando-o para um local apropriado para a reciclagem municipal.

# **2 DESCRIÇÃO DO PRODUTO**

NET24N é uma central de comando universal para automações **DEA** System de 1 ou 2 motores de 24V com ou sem encoder. A característica principal desta central de comando é a sua facilidade de configuração das entradas e saídas de acordo com as necessidades, garantindo assim a capacidade de adaptação a qualquer tipo de automação. É, portanto, fácil de configurar e excluir todas as funções desnecessárias.

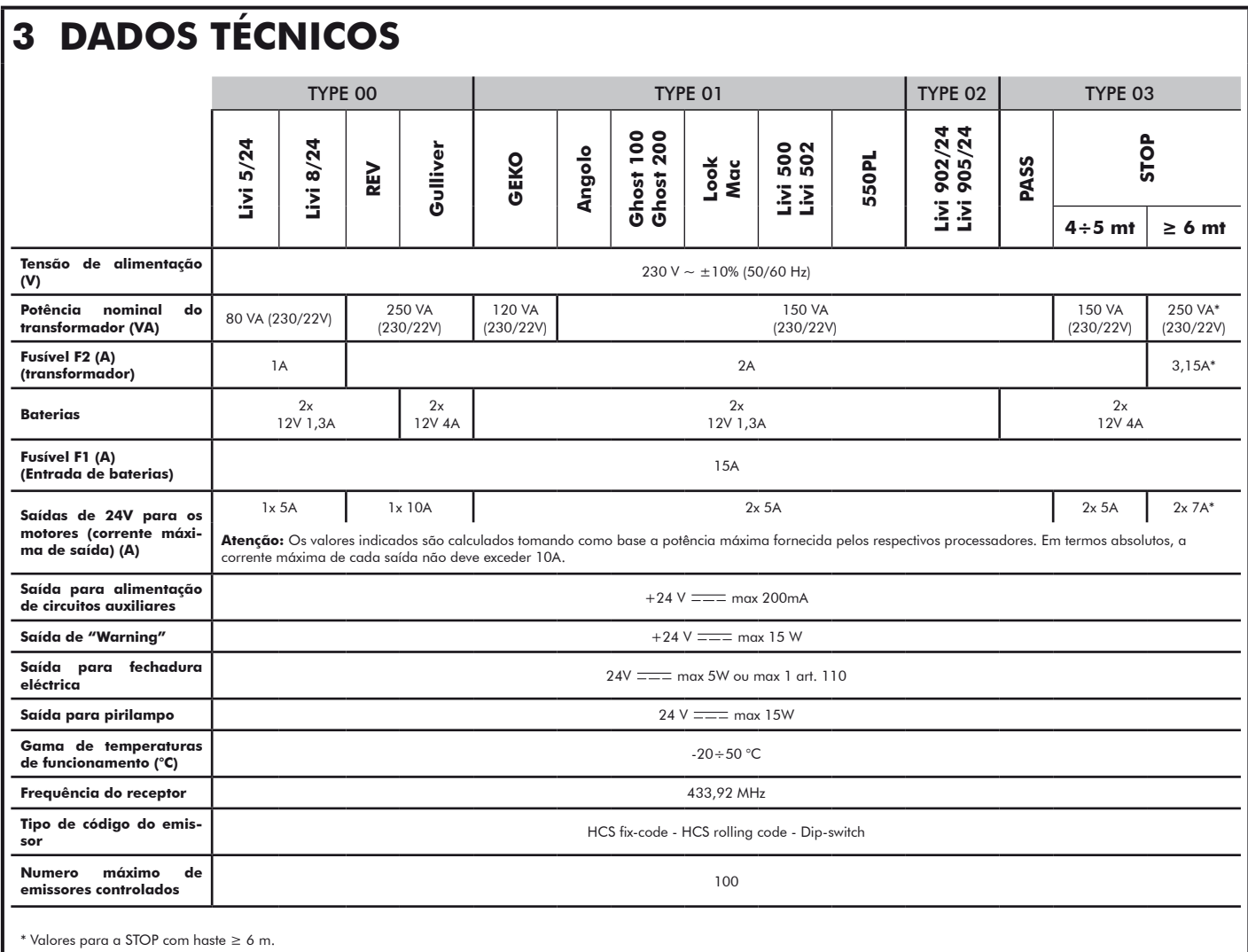

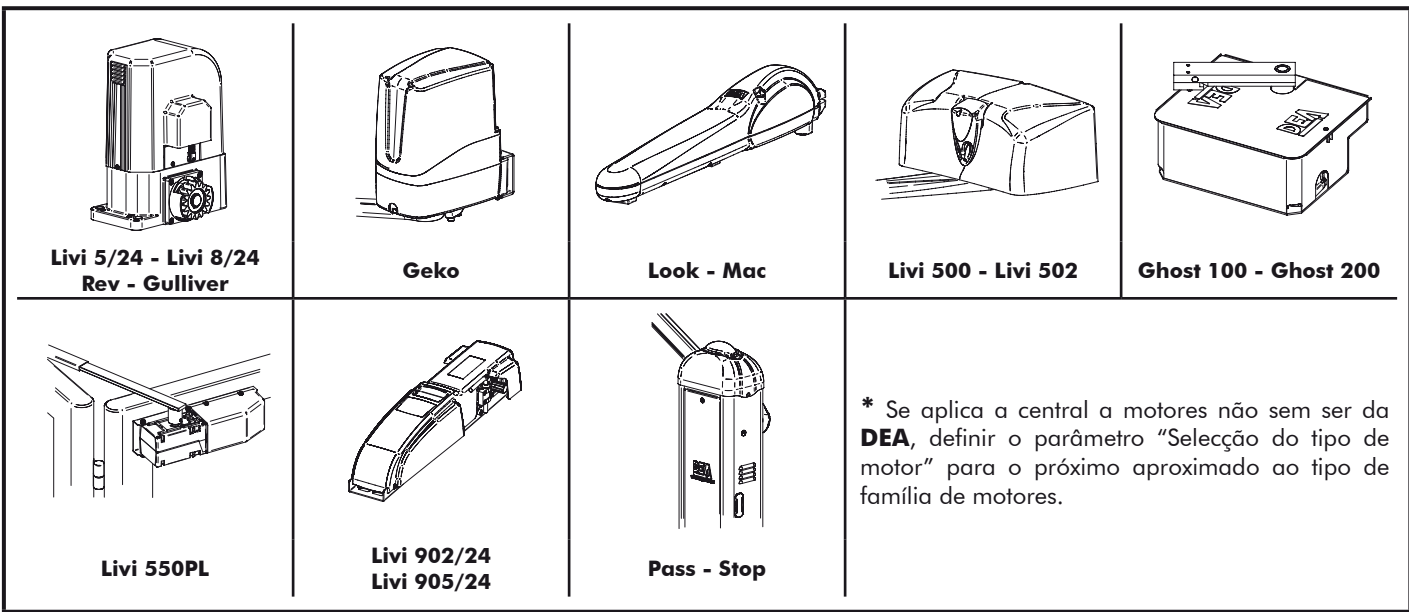

# **4 CONFIGURAÇÃO DA CENTRAL DE COMANDO**

A central de comando NET24N pode ser utilizada para o controlo dos seguintes tipos (EYPE) de fecho motorizados pela DEA System: Portas de batente e de correr, portas basculantes e barreiras.

A fim de garantir a adaptabilidade máxima para cada tipo (LYPE) de fecho, a central de comando fornece um procedimento inicial, realizado apenas no primeiro ciclo, para a configuração ideal das entradas, saídas e parâmetros (ver o diagrama  $\bullet$ ). Uma vez configurada, a central de comando irá operar no modo "dedicado" para o tipo (LYPE) de fecho escolhido. Depois de realizar a configuração inicial, é suficiente executar a programação padrão para a instalação em que se está a funcionar.

Todas as configurações permanecem na memória mesmo no caso de posterior flare-ups (veja o diagrama <sup>8</sup>). Se necessário, o tipo ( $E^{\text{HPE}}$ ) de fecho pode ser configurado posteriormente de acordo com o diagrama  $\textcircled{.}$ 

# **PRIMEIRA LIGAÇÃO DA CENTRAL DE COMANDO**

#### **Configuração inicial**

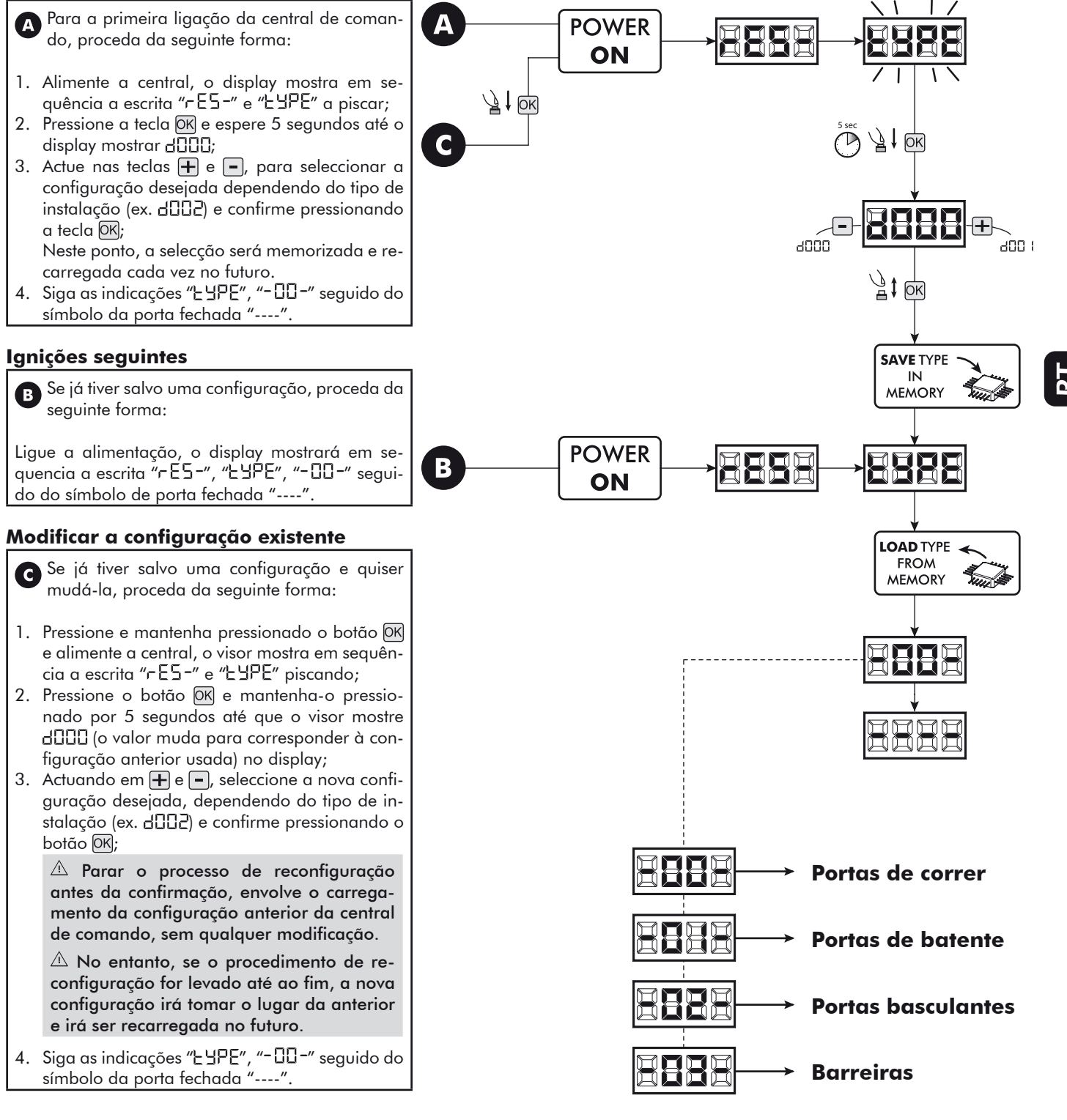

# **5 LIGAÇÕES ELÉCTRICAS**

#### **Execute a cablagem seguindo as instruções da "Tabela 1" e os diagramas na página 77.**

**ATENÇÃO** Para assegurar um nível adequado de segurança eléctrica manter sempre os cabos de alimentação de 230 V afastados (mínimo de 4 milímetros em aberto ou 1 milímetro com isolamento) dos cabos de baixa tensão (alimentação de motores, comandos, fechadura eléctrica, antena e dos circuitos auxiliares) e fixe os últimos com braçadeiras adequadas perto da placa de terminais.

**ATENÇÃO** Coligar-se a rede 230 V ~ ± 10% 50 Hz atravéz um interruptor omnipolar ou outro dispositivo que assegure a omnipolar desconexão da rede, com uma distância de abertura dos contatos = 3 mm.

**ATENÇÃO** Para ligar o encoder à central de comando, use apenas um cabo dedicado 3x0,22mm2.

#### **Tabela 1 "Ligações aos terminais da central"**

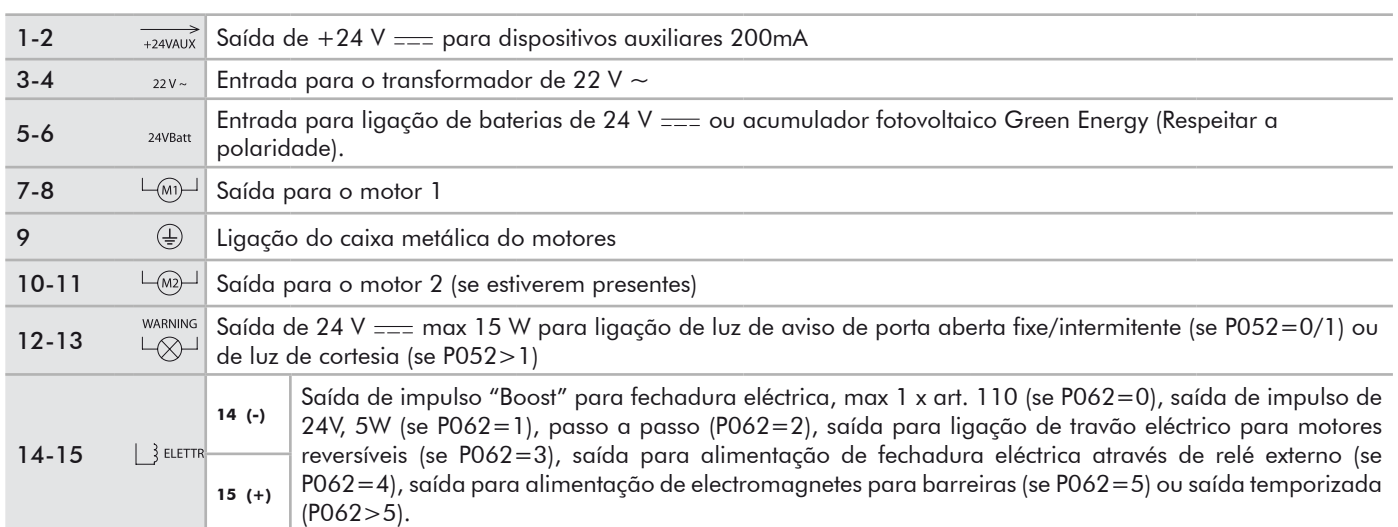

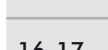

FLASH 16-17 Louis Saída para pirilampo 24 V max 15W art. Lumy/24A/S

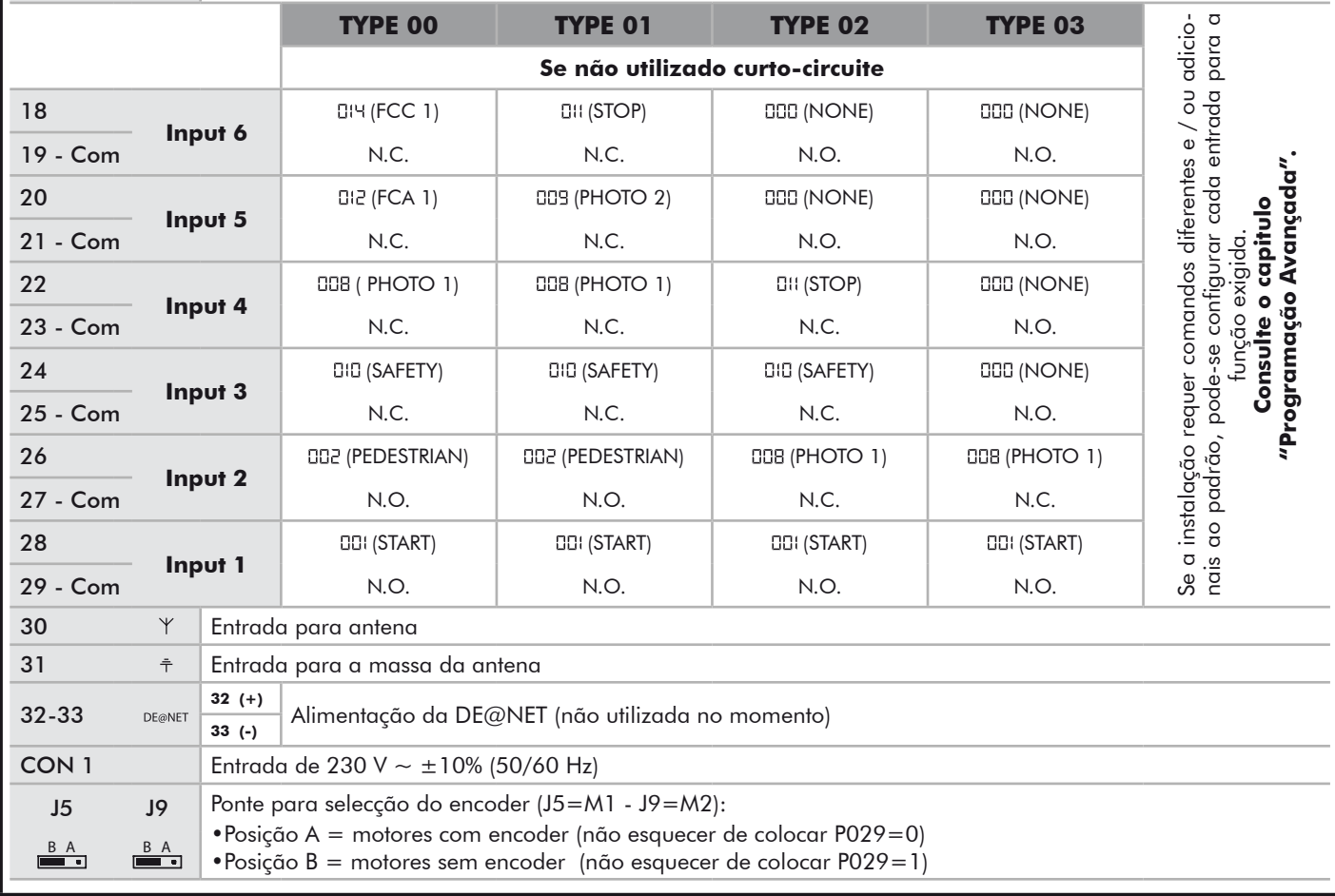

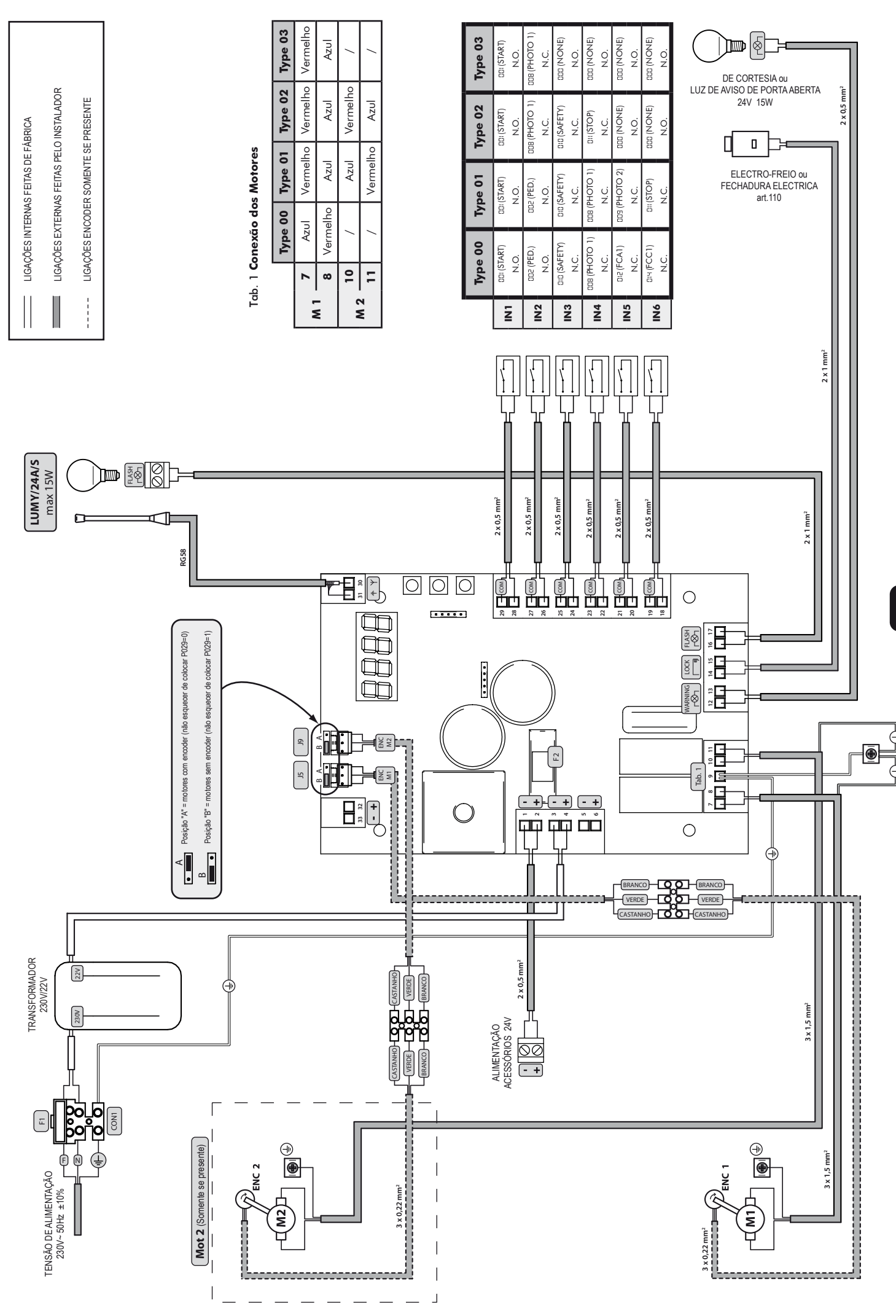

 $\overline{P}$ 

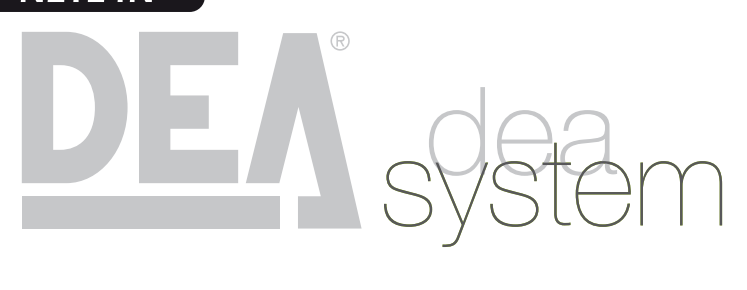

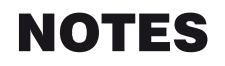

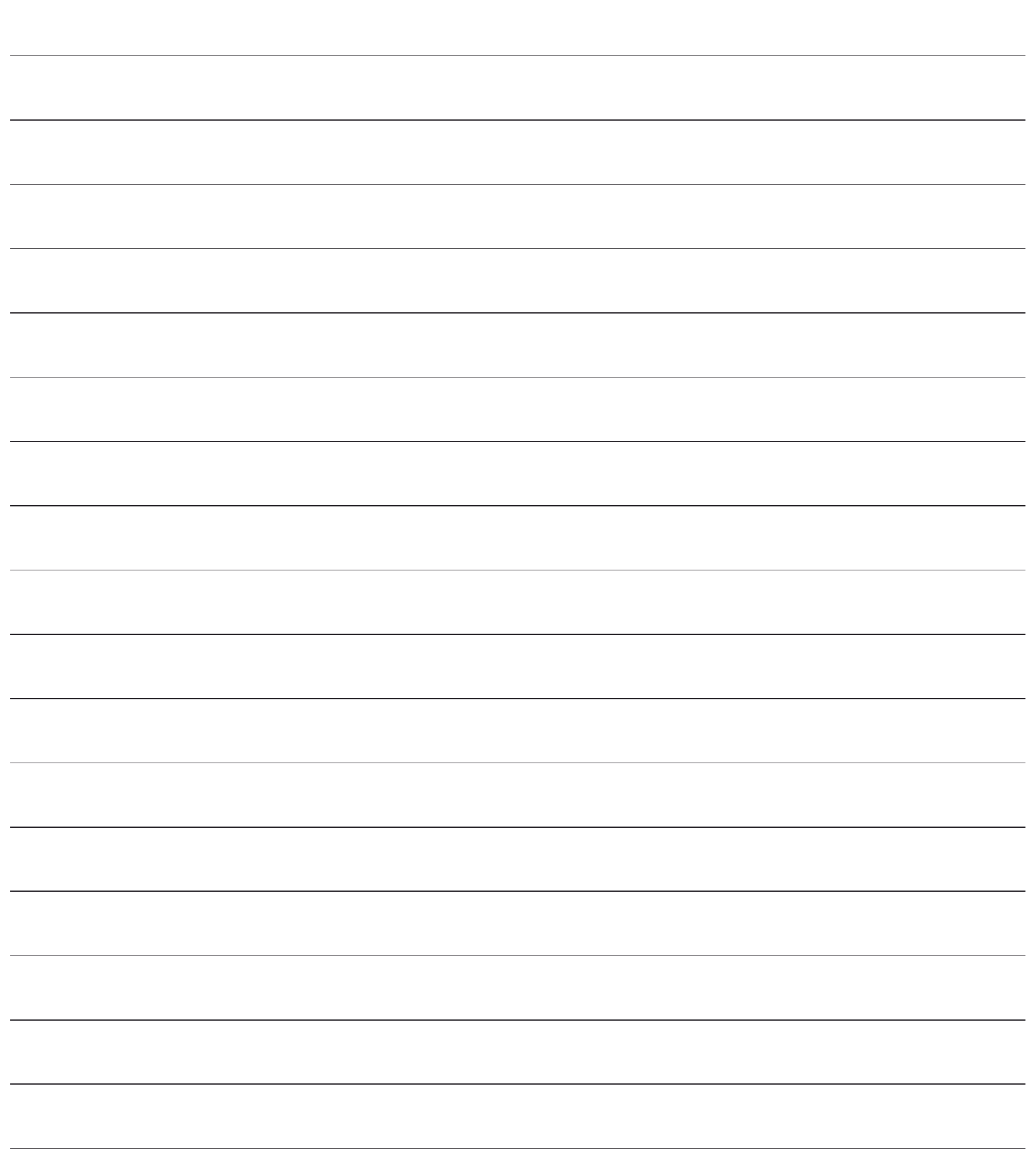

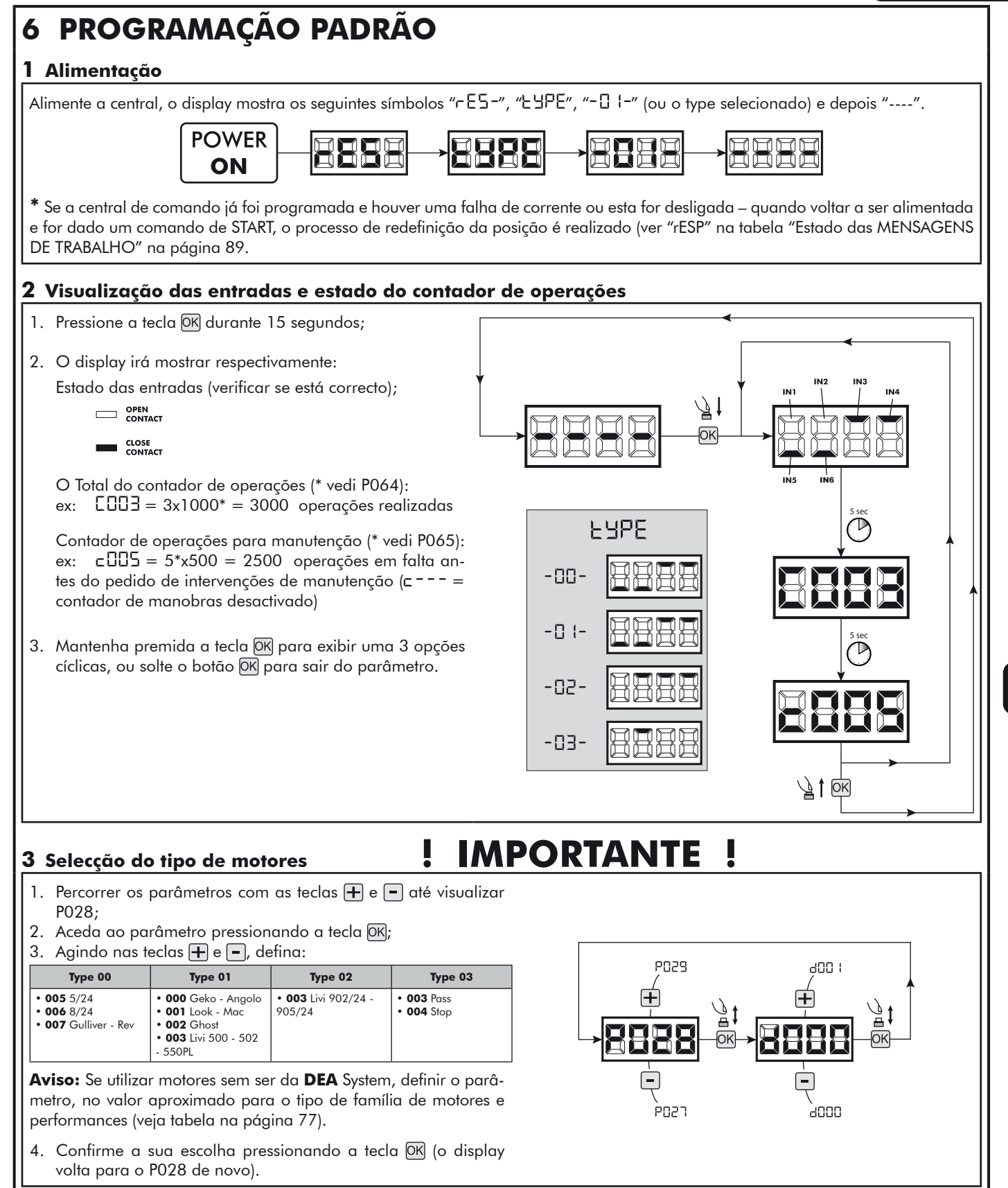

 $\mathbf{L}$ 

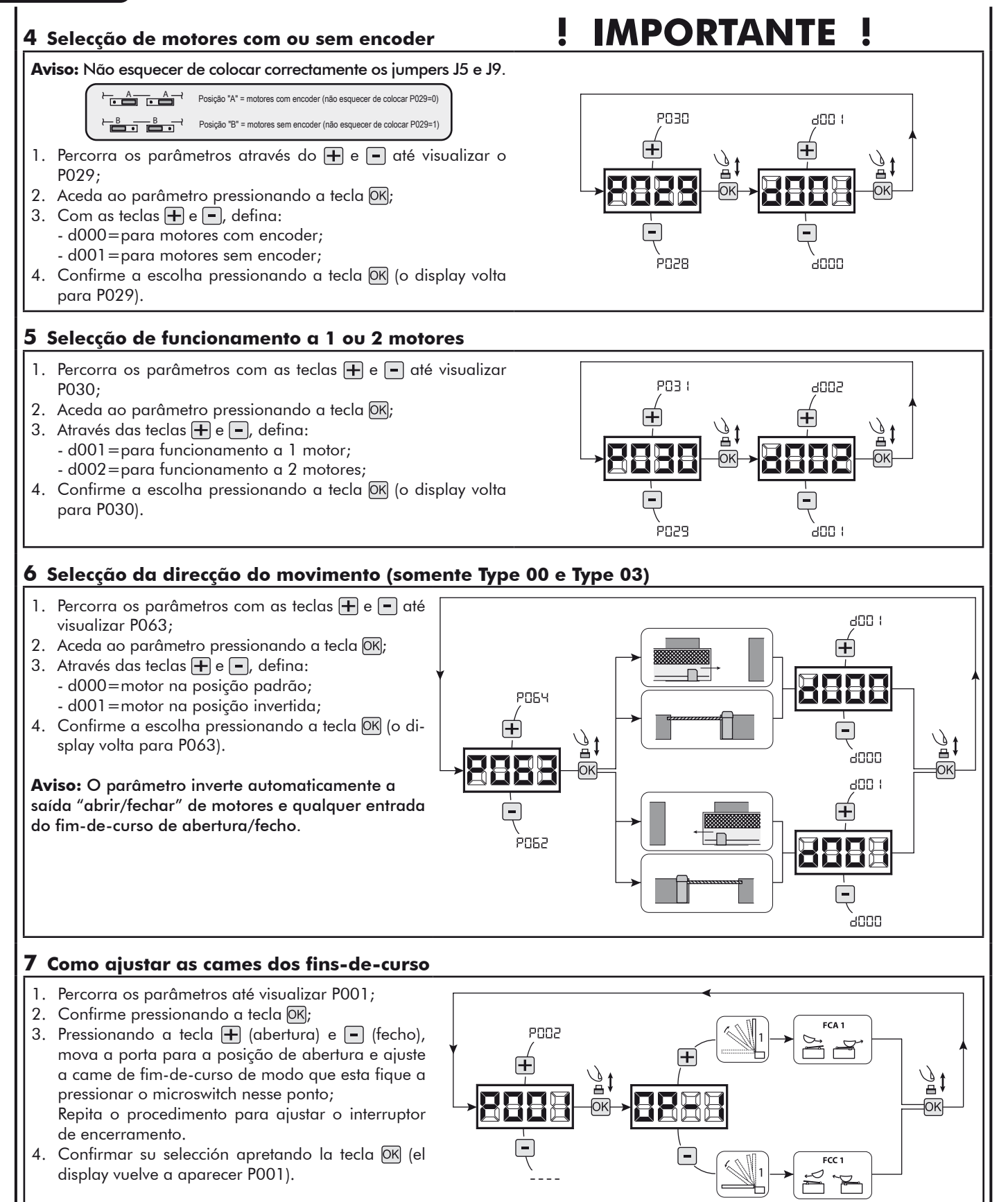

**ATENÇÃO Se existe também o motor 2, repita as configurações anteriores usando o parâmetro P002.**

#### **8 Aprendizagem do curso do motor**

- 1. Percorra os parâmetros com as teclas  $\bigoplus$  e  $\bigcap$  até visualizar P003;
- 2. Aceda ao parâmetro pressionando a tecla OK;
- 3. Quando "RPPr" piscar, continue pressionando a tecla OK);
- 4. Liberte a tecla OK quando "RPPr" deixar de piscar; Inicie o procedimento de aprendizagem com a abertura do motor 1 (se começar a fechar, desligue a alimentação, inverta os cabos do motor e repita a operação);
- 5. Espere que a porta (ou portas no caso de usar 2 motores) procure e pare no batente de abertura e depois no batente de fecho. Se desejar antecipar a paragem na abertura, pode intervir manualmente dando um impulso no botão de "Start" (ou pressionando a tecla "OK" na central de comando) simulando o batente.
- 6. No fim do procedimento estar concluído, o display irá mostrar "----".

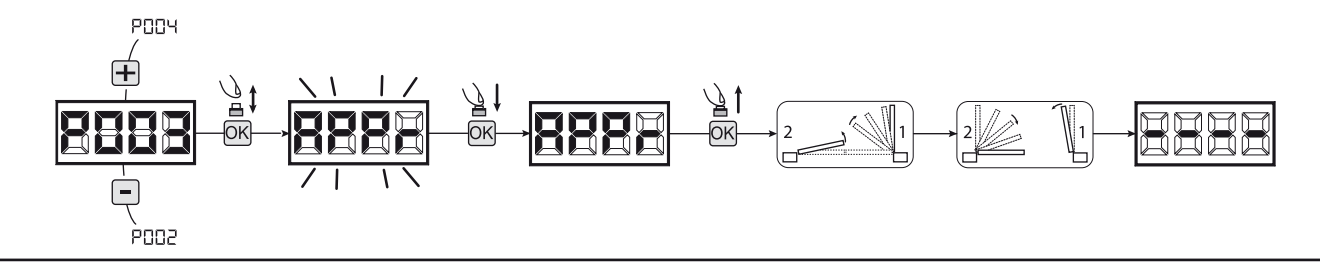

**AVISO (somente Type 01 e Type 03)** Após o ajuste a aprendizagem de corrida dos motores, realizar uma operação completa (abrir/fechar) e, em seguida, verificar o correto funcionamento do desbloqueio. Se o desbloqueio seria muito "duro", aumentar o valor do parâmetro de P057 de 1 ou mais.

#### **9 Aprendizagem dos emissores**

- 9.1 Selecção do código dos emissores
- Percorra os parâmetros com os símbolos  $\Box$  e  $\Box$  até aparecer no display P027;
- 2. Confirme pressionando a tecla  $[OK]$ ;
- 3. Seleccione o tipo de emissor que vai utilizar através das teclas  $\bigoplus$  e  $\bigoplus$ 
	- d000=rolling-code fixe (aconselhado);
	- d001 = rolling-code complete;
	- d002=dip-switch;
- 4. Confirme pressionando a tecla OK (o display irá mostrar de novo P027).

**Aviso:** Se precisar alterar o tipo de codificação rádio, e se estiverem outros comandos memorizados com codificação diferente, é necessário apagar a memória (P004) **DEPOIS** de ter definido a nova codificação.

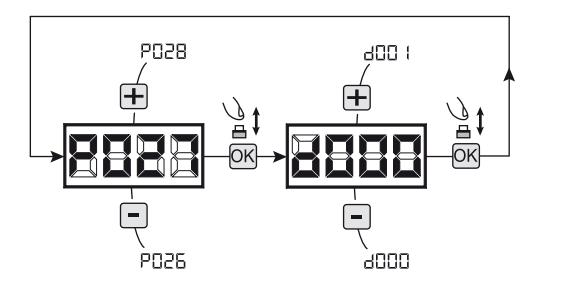

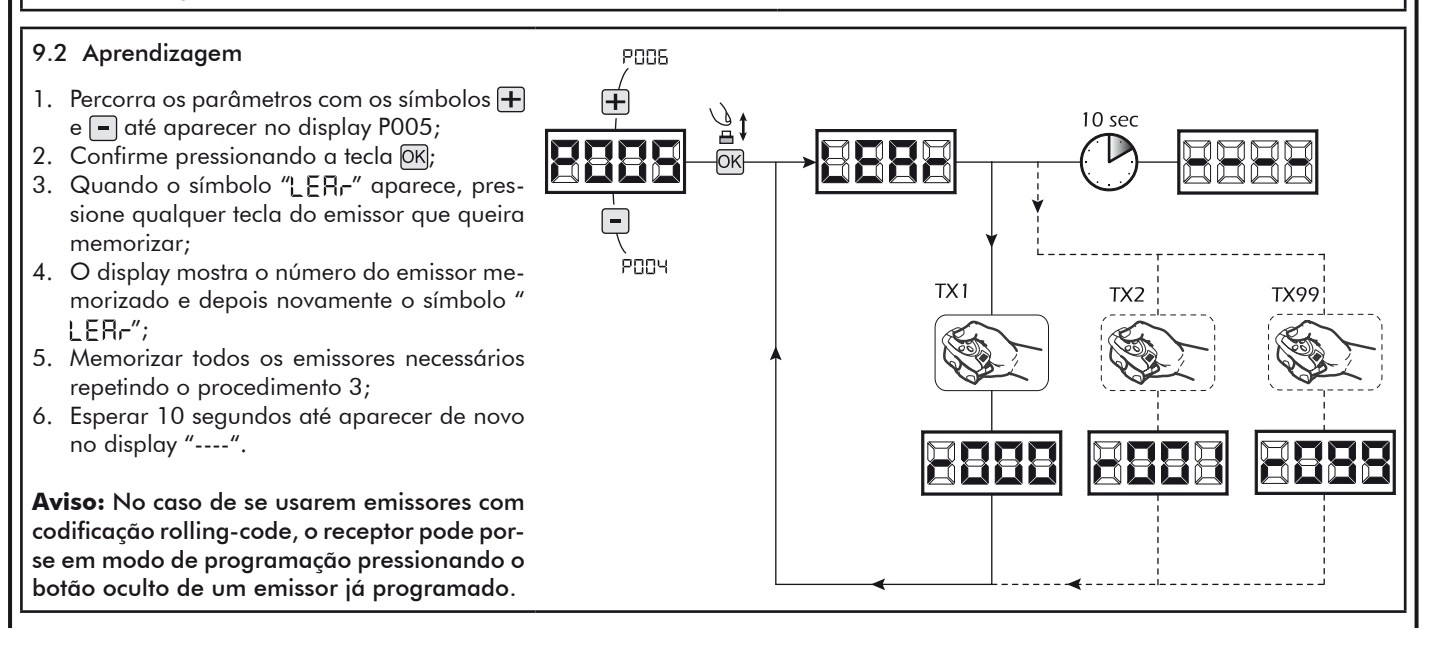

 $\overline{\mathbf{r}}$ 

#### **10 Ajuste dos parâmetros de funcionamento**

- Se necessitar de modificar os parâmetros de funcionamento (força, velocidade, etc.):
- 1. Percorra os parâmetros até aparecer (por ex. P032);
- 2. Confirme pressionando a tecla OK;
- 3. Pressionando as teclas  $\overline{+}$  e  $\overline{-}$ , ajuste o valor desejado;
- 4. Confirme pressionando a tecla  $\overline{OK}$  (o display mostra o de novo o parâmetro seleccionado).

**Para a lista completa dos "Parâmetros de funcionamento" consulte a tabela na página 86.**

#### **11 Programação completa**

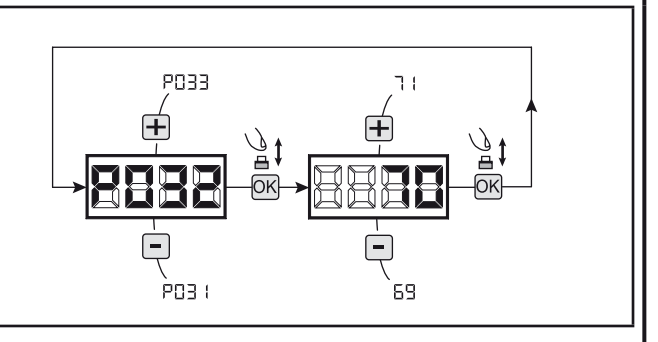

AVISO No final do procedimento de programação, utilizar os botões  $\bigoplus$  e  $\bigcap$  até ao aparecimento do símbolo "----", o motor está agora pronto para novas manobras.

**Para realizar qualquer operação de "Programação Avançada" (cancelamento de emissores, configuração de entradas, etc.), ver a página 83.**

# **7 PROGRAMAÇÃO AVANÇADA**

Aqui estão alguns procedimentos de programação adicionais relativos à gestão da memória de emissores e configuração avançada das entradas de controlo.

#### **1 Apagar os emissores memorizados**

#### 1.1 Apagar todos os comandos

- 1. Percorra os parâmetros com os símbolos  $\Box$  e  $\Box$  até aparecer no display P004;
- 2. Confirme pressionando a tecla OK; 3. Quando o símbolo "[Rn[" piscar, pressione a tecla OK
- durante alguns segundos; 4. Liberte a tecla OK assim que o símbolo "ERnE" deixar de piscar;
- 5. Todos os comandos memorizados foram apagados (o display mostra de novo P004).

#### 1.2 Como procurar e apagar um emissor

- 1. Percorra os parâmetros com os símbolos  $\mathbf{F}$  e  $\mathbf{F}$  até aparecer no display P006;
- 2. Confirme pressionando a tecla  $[OK]$ ;
- 3. Pressionar as teclas  $\boxed{+}$  e  $\boxed{-}$ , seleccionar o emissor que deseja apagar da memória (ex.  $\lceil \cdot 103 \rceil$ ;
- 4. Quando o símbolo "  $\Box \Box \exists$ " piscar, confirme pressionando a tecla OK durante alguns segundos;
- 5. Liberte a tecla  $(X)$  quando aparecer " $r$  - -";
- 6. O comando seleccionado foi apagado (o display mostra de novo P006).

#### **2 Colocar os parâmetros de fábrica**

- 1. Percorra os parâmetros com os símbolos  $\Box$  e  $\Box$  até aparecer no display P007;
- Confirme pressionando a tecla OK;
- 3. Quando piscar " HEF -" no display, pressione a tecla  $[OK]:$
- 4. Liberte a tecla  $[OK]$  assim que " $dEF -$ " parar de piscar; Os parâmetros predefinidos para a configuração em uso foram restabelecidos;
- 5. No fim da operação, o display volta a P007.

**Atenção:** Depois de restaurar os parâmetros padrão, deve programar a central de comando novamente e ajustar todos os parâmetros de funcionamento, em particular, lembre-se de definir correctamente a configuração de parâmetros (P028 - P029 - P030 - Configuração do operador).

#### **3 Bloqueio/desbloqueio do acesso à programação**

Usando um "dip-switch" remoto (independentemente do tipo de emissores remotos já memorizados), é possível bloquear/desbloquear o acesso à programação da central de comando para evitar que esta seja adulterada. A configuração remota é o código de bloqueio/desbloqueio verificado pela central de comando.

#### 3.1 Acesso ao bloqueio da programação

- 1. Percorrer os parâmetros através dos botões + e até o display mostrar P008;
- 2. Aceda ao parâmetro pressionando o botão OK;
- 3. O display mostra alternadamente a escrita  $P \cap \Box \Box$  /  $F \cap \Box E$  para indicar que a central de comando está à espera da transmissão do código de bloqueio;
- 4. No espaço de 10 segundos, pressione CH1 no "Emissor Master TX", o display mostra P-06/bL0E antes de voltar para a lista de parâmetros;
- 5. O acesso à programação fica bloqueado.

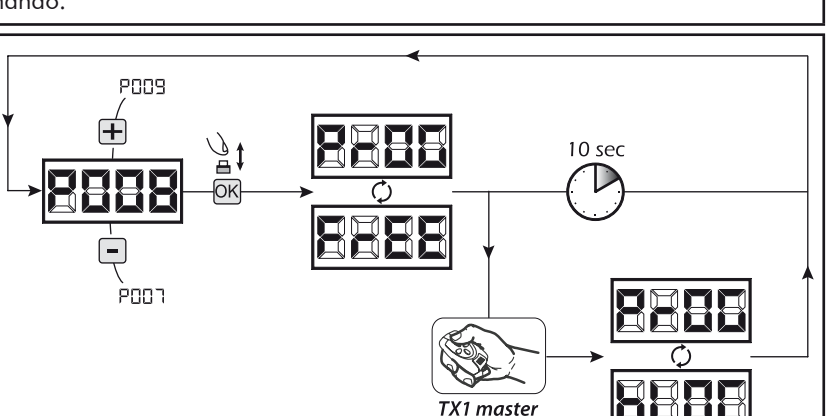

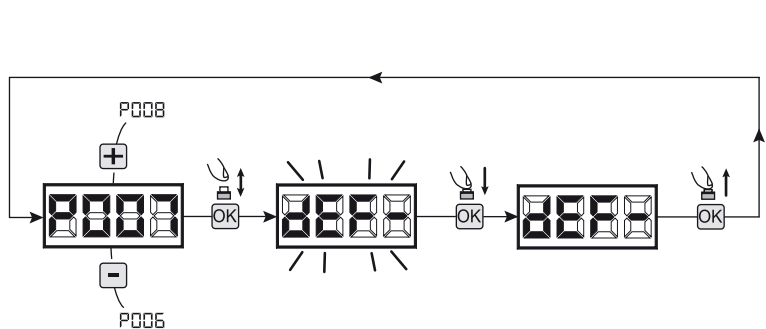

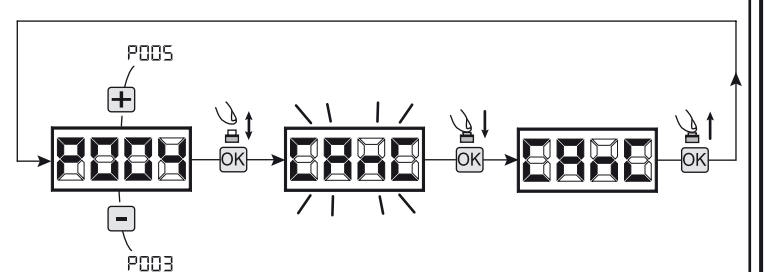

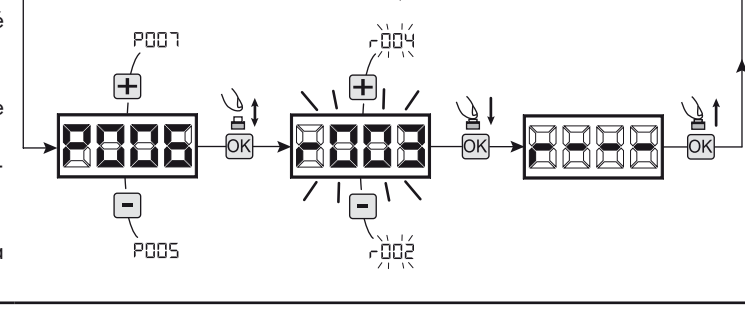

Б

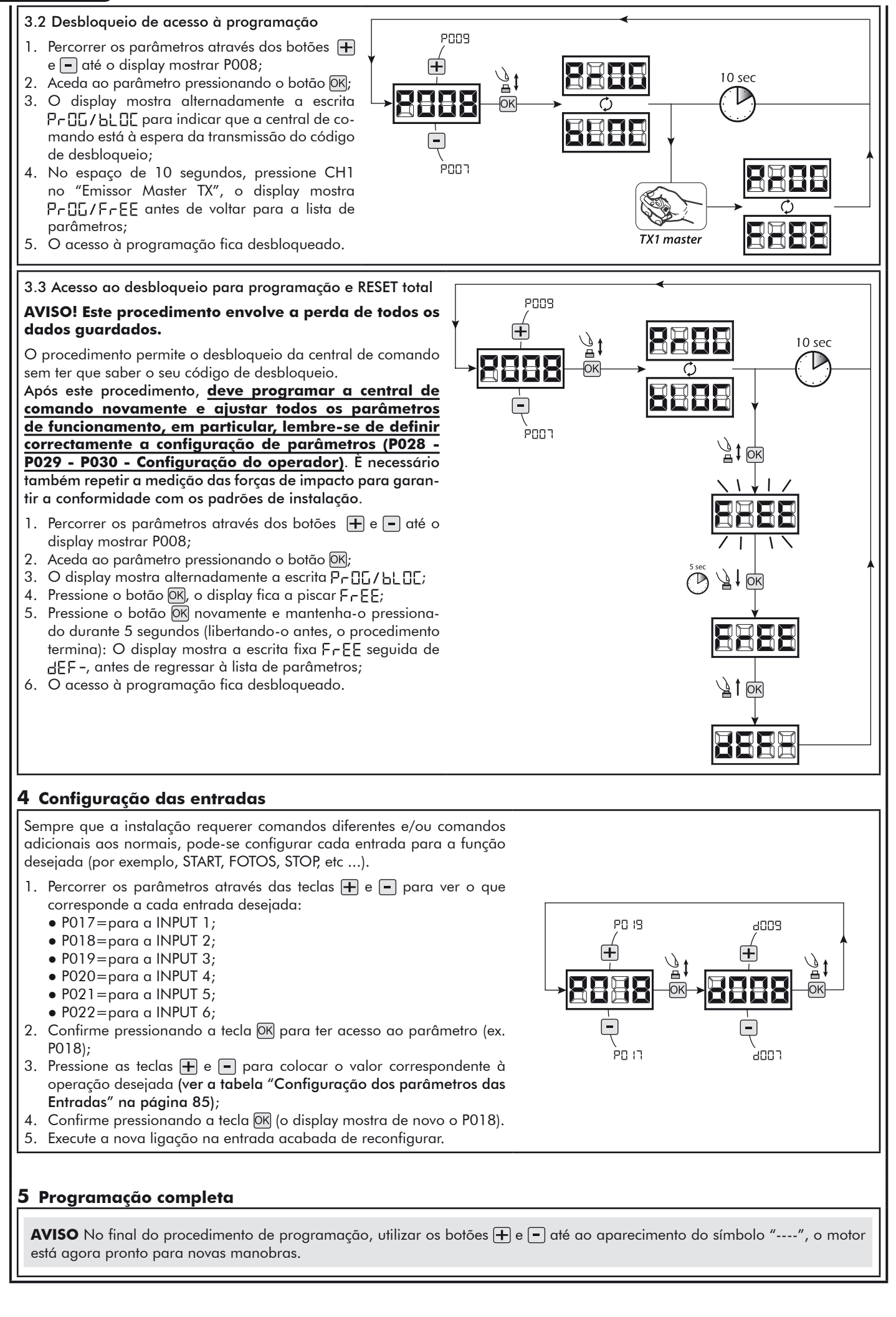

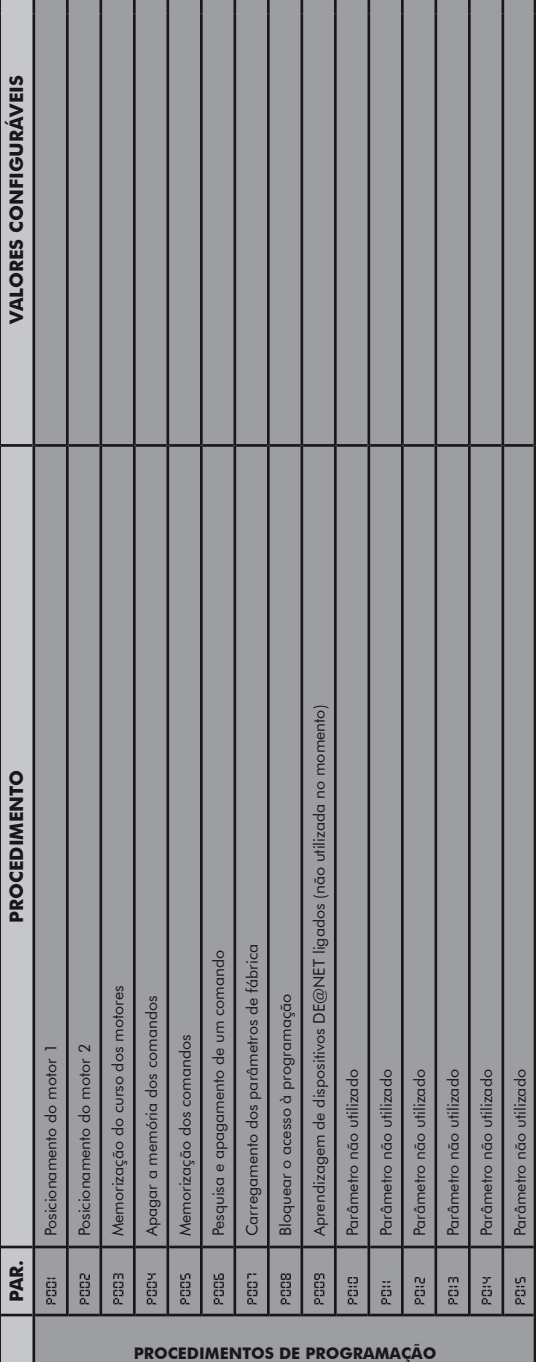

 $\mathbb{R}$ 

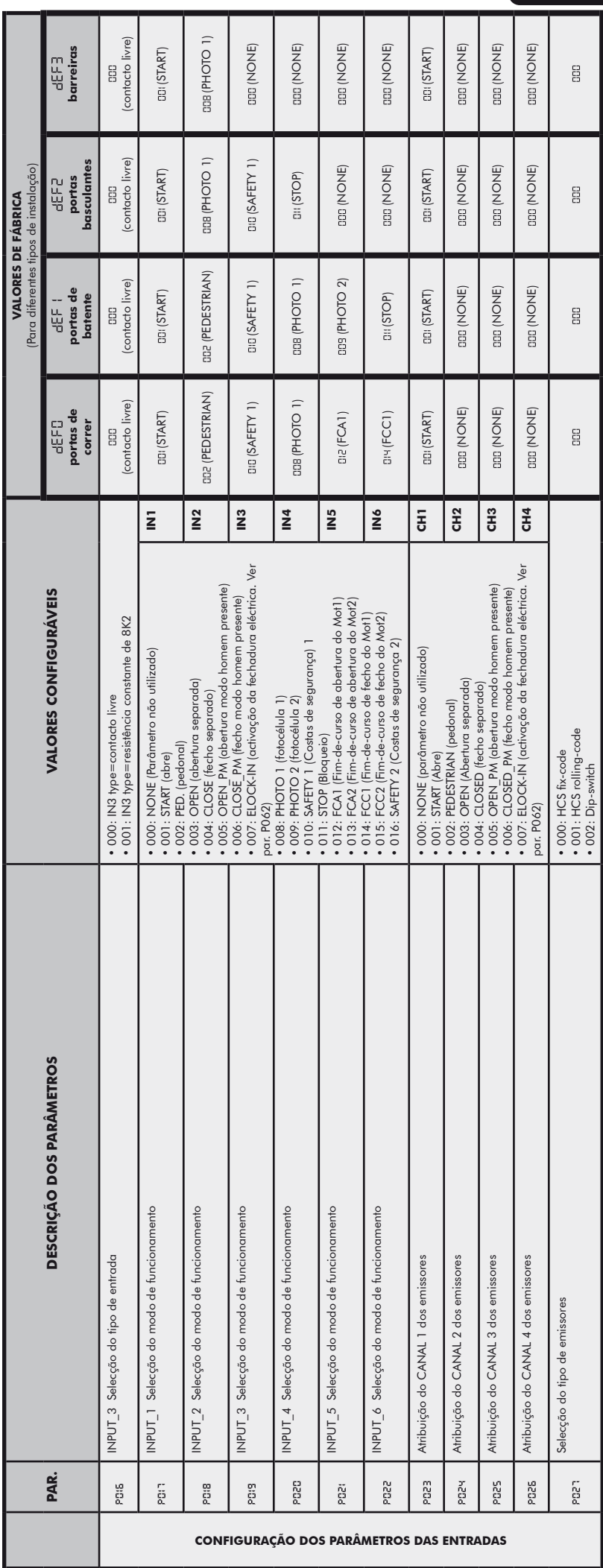

# NET24N

 $E$ 

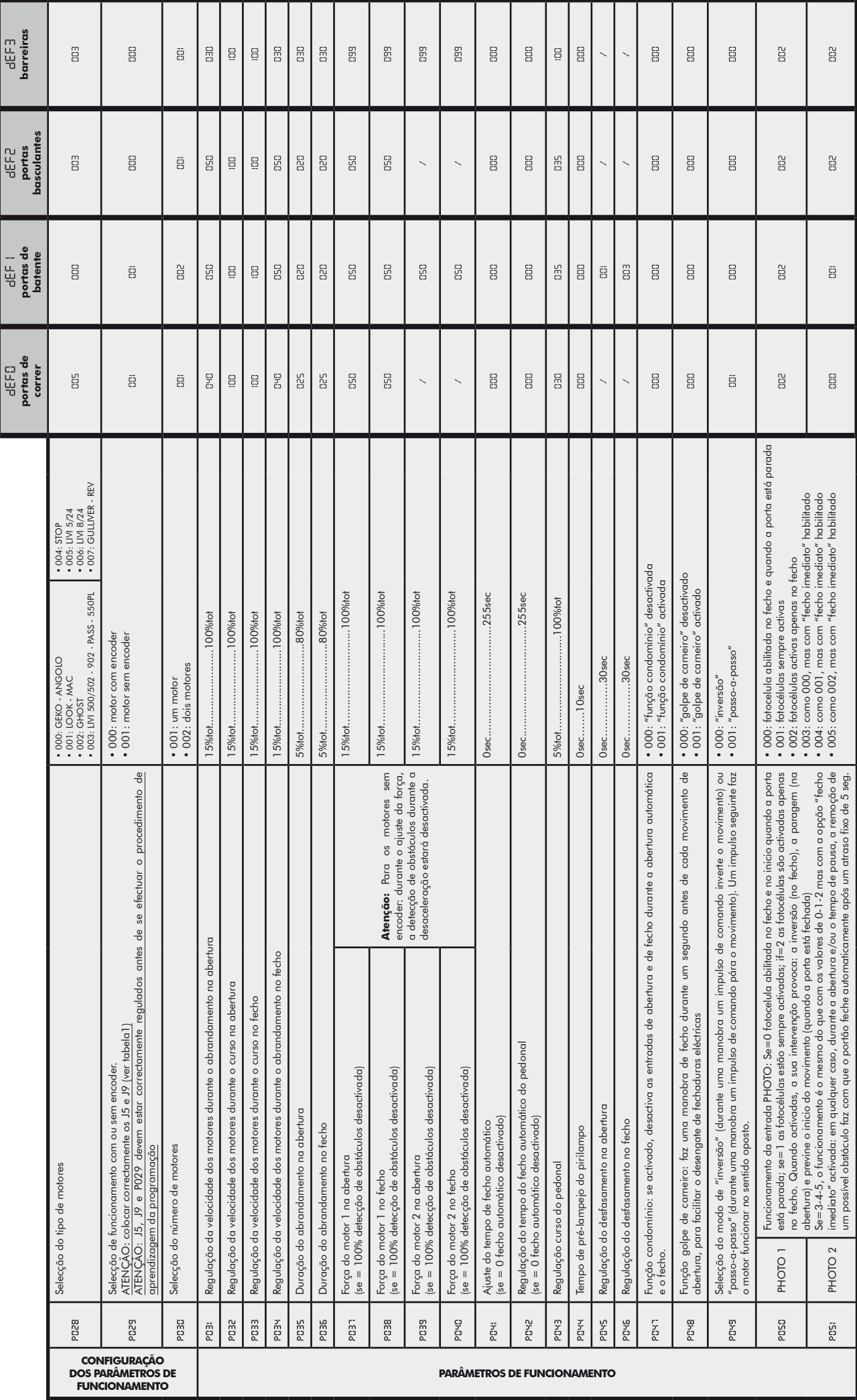

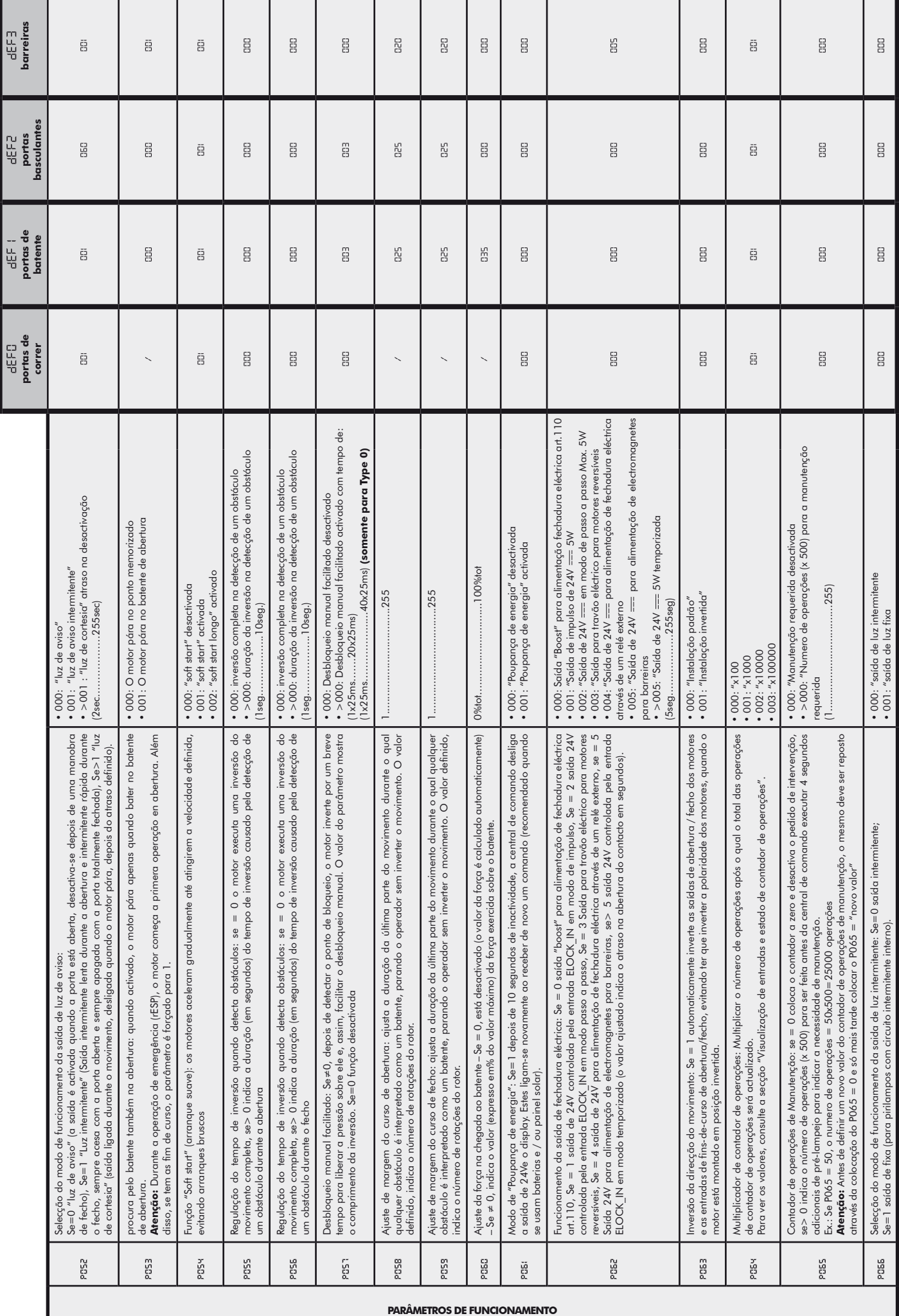

다 그래

ند<br>پيد

쑵

NET24N

 $\mathsf{E}% _{\mathbb{Z}}\left( \mathbb{Z}\right)$ 

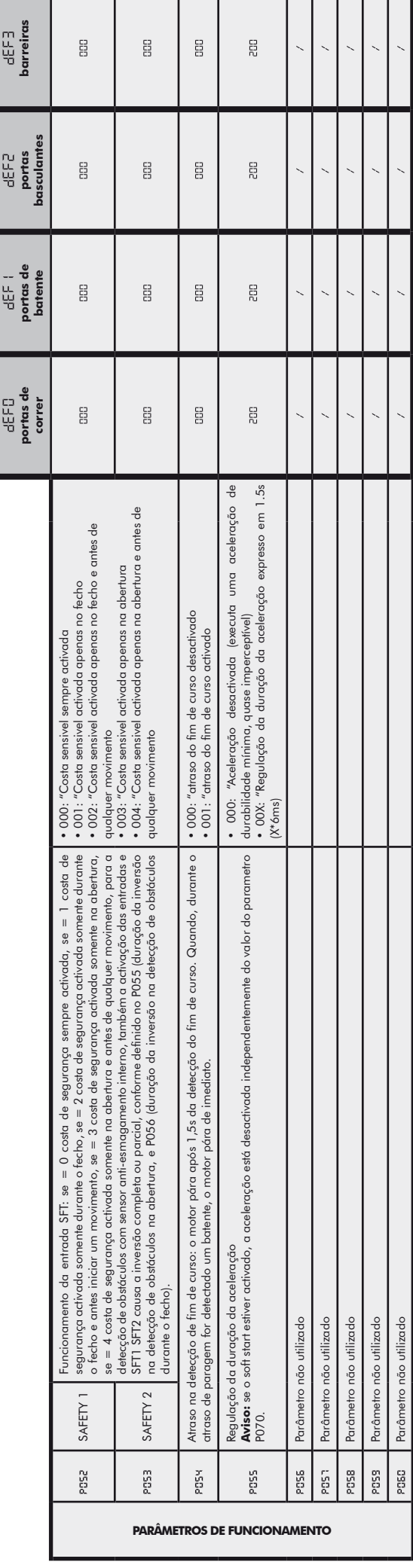

т – – –

# NET24N

 $\mathbf{I}$ 

# **8 MENSAGENS MOSTRADAS NO DISPLAY**

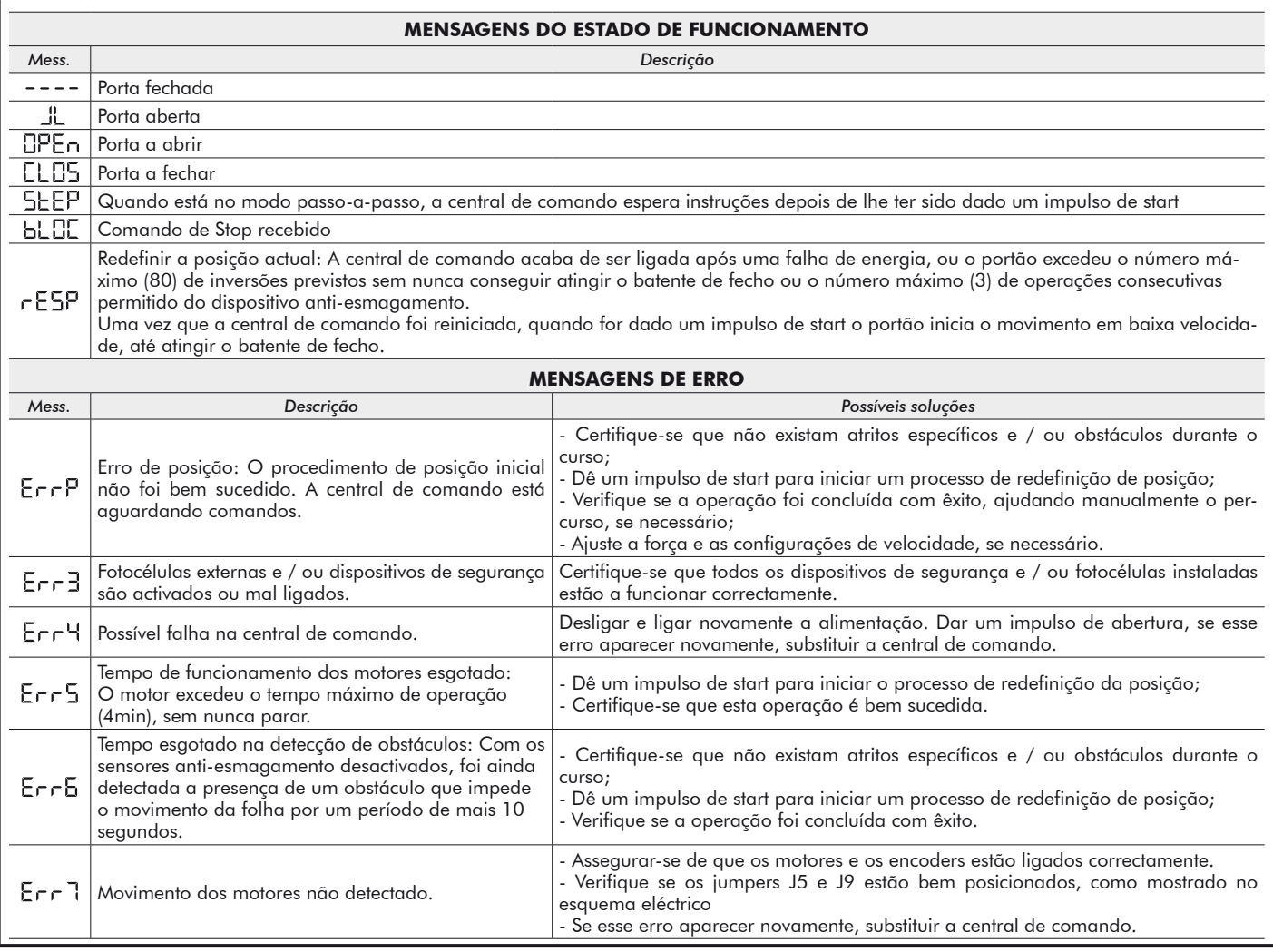

# **9 TESTE DA INSTALAÇÃO**

A realização de testes é essencial a fim de verificar a correcta instalação do sistema. A **DEA** System resume o teste adequado de toda a automatização em 4 passos fáceis:

- ● Certifique-se que cumpre rigorosamente como descrito no parágrafo 2 "RESUMO AVISOS";
- ● Experimente a abertura e fecho do portão certificando-se de que o movimento das folhas é o esperado. Sugerimos que, a este respeito, realize vários testes para avaliar a suavidade do funcionamento do portão e os eventuais defeitos de montagem ou de ajuste; Assegurar-se de que todos os dispositivos de segurança ligados funcionem corretamente;
- ● Realize a medição das forças de impacto em conformidade com a norma 12445 para encontrar a configuração que assegure o cumprimento dos limites estabelecidos pela norma EN12453.

# **10 ELIMINAÇÃO DO PRODUTO**

**ATENÇÃO** Em conformidade com a Directiva 2002/96/CE relativa aos resíduos de equipamentos eléctricos e electrónicos (REEE), estes produtos não devem ser eliminados como resíduos sólidos urbanos. Por favor, elimine este produto, levando-o ao seu ponto de recolha para reciclagem municipal.

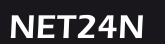

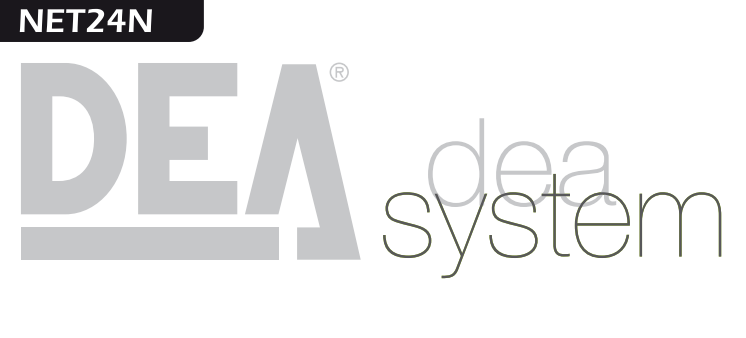

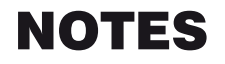

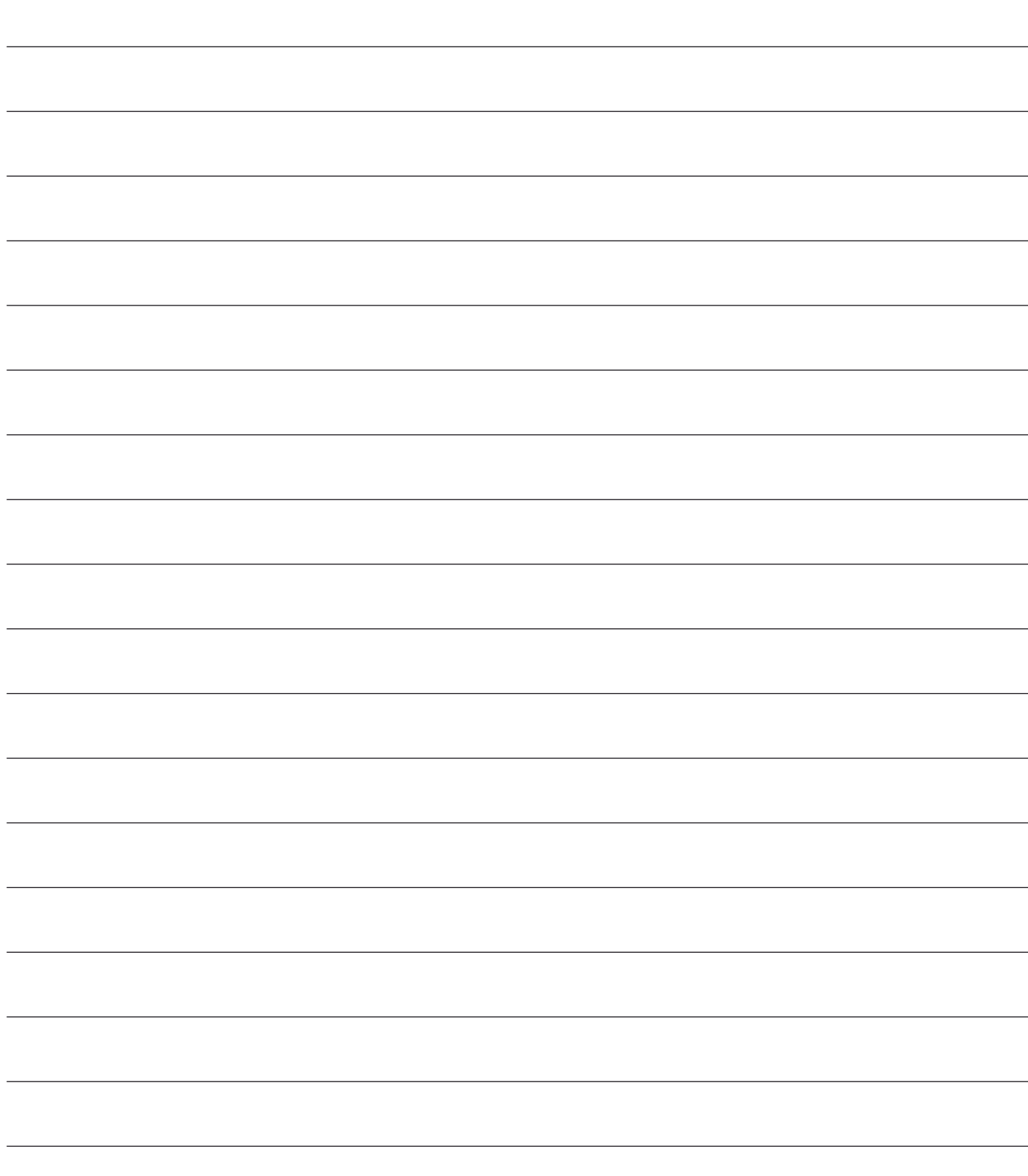

# **NET24N Uniwersalna centrala**

# **sterująca dla silników 24V**

Instrukcja montażu i użytkowania

# Spis Treści

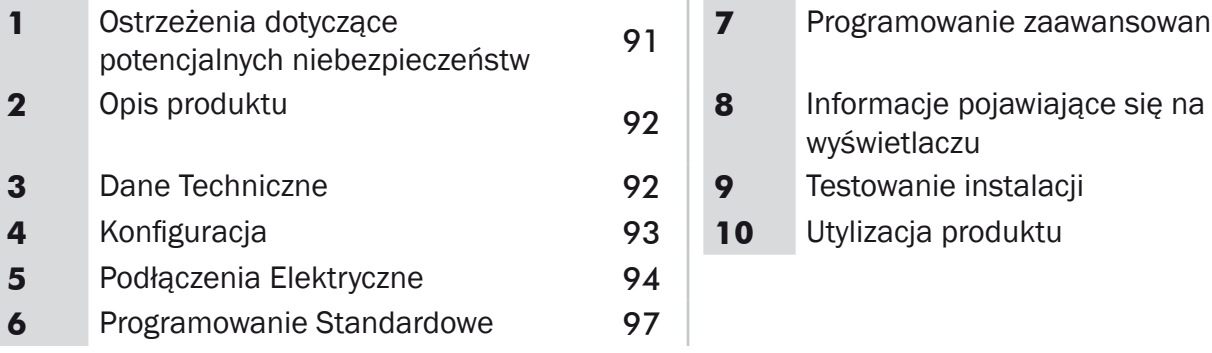

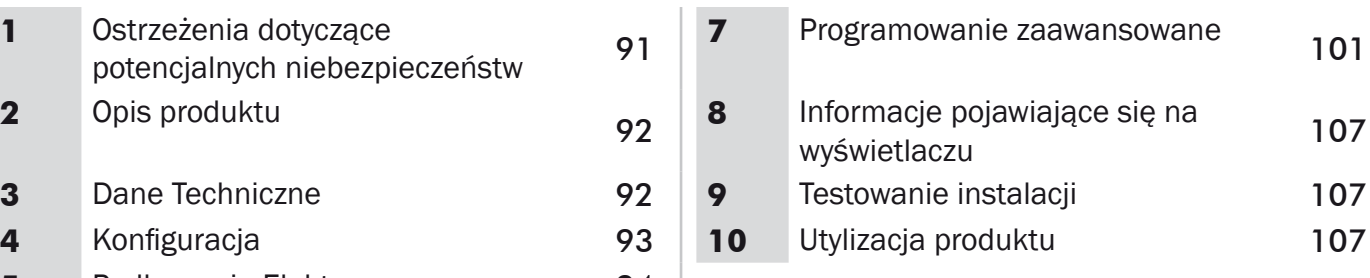

# **1** OSTRZEŻENIA DOTYCZĄCE POTENCJALNYCH NIEBEZPIECZEŃSTW

Producent zaleca uważne zapoznanie się z niniejszym rozdziałem; nie respektowanie ponizszych ostrzeżen może spowodować powstanie niebezpiecznych sytuacji.

 $\triangle$  UWAGA Używanie produktu w niewłaściwych warunkach i do innych celów, nie przewidzianych przez producenta, może prowokować sytuacje niebezpieczne; w związku z tym zaleca się przestrzeganie warunków przedstawionych w niniejszej instrukcji.

 $\triangle$  UWAGA DEA System przypomina, ze wybór, wykorzystanie i montaż wszystkich urządzeń i akcesoriów, stanowiących pełny system automatyzacji powinien odbywać się w zgodności z Dyrektywami Europejskimi: 2006/42/CE (Dyrektywa o Maszynach), 2004/108/CE (dotyczaca kompatybilnosci elektromagnetycznej), 2006/95/CE (dotycząca urządzeń elektrycznych zasilanych niskim napieciem). We wszystkich krajach nie będących członkami Unii Europejskiej, obok obowiazujących norm krajowych, zaleca się także respektowanie przepisów zawartych w wymienionych dyrektywach; ich przestrzeganie gwarantuje zadowalający poziom bezpieczeństwa.

UWAGA W żadnym wypadku nie należy używać produktu w środowisku zagrożonym wybuchem. W żadnym wypadku nie należy również używać produktu w warunkach mogących powodować uszkodzenie poszczególnych elementów produktu.

 $\triangle$  UWAGA W celu zagwarantowania bezpieczeństwa elektrycznego należy odseparować (minimum 4 mm w powietrzu lub 1 mm poprzez izolację) przewód zasilający na 230 V od tych o bardzo niskim napięciu bezpieczeństwa (zasilanie siłowników, elektrozamek, antena, zasilanie dodatkowe), przymocowując je ewentualnie za pomocą posiadanych obręczy lub skrzynki zaciskowej.

<sup>∆</sup> **UWAGA** Którekolwiek z dzialań związanych z montażem, konserwacją, czyszczeniem lub naprawą calego systemu zamykania winny być wykonywane wyłącznie przez osoby wykwalifikowane; wszelkie wskazane czynności należy wykonywac przy odłączonym zasilaniu elektrycznym oraz należy przestrzegać skrupulatnie wszystkich norm dotyczacych urządzeń elektrycznych, obowiazujacych w kraju, w którym dokonuje się automatyzacji bramy.

△ UWAGA Wykorzystywanie części zamiennych innych niż te wskazane przez DEA System i/lub montaż niepoprawny, mogą prowokować sytuacje niebezpieczne dla ludzi, zwierzat i przedmiotów materialnych, a takze wpływać na wadliwe funkcjonowanie urządzenia; zaleca się stosowanie części zamiennych oryginalnych, wskazanych przez DEA System i przestrzeganie instrukcji montażu.

 $\triangle$  UWAGA Błędna ocena sily uderzeniowej może powodować poważne szkody dla ludzi, zwierzat i przedmiotów materialnych. DEA System przypomina, że instalator powinien zweryfikowac czy sila, której pomiaru dokonuje się tak jak nakazuje norma EN 12245, w rzeczywistosci nie przekracza limitów przewidzianych przez normę EN 12453.

 $\triangle$  UWAGA Zgodność urządzenia wewnętrznego wykrywającego przeszkody z wymogami normy EN12453 jest zagwarantowana tylko i wyłącznie w przypadku silników wyposażonych w encoder.

 $\triangle$  UWAGA Ewentualne zewnetrzne urządzenia bezpieczeństwa, zainstalowane w celu respektowania limitów sily uderzeniowej, muszą być zgodne z norma EN 12978.

UWAGA Zgodnie z Dyrektywami UE 2002/96/CE dotyczącymi utylizacji odpadów urządzeń elektrycznych i elektronicznych (RAEE),  $\rm \overline{M}$ ten produkt elektryczny nie może być traktowany jako odpad miejski mieszany. Prosi się o utylizację produktu, zanosząc go do lokalnych punktów odbioru odpadów miejskich w celu ich odpowiedniego zagospodarowania.

# **2** OPIS PRODUKTU

NET24N jest uniwersalną centralą sterującą przeznaczoną do automatyki DEA System, posiada możliwość sterowania 1 lub 2 silnikami, na 24V, wyposażanym lub nie w encoder. Główną cechą charakterystyczna tej centrali jest łatwość konfiguracji jej wejść i wyjść - zależnie od zapotrzebowania, gwarantując w ten sposób niezawodność każdego typu automatyki. Wystarczy skonfigurować parametry w zależności od użytego napędu, aby otrzymać optymalne parametry działania, wykluczając wszystkie niepotrzebne funkcje.

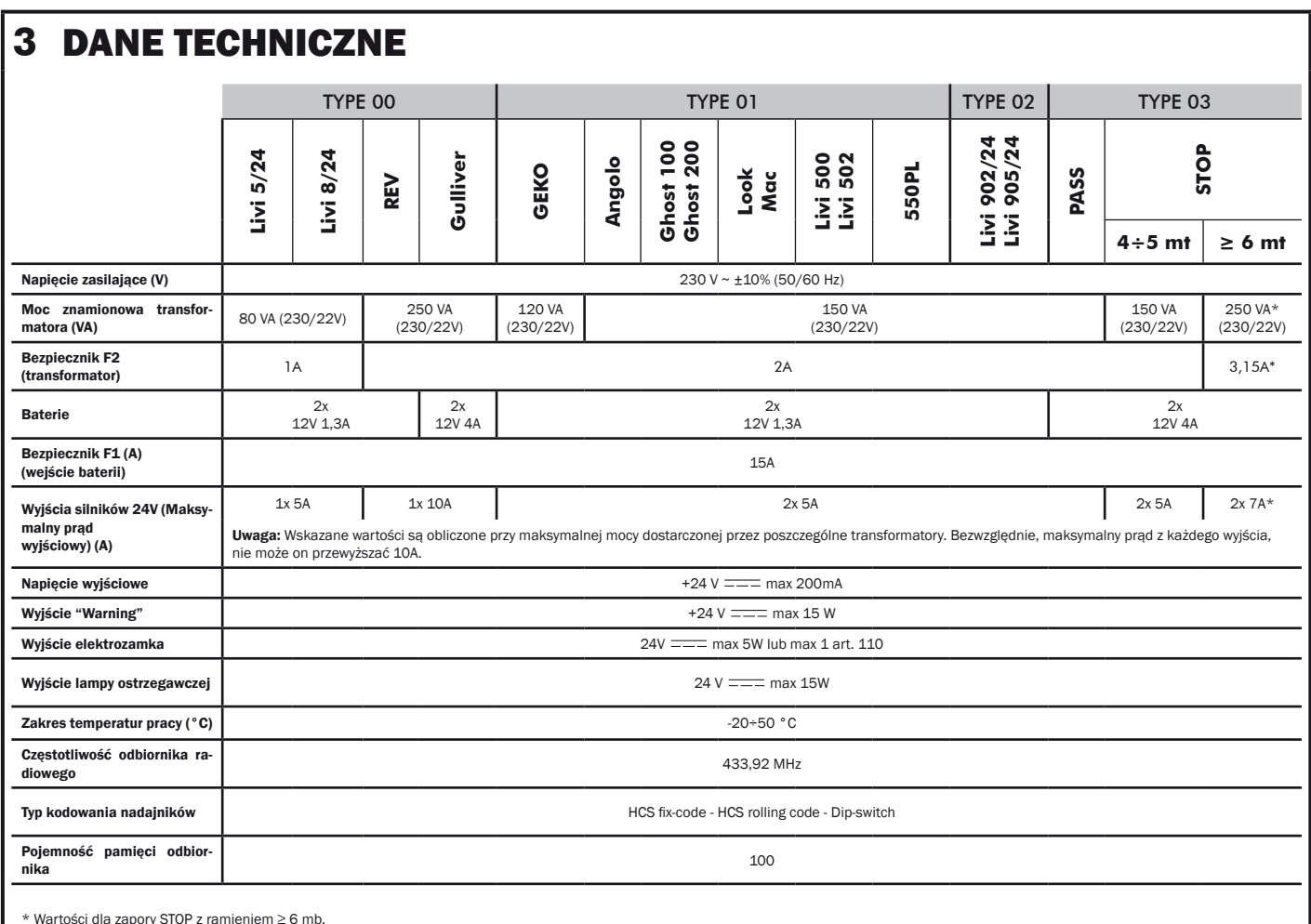

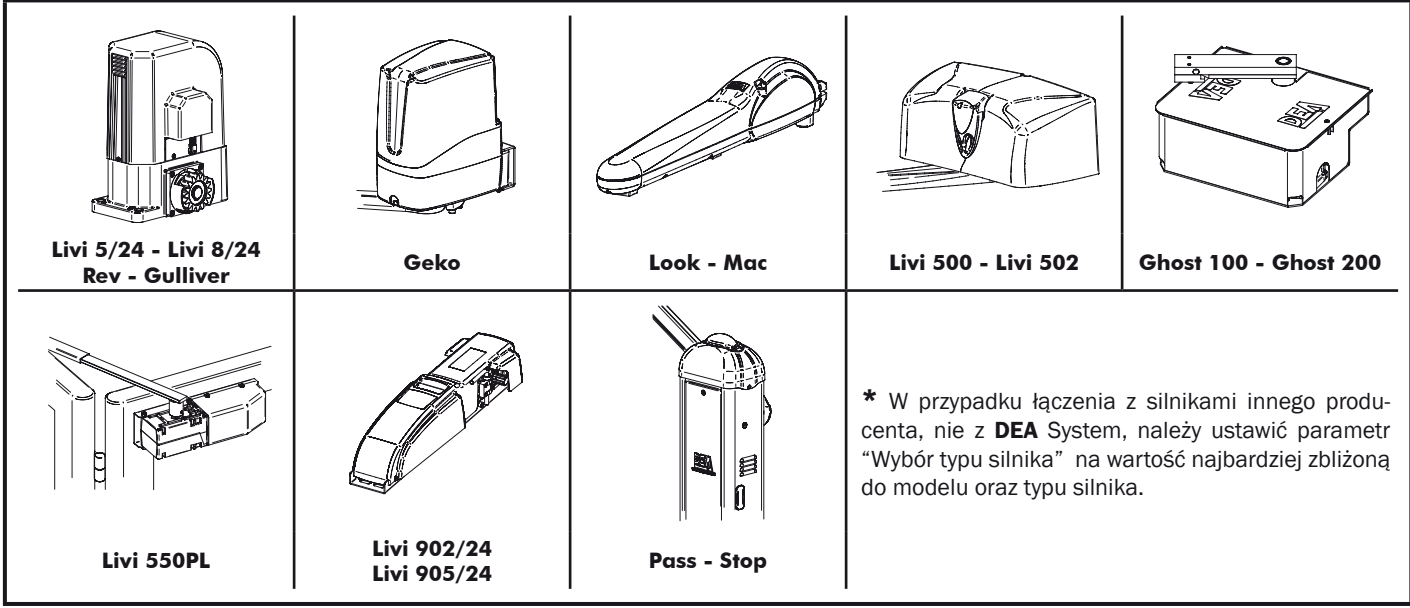

#### **4** KONFIGURACJA CENTRALI Uniwersalną centralę sterującą NET24N można zastosować do następujących rodzajów zautomatyzowanych systemów zamykania DEA System dla: bram skrzydłowych, przesuwnych, bram garażowych segmentowych oraz zapór. W celu zagwarantowania maksymalnego przystosowania do każdego typu zamykania, centrala przewiduje procedurę początkową, do wykonania przy pierwszym uruchomieniu, mającą na celu optymalną konfiguracją wejść, wyjść oraz parametrów działania (patrz schemat ). Po takiej konfiguracji, centrala będzie działała w sposób "przeznaczony" do danego typu bramy. Po wykonaniu początkowej konfiguracji należy wykonać standardową procedurę programowania instalacji. Wszystkie ustawienia początkowe pozostają w pamięci, również przy następnych uruchomieniach (patrz schemat <sup>3</sup>). Skonfigurowany rodzaj zamykania ( $E$ YPE), jeśli zaistnieje taka potrzeba, może zostać zmieniony- patrz schemat  $\bigodot$ . PIERWSZE URUCHOMIENIE CENTRALI Konfiguracja po pierwszym włączeniu W celu pierwszego uruchomienia centrali, należy **POWER** ara de postępować w następujący sposób: ON 1. Podłączyć zasilanie, na wyświetlaczu pojawią się jeden po drugim migające napisy "rE5-" i ' है। ⊠  $ESPE$ "; 2. Nacisnąć przycisk OK i przytrzymać go przez 5 C sek. do pojawienia się na wyświetlaczu napisu d000; 3. Przy pomocy przycisków  $\boxed{\text{+}}$  i  $\boxed{\text{-}}$ , wybrać żądaną konfigurację, w zależności od typu instalacji (np. d002) następnie zatwierdzić przyciskiem OK; W tym momencie wybór zostaje zapisany  $\frac{1}{2}$ t pk w pamięci i wybrana konfiguracja zostanie każdorazowo odtworzona przy następnych uruchomieniach. 4. Pojawią się napisy "LYPE", "-DD-" a nastepnie **SAVE TYPE** symbol zamkniętej bramy "- - - -". **MEMORY** Następne uruchomienia Jeśli w centrali już została zapisana konfiguracja, **POWER THAL** В należy postępować w następujący sposób: ON Podłączyć zasilanie, na wyświetlaczu pojawią się jeden po drugim napisy " $rE5 - r$ , " $E5F$ , "- $11 - r$ ; a LOAD TYPE następnie symbol zamkniętej bramy "- - - -". **FROM MEMORY** Zmiana istniejącej konfiguracji Jeśli w centrali już została zapisana konfiguracja i chce się ją zmienić, należy postępować w następujący sposób: 1. Nacisnąć i przytrzymać przycisk OK i zasilić centralę, na wyświetlaczu pojawią się jeden po drugim migające napisy " $r$  $E$ 5 $-r$  i " $E$  $F$  $F$ "; 2. Nacisnąć przycisk OK, i przytrzymać go przez 5 sek. do pojawienia się na wyświetlaczu napisu (wartość zmieni się zgodnie z wcześniej użytą konfiguracją); 3. Przy pomocy przycisków + i -, wybrać żądaną Brama przesuwna konfiguracje, w zależności od typu instalacji (np. d002) następnie zatwierdzić przyciskiem OK;  $\triangle$  Przerwanie procedury ponownej konfigu-Brama skrzydłowa racji przed potwierdzeniem, skutkuje powrotem ustawień centrali do poprzedniej konfiguracji, bez naniesienia żadnych zmian. Brama garażowa  $\triangle$  Jeśli procedura ponownej konfiguracji zostanie pomyślnie zakończona, nowa konfiguracja nakłada się na poprzednią i będzie Zaporaodtwarzana przy każdym ponownym uruchomieniu. 4. Pojawią się napisy "LHPE", "-BD-" a następnie

symbol zamkniętej bramy "- - - -".

# **5** PODŁĄCZENIA ELEKTRYCZNE

Wykonaj okablowanie stosując się do informacji zawartej w tabeli nr.1 oraz schematów ze str. 95.

UWAGA W celu zagwarantowania bezpieczeństwa elektrycznego odseparować (minimum 4 mm w powietrzu lub 1 mm poprzez izolację) przewód zasilający na 230 V od tych o bardzo niskim napięciu bezpieczeństwa (zasilanie siłowników, elektrozamek, antena, zasilanie dodatkowe), przymocowując je ewentualnie za pomocą posiadanych obręczy lub skrzynki zaciskowej.

UWAGA Podłączyć się do sieci 230 V ± 10% 50-60 Hz poprzez przełącznik jednobiegunowy lub inne urządzenie które zapewni brak zakłóceń w sieci, przy odległości między stykami ≥ 3 mm.

UWAGA W celu podłączenia enkodrea do centrali sterującej, używać tylko i wyłącznie przewodu o wym. 3x0,22mm².

#### Tabela nr. 1 "podłączenie zacisków"

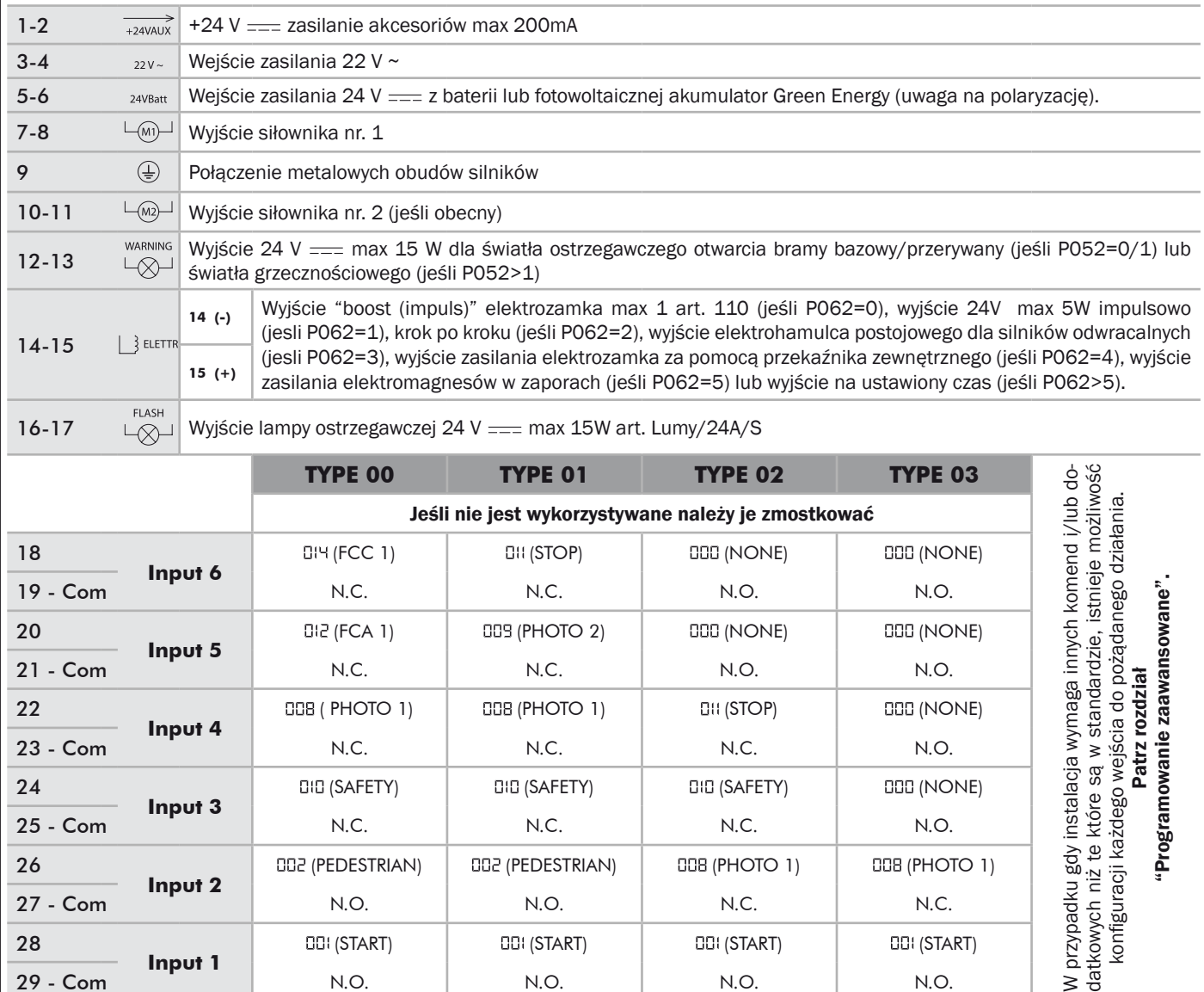

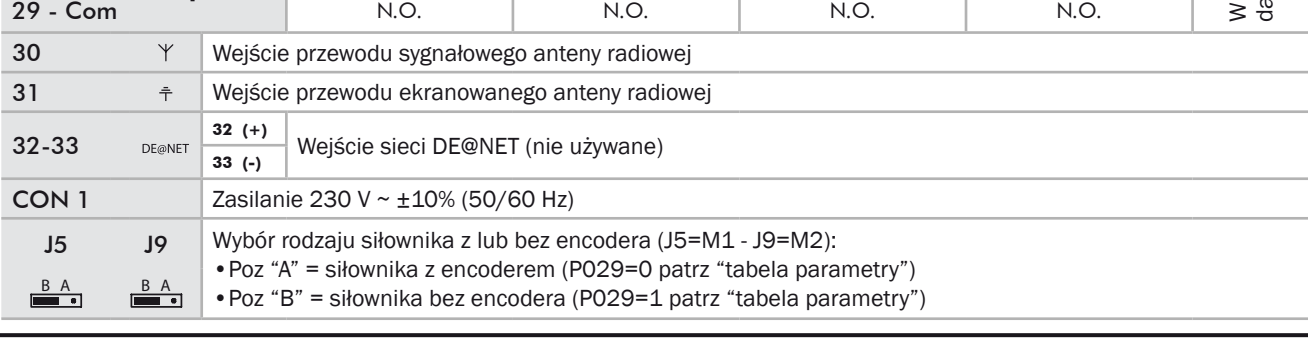

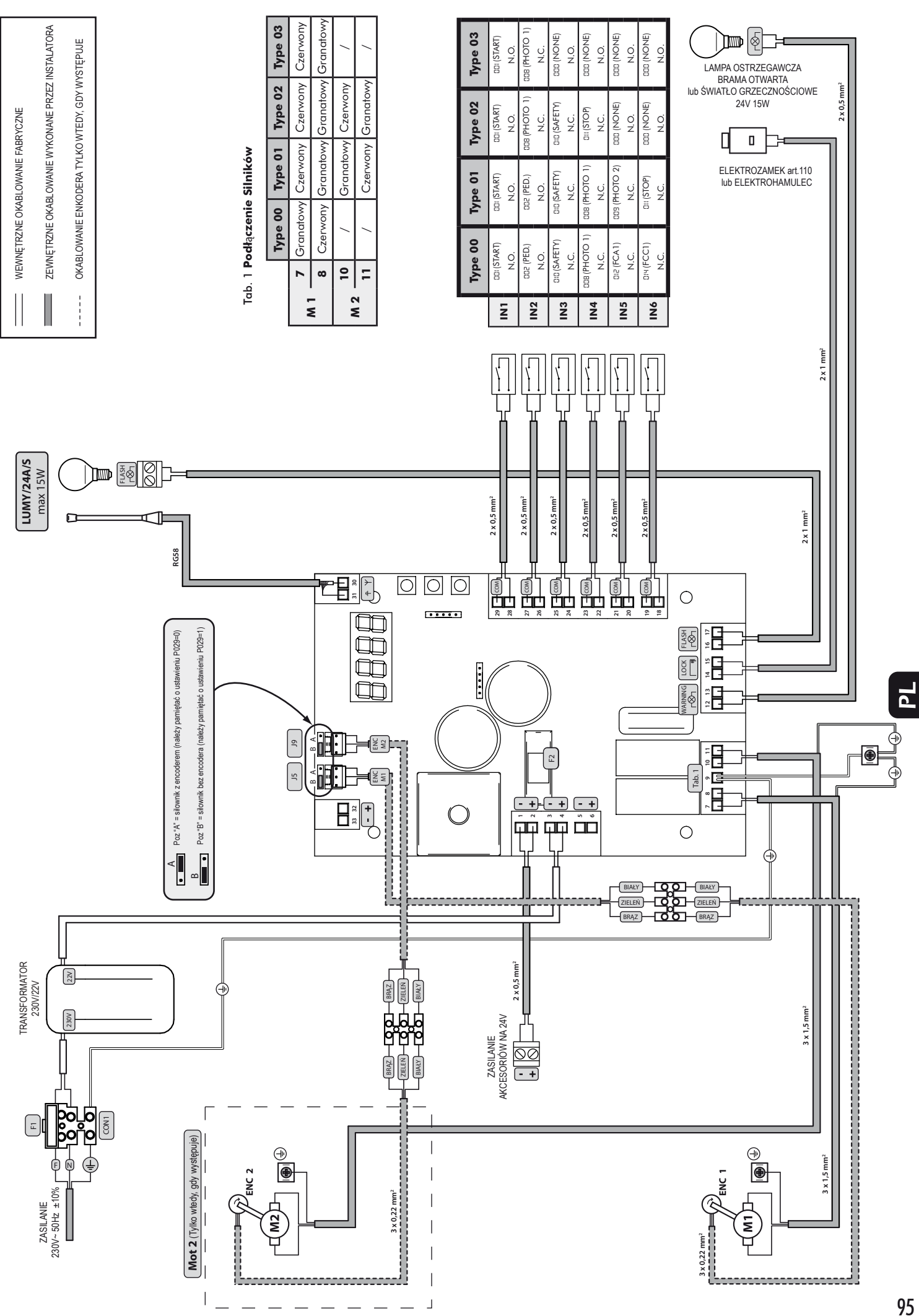

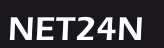

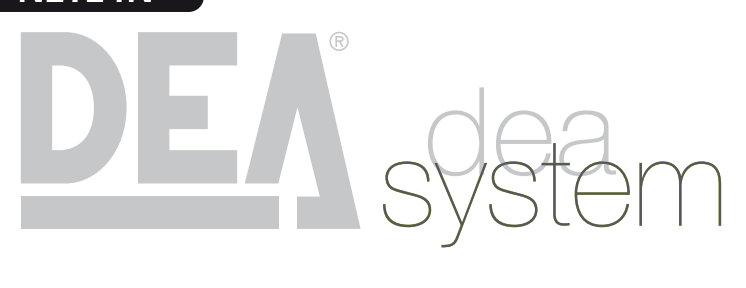

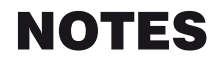

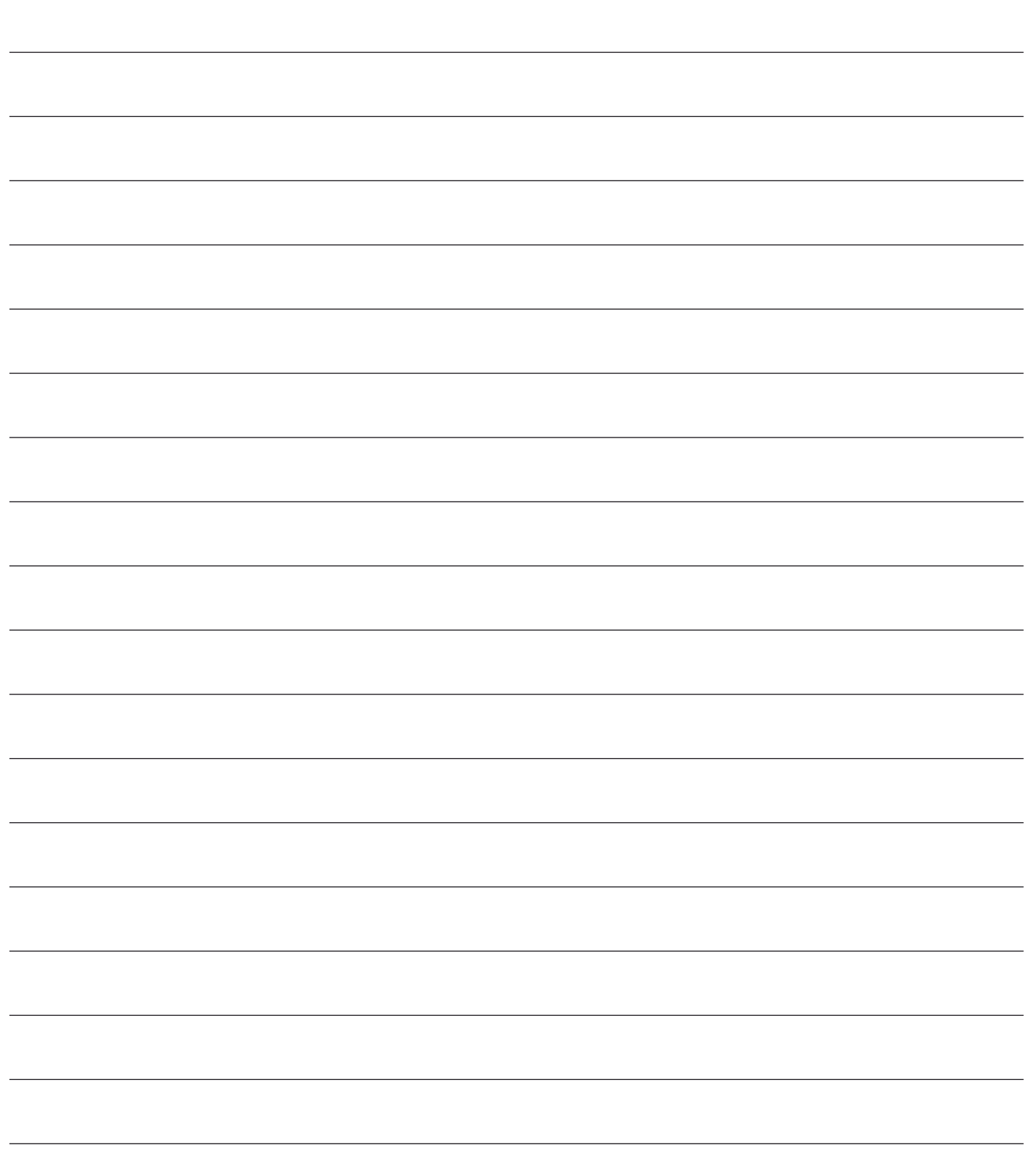

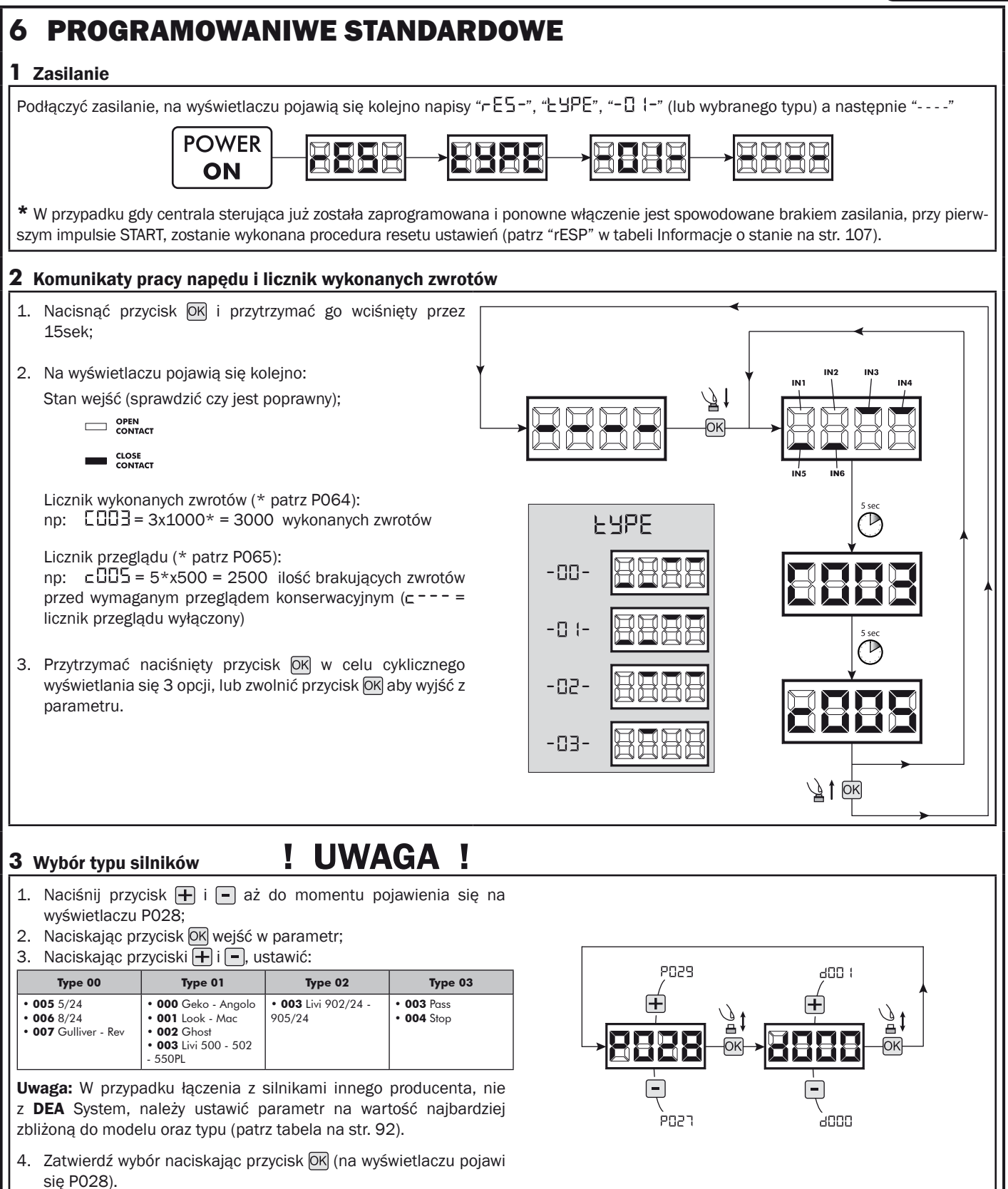

 $\mathbf{r}$ 

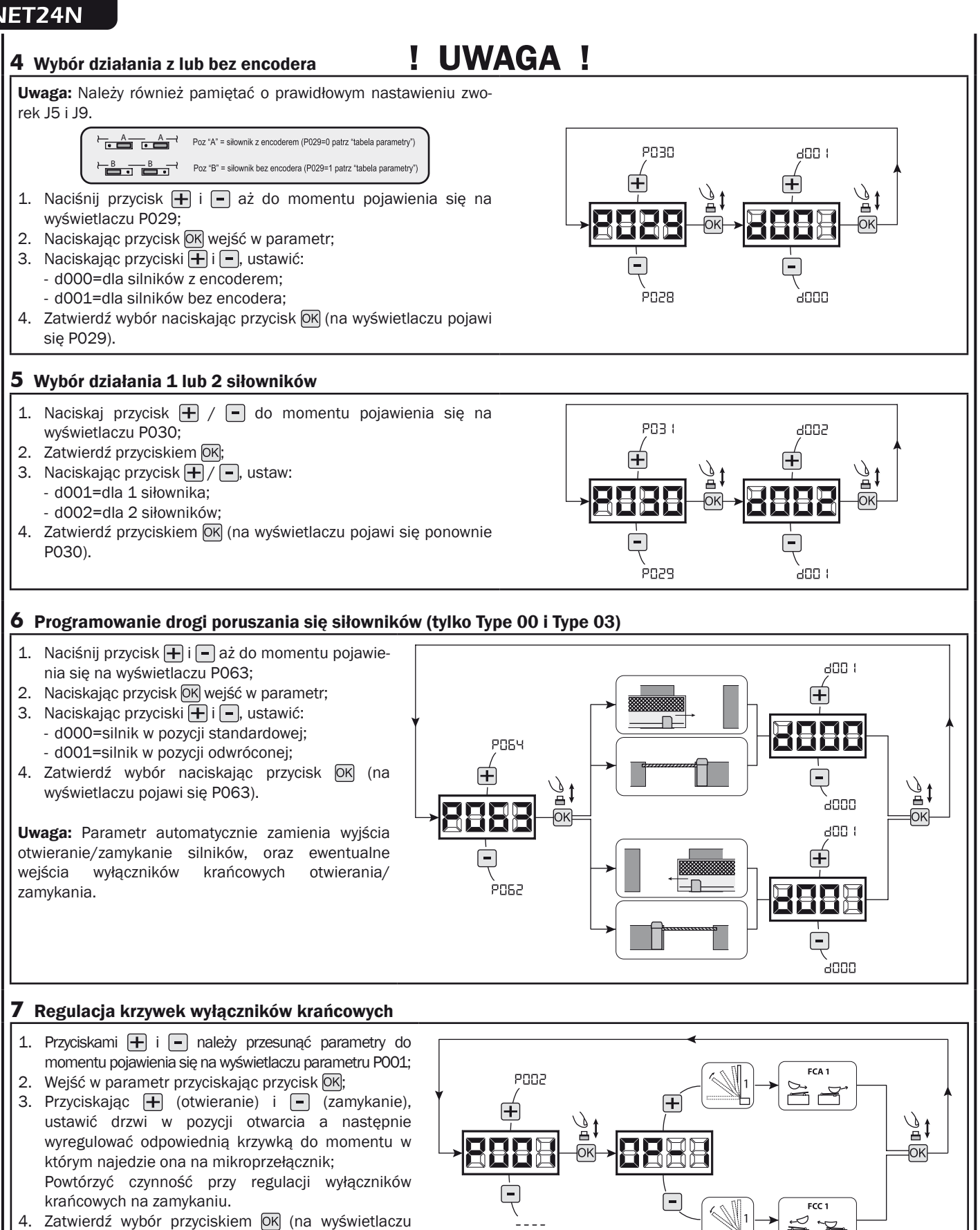

pojawi się ponownie P001).

UWAGA Jeśli występuje 2 silnik, powtarza poprzednią regulację, przez ustawienie parametru P002.

#### **8** Programowanie drogi poruszania się siłowników

- 1. Naciskaj przycisk  $\boxed{+}$  /  $\boxed{-}$  do momentu pojawienia się na wyświetlaczu P003:
- 2. Zatwierdź przyciskiem OK;
- 3. Po pojawieniu się migającego symbolu "RPP-" przyciśnij OK na kilka sekund;
- 4. Zwolnij przycisk kiedy symbol przestanie migać; rozpoczyna się manewr uczenia się dla 1 silnika, na otwieraniu (jeśli miałby zostać uruchomiony na zamykaniu należy najpierw odłączyć zasilanie, zamienić przewody silnika a następnie powtórzyć całą procedurę);
- 5. Odczekać na moment gdy skrzydło (lub 2 skrzydła przypadku 2 silników) najedzie i zatrzyma się na położeniu krańcowym otwarcia a następnie zamykania. Jeśli chce się wyprzedzić położenia krańcowe dla skrzydła na otwieraniu istnieje możliwość interwencji ręcznej, podając impuls
- "Start" (lub nacisnąć przycisk OK na płycie) i symulując położenie krańcowe.
- 6. Na wyświetlaczu pojawia się ponownie "----", procedura uczenia zakończona.

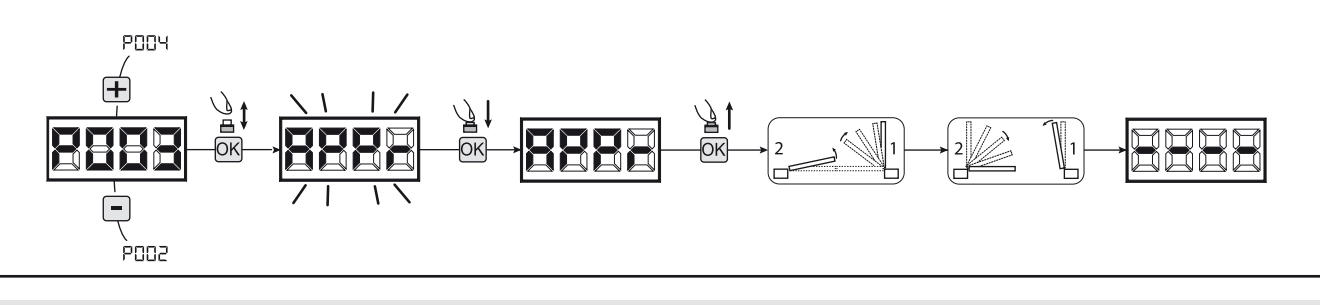

UWAGA (tylko Type 01 i Type 03) Po wykonaniu programowania czasu pracy, wykonać pełny cykl ruchu(zamkniecie/otwarcie), następne sprawdzić możliwość rozblokowania awaryjnego. Jeżeli rozblokowanie jest utrudnione zmienić parametr P057 o 1 lub więcej.

#### **9** Programowanie nadajników

- 9.1 Wybór kodów nadajników
- 1. Naciskaj przycisk  $\bigoplus$  /  $\bigcap$  do momentu pojawienia się na wyświetlaczu P027;
- 2. Zatwierdź przyciskiem OK;
- 3. Wybierz typ nadajnika poprzez naciskanie  $\boxed{\text{+}}$  /  $\boxed{\text{-}}$ :
	- d000=rkod zmienny bazowy (rada);
	- d001=kod zmienny pełny;
	- d002=kod stały (mikroprzełączniki);
- 4. Zatwierdź wybór naciskając przycisk OK (na wyświetlaczu pojawi się ponownie P027).

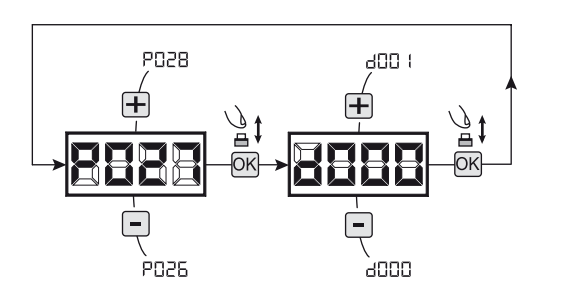

Uwaga: W przypadku, gdy trzeba zmienić sposób kodowania oraz tylko i wyłącznie w przypadku, gdy w pamięci już są zakodowane nadajniki z różnymi kodami należy wykasować pamięć (P004) PO nastawieniu nowego typu kodowania.

#### 9.2 Uczenie

- 1. Naciskaj przycisk  $\left| + \right| / \left| \right|$  do momentu pojawienia się na wyświetlaczu P005;
- 2. Zatwierdź przyciskiem OK;
- 3. Po pojawieniu się symbolu "LER-" naciśnij dowolny przycisk nadajnika do zaprogramowania;
- 4. Na wyświetlaczu pojawi się skrót wkodowanego nadajnika a następnie pojawi się symbol "  $|$  FR $-$ ";
- 5. Powtórzyć procedurę od pkt. 3 dla ewentualnych innych nadajników które są do zaprogramowania;
- 6. Zakończ programowanie, poczekaj 10 sek. do pojawienia się na wyświetlaczu symbolu "----".

Uwaga: W przypadku nadajników kodu zmiennego, urządzenie odbierające może zostać postawione w stan uczenia się, przekazując impuls na przycisku ukrytym w nadajniku wcześniej zakodowanym.

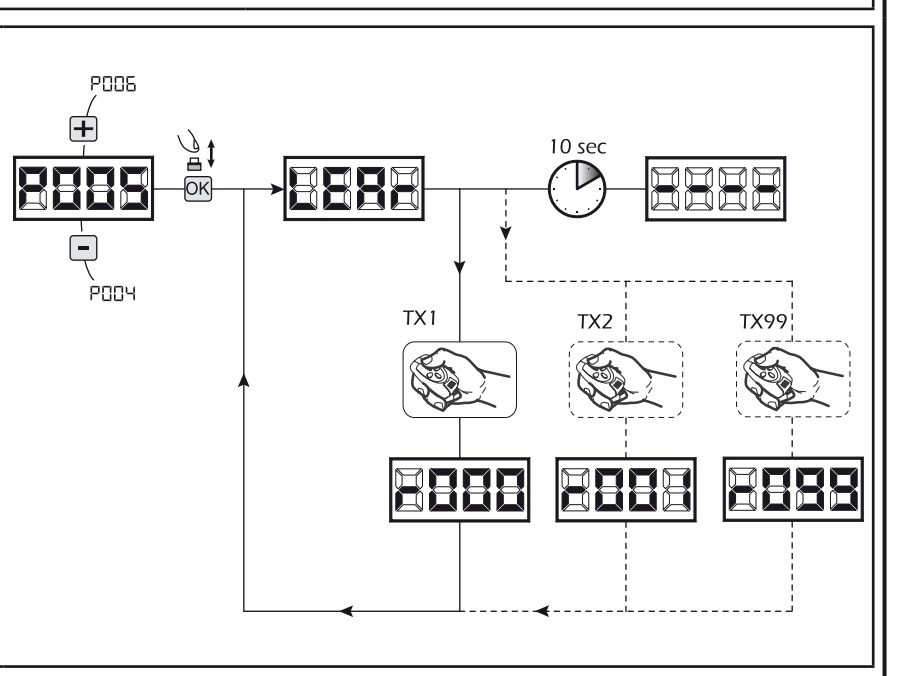

ᆜ

#### **10** Zmiana pozostałych parametrów

W przypadku jeśli chcesz zmodyfikować parametry działania (np. siła, szybkość itd..):

- 1. Naciskaj przycisk  $\Box$  /  $\Box$  do momentu pojawienia się na wyświetlaczu żądanego parametru (np. P032);
- 2. Zatwierdź przyciskiem OK;
- 3. Przez naciskanie  $\left| + \right| / \left| \right|$ , ustaw parametr na żądaną wartość;
- 4. Potwierdź przyciskając OK (na wyświetlaczu pojawi się poprzednio wybrany parametr).

Wszystkie parametry znajdują się w tabeli "Parametry działania" na str. 104.

#### **11** Programowanie zakończone

UWAGA Na zakończenie programowania nacisnąć przyciski + i - do momentu pojawienia się symbolu "- - - - ", automatyka jest ponownie gotowa do manewru.

W celu wykonania "Programowania Zawansowanego" (kasowanie nadajników, konfiguracja wejść, itd..), patrz str. 101.

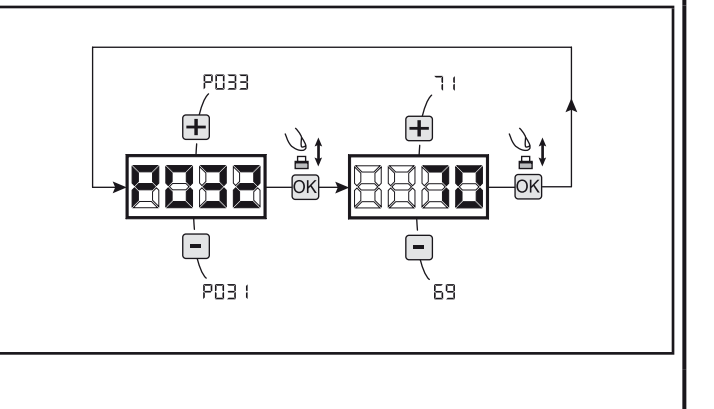

# **7** PROGRAMOWANIE ZAAWANSOWANE

Poniżej zostały dodane niektóre procedury programowania zarządzania pamięcią odbiornika i zaawansowana konfiguracja wejść.

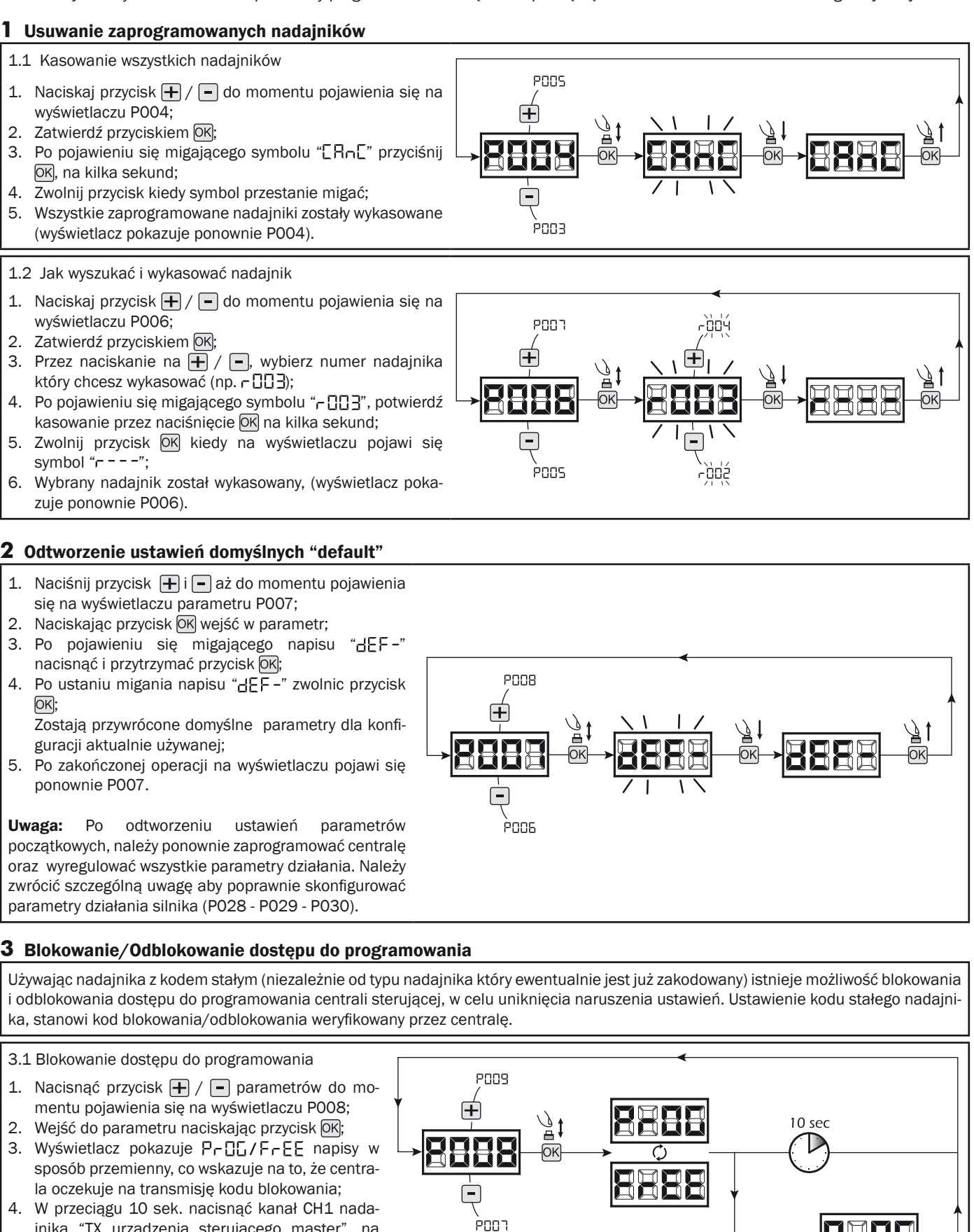

군

5. Dostęp do programowania jest odblokowany.

powrotem do listy parametrów;

jnika "TX urządzenia sterującego master", na wyświetlaczu pojawi się P-DL/bLDL przed

TX1 master

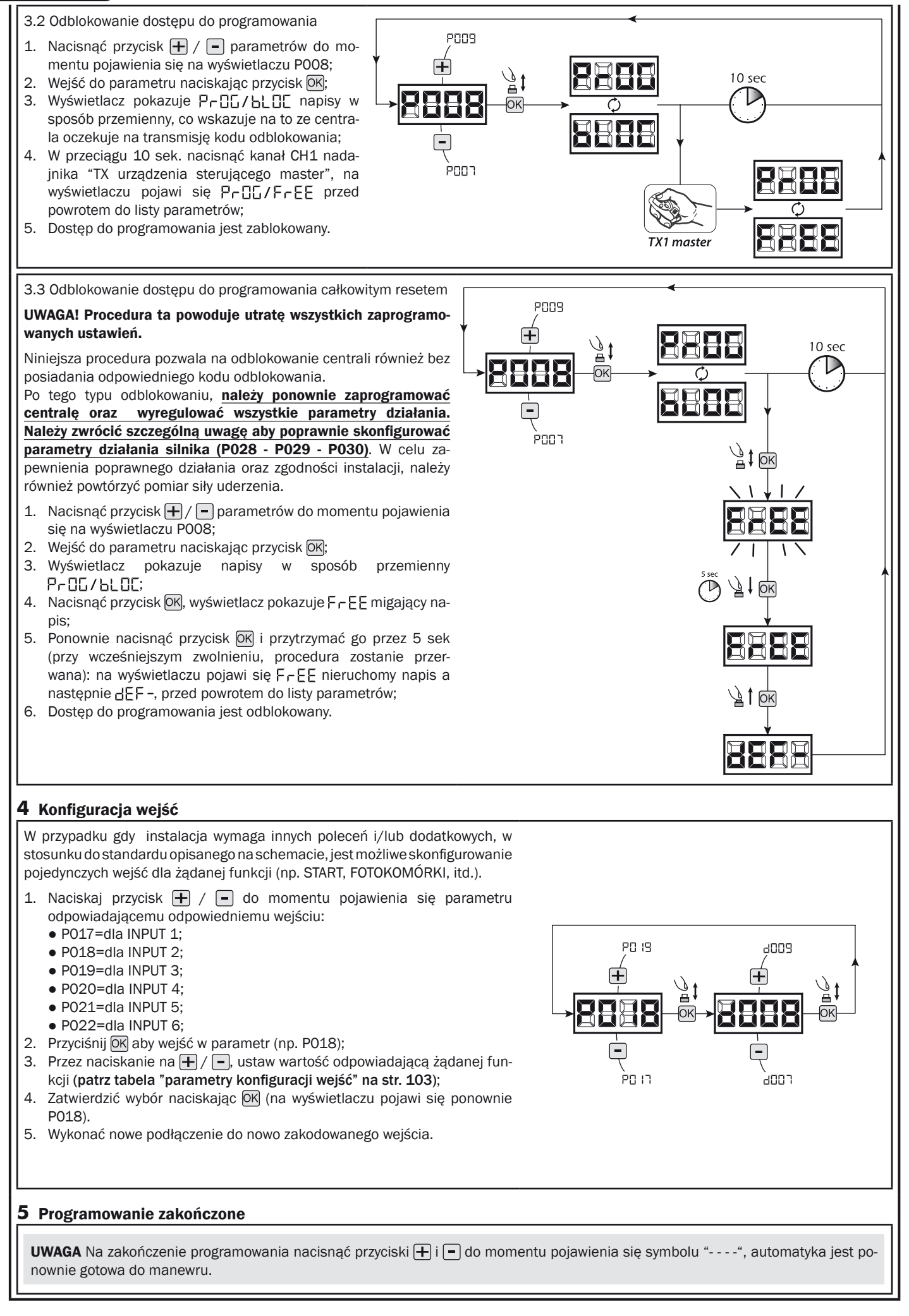

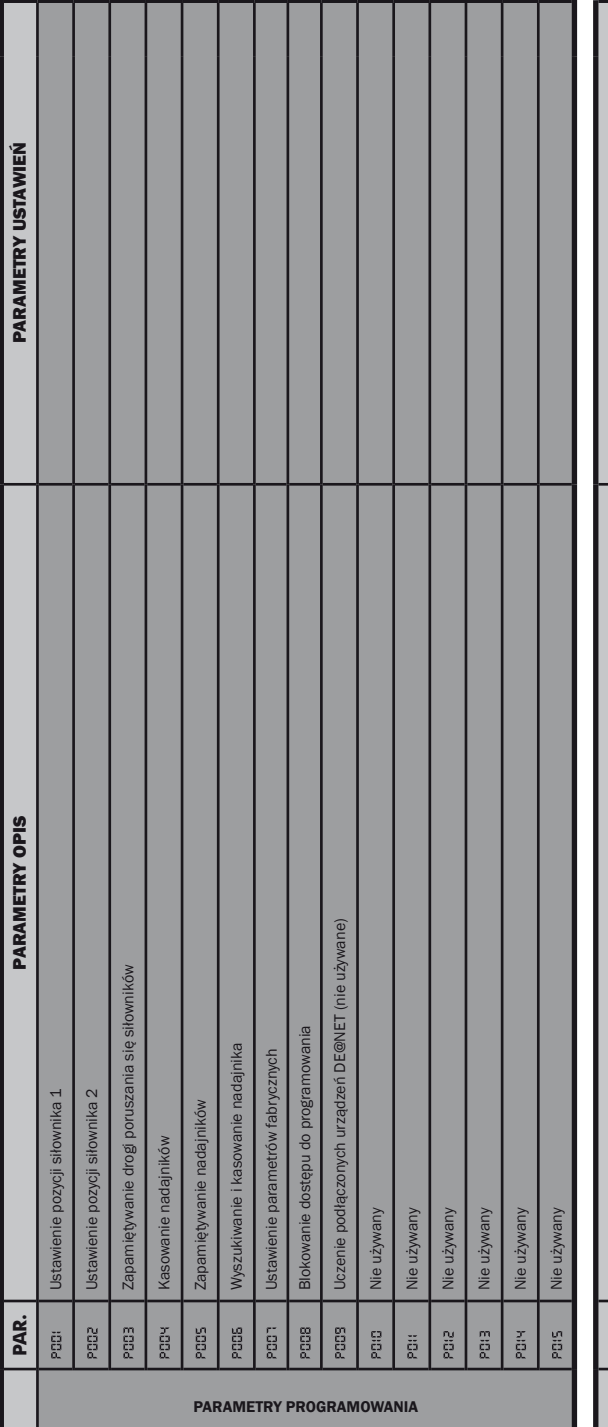

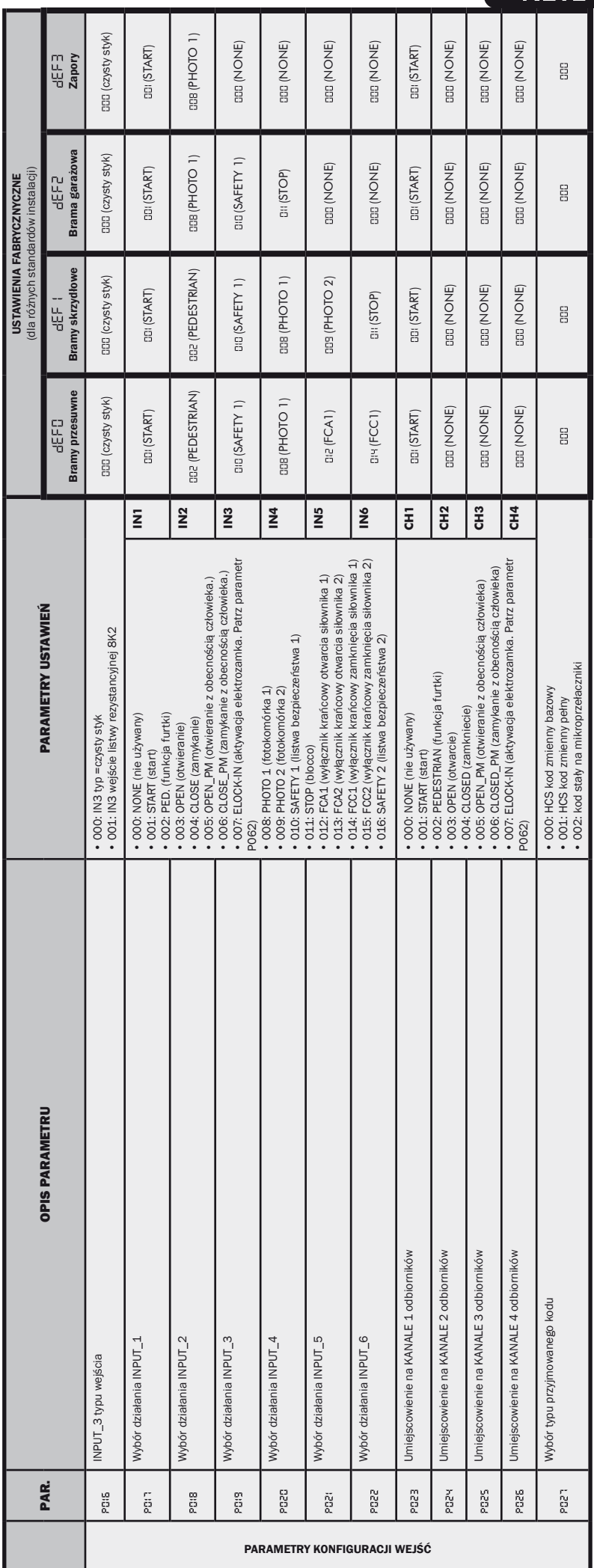

# NET24N

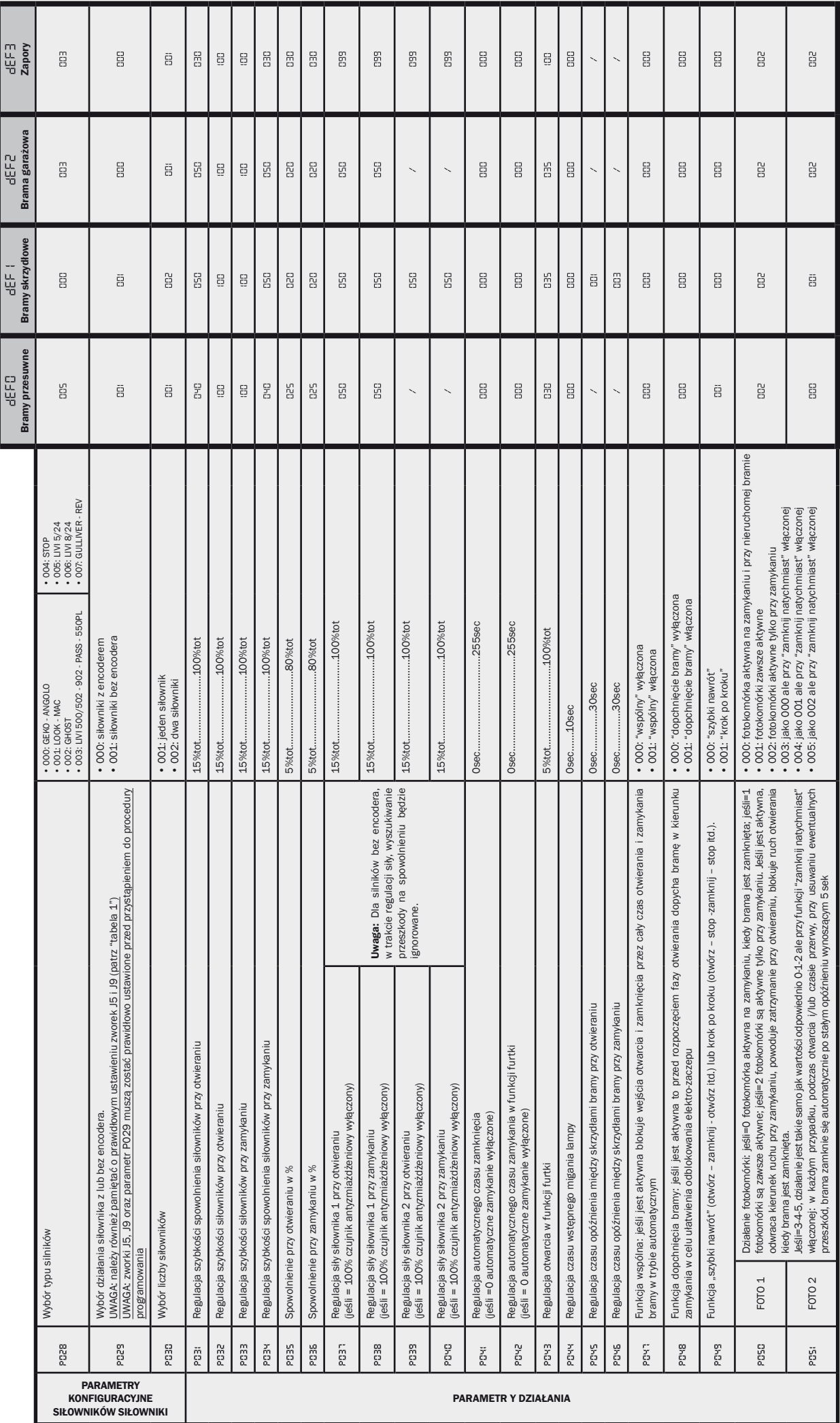

 $\overline{\phantom{a}}$ 

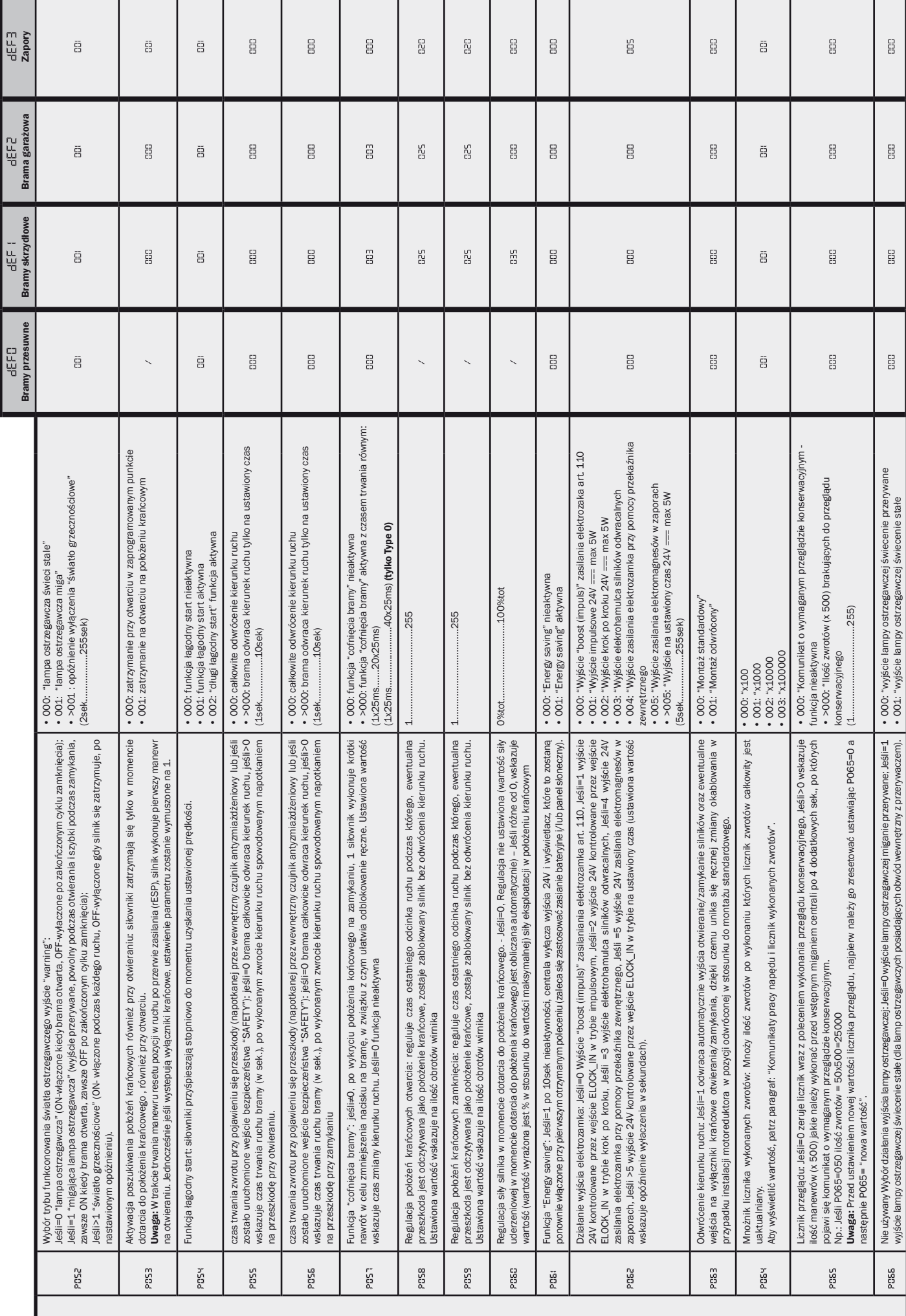

ដ្

PARAMETR Y DZIAŁANIA

 $\mathbf{E}$ 

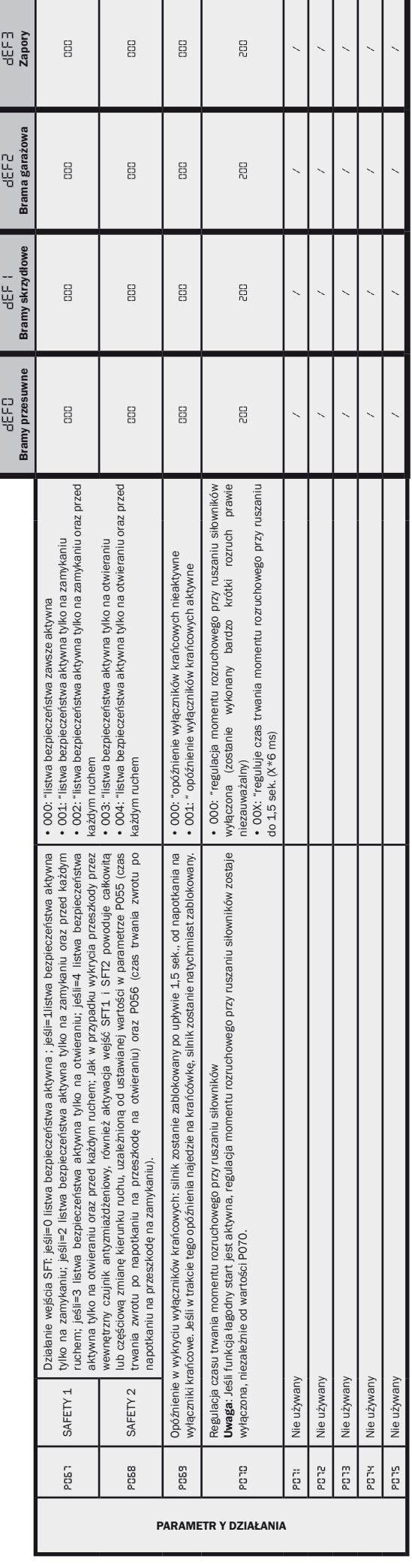
## NET24N

## **8** INFORMACJE POJAWIAJĄCE SIĘ NA WYŚWIETLACZU

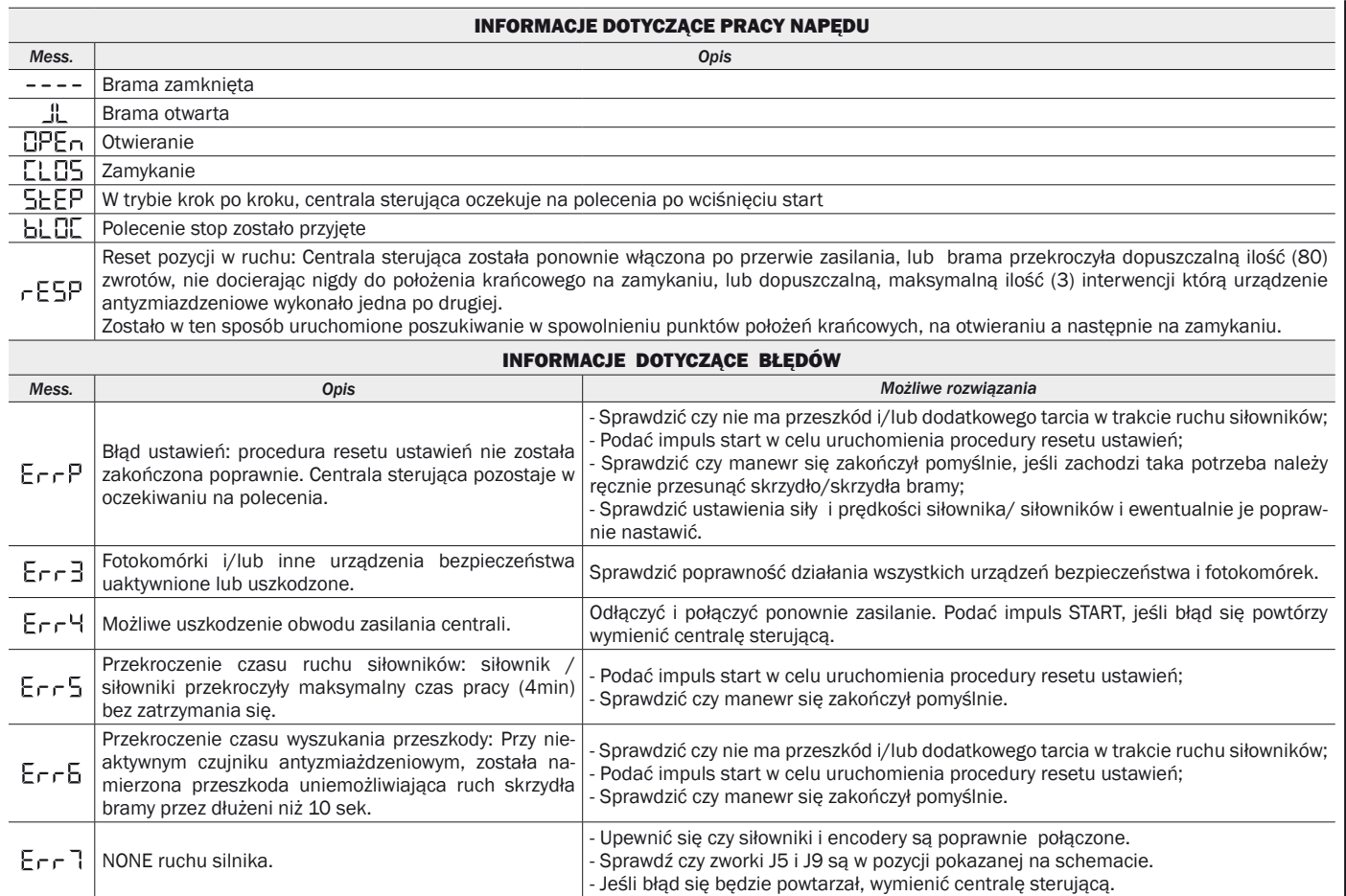

## **9** TESTOWANIE INSTALACJI

Testowanie jest operacją niezbędną do sprawdzenia działania systemu. DEA System zbiorczo pokazuje poprawność testowania w 4 prostych krokach:

- Upewnij się, że wszystko jest zgodne z zaleceniami paragrafu 2 "Ostrzeżenia dotyczące potencjalnych niebezpieczeństw";
- Przeprowadź próby otwarcia i zamknięcia bramy, aby upewnić się, że ruch skrzydeł jest prawidłowy. Zaleca się aby wykonać wiele prób w celu sprawdzenia czy brama łatwo się porusza i w celu wykrycia ewentualnych wad montażu i regulacji;
- Upewnij się czy wszystkie podłączone urządzenia bezpieczeństwa pracują poprawnie;
- Przeprowadzić pomiar siły zgodnie ze standardami normy EN12445 aby znaleźć optymalne ustawienie, zgodne se standardami normy EN12453.

## **10** UTYLIZACJA PRODUKTU

UWAGA Zgodnie z Dyrektywami UE 2002/96/CE dotyczącymi utylizacji odpadów urządzeń elektrycznych i elektronicznych (RAEE),  $\boxtimes$ ten produkt elektryczny nie może być traktowany jako odpad miejski mieszany. Prosi się o utylizację produktu, zanosząc go do lokalnych punktów odbioru odpadów miejskich w celu ich odpowiedniego zagospodarowania.

 $\mathbf{r}$ 

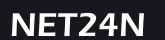

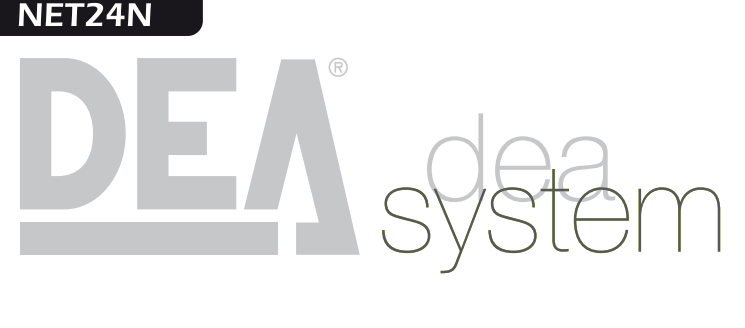

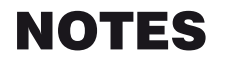

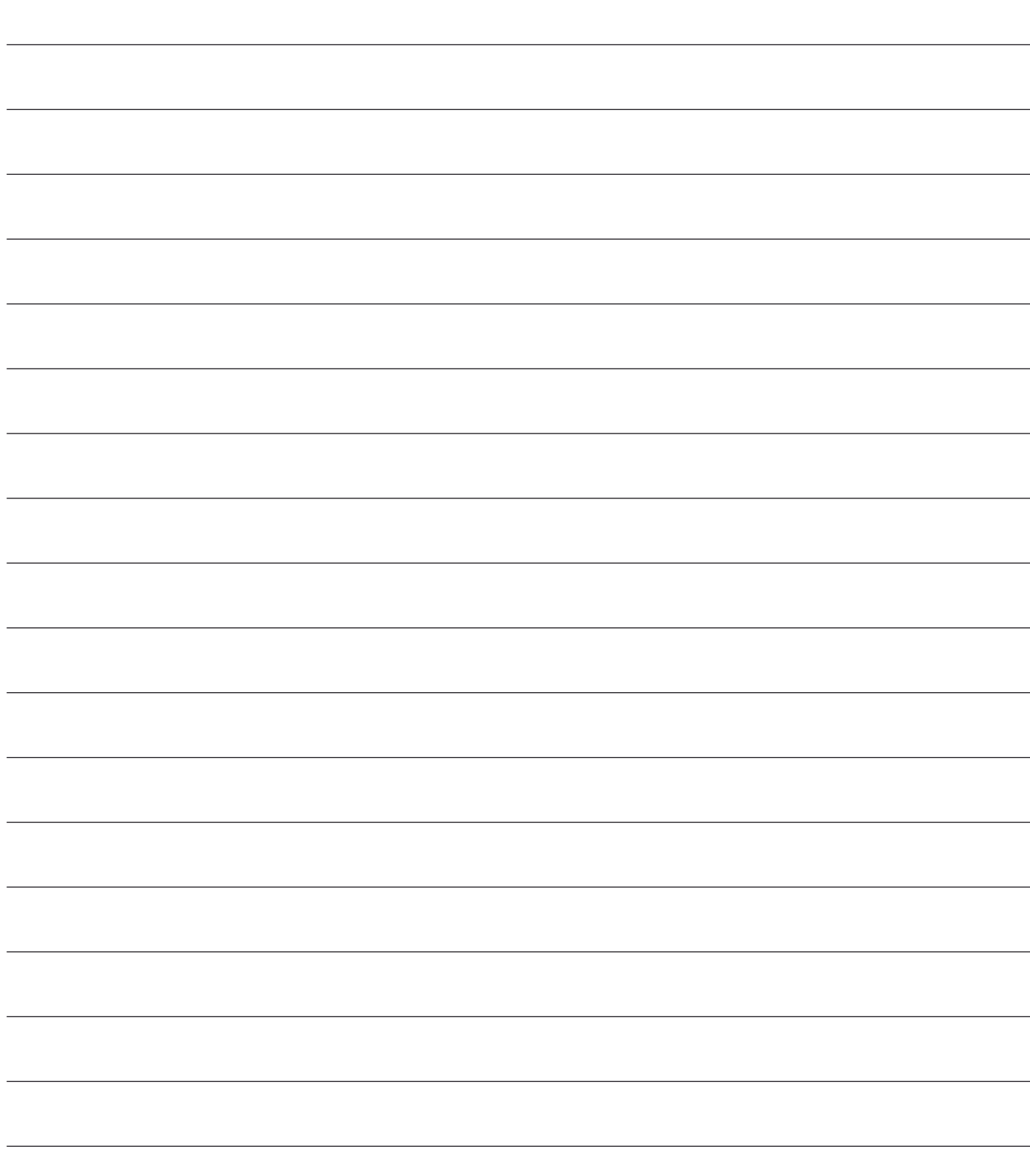

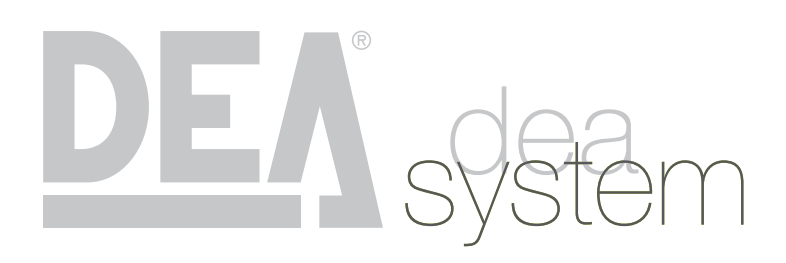

 $\blacksquare$ 

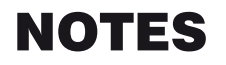

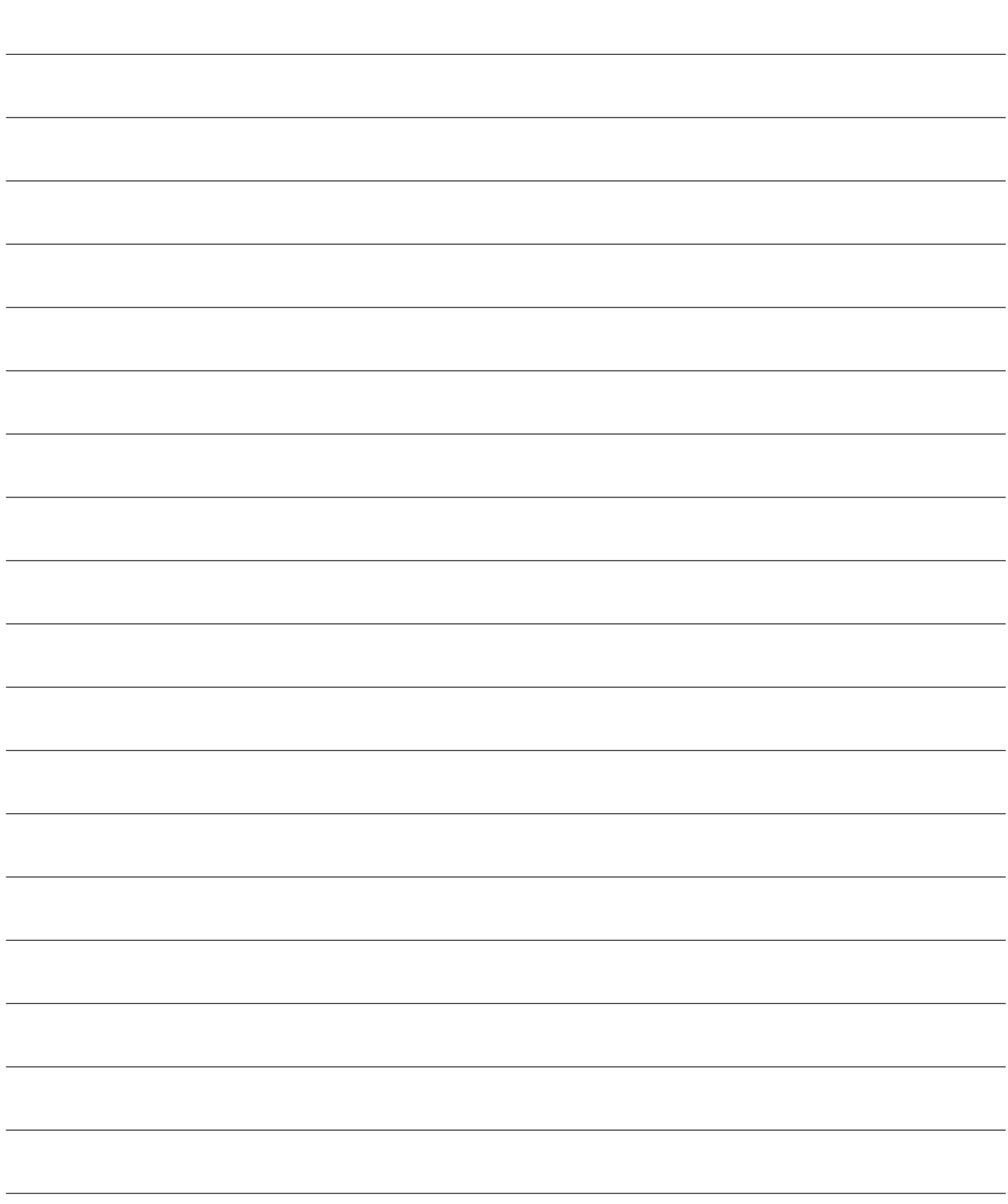

Questo manuale è stato realizzato utilizzando carta ecologica riciclata certificata Ecolabel per contribuire alla salvaguardia dell'ambiente.

This manual was printed using recycled paper certified Ecolabel to help save the environment.

Ce manuel a été réalisé en utilisant du papier recyclé certifié Ecolabel afin de respecter l'environment.

El manual ha sido fabricado utilizando papel reciclado certificado Ecolabel para preservar el medio ambiente.

Este manual foi impresso com papel reciclado certificado Ecolabel para ajudar a preservar o meio ambiente.

W celu wsparcia ochrony środowiska, niniejszą instrukcję zrealizowaliśmy wykorzystując papier ekologiczny pochodzący z recyklingu i posiadający certyfikat Ecolabel.

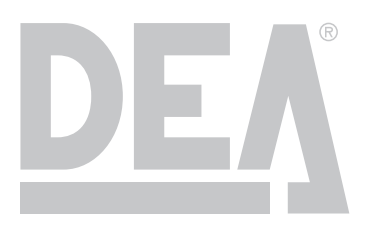

DEA SYSTEM S.p.A. - Via Della Tecnica, 6 - ITALY - 36013 PIOVENE ROCCHETTE (VI) tel. +39 0445 550789 - fax +39 0445 550265 - Internet http:\\www.deasystem.com - e-mail: deasystem@deasystem.com